# *Radiometrische Meßeinrichtung* **FMG 573 Z/S und DG 57 Dichte Meßtechnik für Dichte und Massendurchfluß**

**Betriebsanleitung**

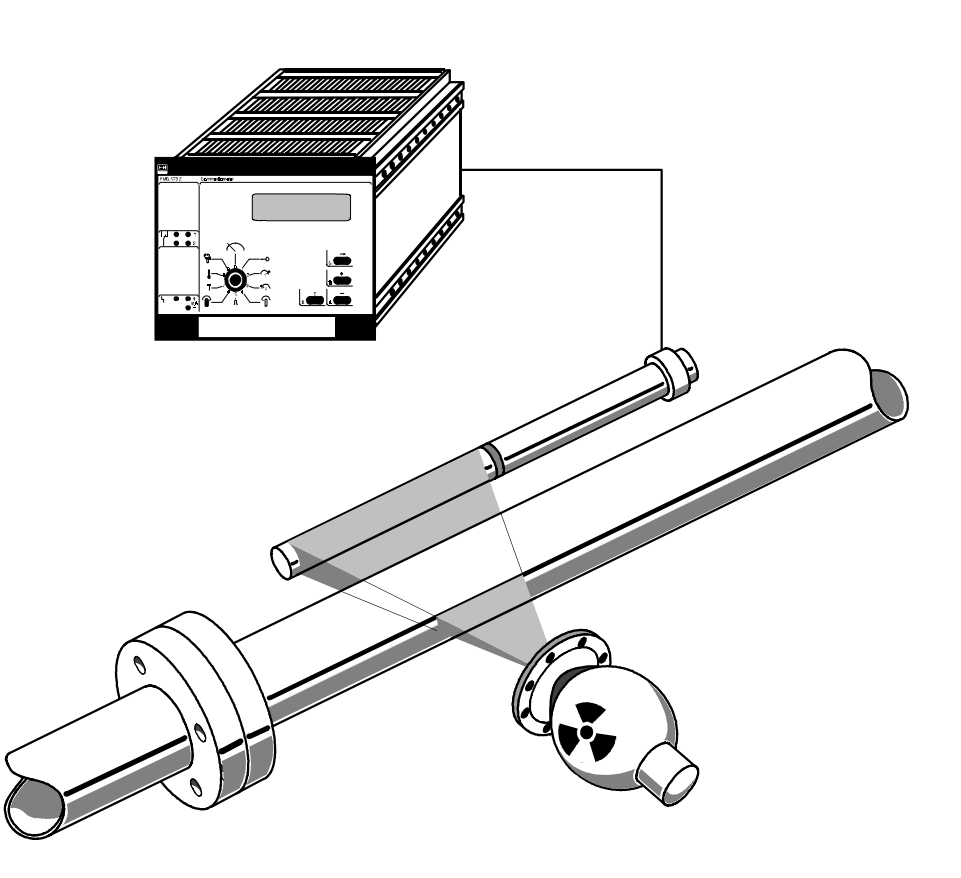

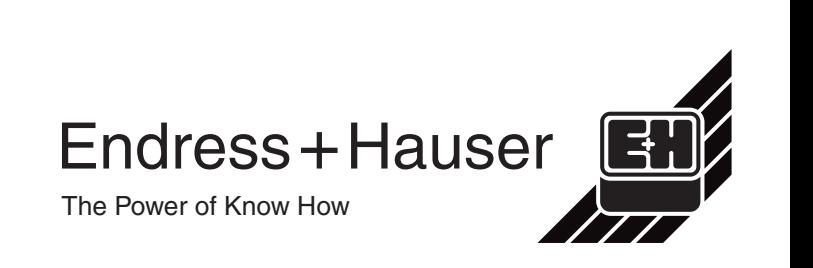

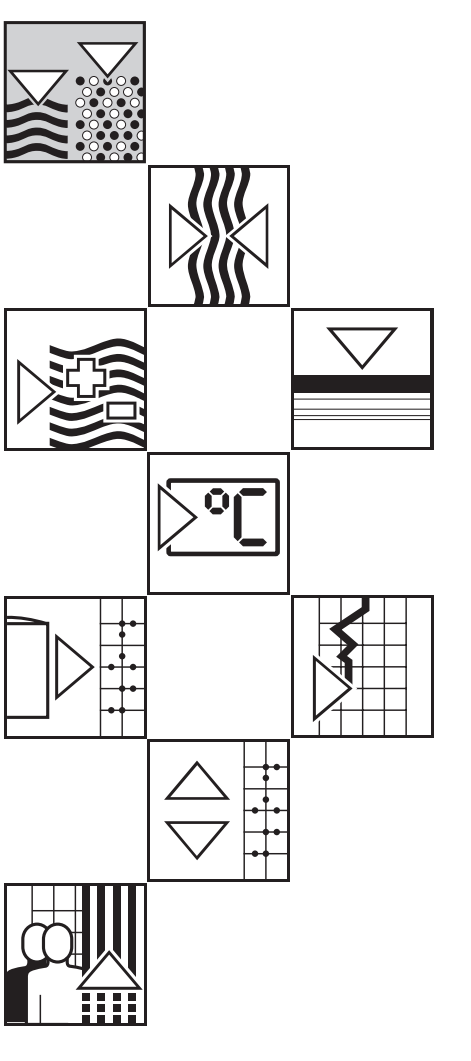

# **Inhaltsverzeichnis**

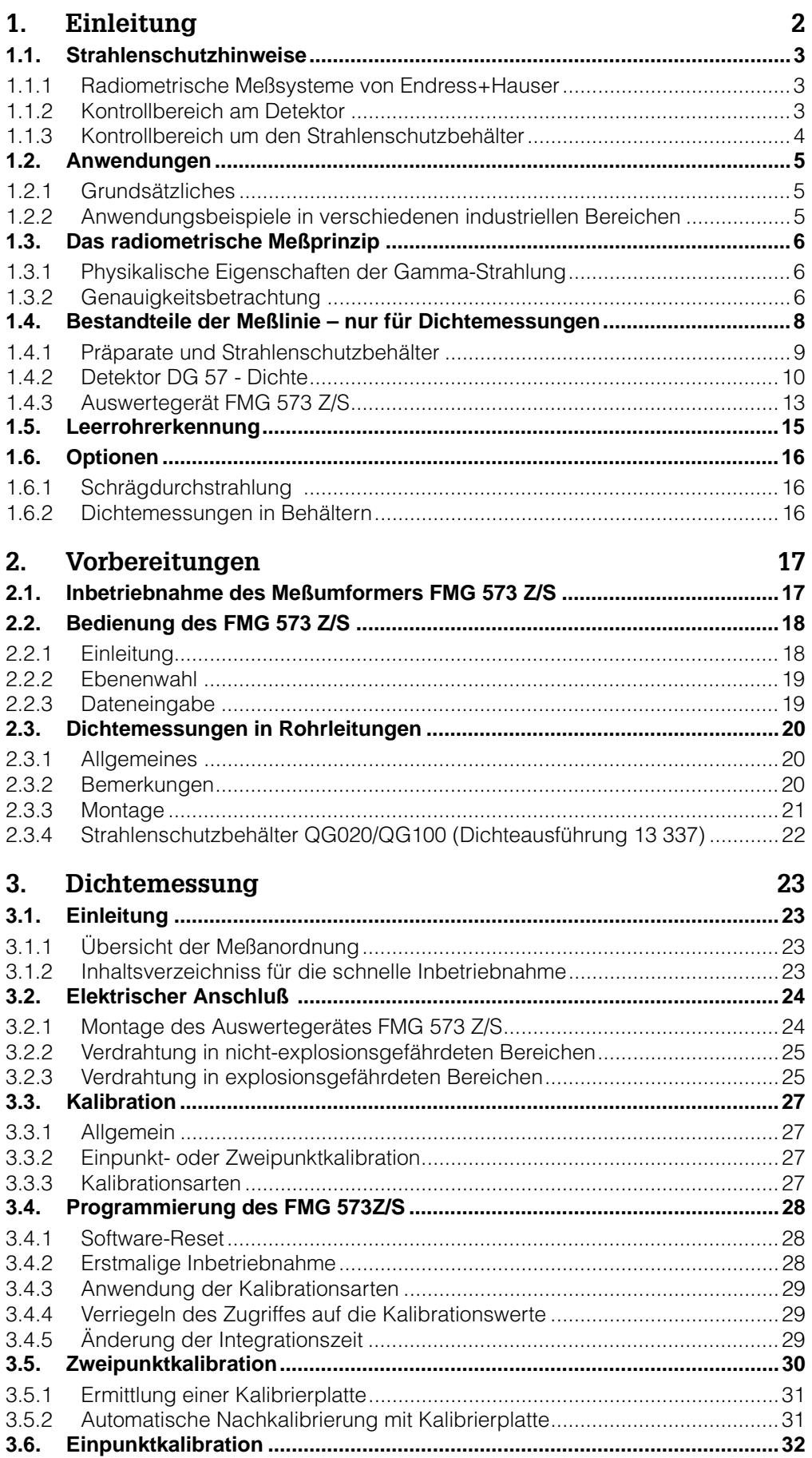

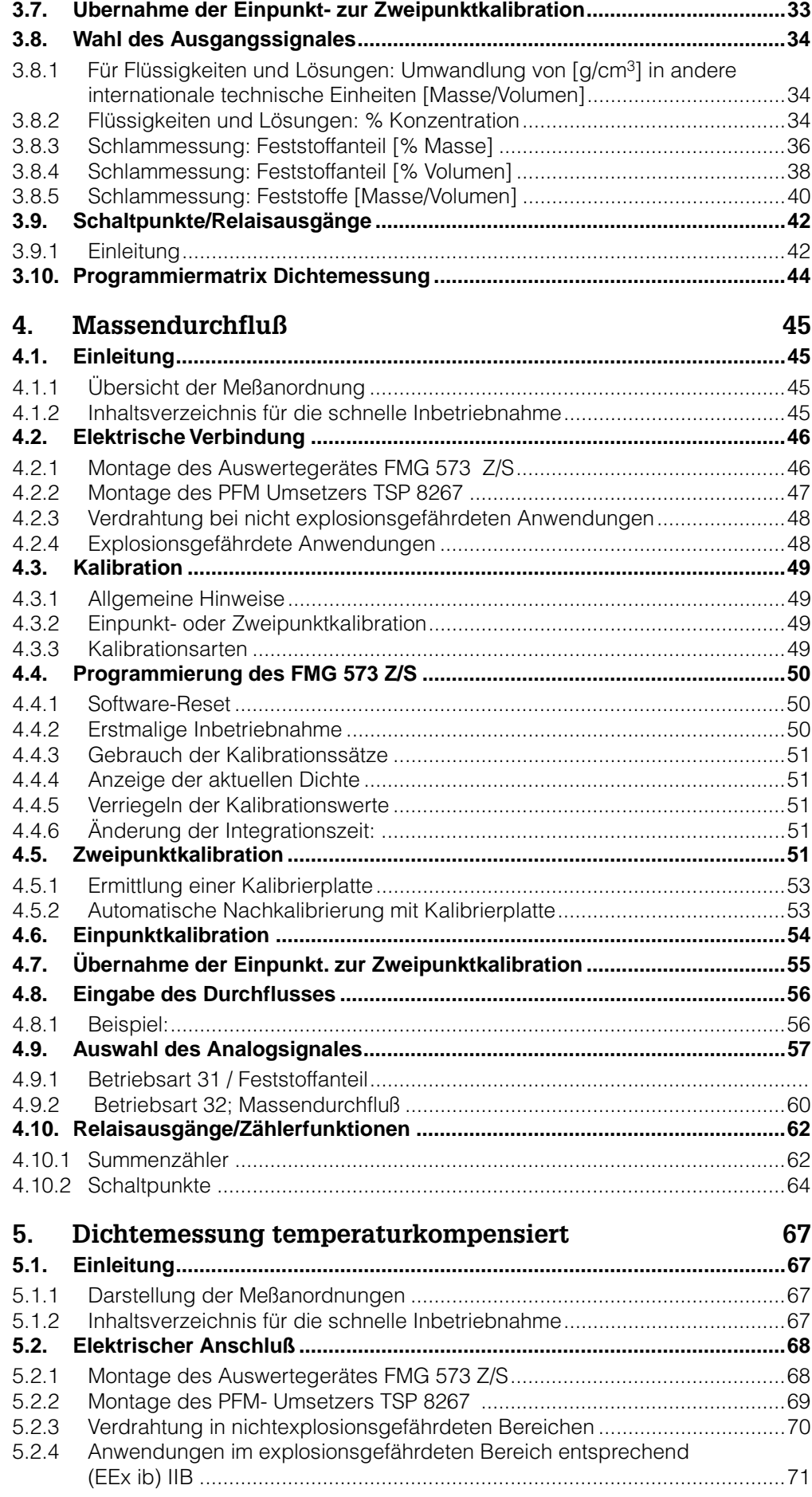

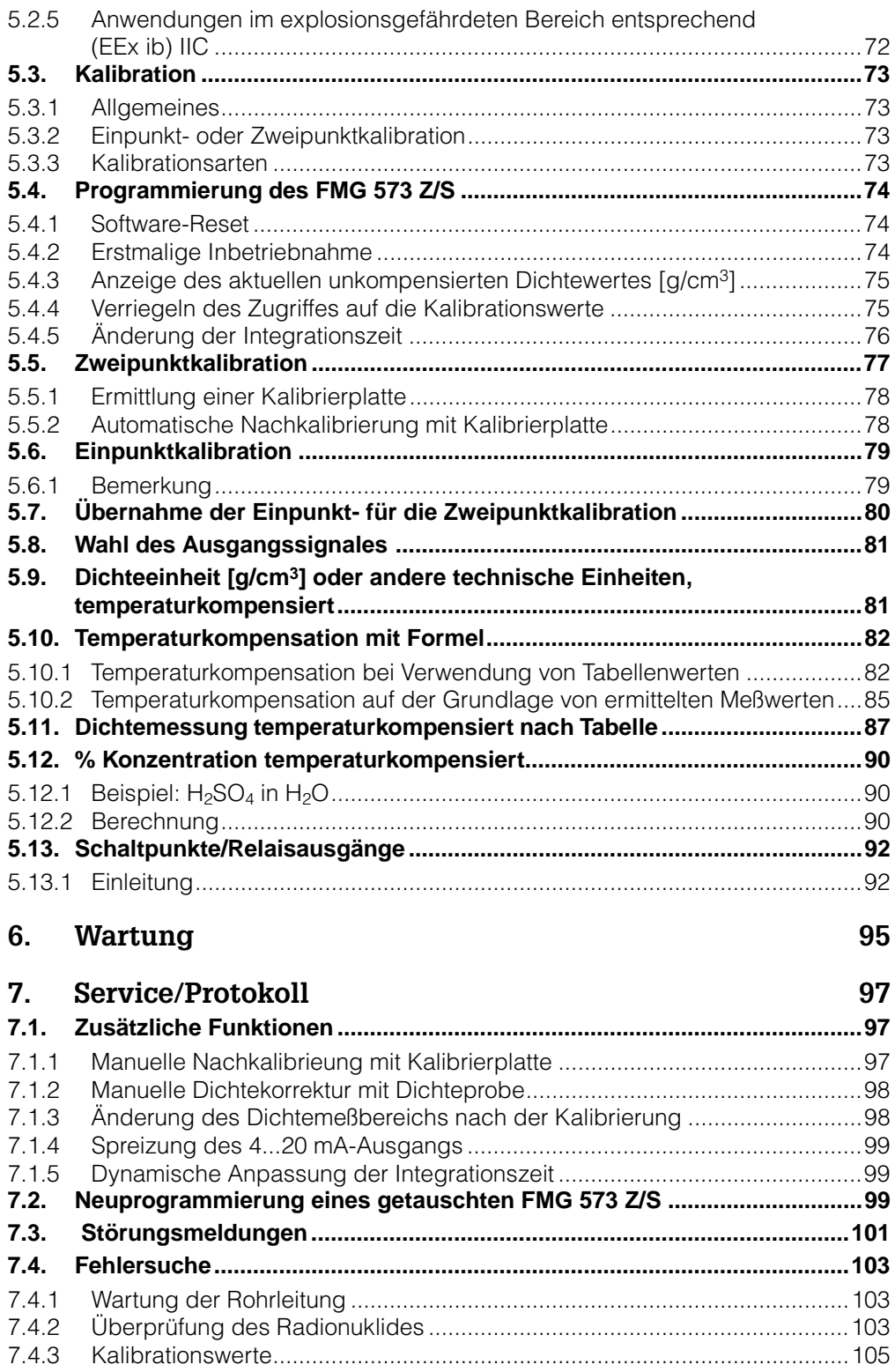

## **Strahlenschutz**

#### **1. Notwendige Umgangsgenehmigung**

Für den Betrieb einer Anlage unter Verwendung von Gammastrahlern ist eine Umgangsgenehmigung vorgeschrieben. Diese Genehmigung wird beantragt bei der Landesregierung (Landesämter für Umweltschutz, Gewerbeaufsichtsämter, etc.). Genehmigungsgrundsätze sind unter anderem der Nachweis einer Fachkunde, die durch einen Kurs erworben werden kann.

Nachfolgend geben wir Ihnen dazu noch einige Hinweise.

Endress+Hauser bietet für die Erlangung der Umgangsgenehmigung folgende Unterstützung:

- Bearbeitung der Antragsunterlagen (Angabe der technischen Daten)
- Schulung über Strahlenschutz, ist gültig als Fachkundenachweis (Teilnehmer werden als Strahlenschutzbeauftragte anerkannt

## **2. Strahlenschutzhinweise**

Der Strahlenschutz bezweckt eine Verhaltensweise, die Gefährdung durch radioaktive Stoffe auf ein Mindestmaß herabmindert.

Hierbei ist es wichtig, die Strahlenschutzgrundsätze zu beachten. D.h. wer eine Anlage oder Einrichtung mit einer ionisierenden Strahlung betreibt, ist verpflichtet,

- 1. jede unnötige Strahlenexposition oder Kontamination von Personen, Sachgütern oder der Umwelt zu vermeiden,
- 2. jede Strahlenexposition oder Komtamination von Personen, Sachgütern oder der Umwelt unter Beachtung des Standes von Wissenschaft und Technik und unter Berücksichtigung aller Umstände des Einzelfalles auch unterhalb, der in der Strahlenschutzverordnung festgesetzten Grenzwerte so gering wie möglich zu halten.

Aber auch international sind Grenzwerte für die höchstzulässige Strahlenbelastung festgelegt worden, um gesundheitliche Schäden auszuschließen. Durch die Anordnung der Meßeinrichtung und durch Auslegung der Abschirmung wird sichergestellt, daß bei sachgemäßer Verhaltensweise die Strahlenbelastung in jedem Fall unter dem maximal zulässigen Wert bleibt. Im Strahlenschutzgesetz sind für die Menschen, die in der Nähe technischer Einrichtungen mit Gammastrahlung beschäftigt sind, die Grenzwerte als maximale Jahresdosis festgelegt (siehe Anlage X, Tabelle X1 der StrlSchV)

Falls außerhalb der Abschirmung ein Strahlenschutzbereich entsteht, so muß dieser, falls er begehbar ist, gekennzeichnet und abgeschrankt werden.

#### **3. Strahlenschutzbeauftragter**

Zuständig im Betrieb ist der Strahlenschutzbeauftragte. Er hat darüber zu wachen, daß die Strahlenschutzverordnug eingehalten wird. Mit den Maßnahmen von Messmitteln, Berechnungen und objektiver Einschätzung von Gefahren wird das fehlende menschliche Organ zur Wahrnehmung einer Strahlung ersetzt.

Besondere Vorkommnisse wie z.B Brand oder Explosion, welche die Sicherheit oder Funktion der radiometrischen Meßeinrichtung beeinträchtigen können, sind ihm unverzüglich zu melden. Er muß dann entsprechend geeignete Maßnahmen einleiten.

## **4.Verhaltensweise und Maßnahmen**

Die von uns verwendeten Strahlerarten 137Cs und <sup>60</sup>Co senden eine Gammastrahlung, kurzwellige elektromagnetische Strahlen, aus. Die Summe der Strahlung, welche von einem Körper aufgenommen werden kann, und damit auch die Wirksamkeit, wird durch 3 Einflußgrößen bestimmt:

- 1. Zeit
- 2. Abstand
- 3. Abschirmung

• Von diesen 3 Größen können auch gleichzeitig Regeln für den Strahlenschutz abgeleitet werden.

## • *1. Zeit*

Das ist der Zeitraum in welcher die Strahlung auf den Körper wirkt. Je länger die Strahlenbelastung, um so höher der Wert, da er sich addiert.

**Maßnahme:** Die Aufenthaltszeit in unmittelbarer Strahlernähe auf ein Minimum reduzieren.

## • *2. Abstand*

Darunter ist der Abstand zwischen Strahler und Körper gemeint. Die Strahlungsintensität nimmt mit dem Quadrat des Abstandes ab (genau wie beim Licht). Bei Verdoppelung des Abstandes verringert sich die Strahlungsintensität (= Dosisleistung) auf ein Viertel.

**Maßnahme:** Größtmöglichen Abstand einhalten.

## • *3. Abschirmung*

Die Abschirmung ist durch das den Strahler umgebende Material (Strahlenschutzbehälter) gegeben. Nur in einer Richtung kann die Gammastrahlung – EIN- und AUS-schaltbar – fast ungedämpft durch einen Strahlenaustrittskanal austreten. Die Abschirmwirkung eines Materials hängt stark aus dem Produkt von Dicke und Dichte ab. Deshalb werden als Abschirmmaterial Materialien mit hohem spezifischem Gewicht verwendet (E+H verwendet Blei in einer Stahlhülle).

**Maßnahme:** Strahler nicht aus dem Strahlenschutzbehälter entfernen. Bei Arbeiten an der radiometrischen Meßeinrichtung ist vorher unbedingt der Strahlenaustrittskanal zu schließen.

#### **Wichtiger Hinweis für Arbeiten an der Messeinrichtung**

Diese Betriebsanleitung beschreibt die Handhabung des Strahlenschutzbehälters für die Montage und die Inbetriebnahme im normalen Betrieb, d.h. technische Handhabung, ohne Strahlenschutzregeln.

**Alle anderen Arbeiten, wie Ausbau oder Austausch des radioaktiven Präparates dürfen nur vom Strahlenschutzverantwortlichen, -bevollmächtigten oder -beauftragten unter Beachtung der Strahlenschutzverordnung durchgeführt werden. Dabei ist zu beachten ob dies, nach dem Inhalt der vorliegenden Umgangsgenehmigung, durch den Betreiber zulässig ist.**

#### **Außergewöhnliche Betriebszustände bei der Dichtemessung**

#### **ACHTUNG:** Nachfolgende Hinweise unbedingt beachten !

Bei der radiometrischen Dichtemessung wird die Präparatstärke aufgrund der zu durchdringenden Materialien bei der minimalsten Mediumdichte und dem Faktor D x ∆ δ berechnet (siehe Seite 3, Kap.1.2.1 Kontrollbereich am Detektor). Entsprechend der errechneten Präparatsaktivität kann der Kontrollbereich um den verwendeten Strahlenschutzbehälter überprüft werden (siehe Seite 4, Kap.1.2.2)

#### **Bei leerer oder nur teilweise befüllter Rohrleitung (oder Behälter) erhöht sich die Ortsdosisleistung am Detektor auf erhebliche Weise bei eingeschaltetem Strahlenkanal.**

- *In diesem Fall muß der Strahlenkanal aus Strahlenschutzgründen unverzüglich geschlossen werden.*
- **Eine hohe Ortsdosisleistung bewirkt auch eine schnelle Alterung der Detektoreinheit (Szintillator und Photoelektronenvervielfacher) bzw. kann zur Zerstörung/Ausfall führen.**

Für vorbeugende Maßnahmen, durch eine zusätzliche Überwachungseinheit (z.B. DG 17 mit FTG 470 Z) welche dann einen Alarm ausgibt und/oder eine automatische Abschaltung des Strahlenschutzbehälters bewirkt, beachten Sie bitte Kapitel 1.6 auf Seite 15.

# **1. Einleitung**

Die Betriebsanleitung ist in 3 Teile gegliedert:

- Die für alle Kapitel gültigen allgemeinen Einführungen und Vorbereitungen [Kapitel 1 und 2]
- Anwendungsbezogene Richtlinien [Kapitel 3 5]
- Service und Fehleranalyse

Sie werden mehrfach vorhandene Informationen in den auf bestimmte Anwendungen bezogenen Kapiteln finden.

Dies war beabsichtigt, um eine stark anwendungsbezogene Betriebsanleitung zu schaffen und um Querverweise so wenig wie möglich zu verwenden.

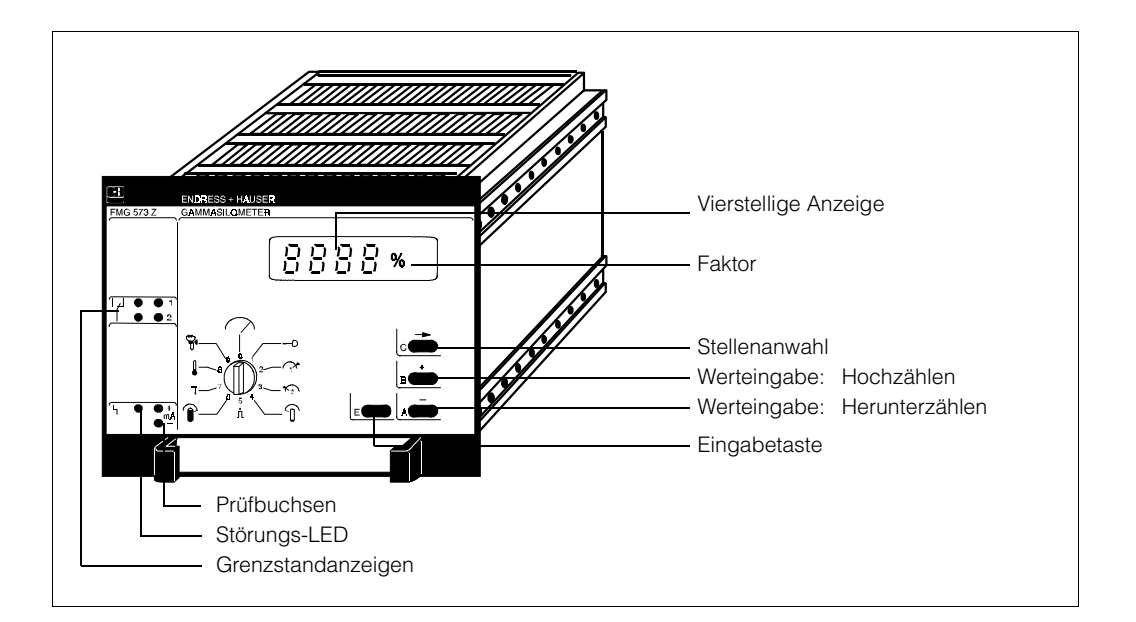

Abb. 1.1 Bedienelemente FMG 573 S/Z

## **Bedeutung der Symbole in der Grundebene**

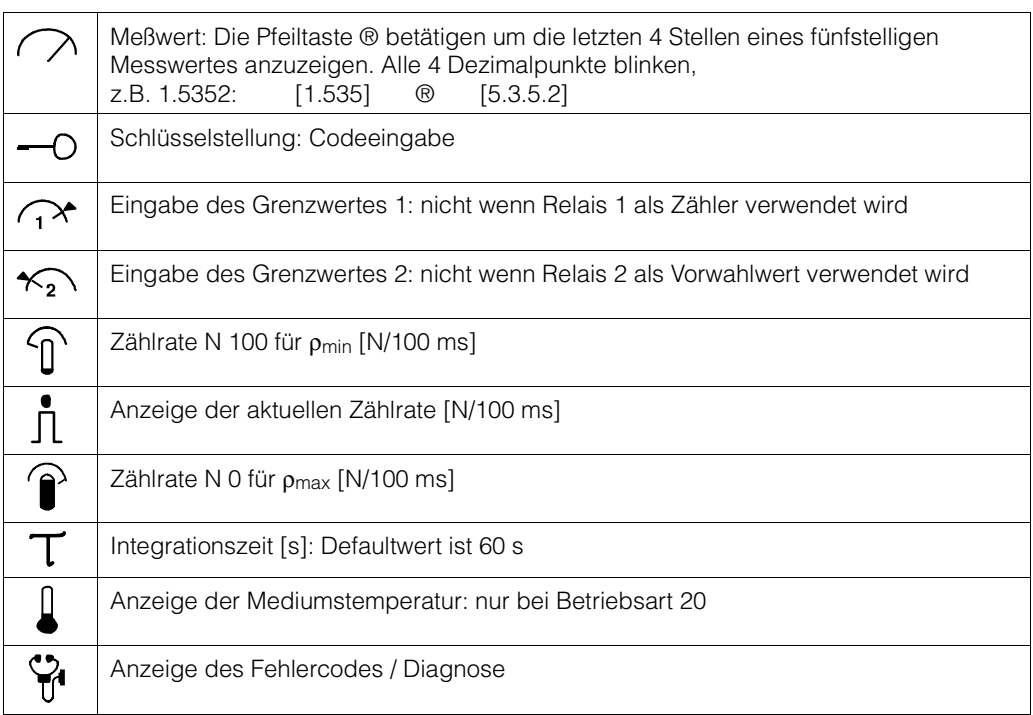

## **1.1. Strahlenschutzhinweise**

Diese Betriebsanleitung beschreibt die Handhabung des Strahlenschutzbehälters für die Montage und Inbetriebnahme im normalen Betrieb.

Alle anderen Arbeiten, wie Ausbau oder Austausch des radioaktiven Präparates dürfen nur vom Strahlenschutz -Verantwortlichen, -Bevollmächtigten, oder -Beauftragten unter Beachtung der Strahlenschutzverordnung durchgeführt werden.

Dabei ist zu beachten ob dies nach dem Inhalt der vorliegenden Umgangsgenehmigung durch den Betreiber zulässig ist.

## **1.1.1 Radiometrische Meßsysteme von Endress+Hauser**

Das radiometrische Dichtemeßsystem wird unter besonderer Beachtung deutscher und internationaler Strahlenschutzbestimmungen entworfen, hergestellt und vertrieben.

Von Endress+Hauser ausgelieferte radiometrische Dichtemeßeinrichtungen werden mit doppelt umschlossenen Präparaten Cs 137, in Ausnahmefällen Co 60, betrieben. Beide entsprechen der DIN 25426/ISO 2919, Klassifikation C 66646.

Dies ist die höchste Sicherheitseinstufung für industrielle Strahlenquellen.

Für die Strahlenschutzbehälter sind besondere Endress+Hauser Qualitätsüberwachungsprüfungen festgelegt (ISO 9001), z.B. Stückprüfung jedes einzelnen Strahlenschutzbehälters, um die spezifische Abschirmwirkung zu bestätigen.

Radiometrische Dichtemeßeinrichtungen von Endress+Hauser benötigen geringste Strahlenquellenaktivitäten durch die Verwendung des höchstempfindlichen Stabszintillators auf dem Markt.

Generell müssen, außer den internationalen und nationalen Strahlenschutzbestimmungen, die nachfolgenden Hinweise beachtet werden.

## **1.1.2 Kontrollbereich am Detektor**

Die Präparatsstärken werden im allgemeinen aufgrund der zu durchdringenden Materialien bei der minimalsten auftretenden Mediumsdichte und dem Faktor D  $\times$   $\Delta \rho$  berechnet.

D: tatsächliche Durchstrahlungsstrecke durch das Medium [mm]

 $Δρ$  : Dichtemeßbereich  $ρ_{max} - ρ_{min}$  [ $\mathcal{Y}_{cm}$ <sup>3</sup>]

Bei Standardanwendungen (Zeitkonstante 6O s, 2 σ statistische Schwankung) wird eine Präparatsaktivität gewählt, die bei der geringsten auftretenden Dichte des Mediums in der vollständig gefüllten Rohrleitung eine bestimmte Ortsdosisleistung am Detektor bewirkt:

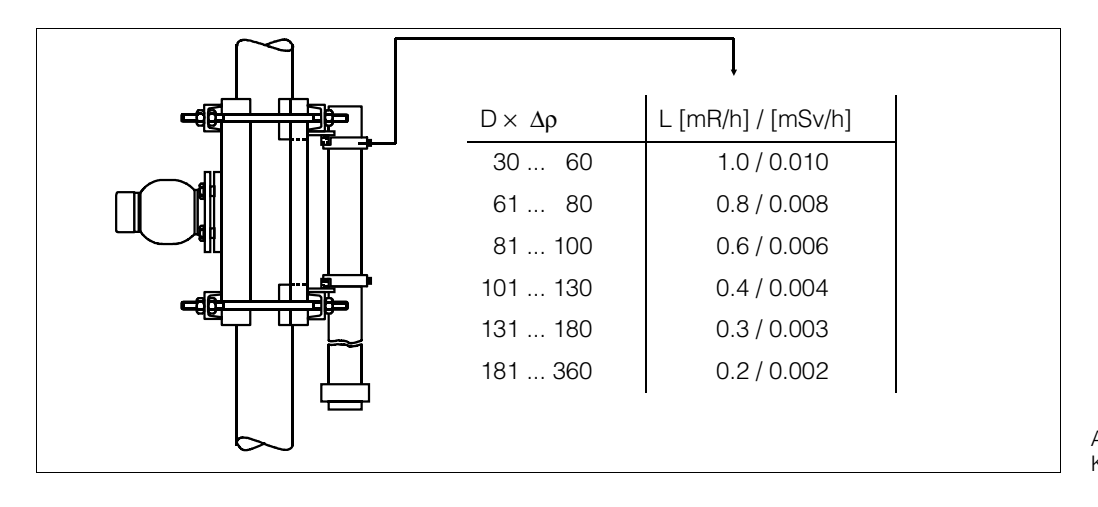

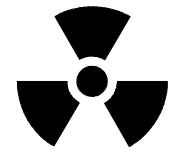

 $Ahh$  1.2 Kontrollbereich am Detektor

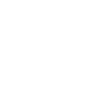

## **1.1.3 Kontrollbereich um den Strahlenschutzbehälter**

Bei Verwendung folgender Cs 137 - Präparatsaktivitäten und Strahlenschutzbehältern entsteht kein Kontrollbereich [7,5 µSv/h / 0,75 mrem/h]:

QG020: 925 MBq / 25 mCi [Cs 137]

QG100: 9,25 GBq / 250 mCi [Cs 137]

Bei Verwendung von Co 60 Präparaten muß der Kontrollbereich mit einem Ortsdosisleistungsmeßgerät überprüft werden.

## **Wichtig**

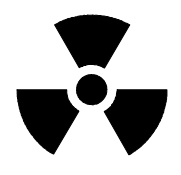

- Unabhängig von den o.g. Werten muß die tatsächliche Ortsdosisleistung einzeln gemessen werden.
- Die Ortsdosisleistung am Detektor erhöht sich drastisch auf gefährliche Werte wenn die Rohrleitung leer oder nicht vollständig mit dem Medium gefüllt ist und der Strahlenschutzbehälter eingeschaltet ist.
- Diese hohe Dosisleistung bewirkt eine schnelle Alterung der Detektoreinheit und kann in Extremfällen auch zur Zerstörung/Totalausfall führen.
- Für vorbeugende Maßnahmen, z.B. ein Warnsignal oder automatische Abschaltung des Strahlenschutzbehälters, beachten Sie bitte Kapitel 1.6 / Leer-Rohr Detektion.

## **1.2. Anwendungen**

## **1.2.1 Grundsätzliches**

Das radiometrische Dichtemeßsystem findet seine Anwendung wenn alternative Meßsysteme, z.B. Coriolis- Massendurchflussmesser, Ultraschall- oder optische Meßprinzipien, nicht angewendet werden können.

Bei extremen Prozessen, z.B. chemische Unbeständigkeit, hoher Temperatur oder Abrasivität, hat diese vollkommen berührungslose und nicht prozessbeeinflußende Meßmethode ihre idealen Einsatzbedingungen.

Unabhängig von den Prozessbedingungen sind radiometrische Meßsysteme bei Messungen mit großen Rohrdurchmessern zu bevorzugen.

Konventionellen Meßanordnungen, die nur im Bypass arbeiten können, sind sie überlegen.

## **1.2.2 Anwendungsbeispiele in verschiedenen industriellen Bereichen**

## **Bohrplattformen und Raffinerien**

- Überwachung von Bohrschlamm auf Bohrplattformen.
- Überwachung unterschiedlicher Flüssigkeiten, z.B. Ölsorten mit unterschiedlichen Dichten in einem Rohrsystem.

## **Bergbau, Minen**

- Messung von Schlämmen und Trüben. Das Ausgangssignal ist üblicherweise ,,% Feststoffanteil"
- Überwachung von Absetzbecken
- Flotationsanlagen

## **Papier und Zellstoffindustrie**

• Qualitätsüberwachung von verschiedenen Laugen

## **1.3. Das radiometrische Meßprinzip**

#### **1.3.1 Physikalische Eigenschaften der Gamma-Strahlung**

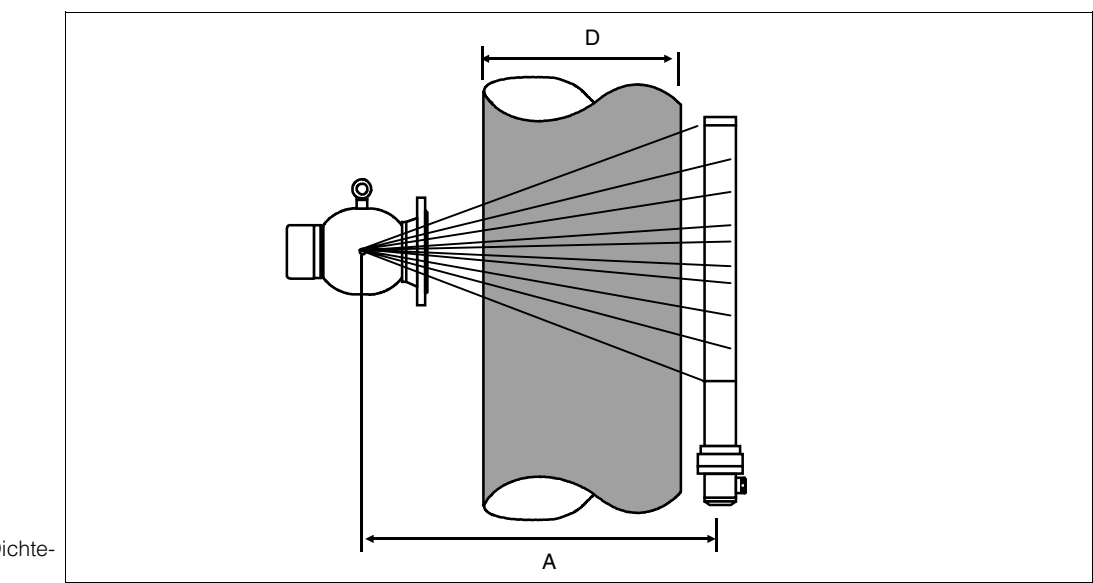

Abb. 1.3 Grundsätzlicher Aufbau von Dichtemessungen

> Gammastrahlen werden beim Durchdringen von Materie abgeschwächt. Grundsätzlich ist die Abschwächung [Fs] eine Funktion der folgenden Parameter:

- 1.) Dichte [ρ] und Dicke [D] des Materials.
- 2.) Ein stoffspezifischer und von der Art der Strahlenquelle abhängiger linearer Abschwächungskoeffizient.

Das wird durch die folgende Beziehung beschrieben:

 $\mathbf{F}$ **s** = **e**  $-\mu \times \rho \times D$ 

Gleich dem Licht oder dem Schall läßt die Strahlungsintensität mit dem Quadrat des Abstandes [A] nach.

Bei Dichtemeßanwendungen bleiben [µ], [D] und [A] konstant, und die Strahlungsintensität ist nur von der Dichte des durchstrahlten Mediums abhängig.

Um ein dichteproportinales Signal zu erlangen, muß die Strahlungsintensität entsprechend einer Exponentialfunktion linearisiert werden.

Die o.g. physikalischen Gesetzmäßigkeiten sind nur für Medien gültig, die eine Kernmassenzahl bis 40 bei Verwendung von Cs 137 und bis 60 bei Verwendung von Co 60 haben.

Wasserstoff ist eine Ausnahme, da es doppelt so stark abschwächt, als es aufgrund seiner Dichte sein sollte.

Bei Anwendungen mit Zweistoffgemischen, z.B. Zuckerlösungen, besteht eine feste Abhängigkeit zwischen der Dichte und dem Wasserstoffgehalt. Damit wird diese Beeinflussung durch die Kalibration aufgehoben.

#### **1.3.2 Genauigkeitsbetrachtung**

Außer den gerätespezifischen Einflüssen sind die hauptsächlichen Einflüsse auf die Genauigkeit:

- die statistische Schwankung des radioaktiven Zerfalls (A)
- die Kalibration (B)

## **(A) Die statistische Verteilung des Zerfalls**

Der Zerfall einer radioaktiven Strahlungsquelle ist eine stochastische Erscheinung. Dies bedeutet, daß das Abstrahlen von γ-Quanten statistisch ständig um einen Mittelwert schwankt.

Die statistische Berechnung hängt von dem Zuverlässigkeitsgrad ab der erreicht werden soll: 1σ, 2σ oder 3σ ab

 $\pm 1$ σ =  $\pm 1 \times \sqrt{N}$  = 68.28 %  $\pm 2$ σ =  $\pm 2 \times \sqrt{N}$  = 95.45 %  $\pm 3\sigma = \pm 3 \times \sqrt{N} = 99.74$  %

Üblicherweise wird der Zuverlässigkeitsgrad  $2\sigma$  verwendet.

Diese statistische Schwankung wird durch das Erhöhen der Meßdauer bzw. Erhöhung der Integrationszeit [τ] vermindert.

$$
\pm 2\sigma = \pm \frac{2 \times \sqrt{N}}{\sqrt{\tau}}
$$

Der Defaultwert für die Integrationszeit im Auswertegerät FMG 573 Z/S ist 60 s.

## **Beispiel:**

- Zählrate bei der geringsten Dichte: 16500 Impulse/s
- Integrationszeit: 60 s Statistische Schwankung:  $\pm 2 \sigma = \frac{2 \times \sqrt{16500}}{\sqrt{60}} = \pm 33.2$  Impulse/s

das entspricht bei 16500  $\text{Imp/s} \pm 0.20 \%$ 

## **Ergebnis:**

Die Bestimmung der Präparatsstärken wird abhängig von der benötigten Auflösung und der Anzeigegeschwindigkeit durchgeführt.

Um die Genauigkeit bei einer vorgegebenen Strahleraktivität zu verbessern (= geringere statistische Schwankung), kann die Integrationszeit verlängert werden (bis 1000 s), dadurch wird eine längere Reaktionszeit auf Meßwertänderungen bedinat.

## **(B) Kalibration**

Die Präzision der Kalibration ist entscheident für die Genauigkeit und Linearität der Messung. Die genauen Einzelheiten sind in den anwendungsbezogenen Kapiteln 3 bis 5 beschrieben.

Die Reproduzierbarkeit wird nur durch die gerätespezifischen Genauigkeiten bedingt.

## **Grundsätzlicher Aufbau von Dichtemessungen**

Die radioaktive Strahlung, die von einem radioaktiven Präparat (2), im allgemeinen Cs137, ausgeht, tritt aus dem Strahlenschutzbehälter (1) als schmaler (kollimierter) Strahl aus.

Durch die Rohrleitung hindurch wird dieser Strahl auf den Detektor (4) ausgerichtet. Der Detektor mißt eine Ortsdosisleistung und wandelt diese in eine Zählrate um, erzeugt durch die radioaktive Strahlung.

Die Änderung der Zählrate ist abhängig von einer Dichteänderung:

| $N_{min} = \frac{N_{max}}{e^{-\mu \times D \times \Delta p}}$ |                                             |
|---------------------------------------------------------------|---------------------------------------------|
| $\Delta \rho$                                                 | : Dichtemeßbereich $\rho_{max} \rho_{min}$  |
| D                                                             | : Innendurchmesser der Rohrleitung oder     |
| $\mu$                                                         | : Linger des Strahlenweges durch das Medium |
| $N_{max}$                                                     | : Zährate bei $\rho_{min}$                  |
| $N_{min}$                                                     | : Zährate bei $\rho_{max}$                  |

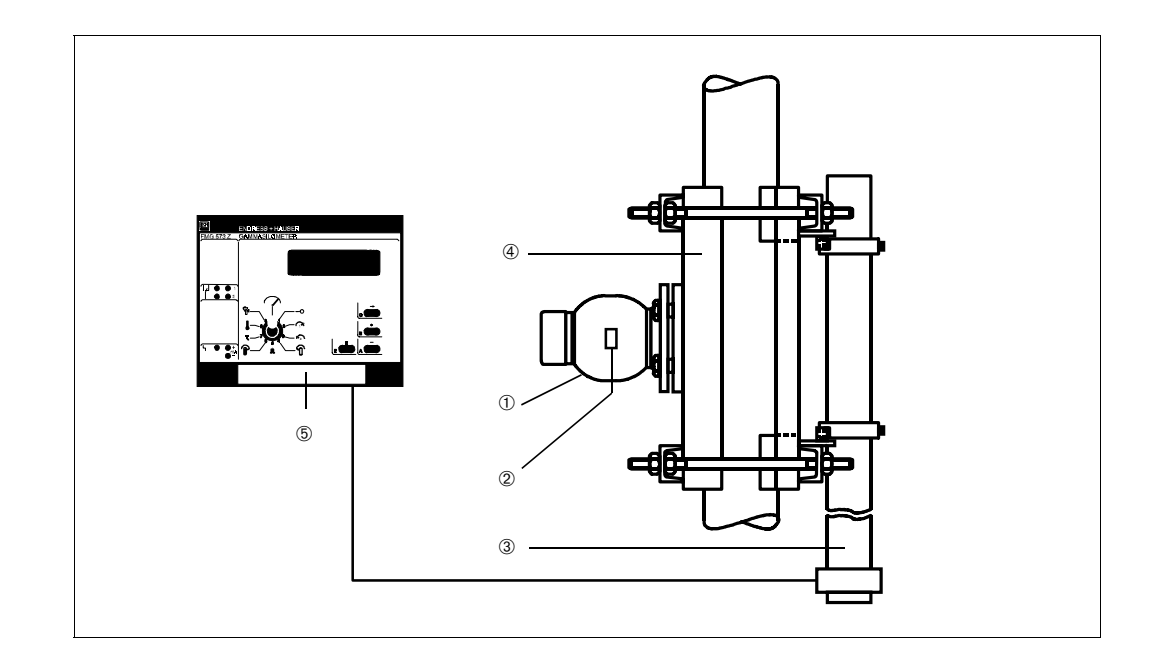

## **1.4. Bestandteile der Meßlinie – nur für Dichtemessungen**

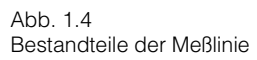

➀ Strahlenschutzbehälter mit Modifikation für Dichte QG020, DN100, 40 ° - Teilenummer 916060-9000 QG100, DN100, 40 ° - Teilenummer 916061-9000 und zusätzliche Modifikationen:

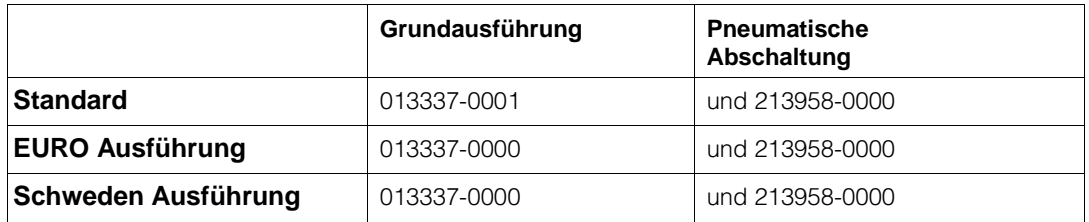

- ➁ Präparat: Cs 137 oder Co 60; Isotop und Strahleraktivität hängen ab von:
- Rohrdurchmesser
- Wandstärke und Material der Rohrleitung und eventuellen Beschichtungen
- Dichtemeßbereich
- geforderte Genauigkeit und Reaktionszeit
- ➂ Detektor DG 57 Dichte
- ➃ Klemmvorrichtung
- DN 80 ... DN 350: Nr. MTS 013336
- DN 350 ... DN 800: Nr. MTS 013252
- ➄ Auswertegerät FMG 573 Z/S

## **1.4.1 Präparate und Strahlenschutzbehälter**

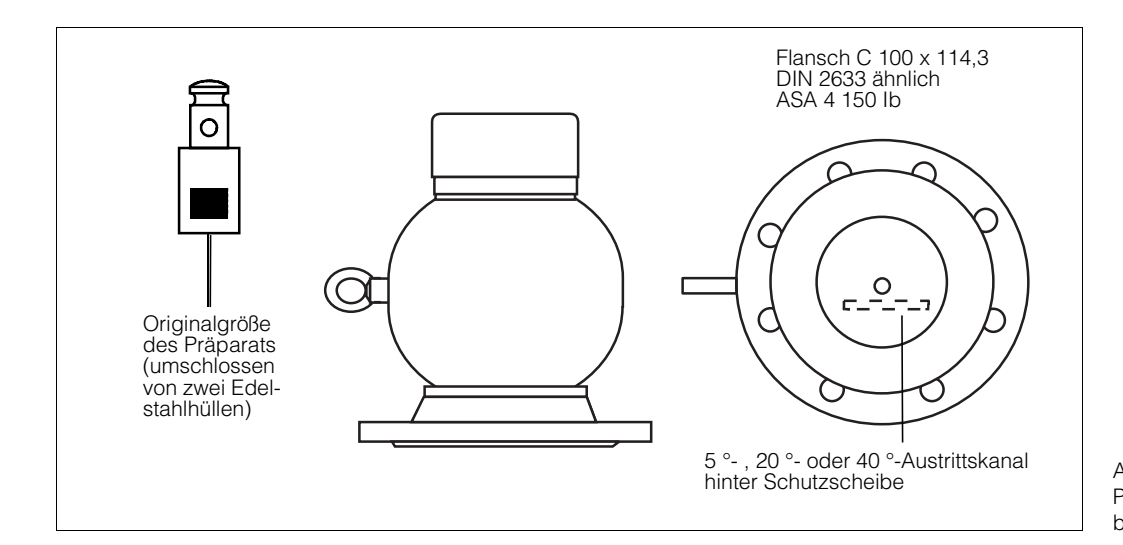

Abb. 1.5 Präparate und Strahlenschutzbehälter

## **Funktionsprinzip**

Das als γ-Strahlenquelle verwendete Radionuklid ist im allgemeinen Cs 137 und in Ausnahmefällen Co 60. Die Auswahl des Radionuklides hängt von der Anwendung ab.

Die hauptsächlichen Unterschiede der beiden Arten sind:

- 1. Energiegehalt, entspricht der Fähigkeit Materie zu durchdringen
	- Cs 137: 0,662 MeV
	- Co 60 : 1,173 MeV bzw. 1,337 MeV
- 2. Halbwertszeit, beeinflußt die Betriebsdauer und die statistische Schwankung:
	- Cs 137: 30 Jahre
	- Co 60 : 5,3 Jahre

Die Strahlenquelle ist in einem Strahlenschutzbehälter eingeschlossen, der für die notwendige Abschirmung sorgt. Für verschiedene Abschirmwerte (durch Blei) werden zwei Typen, QG 020 (Standard) und QG 100 (verstärkte Abschirmung), verwendet.

Radioaktive Präparate strahlen in alle Richtungen. Ein Strahlenkanal durch die Bleiabschirmung von üblicherweise 40 ° Öffnungswinkel (6 ° Breite) ergibt einen bestimmten Strahlungsbereich, der nur auf die Meßrohrleitung gerichtet ist.

Durch manuelle oder ferngesteuerte Betätigung kann die Strahlenquelle ein- und ausgeschaltet werden.

Die technischen Daten können den entsprechenden Technische Infomationen entnommen werden.

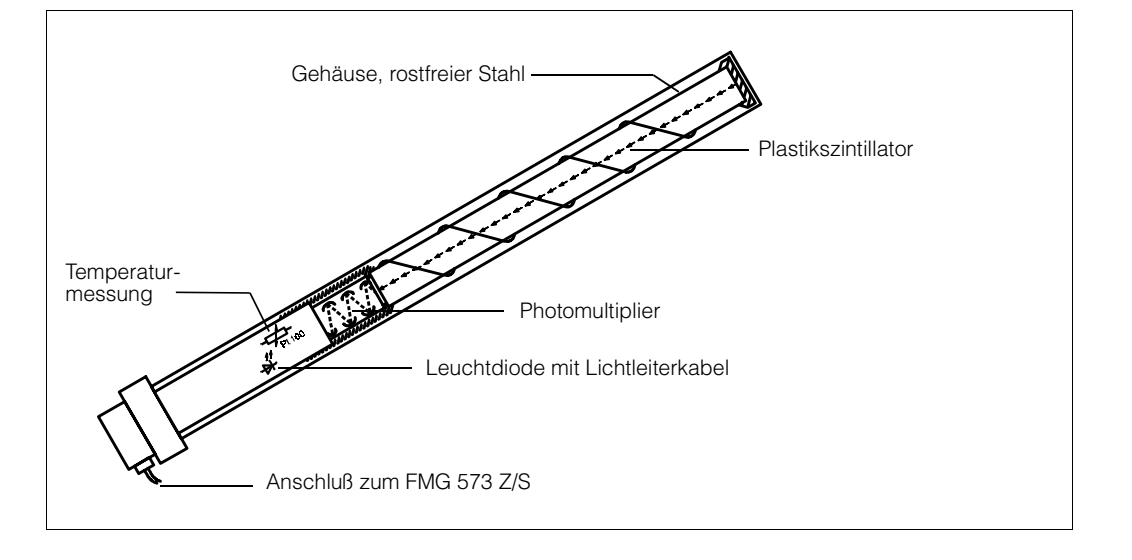

#### **1.4.2 Detektor DG 57 - Dichte**

Abb. 1.6 Detektor DG 57 - Dichte

## **Funktionsprinzip**

Der Hauptbestandtteil des DG 57 ist ein runder Stab aus durchsichtigem Kunststoff - Szintillationsmaterial (400 mm oder 100 mm, ø 48 mm):

Wenn ein γ-Quant in dieses Material eindringt, wird ein Teil der absorbierten Energie in einen kleinen Lichtblitz umgewandelt (Photoneneffekt). Die Anzahl der Lichtblitze nimmt linear mit der Intensität der Strahlung und der ihr ausgesetzten Fläche zu.

Optisch angekoppelt ist ein Photoelektronenvervielfacher (PMT), der den Lichtblitz verstärkt.

Die signalverarbeitende Schaltung zählt 500 ms lang die Lichtblitze und errechnet daraus die Zählrate (Lichtblitze pro Sekunde).

Vor jedem Meßzyklus wird von einer Leuchtdiode ein definierter Lichtblitz erzeugt und durch den Szintillator zu dem PMT gesendet. (Referenzimpuls).

Dieser Referenzwert wird zusammen mit der gemessenen Zählrate und der Temperatur am Detektor digital über eine Zweidrahtleitung zum Auswertegerät FMG 573 Z/S übertragen.

Um eine höchstmögliche Langzeitstabilität in der industriellen Anwendung zu erreichen, wird jeder DG 57 einer speziellen Voralterung und einer Kalibrierung unterzogen. Die detektorspezifischen Daten werden zusammen mit dem Betriebsprogramm des FMG 573 Z/S in zwei EPROMs gespeichert.

Diese Werte werden verwendet um die Sensorsignale in eine temperaturkompensierte und langzeitstabile Zählrate umzuwandeln.

## **Technische Daten**

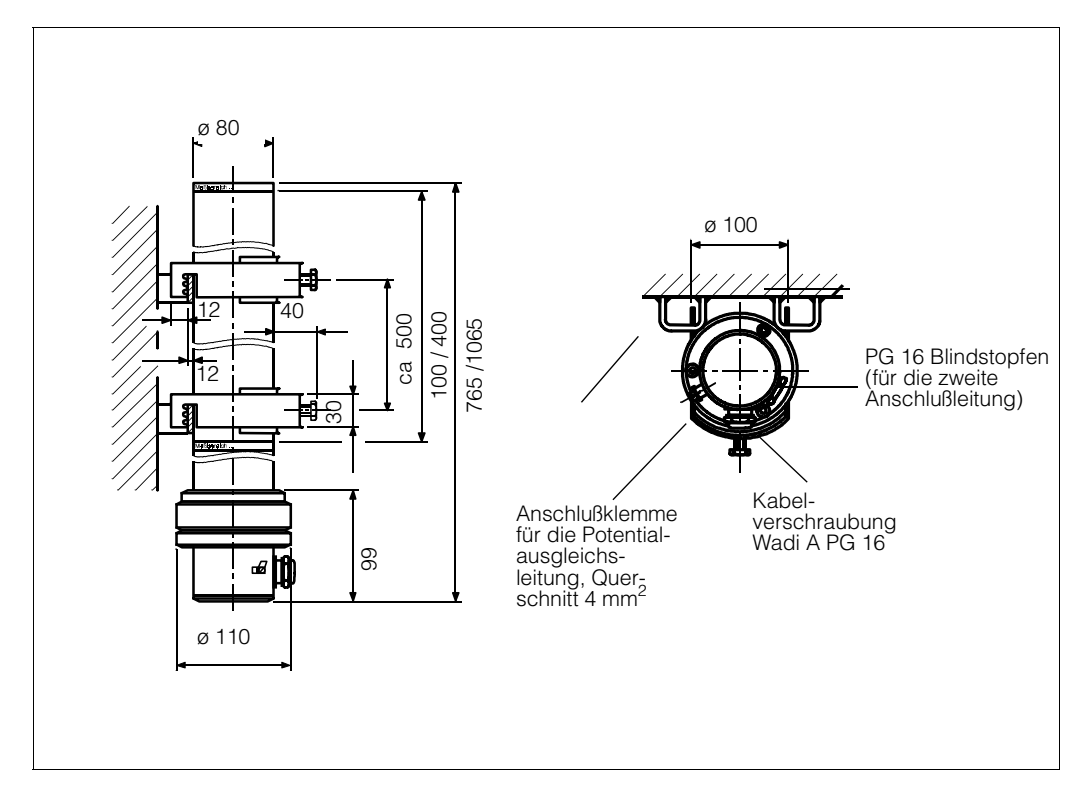

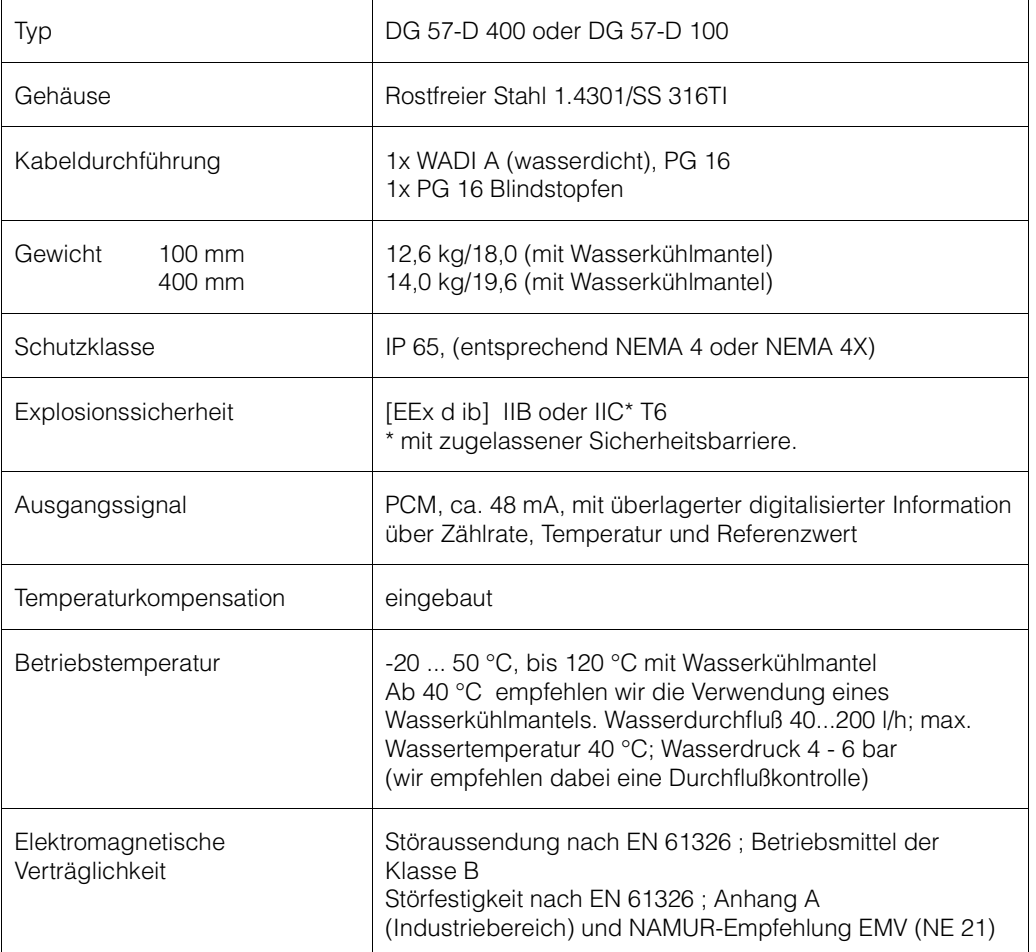

Abb. 1.7 Abmessungen DG 57-D100 / D400

## **Wasserkühlmantel**

Der Detektor DG 57 ist für Betriebstemperaturen bis 50 °C zugelassen. Bei höheren Umgebungstemperaturen wird ein zusätzlicher Wasserkühlmantel notwendig.

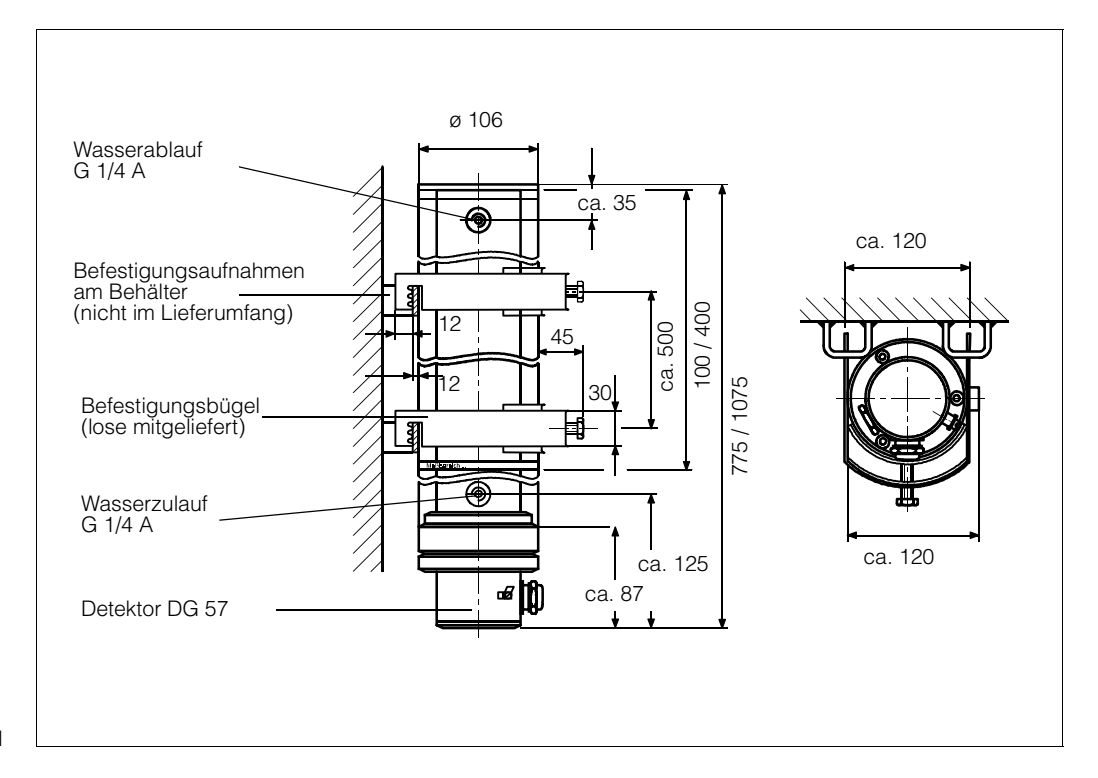

Abb. 1.8 Abmessungen Wasserkühlmantel

## **Technische Daten**

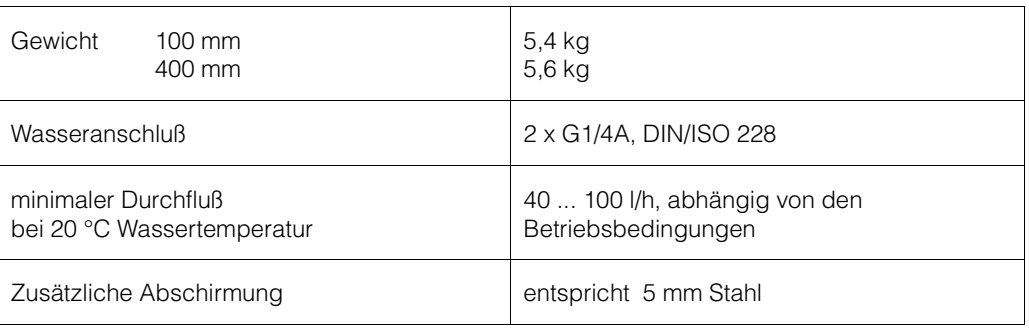

## **1.4.3 Auswertegerät FMG 573 Z/S**

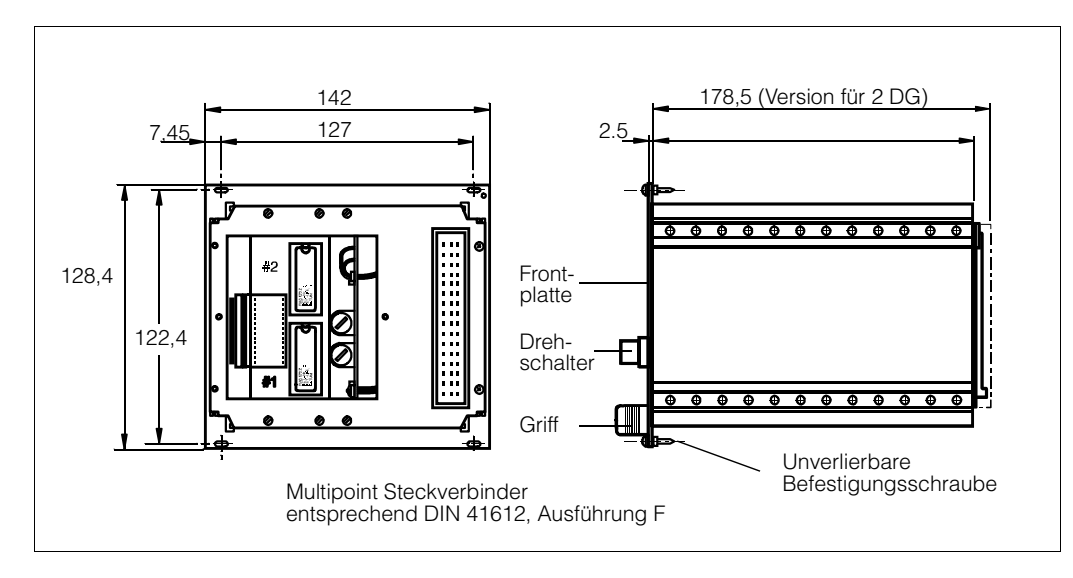

Abb. 1.9 Abmessungen Auswertegerät FMG 573 Z/S

## **Funktionsprinzip**

Das Auswertegerät FMG 573 Z/S ist ein mikroprozessorgesteuertes Gerät, aufgebaut in Racksysttechnik, 28 TE breit. Es verfügt über einen Eingang für den Stabszintillator DG 57 und einen zweiten Eingang für Temperatur- oder Durchflussmeßsignale. Beide sind für die von Endress + Hauser verwendeten speziellen digitale Übertragungstechniken (PCM, PFM) eingerichtet und ermöglichen die Verwendung üblicher zweiadriger Installationskabel (max. 25 Ohm pro Ader).

## **Die Ausgangssignale sind:**

- 1 0/4. .. 20 mA und 0/2... 10 V
- 2 Relais für Schaltpunkte oder als Zähler- und Vorwahlzählerkontakt
- 1 Alarmrelais zur Anzeige einer Störung

Das Betriebsprogramm besteht aus fünf Hauptteilen.

- 1.) Umwandlung der ursprünglichen Sensorsignale in eine temperaturkompensierte und stabile Impulsrate.
- 2.) Linearisierung um die Zählrate in ein dichteabhängiges Signal umzuwandeln.
- 3.) Besondere Betriebsarten für:
	- nur Dichtemessung
	- die Auswahl von bis zu 4 verschiedenen Kalibrationskurven
	- Temperaturkompensation
	- Massendurchflußberechnung.
- 4.) Unterstützendes Programm für die Kalibration, die Skalierung des Analogausgangens und der Anzeige
- 5.) Selbstüberwachung mit Sicherheitsfunktionen sowie geschlossener aktiver Prüfkreis des Detektors.

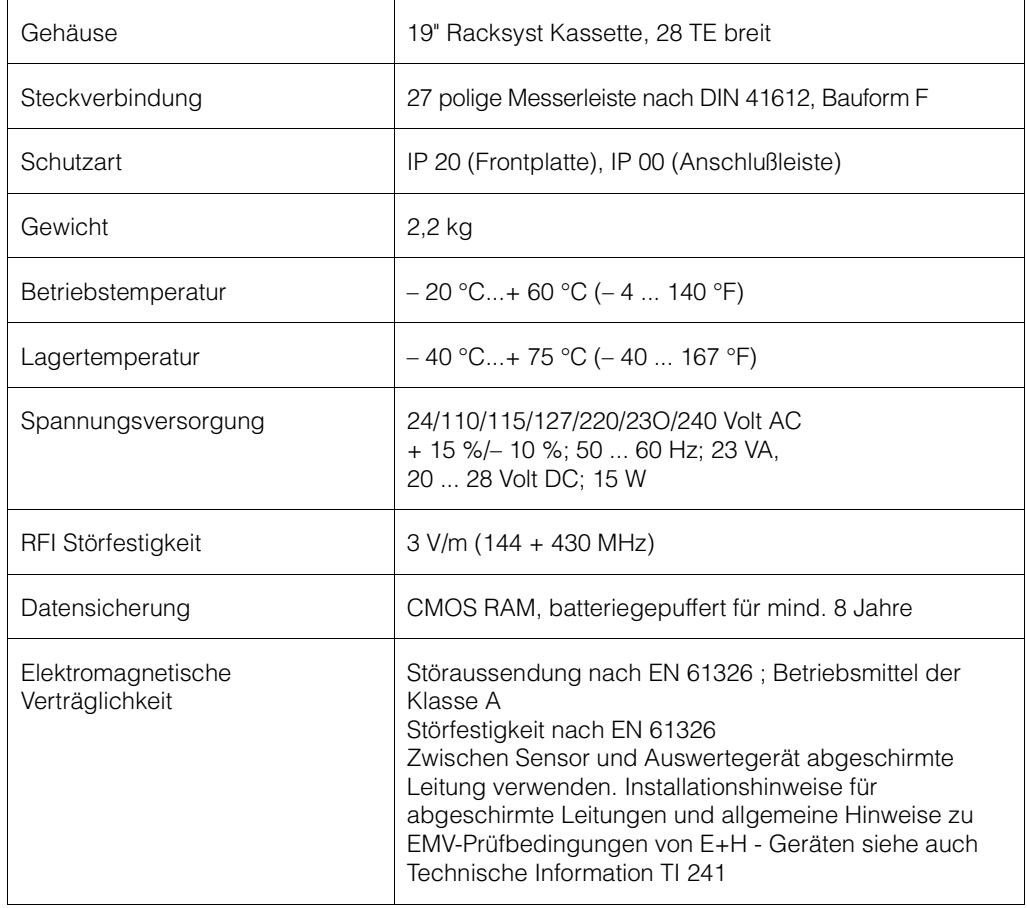

## **Technische Daten**

## **Ein- und Ausgänge**

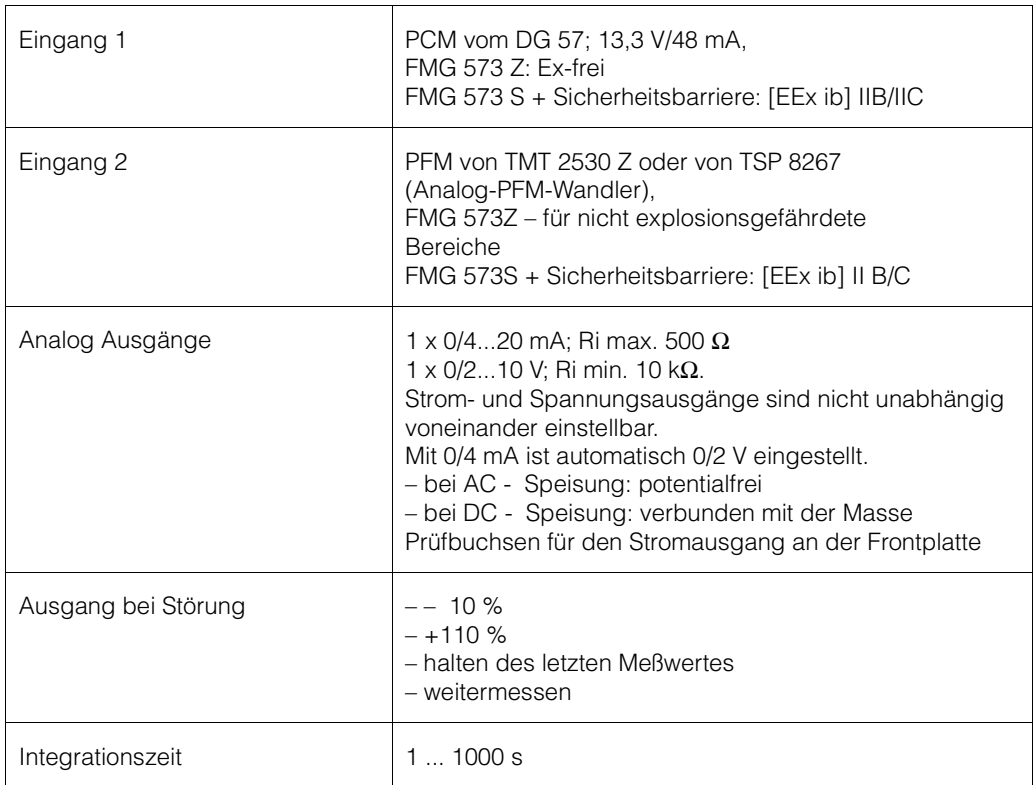

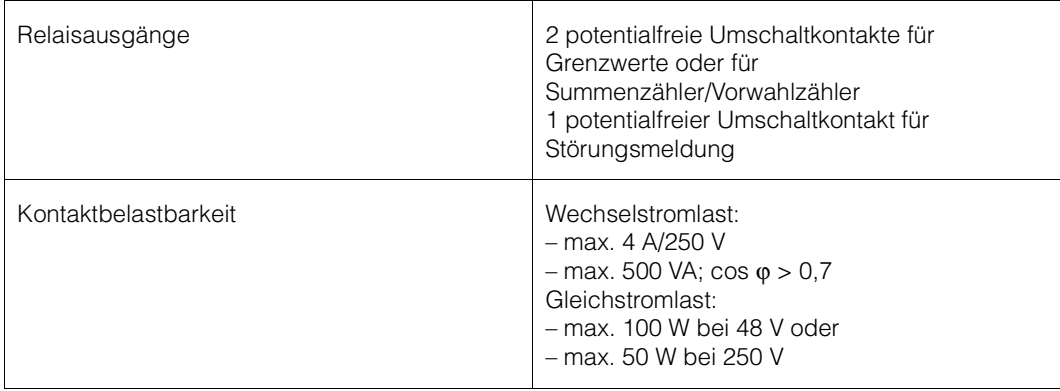

## **1.5. Leerrohrerkennung**

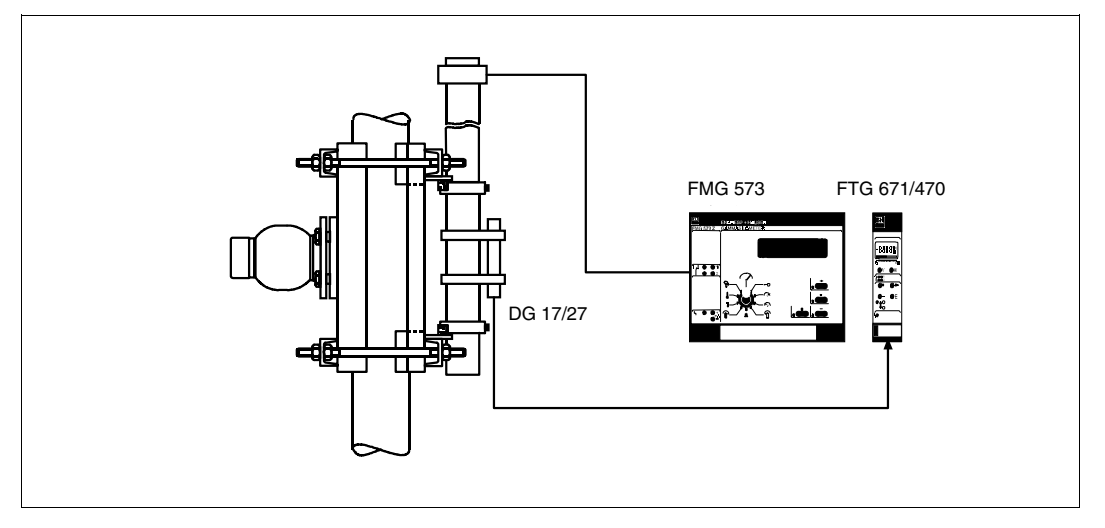

Abb. 1.10 Meßanordnung mit Überwachungsdetektor

## **Montage des DG 17/27 an dem DG 57 für Leerrohrdetektion**

Wenn die Rohrleitung, durch Betriebsabläufe bedingt, leer wird, kann die Strahlung an der Detektorseite auf gefährliche Werte ansteigen.

- **In diesem Fall muß der Strahlenkanal aus Strahlenschutzgründen unverzüglich geschlossen werden.**
- **Eine hohe Ortsdosisleistung bewirkt auch eine schnelle Alterung der Detektoreinheit (Szintillator und Photoelektronenvervielfacher) bzw. kann zur Zerstörung/Ausfall führen.**

Die sicherste Methode um eine solche Situation zu vermeiden, ist die Montage eines zweiten radiometrischen Meßsystemes, daß die Strahlungsintensität überwacht.

Beim Auftreten hoher Strahlung erfolgt ein Alarm und/oder der Strahlenschutzbehälter wird automatisch, z.B. über eine pneumatische Betätigung, abgeschaltet.

## **1.6. Optionen**

## **1.6.1 Schrägdurchstrahlung**

Klemmvorrichtungen für Rohrleitungen 80 ... 200 mm [3 ... 8 Zoll] äußerer Durchmesser, zur Verdoppelung der Meßstrecke: Teilenr. MTS-013550

## **1.6.2 Dichtemessungen in Behältern**

Bei Dichtemessungen die in einen Behälter durchgeführt werden, wird die spezielle Vorrichtung MTS-13131 ,,Trenn A"-Dichte installiert.

Der Strahler befindet sich in einer Bleiabschirmung in einem Schutzrohr. Bauseits muß in dem Behälter ebenfalls ein geeignetes Schutzrohr angebracht sein, um den Strahlenschutzbehälterteil aufnehmen zu können. Dabei muß sichergestellt sein, daß ein Verbiegen des Schutzrohres ausgeschlossen ist, da dies Meßfehler zur Folge hätte.

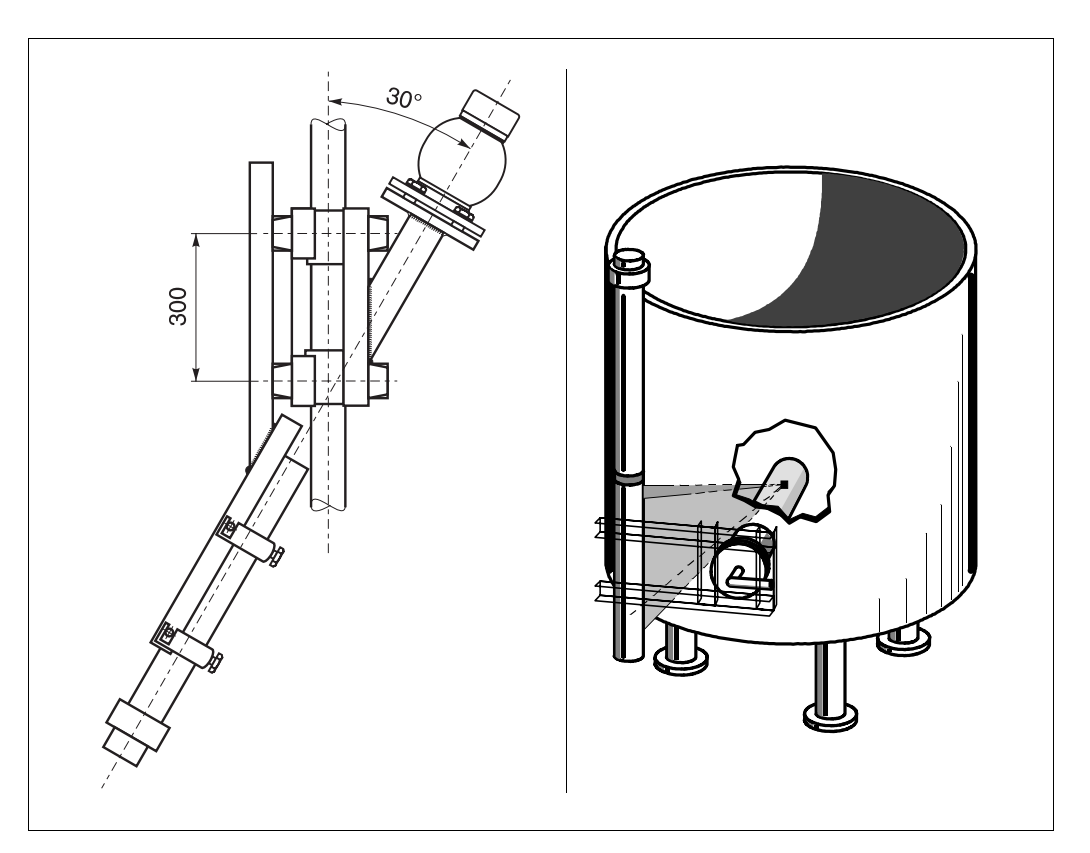

Abb. 1.11 Vorrichtungen für Schrägdurchstrahlung und Dichtemessungen in Behältern

## **2. Vorbereitungen**

## **2.1. Inbetriebnahme des Meßumformers FMG 573 Z/S**

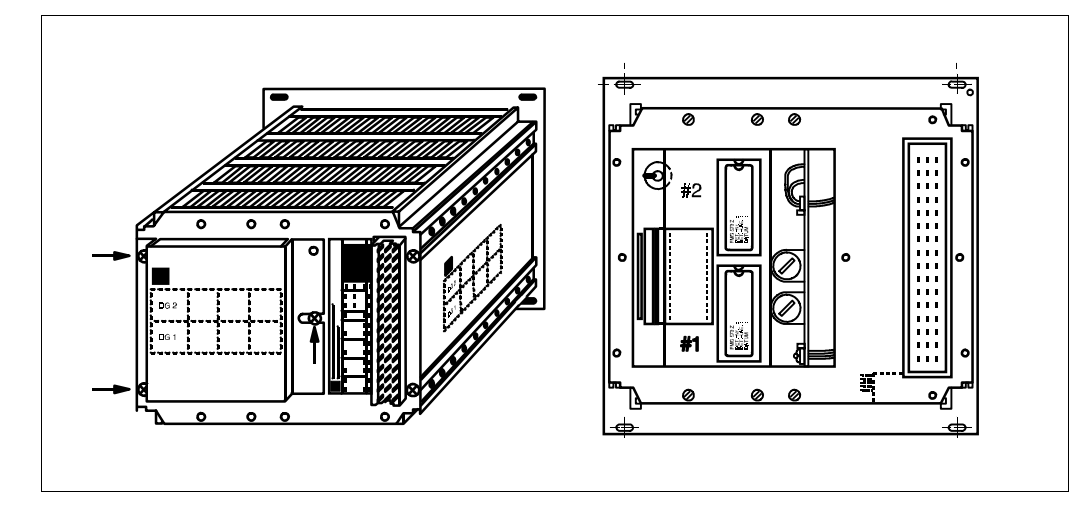

 $Ahh$  2.1 Rückseite FMG 573 S/Z

## **Allgemeines**

Jedes FMG 573 Z/S, wenn es zusammen mit dem Detektor DG 57 geliefert wird, ist mit den entsprechenden EPROMs bestückt, die die detektorspezifischen Daten und das Betriebsprogramm für die Dichtemessung enthalten.

Eine Nachrüstung des FMG mit den EPROMs ist in Ausnahmefällen notwendig, z.B bei Ersatzlieferung: Wenn das DG separat geliefert wird, befinden sich die benötigten EPROMs im Anschlußraum des Detektors.

1. Drehen Sie das FMG 573 Z/S um und stellen Sie es auf eine Unterlage auf.

**Achtung:** Nicht auf den Drehschalter stellen.

- 2. Entfernen Sie die Abdeckung von der Rückseite des Auswertegerätes wie in der Abbildung dargestellt - eine separate Leiterplatte mit zwei EPROM Fassungen ist jetzt zugänglich.
- 3. Stecken Sie die EPROMs in die entsprechenden Fassung Nr. 1 und Nr.2: Die entsprechende Nummer ist auf den Etiketten der EPROMs aufgedruckt. Beide EPROMs müssen die gleiche Softwareversion haben.

#### **Hinweis:**

Kontrollieren Sie, daß die Kodierkennzeichnungen auf den EPROMs mit der Abbildung übereinstimmen. Diese müssen zur Oberseite des Gerätes zeigen.

Falsche Anordnung zerstört die EPROMs beim Einschalteten der Betriebsspannung!

Kontrollieren Sie, daß die auf das Etikett des EPROMs aufgedruckte Nummer, z.B. CS 4375 D, mit der Nummer des DG 57, das angeschlossen werden soll, übereinstimmt.

Das gleiche Auswertegerät FMG 573 Z/S (2-Kanal Ausführung) kann für Dichte- und für Füllstandsanwendungen verwendet werden. Abhängig vom verwendeten Detektor DG 57, Füllstand oder Dichte, wird das entsprechende Betriebsprogram mitgeliefert.

## **2.2. Bedienung des FMG 573 Z/S**

## **2.2.1 Einleitung**

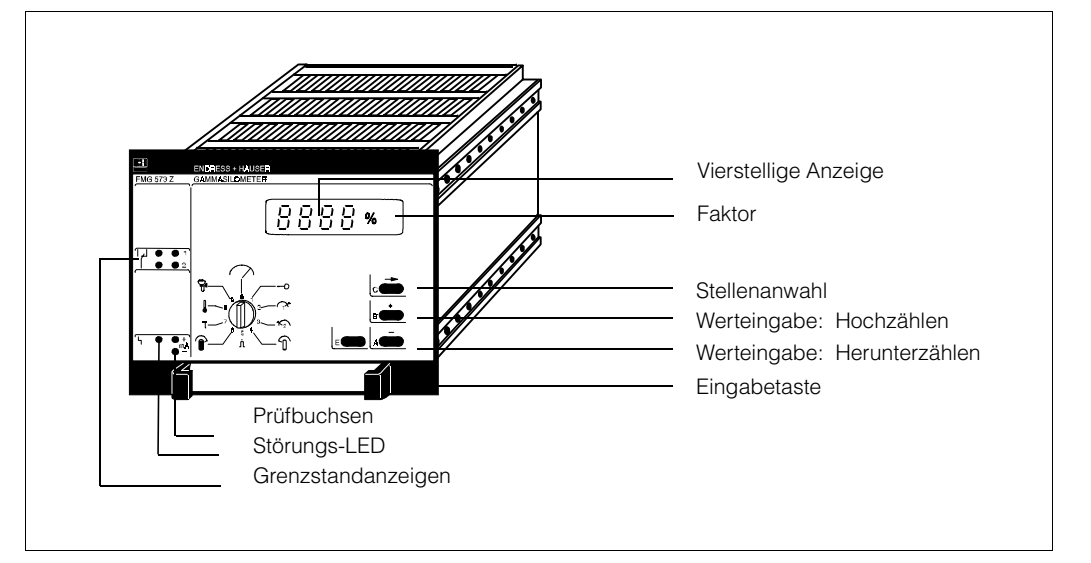

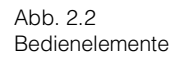

#### **Bedeutung der Symbole in der Grundebene**

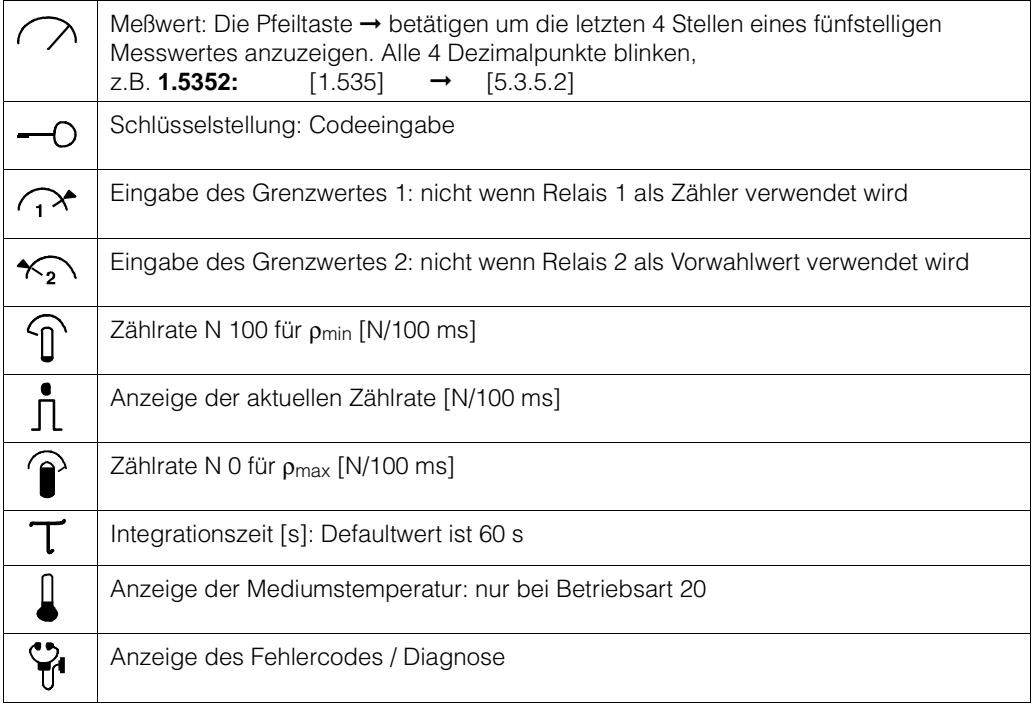

Das FMG 573 Z/S wird über verschiedene Befehlsebenen betrieben:

- 1. Eine Grundebene
- 2. Mehrere Programmierebenen.
- 1.) In der Grundebene werden die Meßwerte angezeigt und die Grundeinstellungen können überprüft werden. Dies erfolgt durch Drehen des Drehschalters.
- 2.) Die Programmierebenen sind für die Kalibration und für den Kundendienst: Nach der Eingabe eines Codes (0045, 0145, ... 1045) in der Schalterstellung 1 ist der Zugriff auf elf Programmierebenen möglich. Die Programmierebenen sind entweder allgemein, z.B. Abgleich, oder anwendungsspezifisch, z.B. Massendurchflusseinstellungen. Abhängig von der eingegebenen Ebene bekommt jede Schalterstellung eine neue Bedeutung:

#### **Beispiel - Ebene 0145**

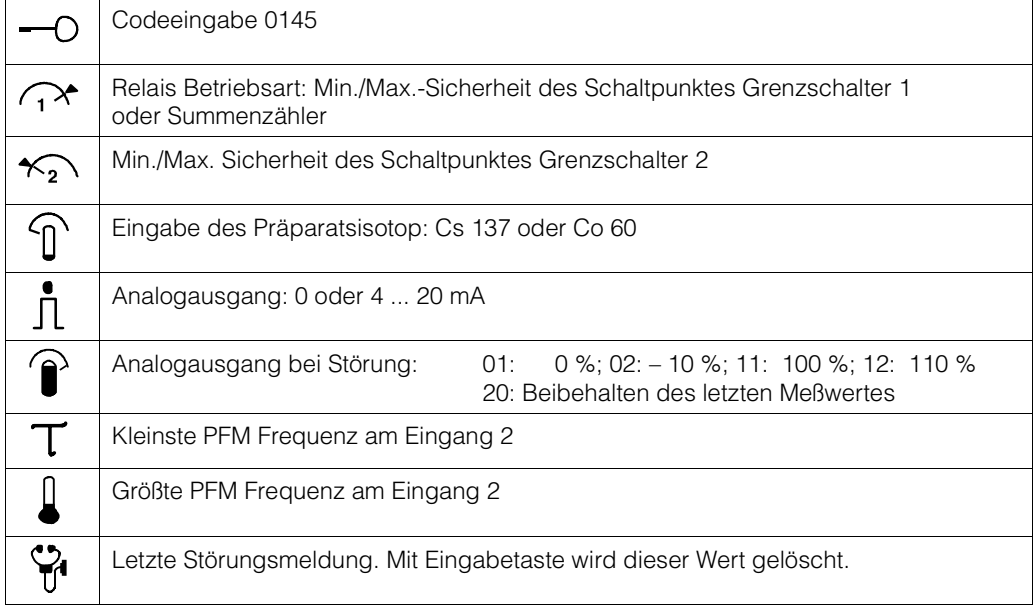

## **2.2.2 Ebenenwahl**

- 1.) Stellen Sie den Drehschalter auf Position 1
- 2.) Verwenden Sie den Cursor → um die zu ändernde Stelle anzuwählen: die angewählte Stelle blinkt.
- 3.) Mit 'Erhöhen' oder 'Verringern' die gewünschte Ebene anwählen, z.B. [0600]
- 4.) Wiederholen Sie Schritt 2.) und 3.) bis die Ebene vollständig angezeigt wird [0640 ... 0645]
- 5.) Betätigen Sie mit "E". Die bestätigte Ebene wird nun ständig angezeigt, z.B. [0645]
- 6.) Drehen Sie den Drehschalter im Uhrzeigersinn zur gewünschten Schalterstellung (2 ... 9) um Parameter anzuzeigen oder zu verändern.
- 7.) Sobald die Schalterstellung (0) eingestellt oder überschritten wird, verläßt das Betriebsprogramm die gewählte Ebene und kehrt zur Grundebene zurück

## **Anmerkungen**

- \* Wird eine falsche Ebene eingegeben, zeigt die Anzeige nach Betätigen von ,,E" [0]
- \* Wenn die ,,0" durch Betätigen von + oder über- oder unterschritten wird, entsteht eine Bereichsüber- oder Unterschreitung bei der nicht angewählten linken Ziffer, z.B. [0800] - - [0790].

## **2.2.3 Dateneingabe**

- 1.) Geben Sie die Programmierebene in Schalterstellung (1) ein.
- 2.) Stellen Sie den Drehschalter auf die gewünschte Stellung Nr. (2 ... 9).
- 3.) Verwenden Sie den Cursor ➞ um die einzugebende Stelle anzuwählen: die angewählte Stelle blinkt und Sie wollen z.B. (1.01) in (3.03) ändern.
- 4.) Wählen Sie die gewünschte Ziffer, z.B. (3.01) mit + 'Erhöhen' (oder – 'Verringern', bei einem anderem Zahlenwert).
- 5.) Wiederholen Sie Schritt 3.) und 4.) bis die Zahl vollständig angezeigt wird.
- 6.) Betätigen Sie mit der E-Taste: die eingegebene Zahl wird jetzt ständig angezeigt, z.B. (3.03).

## **2.3. Dichtemessungen in Rohrleitungen**

## **2.3.1 Allgemeines**

Die Qualität der Messung wird sehr stark von dem Montageort der Dichtemeßeinrichtung und den Prozessbedingungen beeinflußt:

- \* Luftblasen im Medium ergeben eine geringere Anzeige der tatsächlichen Mediumsdichte, da die Messung die Dichte vom Medium und die der Luft addiert.
- Ansatzbildung, Ablagerungen, Korrosion und Abrasion verändern den inneren Rohrdurchmesser und beeinflussen dadurch die Messung.
- \* Verwirbelungen nach Rohrkrümmern, T- oder U-förmigen Rohrleitungen können eine inhomogene Mischung verschiedener Flüssigkeiten oder Schlämme bewirken.

## **Wahl des Meßortes**

Die konstantesten Bedingungen werden erreicht bei:

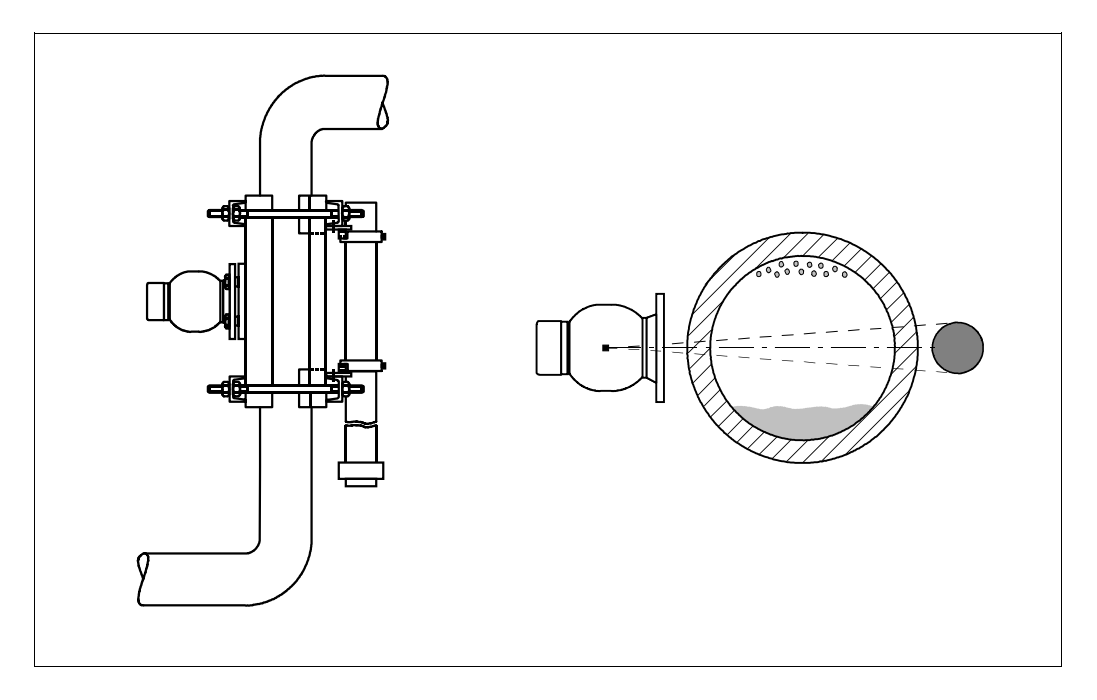

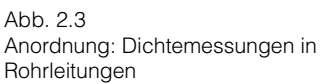

- Montage an senkrechten Rohrleitungen und bei einer Förderrichtung von unten nach oben.
- Sind nur waagrechte Rohrleitungen zugänglich, sollte der Strahlengang horizontal angeordnet werden: dies verringert den Einfluß von Luftblasen und Ablagerungen.

## **2.3.2 Bemerkungen**

- 1. Stellen Sie sicher, daß die Rohrleitung das Gewicht der gesammten Meßanordnung tragen kann: QG 020 + DG 57 + Klemmvorrichtung (82 bis 112 kg) (bei QG 100 ca. 50 kg mehr)
- 2. Die Detektortemperatur darf 50 °C (122 °F) nicht überschreiten
- 3. Bei Montage im Freien muß der Detektor gegen direkte Sonnenbestrahlung und gegen zu tiefe Temperaturen (durch Isolation oder Heizung) geschützt werden (Schutzart IP 65).

## **2.3.3 Montage**

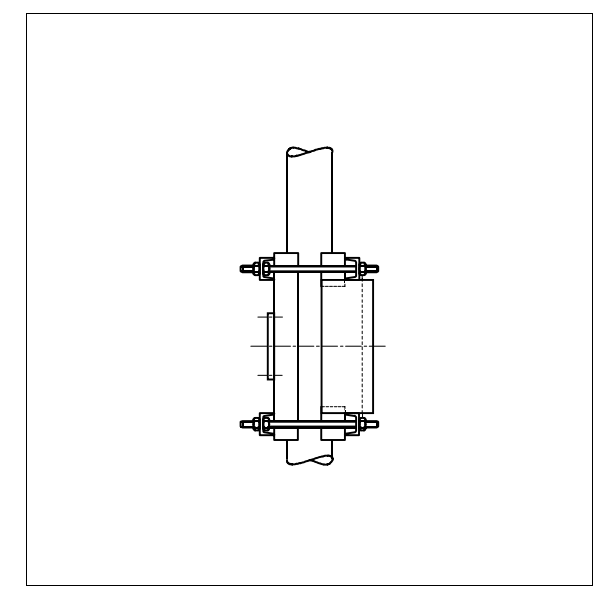

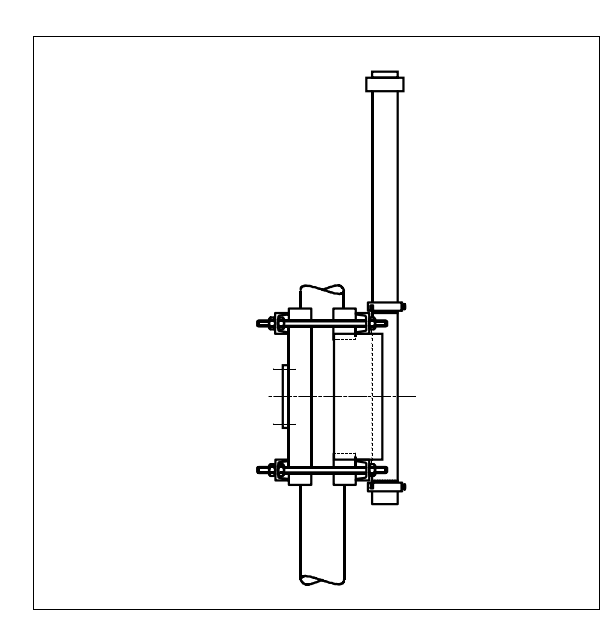

## **Achtung**

Der Strahlenschutzbehälter darf nur eingeschalten werden, wenn Medium in der Rohrleitung ist. Beachten Sie die Strahlenschutzbestimmungen!

- Befestigen Sie die Klemmvorrichtung ohne Detektor und Strahlenschutzbehälter an der Rohrleitung
- Montieren Sie den Detektor: die Kennzeichnungen für den aktiven Meßbereich müssen mit den Befestigungsauflagen der Klemmvorrichtung übereinstimmen.
- Bevorzugte Position des Detektorkopfes ist oben.

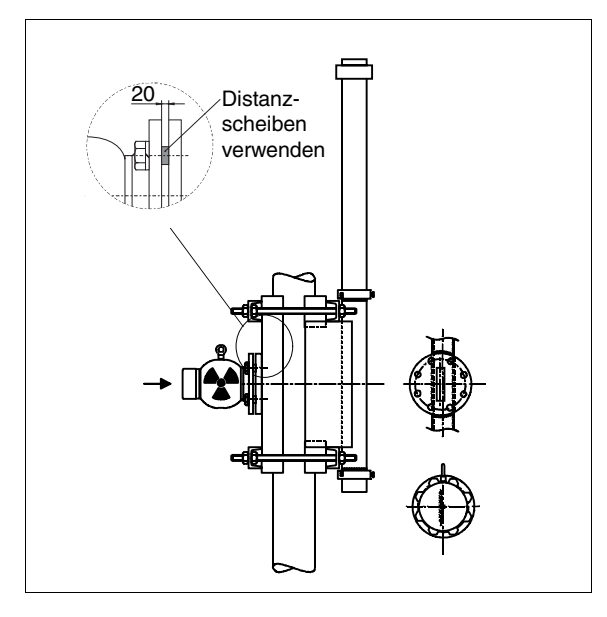

- Montieren Sie den Strahlenschutzbehälter
- die Transportöse stimmt mit der Richtung des Strahlenkanals überein: stellen Sie sicher, daß sie mit dem Schlitz an der Klemmvorrichtung übereinstimmt.

## **Hinweis:**

Beachten Sie dabei die asymmetrische Anordnung des Strahlenaustrittskanals vom Strahlenschutzbehälter.

## **2.3.4 Strahlenschutzbehälter QG020/QG100 (Dichteausführung 13 337)**

Der für Dichtemeßungen verwendeten Strahlenschutzbehälter hat eine zusätzliche Fixierschraube (5 mm Innensechskantgewindestift) um Bewegung des Präparatsträgers zu vermeiden. Dies verhindert Bewegungen der Strahlenquelle bei Vibrationen.

Halten Sie den O-Ring, welcher die Schutzkappe abdichtet, mit Siliconfett (Langzeitschmierstoff) geschmiert!

## **A) Entfernen der Schutzkappe**

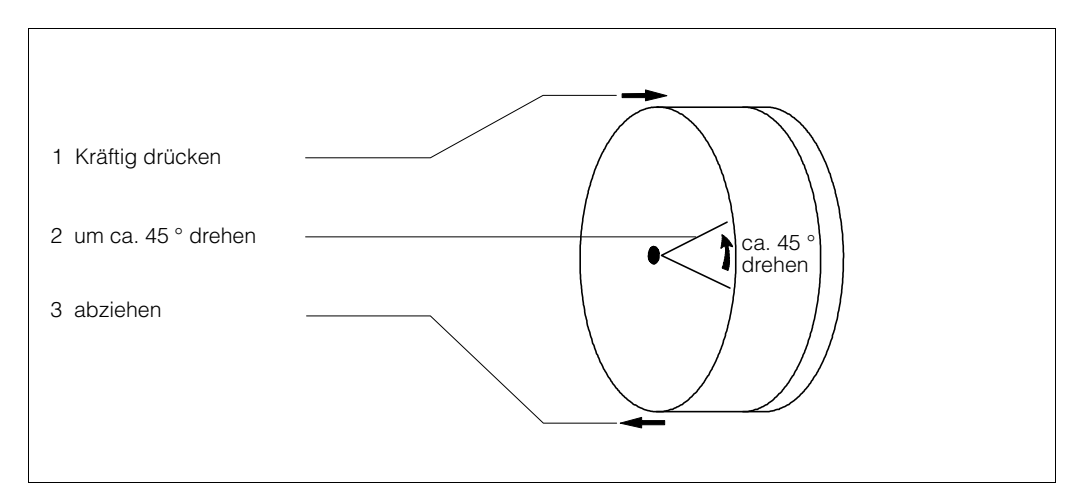

#### **B) Ausschalten**

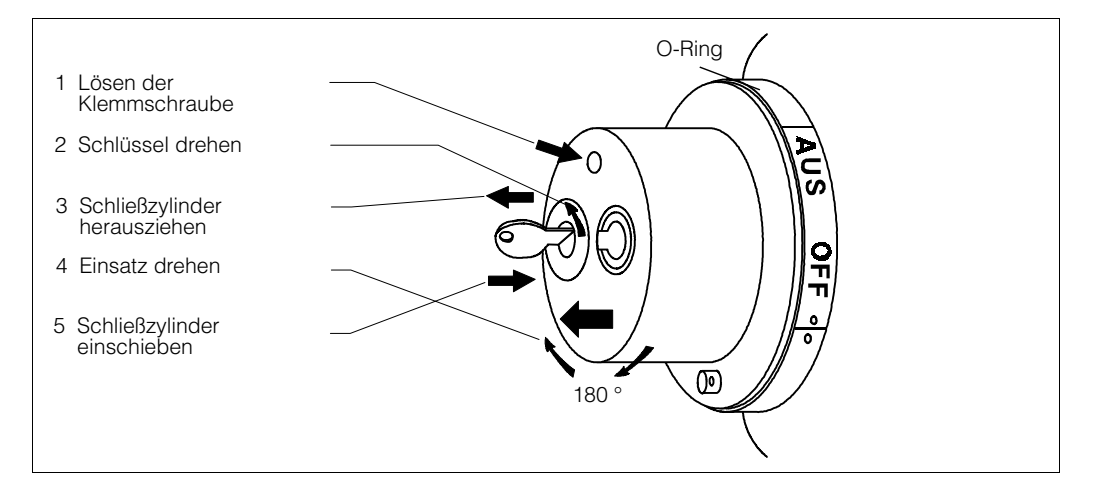

## **C) Einschalten**

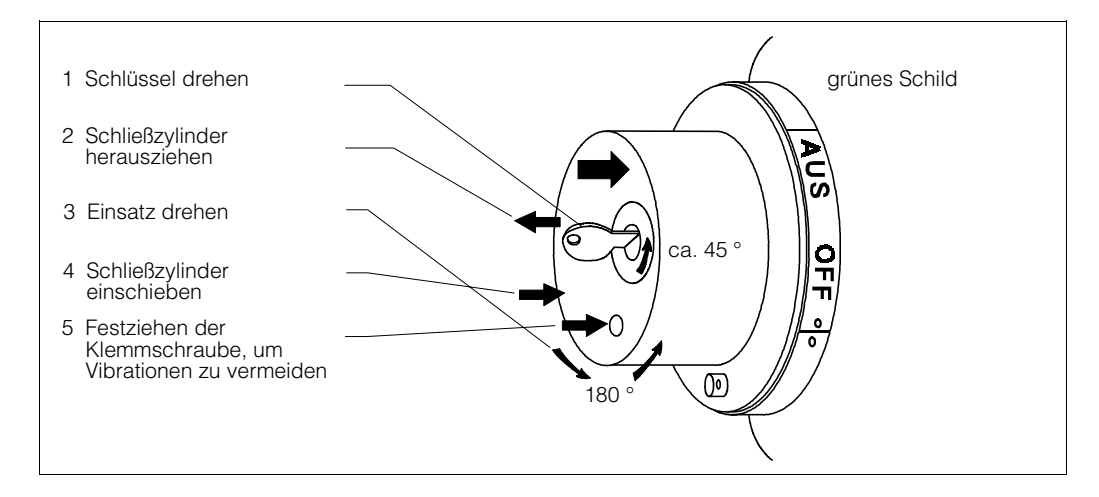

# **3. Dichtemessung**

## **3.1. Einleitung**

## **3.1.1 Übersicht der Meßanordnung**

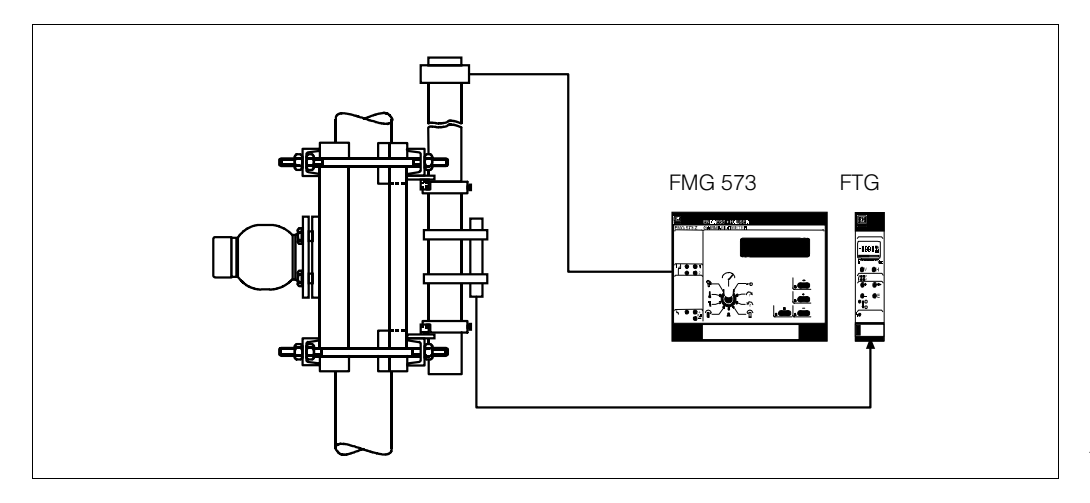

*Abb. 3.1 Meßanordnung für Dichtemessung*

## **3.1.2 Inhaltsverzeichniss für die schnelle Inbetriebnahme**

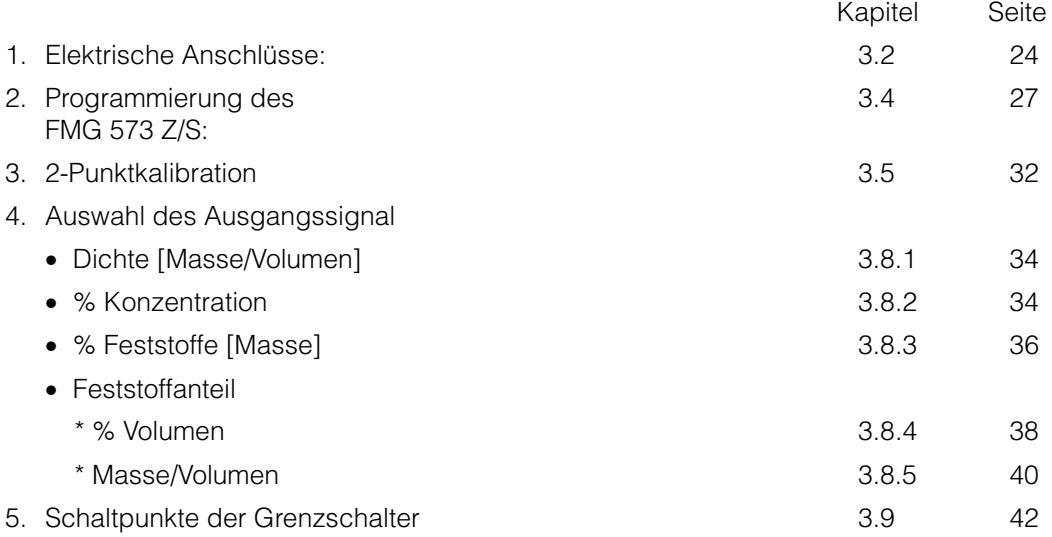

## **3.2. Elektrischer Anschluß**

## **Wichtiger Hinweis**

Beachten Sie bitte außer den folgenden Kapiteln in dieser Betriebsanleitung unsere Projektierungshinweise und die Strahlenschutzverordnung;

außerdem bei Anlagen in explosionsgefährdeten Bereichen die Prüfungsscheine sowie die einschlägigen Explosionsschutz-Vorschriften.

## **3.2.1 Montage des Auswertegerätes FMG 573 Z/S**

Das FMG 573 Z/S ist ein 28 TE Auswertegerät in 19" Ausführung. Es wird entweder in ein Racksyst Feldgehäuse (IP 65) oder in einen 19" Racksyst Baugruppenträger eingebaut. Die Federleiste im Baugruppenträger oder Feldgehäuse muß entsprechend DIN 41612, Ausführung F ausgeführt werden.

Das Auswertegerät FMG 573 Z/S muß außerhalb explosionsgefährdeter Bereiche installiert werden.

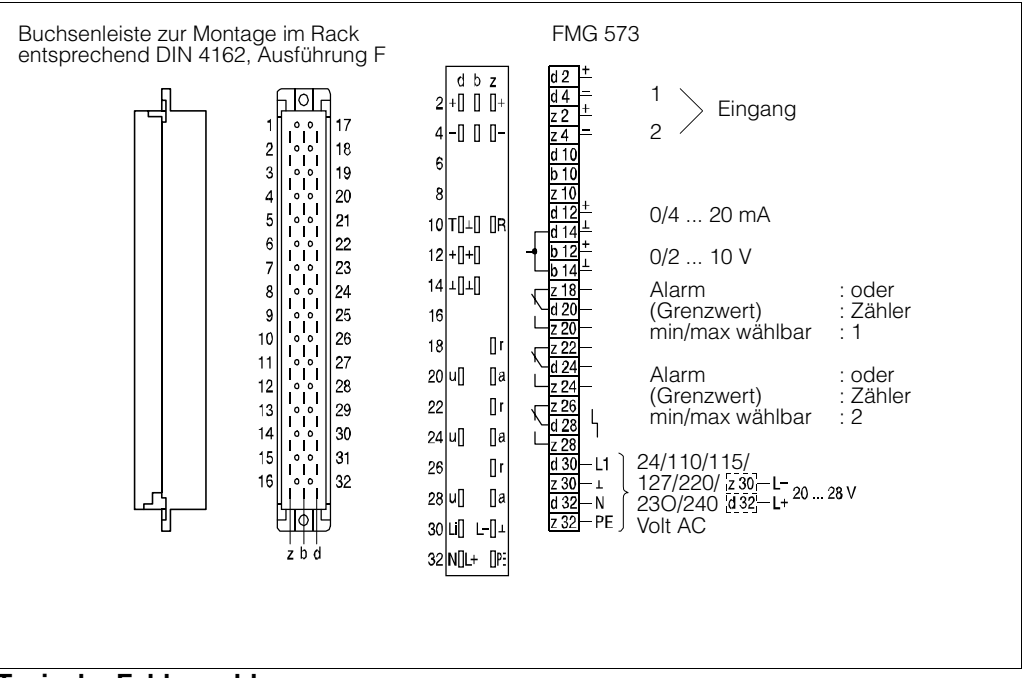

*Abb. 3.2 Anschluß FMG 573 Z/S*

## **Typische Fehlermeldungen**

- E401 Kein Signal vom DG 57 überprüfen Sie die Verdrahtung und deren Polarität.
- E901 Zählrate ist außerhalb des Meßbereiches normale Meldung, wenn die Meßeinrichtung noch nicht fertig kalibriert ist.

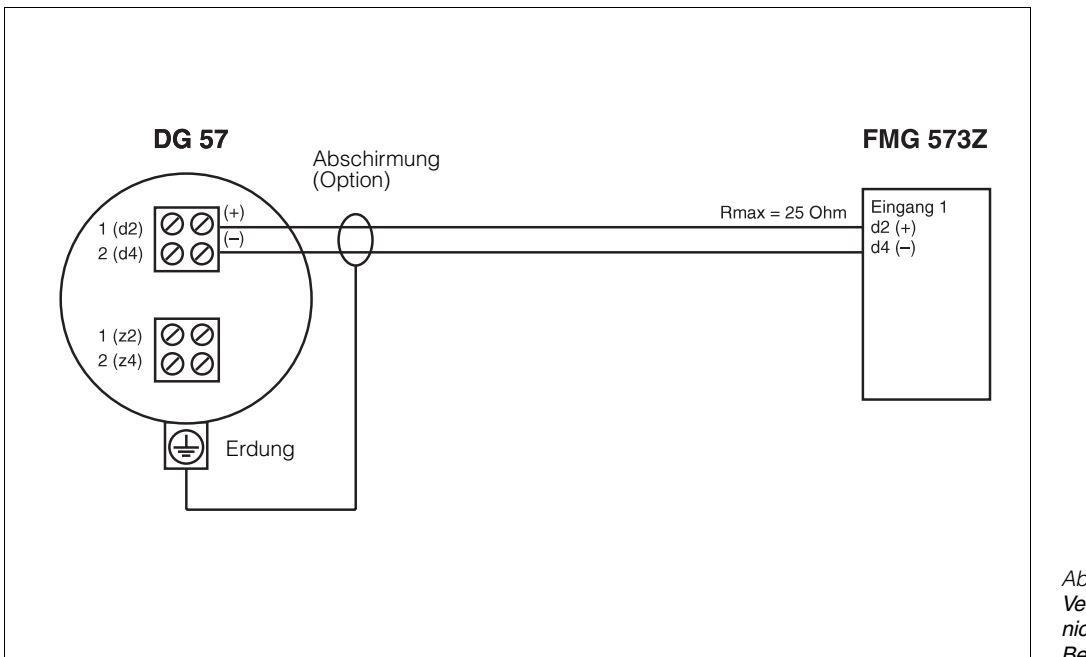

## **3.2.2 Verdrahtung in nicht-explosionsgefährdeten Bereichen (FMG573Z)**

*Abb. 3.3 Verdrahtung in nicht-explosionsgefährdeten Bereichen*

## **3.2.3 Verdrahtung in explosionsgefährdeten Bereichen (FMG573S + Zenerbarriere)**

## **3.2.4 Explosionsgruppe IIB/IIC/T6**

- Beachten Sie die Anleitungen der Sicherheitsbarriere und die PTB-Bescheinigungen
- Die eigensichere Schaltung der Sicherheitsbarriere ist mit der Potentialausgleichsleitung verbunden. Daher muß auch die gesamte Detektorverdrahtung mit der Potentialsausgleichsleitung verbunden werden.
- Überprüfen Sie die maximal zulässigen Induktivitäts- und Kapazitätswerte der Verdrahtung wie sie in den PTB-Bescheinigungen angegeben sind.

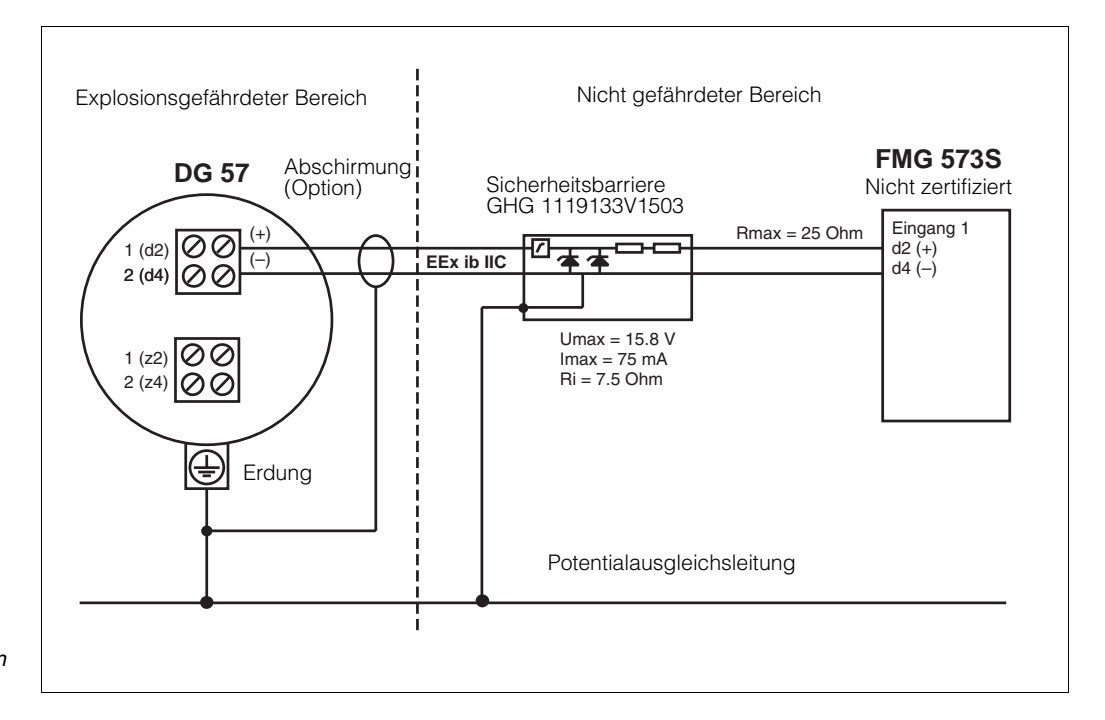

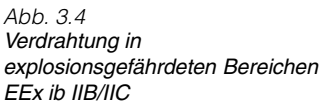

## **3.3. Kalibration**

## **3.3.1 Allgemein**

Das radiometrische Dichtemeßsystem benötigt eine Kalibration mit Medium. Üblicherweise erfolgt dies durch Verwendung des Prozessmediums unter Betriebsbedingungen. Die tatsächliche Dichte muß durch eine Labormessung bestimmt werden.

Der Kalibrationswert wird immer in [g/cm<sup>3</sup>] eingegeben

Wie bei jedem kalibrationsbedürftigen Meßsytem wird die Genauigkeit direkt durch die Qualität der Laboranalyse beeinflußt!

Stellen Sie sicher, daß die Mediumstemperatur während der Laboranalyse mit der Prozesstemperatur übereinstimmt

## **3.3.2 Einpunkt- oder Zweipunktkalibration**

Um eine verläßliche Messung zu erreichen sollte die Zweipunktkalibration verwendet werden: In diesem Fall errechnet das FMG 573 Z/S automatisch den linearen Absorptionskoeffizienten (µ) aus den Kalibrationsdaten.

• Für zuverlässige Messungen sollte die Differenz zwischen den zwei Kalibrationspunkten mindestens 1/3 des Meßbereiches betragen.

Wenn dies mit dem Prozessmedium nur schwer zu erreichen ist, kann Wasser eine Alternative für einen Kalibrationspunkt sein.

Wenn anfänglich nur ein Dichtewert kalibriert werden kann, kann das Einpunktkalibrationsverfahren für die schnelle Erstinbetriebnahme verwendet werden.

• Die Einpunktkalibration bietet eine ausreichende Genauigkeit um den Kalibrationswert. Für Regelungen kann dieses ausreichend sein. Jedoch kann die Steigung der Kalibrationskurve zu steil oder zu flach verlaufen. Für die Einpunktkalibration muß der lineare Abschwächungsfaktor eingegeben werden. Setzen Sie sich mit Endress+Hauser wegen des korrekten Wertes für Ihre Anwendung in Verbindung.

Um eine hohe Genauigkeit zu erreichen, kann später während des Betriebes die Kalibration vervollständigt werden, indem die Zweipunktkalibration durchgeführt wird.

## **3.3.3 Kalibrationsarten**

Bis zu drei verschiedene Kalibrationskurven können programmiert werden. Dies ist sinnvoll, wenn verschiedene Medien in einer Rohrleitung gemessen werden sollen.

- Beispiel: Schlämme in verschiedenen Trägerflüssigkeiten bei konstanter Feststoffdichte - das Ausgangssignal ist 'Feststoffgehalt' [Masse/Volumen]. Abhängig davon, welche der vier Kalibrationskurven gewählt wird, enthält der Abgleich die folgenden Kennwerte:
- 1.) Zweipunktkalibration
	- Dichte Meßbereich p<sub>min</sub> und p<sub>max</sub>
	- Kalibrationsdichten ( $ρ_1$ ,  $ρ_2$ ) und die entsprechenden Zählraten (N<sub>1</sub>, N<sub>2</sub>)
- 2.) Einpunktkalibration
	- Dichte Meßbereich  $\rho_{min}$  und  $\rho_{max}$
	- linearer Abschwächungskoeffizient [µ]
	- Kalibrationsdichte und die entsprechende Zählrate ( $\rho_1$ , N<sub>1</sub>)

## **3.4. Programmierung des FMG 573Z/S**

Das Auswertegerät wird mit bestimmten Software - Werkseinstellungen (Default-Werten) ausgeliefert. Die erstmalige Einstellung dient der Überprüfung und der Änderung der Werkseinstellungen vor dem Beginn der Kalibration.

#### **Software-Reset**

Damit Sie nicht sämtliche Default-Werte überprüfen müssen, empfehlen wir Ihnen **vor der ersten Inbetriebnahme** einen **Software-Reset.**

Sie stellen damit sicher, daß versehentliche oder unbefugte Eingaben wieder auf die ursprünglichen Werkseingaben zurückgesetzt werden.

#### Achtung:

Falls schon kalibriert wurde und Werte im FMG 573 eingegeben sind, gehen diese bei einem Software-Reset verloren.

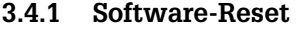

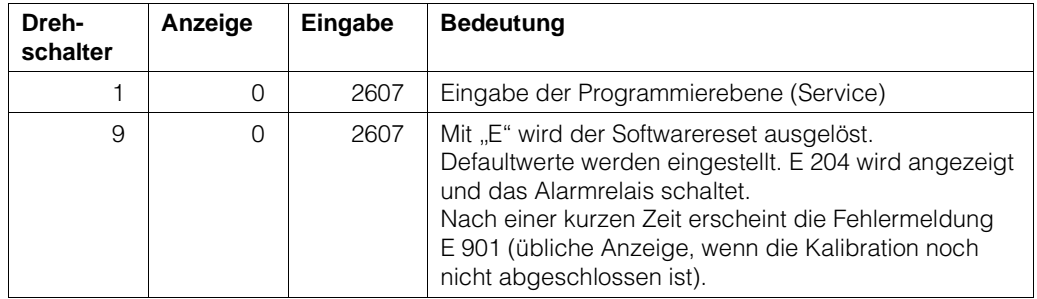

#### **3.4.2 Erstmalige Inbetriebnahme**

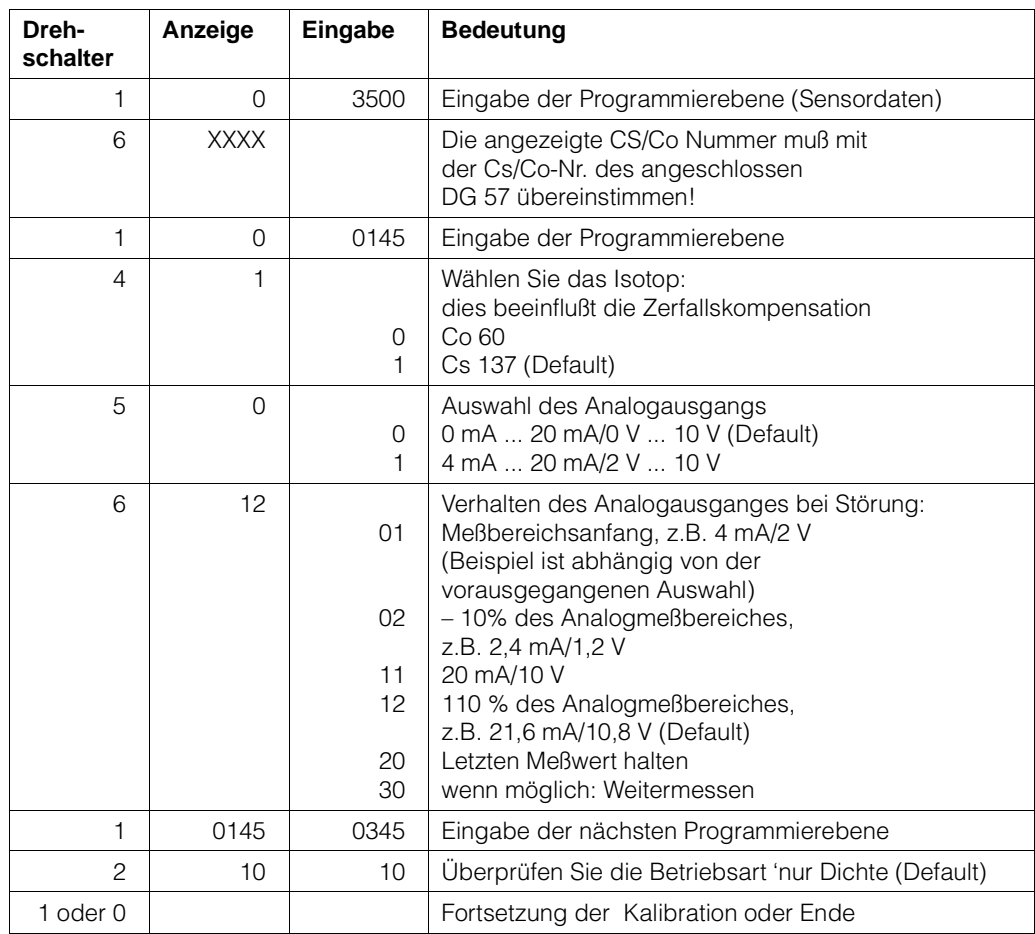
#### **Typische Störungsmeldungen**

E901 Zählrate ist außerhalb des Anzeigebereichs: übliche Anzeige während der Grundeinstellung wenn die Kalibration noch nicht abgeschlossen ist.

#### **3.4.3 Anwendung der Kalibrationsarten**

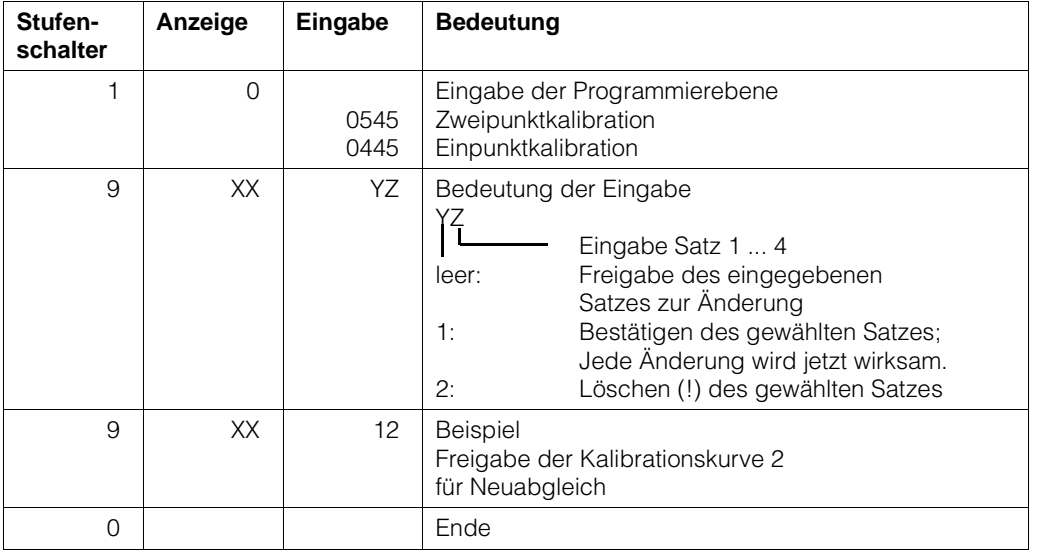

#### **3.4.4 Verriegeln des Zugriffes auf die Kalibrationswerte**

#### **Eine Verriegelung des Zugriffs soll die Kalibrationswerte vor unbeabsichtigten oder unberechtigten Änderungen schützen.**

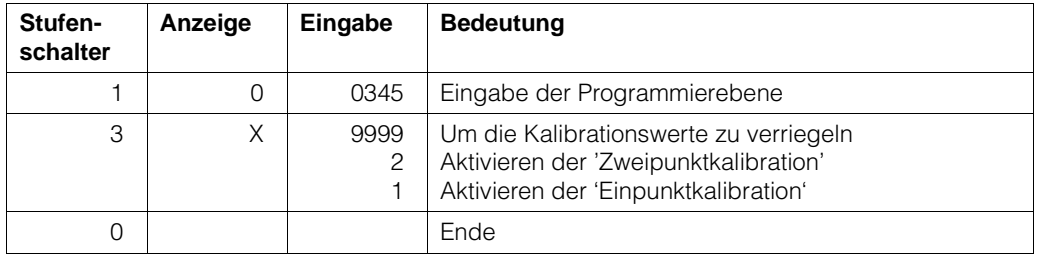

#### **3.4.5 Änderung der Integrationszeit**

Wert, der durch Vergrößerung die statistische Schwankung vermindert. Der Defaultwert ist 60 s.

Bitte beachten Sie das Kapitel 1.4.2 wegen der physikalischen Einflüsse.

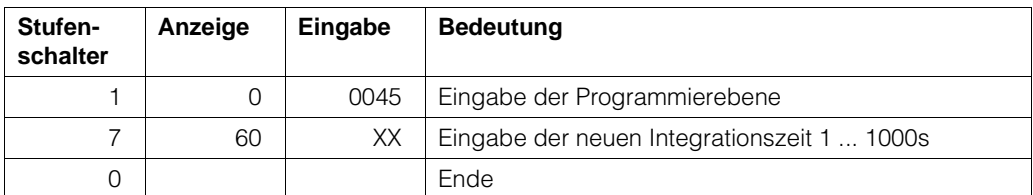

# **3.5. Zweipunktkalibration**

#### **Hinweis**

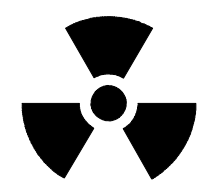

- Die gesamte Meßreihe (DG 57, FMG 573Z/S) muß mindestens 6 Stunden in Betrieb sein.
- Mit eingeschaltetem Strahlenschutzbehälter bei Medium im Strahlengang. Mit ausgeschaltetem Strahlenschutzbehälter ohne Medium.
- Stellen Sie sicher, daß der Präparatsträger bei Betrieb immer fixiert ist (siehe Kap. 2.2.3). Notieren Sie alle eingegebenen Werte, auch das Datum, die Kalibrationswerte und die Zählraten.

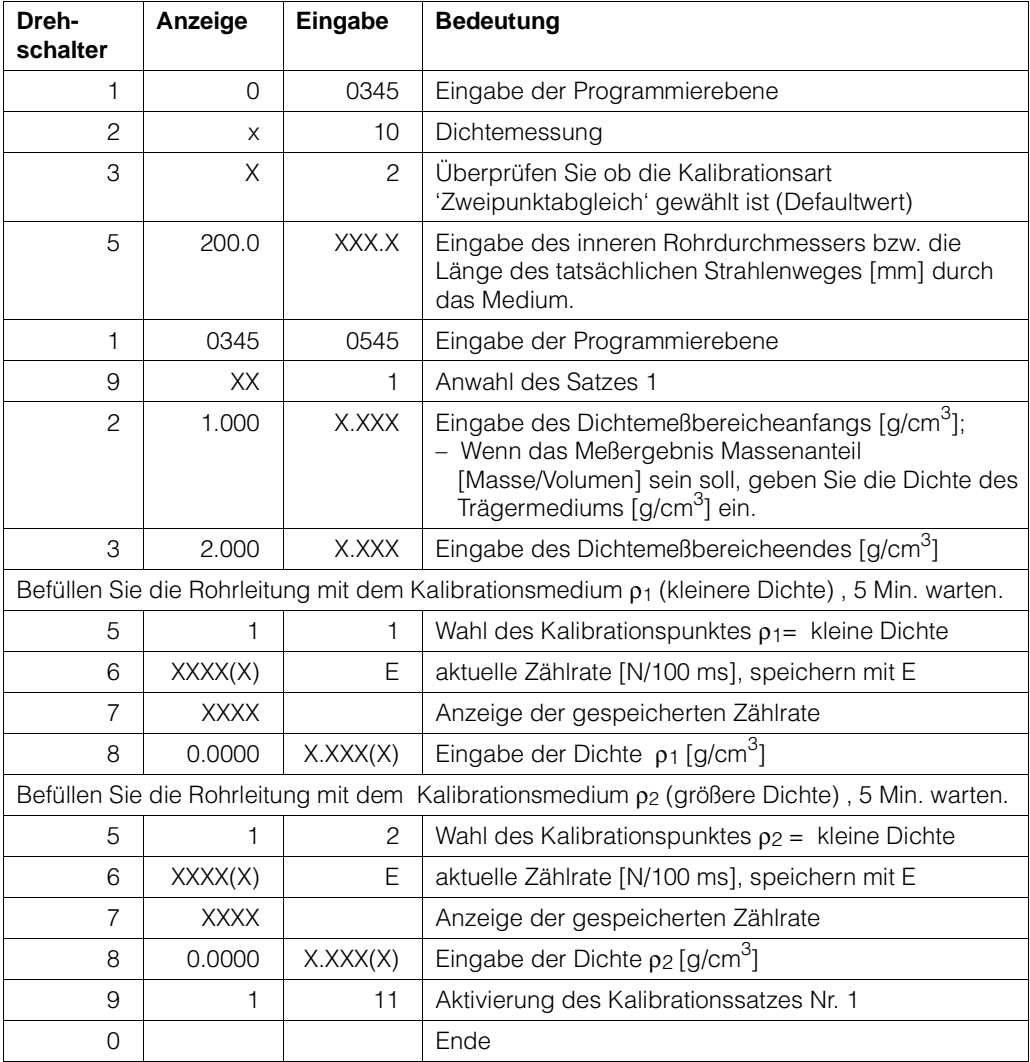

#### **Mögliche Fehlermeldungen**

- E820  $\rho_{min} > \rho_{max}$ . Geben Sie die richtigen Werte in Schalterstellung Nr. 2 und Nr. 3 ein
- oder Die Kalibrationsdichten  $\rho_1$  und/oder  $\rho_2$  befinden sich außerhalb des eingegebenen Meßbereiches der durch  $\rho_{min}$  und  $\rho_{max}$  festgelegt wurde.
- E821 Der kalibrierte Dichtewert  $\rho_1/\rho_2$  oder die Zählrate N1/N2 ist = 0, oder die Kalibrationsdichte  $p_1$  ist größer als  $p_2$  - berichtigen Sie die Werte in Schalterstellung Nr. 5, Nr. 7 und entsprechend in Nr. 8
- E901 Die Zählrate befindet sich außerhalb des festgelegten Meßbereiches: überprüfen Sie, ob  $p_{min}$  und  $p_{max}$  richtig eingegeben wurden oder die Rohrleitung ist leer oder nur teilweise gefüllt.

### **3.5.1 Ermittlung einer Kalibrierplatte**

Eine Stahlkalibrierplatte (Dicke auf Anfrage) wird zwischen dem Strahlenschutzbehälter und der Rohrleitung im Strahlungsweg eingeschoben. Sie simuliert eine Dichteänderung des Meßmediums. Die äquivalente Dichte wird auf die Platte aufgetragen.

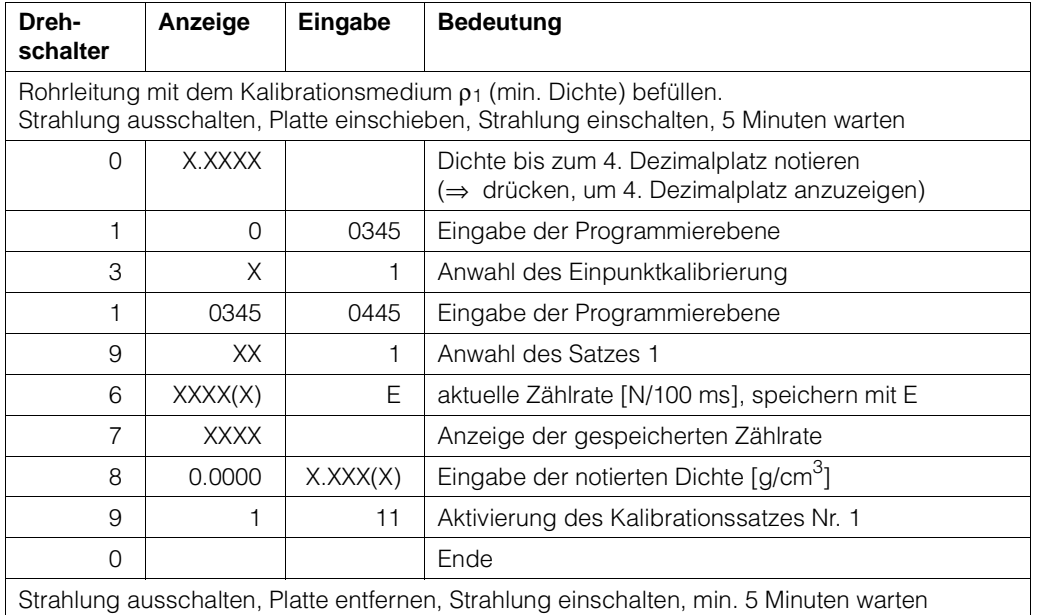

### **3.5.2 Automatische Nachkalibrierung mit Kalibrierplatte**

Es wird empfohlen, das System regelmäßig nachzukalibrieren. Somit werden Meßabweichungen kompensiert, die von Ansatz und Abrieb des Rohrs verursacht werden. Die Meßbedingungen der ursprünglichen Platten-Kalibrierung müssen wiederhergestellt werden. Das System muß mindestens eine Stunde im Einsatz gewesen sein.

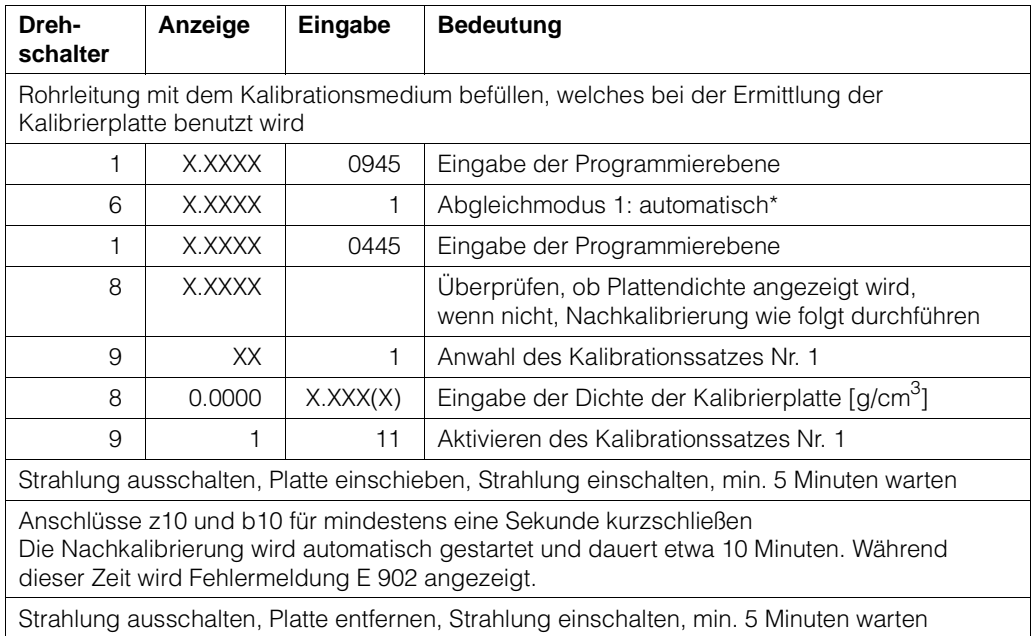

\*Vorgang mit manuellem Start, siehe Abschnitt 6.1.1.

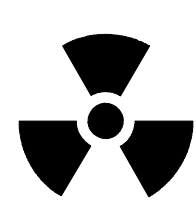

# **3.6. Einpunktkalibration**

#### **Bemerkung:**

 $\mathbf{r}$ 

Die gesamte Meßreihe muß für mindestens 6 Stunden in Betrieb sein. Mit eingeschaltetem Strahlenschutzbehälter bei Medium im Strahlengang. Mit ausgeschaltetem Strahlenschutzbehälter ohne Medium.

Stellen Sie sicher, daß der Präparatsträger während des Betriebes immer fixiert ist (siehe Kap. 2.3.3). Notieren Sie alle eingegebenen Werte, auch das Datum, die Kalibrationswerte und die Zählrate.

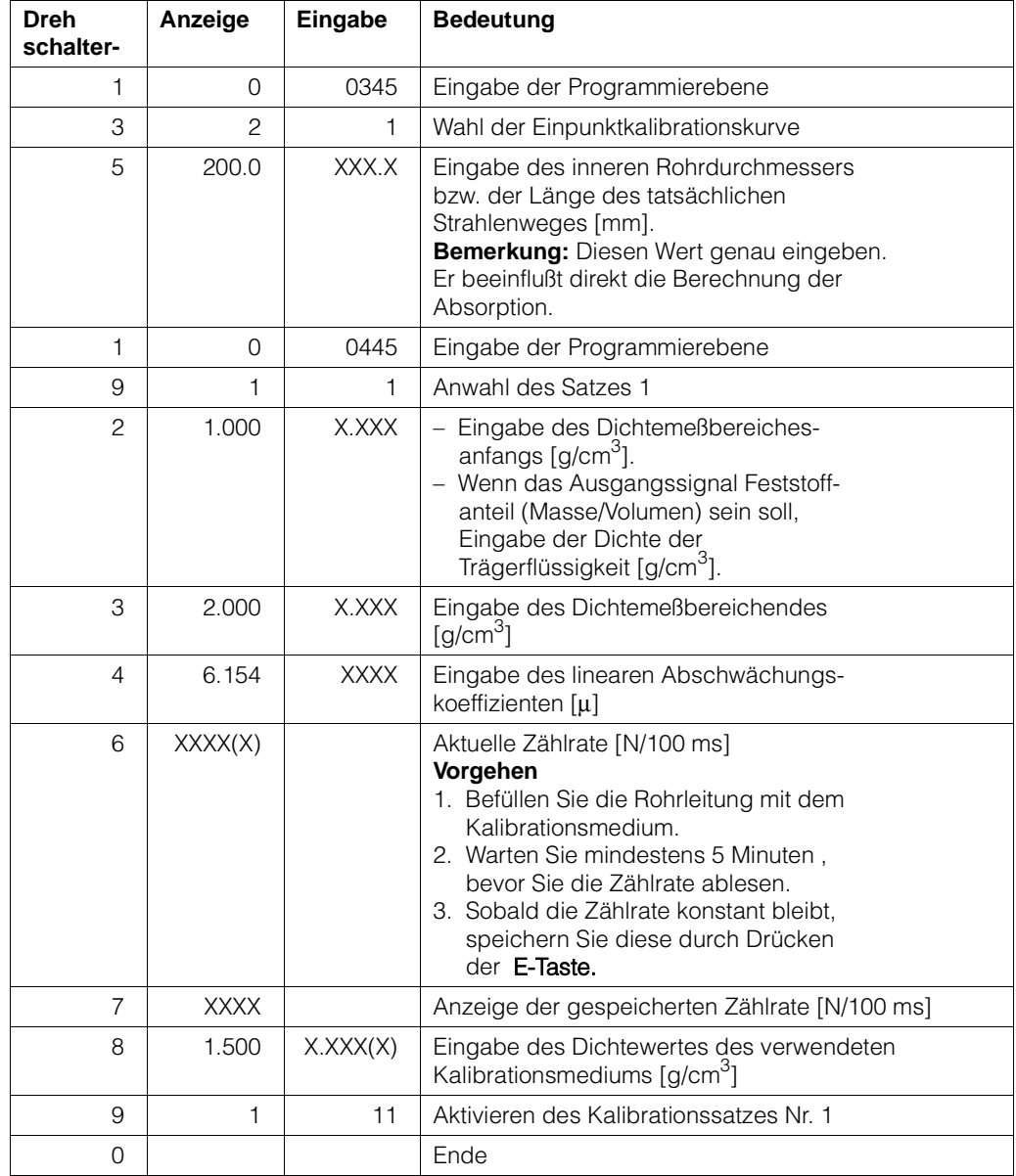

# **3.7. Übernahme der Einpunkt- zur Zweipunktkalibration**

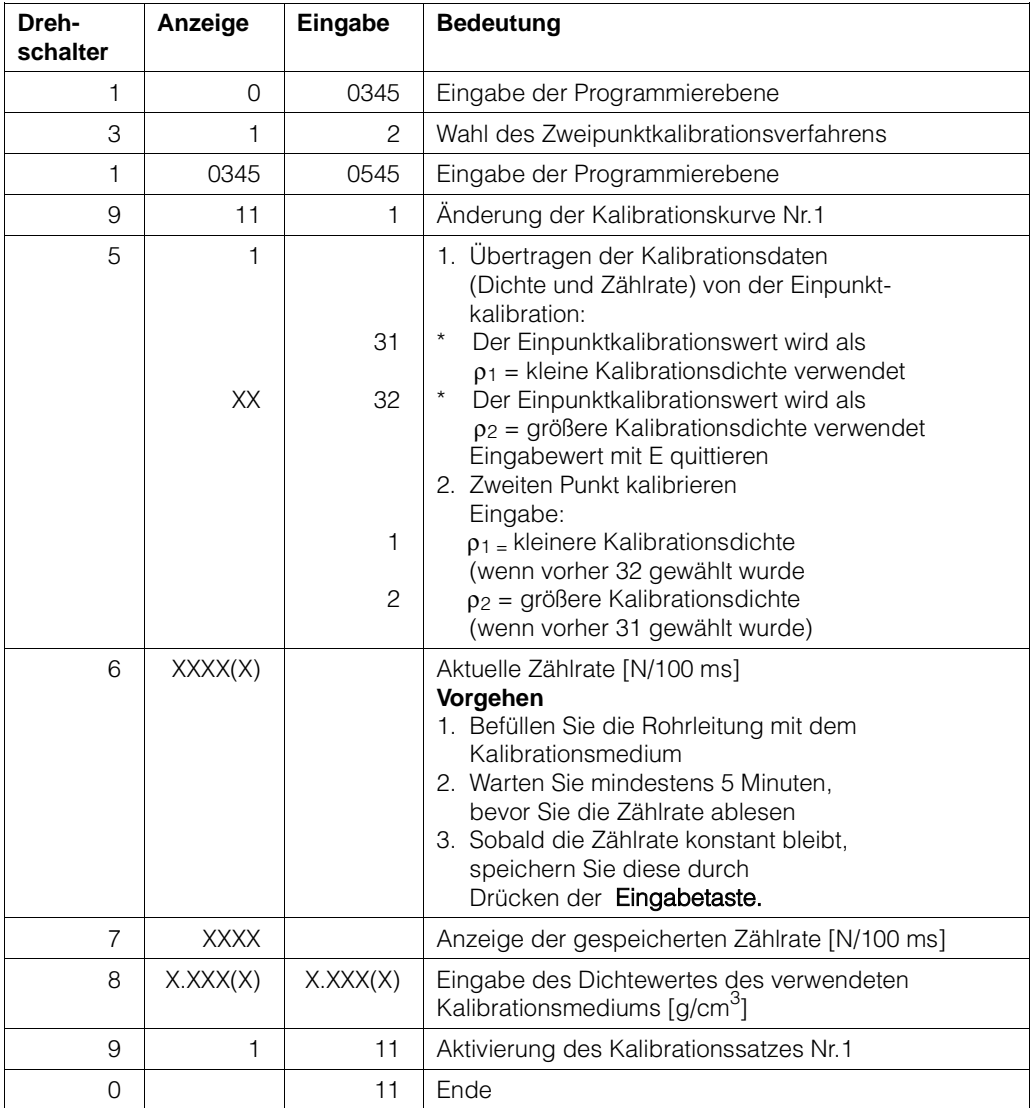

#### **Mögliche Fehlermeldungen**

- E801  $\rho_{min} > \rho_{max}$ . Geben Sie die richtigen Werte in Schalterstellung 2 und 3 ein.
- E810 Kalibrationsdichte bei der Einpunktkalibrierung ist außerhalb des durch  $\rho_{min}$  und  $\rho_{max}$  bestimmten Bereiches.
- E901 Zählrate ist außerhalb des Anzeigebereiches: Überprüfen Sie ob p<sub>min</sub> und p<sub>max</sub> richtig eingegeben wurden oder die Rohrleitung ist leer oder nur teilweise gefüllt.

# **3.8. Wahl des Ausgangssignales**

Bei allen internen Berechnungen des FMG573Z/S werden Werte in der Einheit [g/cm3] verwendet. Abhängig von der Anwendung, dem Industriezweig und des Landes können andere technische Einheiten verwendet werden.

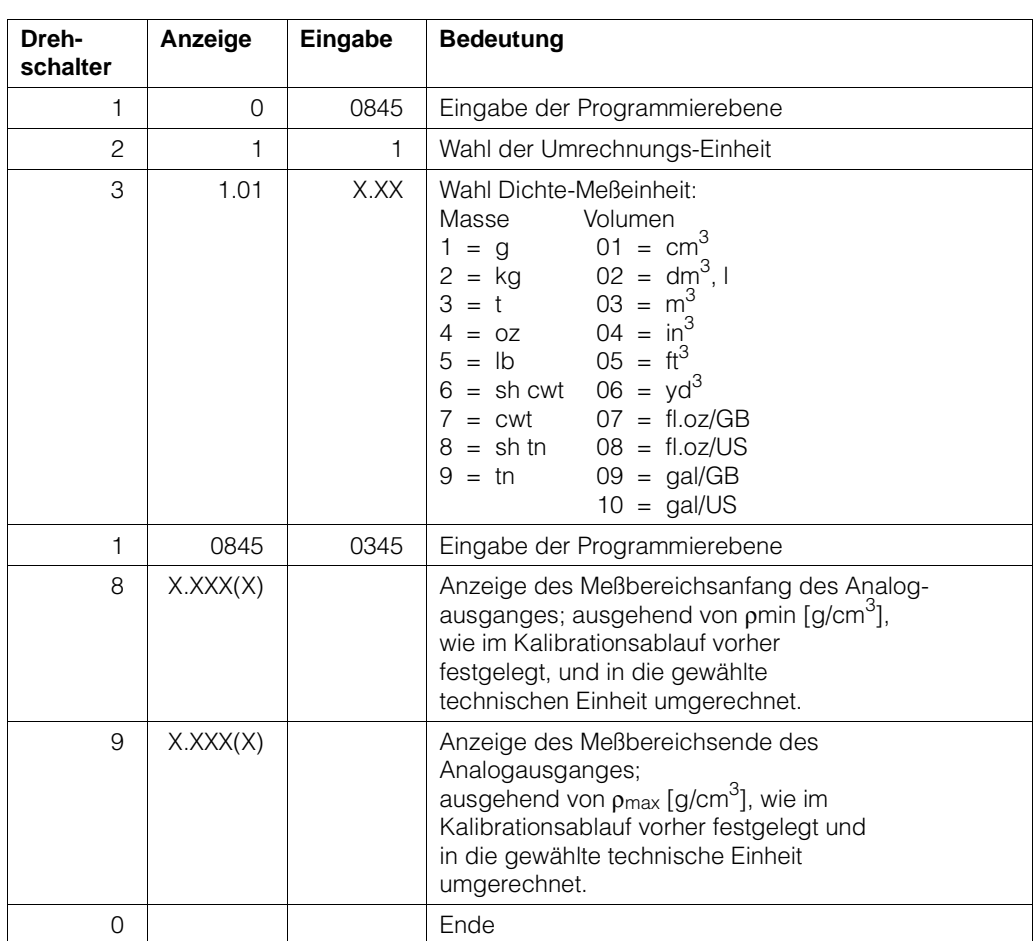

### **3.8.1 Für Flüssigkeiten und Lösungen: Umwandlung von [g/cm<sup>3</sup> ] in andere internationale technische Einheiten [Masse/Volumen]**

#### **Mögliche Fehlermeldungen**

E900 Die angezeigte Zahl ist größer als 9999. Überprüfen Sie, ob die gewählte technische Einheit zu dem Anzeigebereich paßt.

#### **3.8.2 Flüssigkeiten und Lösungen: % Konzentration**

Das FMG ermöglicht eine nichtlineare Umrechnung von Dichte in % Konzentration Dies erfolgt durch Eingabe einer Umrechnungstabelle mit bis zu 18 Wertepaaren. Das Betriebsprogramm interpoliert linear zwischen den einzelnen Punkten.

#### **Beispiel**

Äthanol + Wasser bei 20 °C Benötigter Meßbereich: 10 ... 30 %

#### **Werte aus Tabelle:**

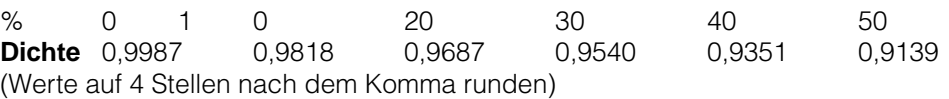

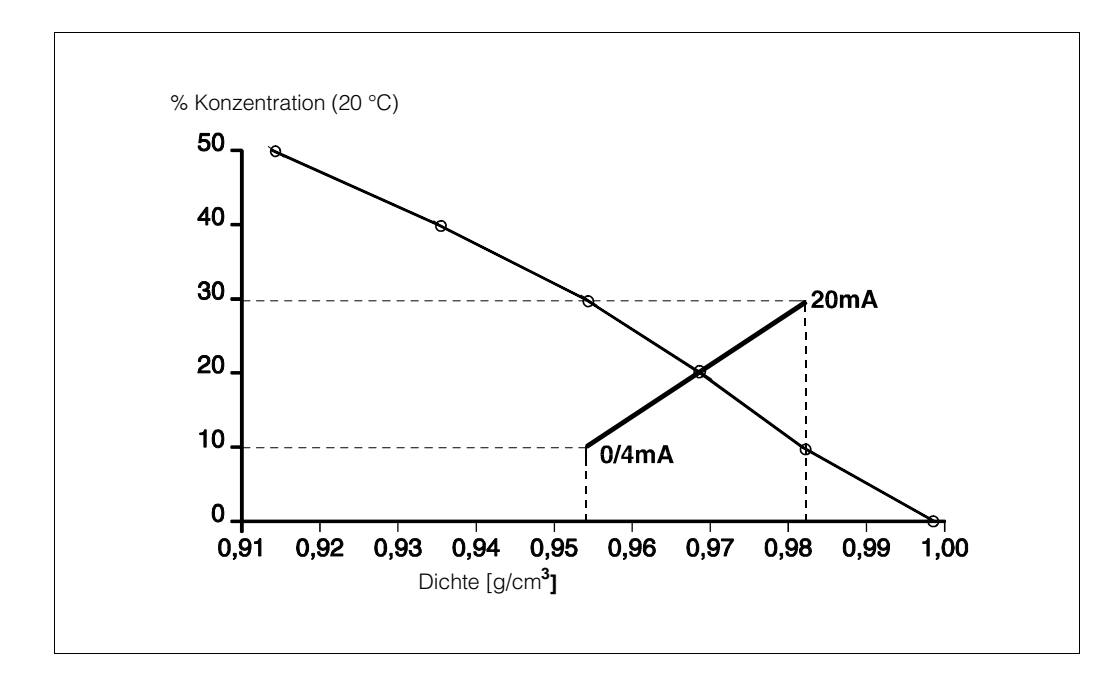

*Abb. 3.5 Umrechnung von Dichte in % Konzentration*

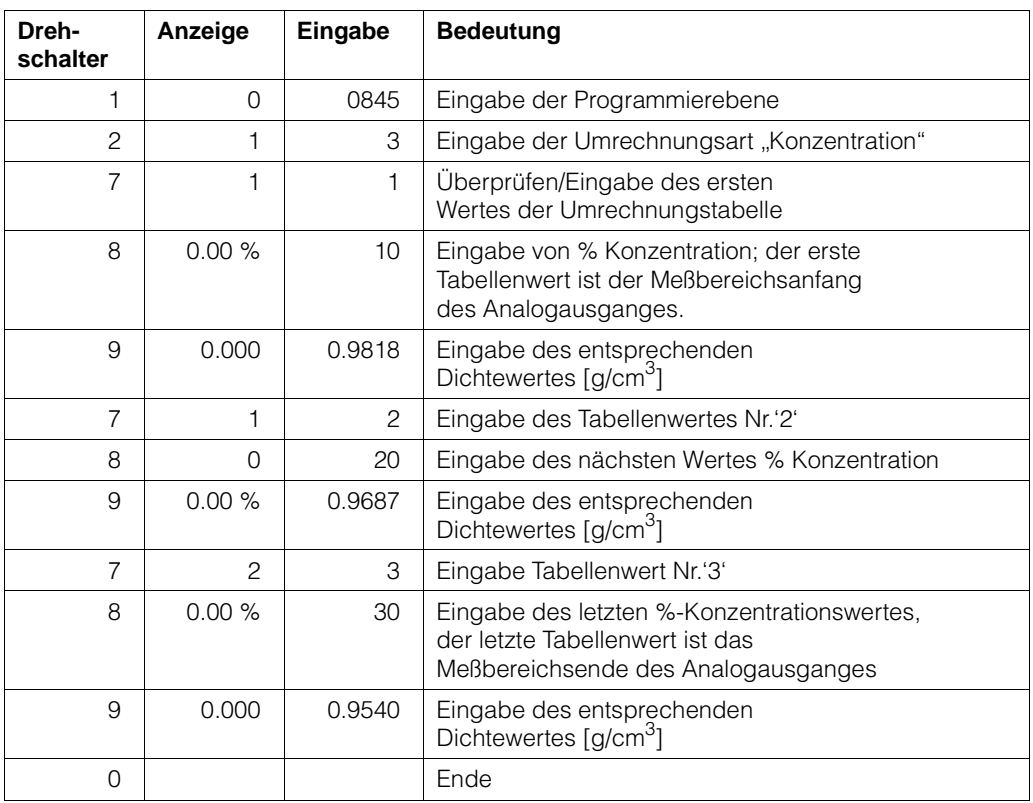

#### **Mögliche Fehlermeldungen**

E710 Die Tabellenwerte für % Konzentration müssen streng monoton ansteigen oder abfallen. Tabelle überprüfen und korrigieren. Gegebenenfalls löschen Sie die Tabelle. Um sie zu löschen muß in Schalterstellung 7 der Wert 33 eingegeben werden. Danach muß die Tabelle neu eingegeben werden.

**E711** Die Tabellenwerte für Dichte müssen streng monoton ansteigen oder abfallen. Tabelle überprüfen und korrigieren. Gegebenenfalls löschen Sie die Tabelle. Um sie zu löschen muß in Schalterstellung 7 der Wert 33 eingegeben werden. Danach muß die Tabelle neu eingegeben werden.

#### **3.8.3 Schlammessung: Feststoffanteil [% Masse]**

Zur Umrechnung von Dichte in Feststoffanteil (% Masse) kann eine Tabelle mit bis zu 18 Wertepaaren eingegeben werden. Das Betriebsprogramm interpoliert linear zwischen zwei Werten. Die Umrechnungsgleichung ist:

% Feststoff = 
$$
\frac{1 - \frac{\rho_{\text{Träger}}}{\rho}}{1 - \frac{\rho_{\text{Träger}}}{\rho_{\text{Feststoff}}}} \times 100 \%
$$

$$
\rho = \frac{\rho_{\text{Träger}}}{1 - \frac{\% \text{ Feststoff}}{100\%} \times (1 - \frac{\rho_{\text{Träger}}}{\rho_{\text{Feststoff}}})}
$$

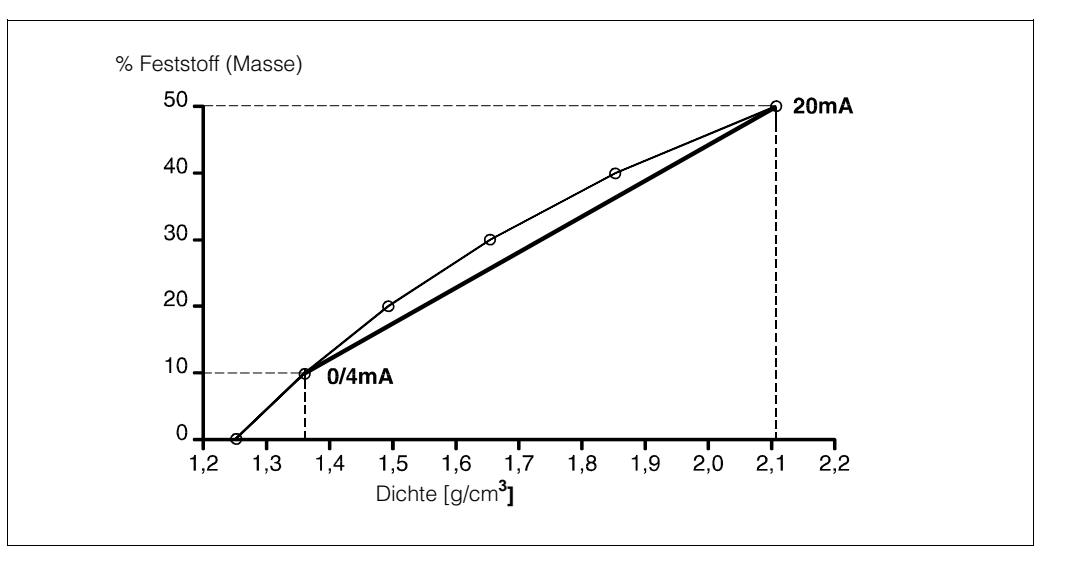

*Abb. 3.6 Umrechnung von Dichte in Feststoffanteil*

> Abhängig von der benötigten Genauigkeit und Auflösung muß eine Tabelle erstellt werden:

#### **Beispiel**

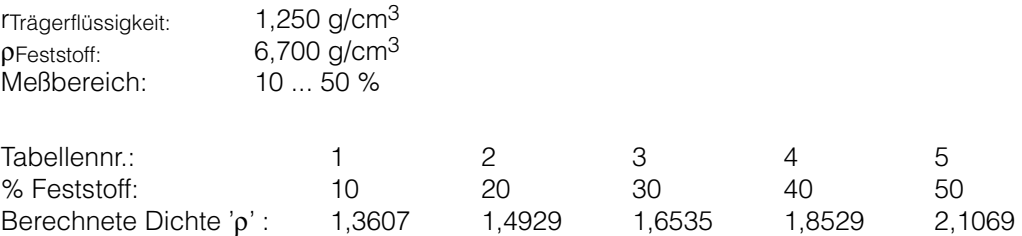

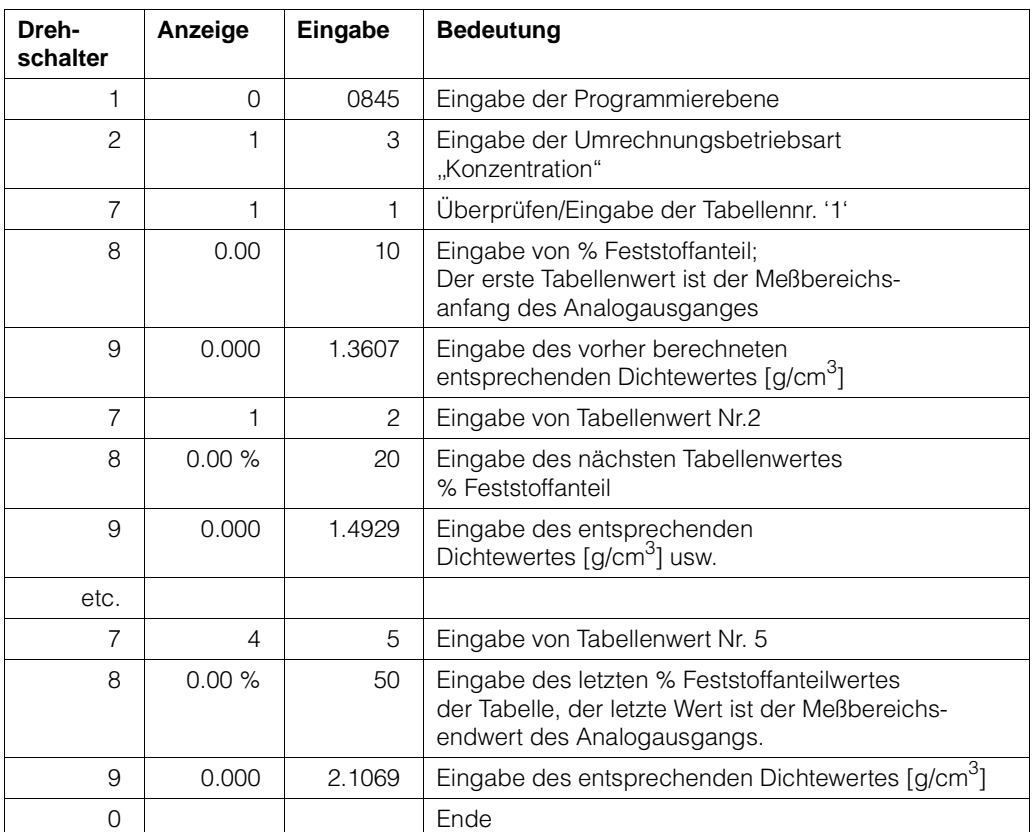

#### **Mögliche Fehlermeldungen**

- E710 Die Werte für % Feststoffanteil müssen streng monoton ansteigen oder abfallen. Tabelle überprüfen und korrigieren. Gegebenenfalls löschen. Um sie zu löschen, muß in Schalterstellung 7 der Wert 33 eingegeben werden. Danach muß die Tabelle neu eingegeben werden.
- E711 Die Werte für die Dichte müssen streng monoton ansteigen oder abfallen: Tabelle überprüfen und korrigieren. Gegebenenfalls löschen. Um sie zu löschen muß in Schalterstellung 7 der Wert 33 eingegeben werden. Danach muß die Tabelle neu eingegeben werden.

#### **3.8.4 Schlammessung: Feststoffanteil [% Volumen]**

Die Umrechnung von Dichte in Feststoffanteil [% Volumen] ist linear. Die beiden manuell errechneten Minimum- und Maximumwerte müssen eingegegeben werden. Die verwendete Berechnung ist:

Festoffanteil [% Volumen] = 
$$
\frac{\rho - \rho_{\text{Träger}}}{\rho_{\text{Feststoff}} - \rho_{\text{Träger}}} \times 100 \%
$$

$$
\rho = \frac{\text{Feststoff } (\% \text{ Volumen}) \times (\rho \text{ Feststoff } - \rho \text{Träger})}{100 \text{ %}} + \rho \text{Träger}
$$

### **Beispiel**

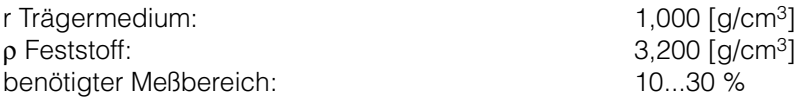

#### **Vorgehensweise**

1.) Berechnung der entsprechenden Dichte für 10 %:

$$
\rho = 10\% \times \frac{(3,200 - 1,000)}{100\%} + 1,000 = 1,220 \text{ }\%
$$

2.) Berechnung der entsprechenden Dichte für 30 %:

$$
\rho = 30\% \times \frac{(3,200 - 1,000)}{100\%} + 1,000 = 1,660 \, \text{W/m}^3
$$

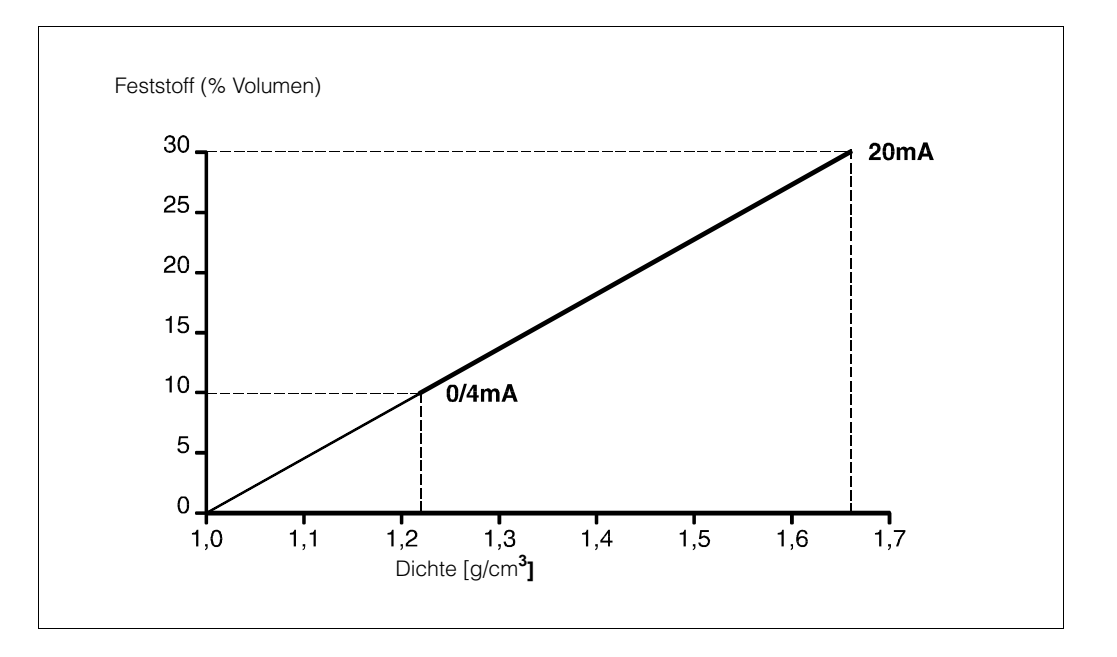

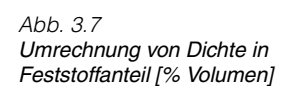

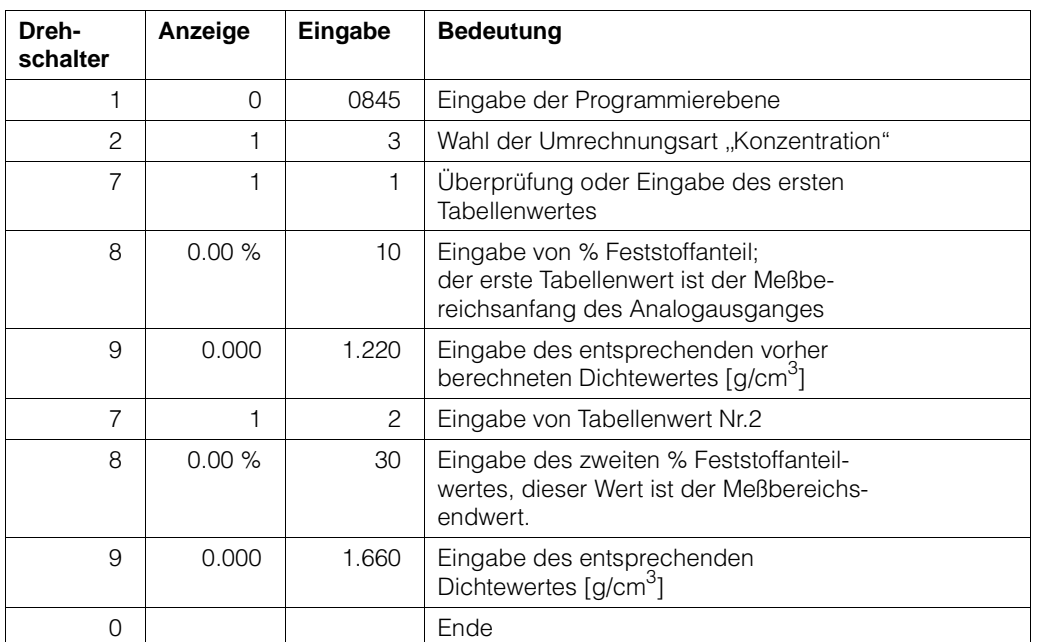

#### **Mögliche Fehlermeldungen**

E710 Die Werte für % Feststoffanteil müssen streng monoton ansteigen oder abfallen. Tabelle überprüfen und korrigieren. Gegebenenfalls löschen Sie die Tabelle. Um sie zu löschen, muß in Schalterstellung 7 der Wert 33 eingegeben werden.

Danach muß die gesamte Tabelle neu eingegeben werden.

E711 Die Dichtewerte müssen streng monoton ansteigen oder abfallen. Tabelle überprüfen und korrigieren. Gegebenenfalls löschen Sie die Tabelle. Um sie zu löschen, muß in Schalterstellung 7 der Wert 33 eingegeben werden.

Danach muß die gesamte Tabelle neu eingegeben werden.

#### **3.8.5 Schlammessung: Feststoffe [Masse/Volumen]**

Die Umrechnung von Dichte in Feststoffanteil [Masse/Volumen] erfolgt automatisch. Berechnet durch die folgende Gleichung:

$$
Feststoff [Masse/Volumen] = \frac{\rho - \rho Träger}{1 - \frac{\rho Träger}{\rho Feststoff}}
$$

Die Anzeige beginnt immer beim Wert '0' (Masse/Volumen). Um das Meßbereichsende einzugeben, muß der entsprechende Dichtewert berechnet werden.

 $ρ = \text{Feststoff [Masse/\text{Volume}]} \times (1 - \frac{\rho_{\text{Träger}}}{\rho_{\text{Feststoff}}}) + ρ_{\text{Träger}}$ 

Dieser Wert wird als ρmax während der Kalibration eingegeben.

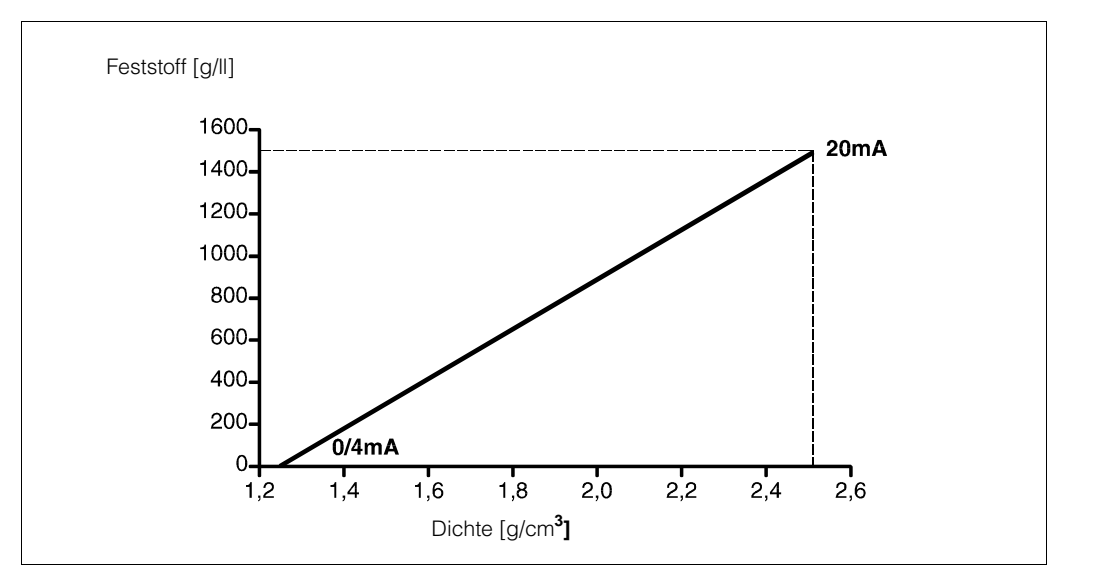

*Abb. 3.8 Umrechnung von Dichte in Feststoffanteil [Masse/Volumen]* 

### **Beispiel**

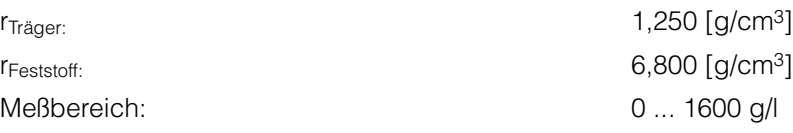

#### **Vorgehensweise**

- 1.) Umrechnung vom  $[g/l]$  in  $[g/cm^3]$ : 1600g/l = 1,6g/cm<sup>3</sup>
- 2.) Berechnung des entsprechenden Dichtewertes für 1,6 g/cm<sup>3</sup> [Masse/Volumen]

$$
\rho = 1.6 \, \mathcal{G}_{cm^3} \times \left( 1 - \frac{1.250 \, \mathcal{G}_{cm^3}}{6.800 \, \mathcal{G}_{cm^3}} \right) + 1.250 \, \mathcal{G}_{cm^3} = 2.556 \, \mathcal{G}_{cm^3}
$$

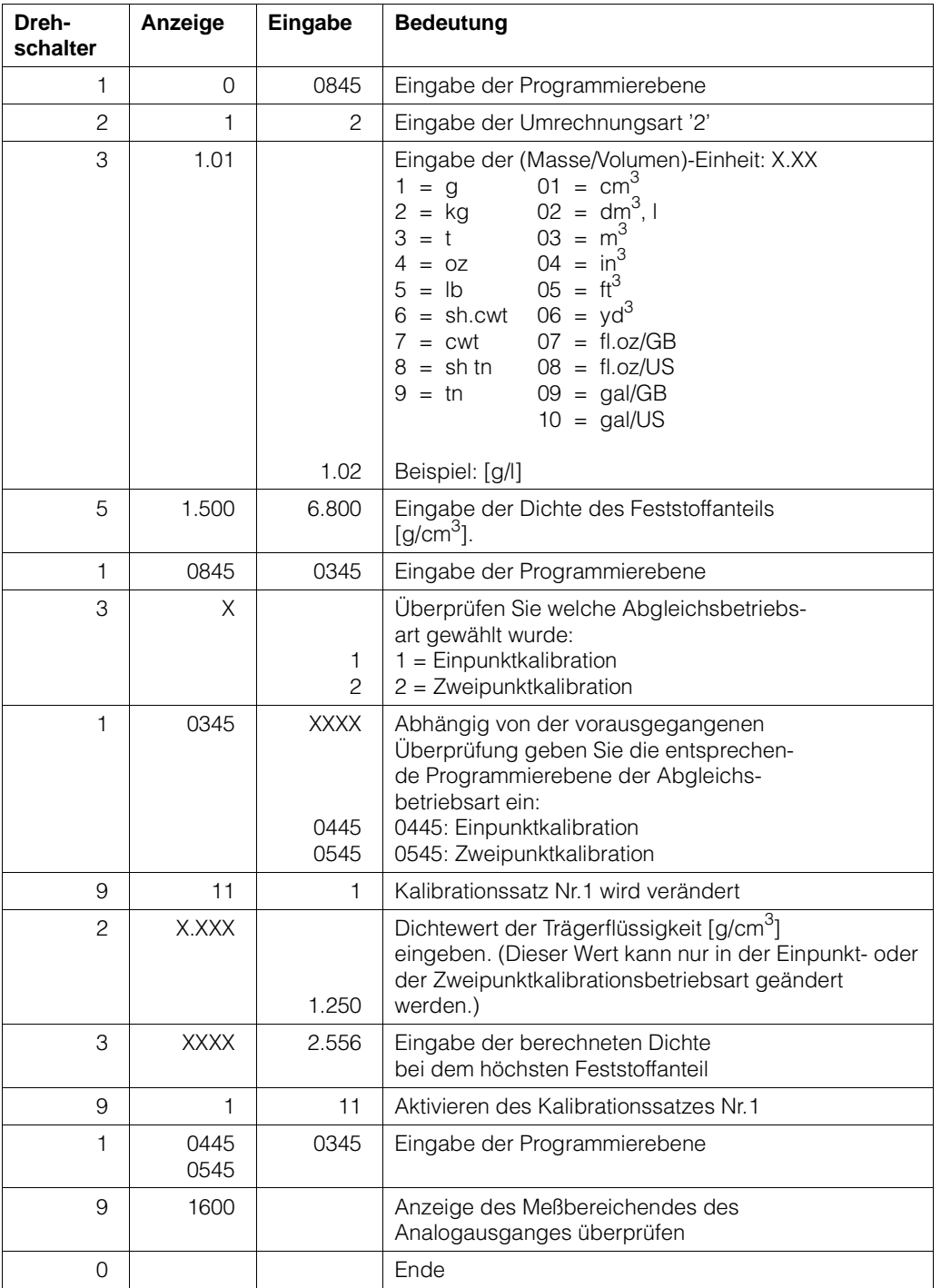

#### **Mögliche Fehlermeldung**

E900 Angezeigte Zahl ist größer als 9999: Überprüfen Sie, ob die gewählte technische Einheit zu dem Anzeigebereich paßt.

# **3.9. Schaltpunkte/Relaisausgänge**

### **3.9.1 Einleitung**

Das FMG 573Z/S besitzt zwei unabhängige Relais, die in der Dichtemessung-Betriebsart als Schaltpunkte verwendet werden können.

Das Schaltverhalten jedes Relais wird durch 3 Einstellungen bestimmt:

- 1.) Schaltpunkt:
	- 0 ... 100 % bezogen auf den Analogausgangsmeßbereich
- 2.) Hysterese:

0 ... 100 %; für das Zweipunktschaltverhalten von einem Relais, dieser Wert legt die Ein/Ausschaltpunkte fest.

3.) Sicherheitsschaltung: Min.- oder Max.-Sicherheit;

Dies bestimmt die Verwendung der Relais:

- Min. für den unteren Grenzstand
- Max. für den oberen Grenzstand

Die Einstellung beeinflußt auch, ob die Hysterese über oder unter dem tatsächlichen Schaltpunkt liegt.

#### Defaultwerte

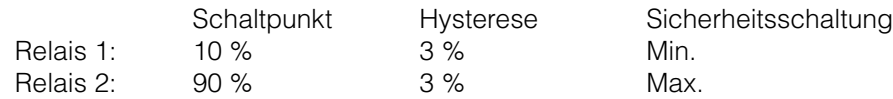

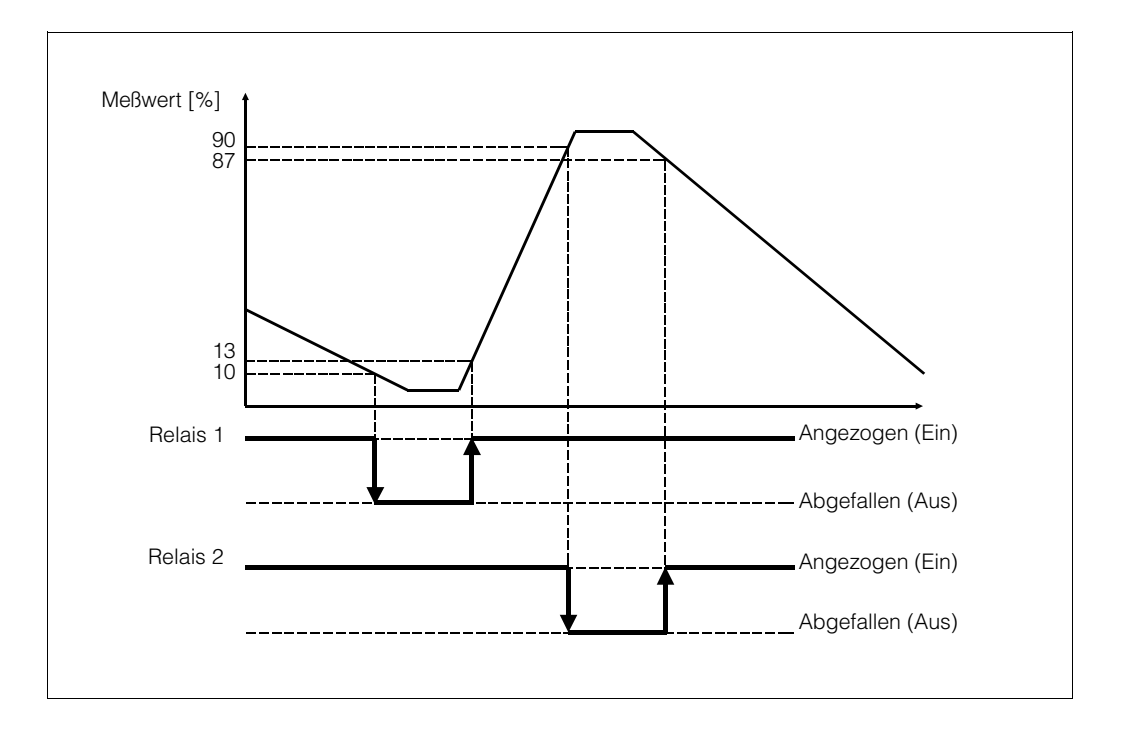

*Abb. 3.9 Min- und Max-Sicherheitsschaltung*

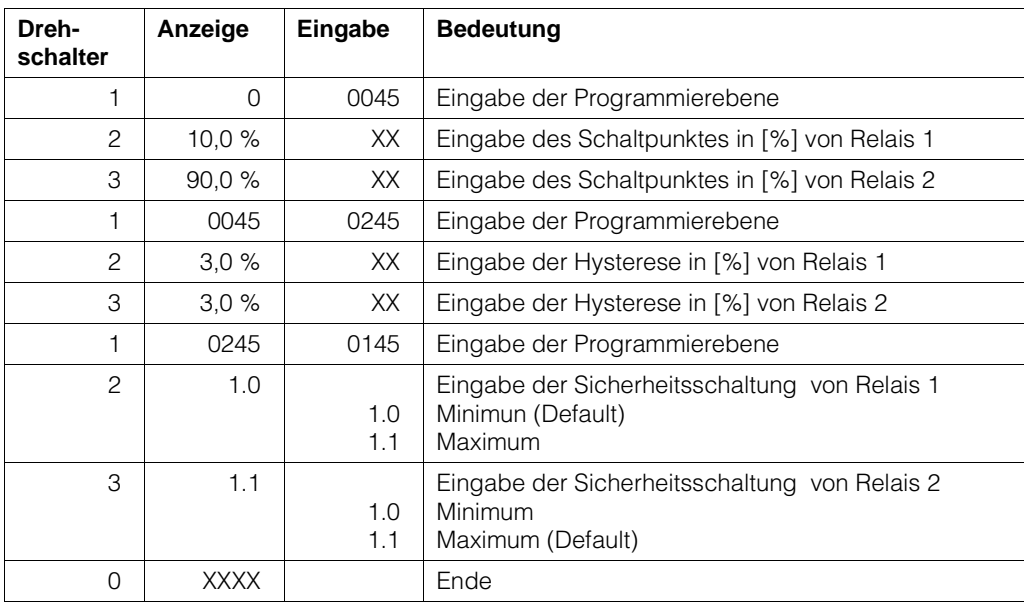

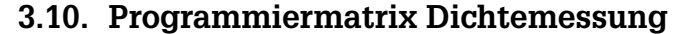

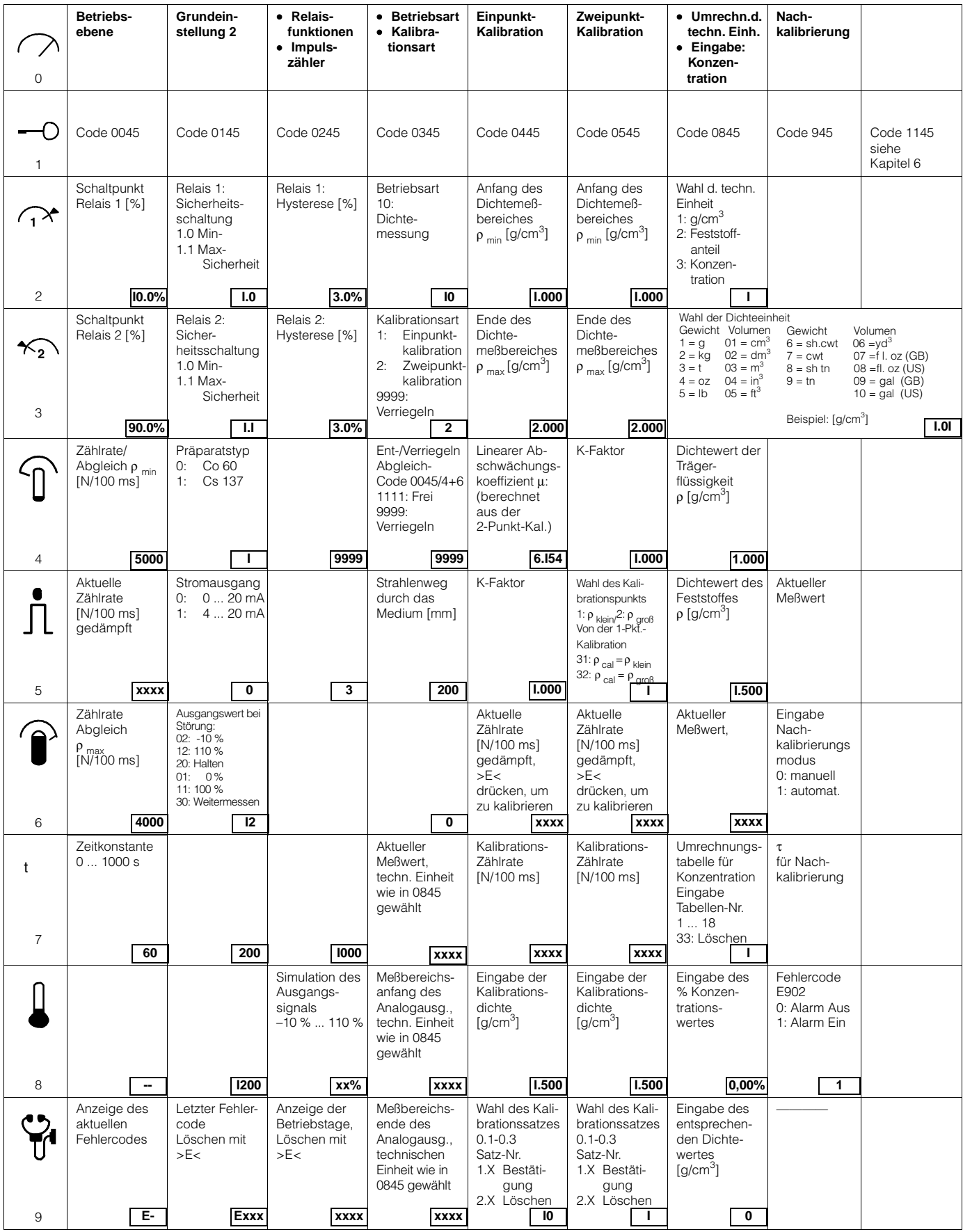

# **4. Massendurchfluß**

# **4.1. Einleitung**

# **4.1.1 Übersicht der Meßanordnung**

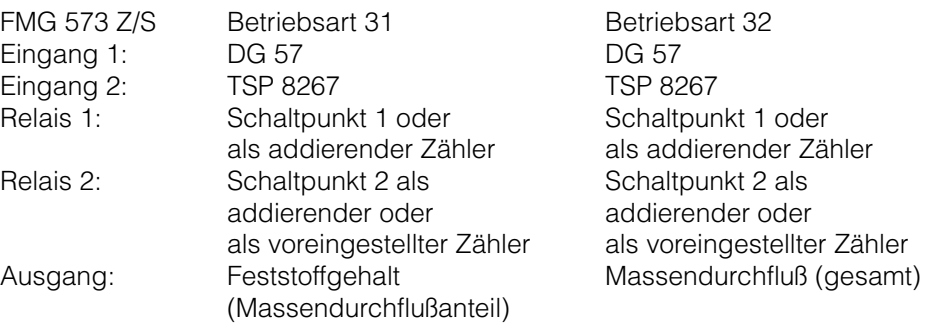

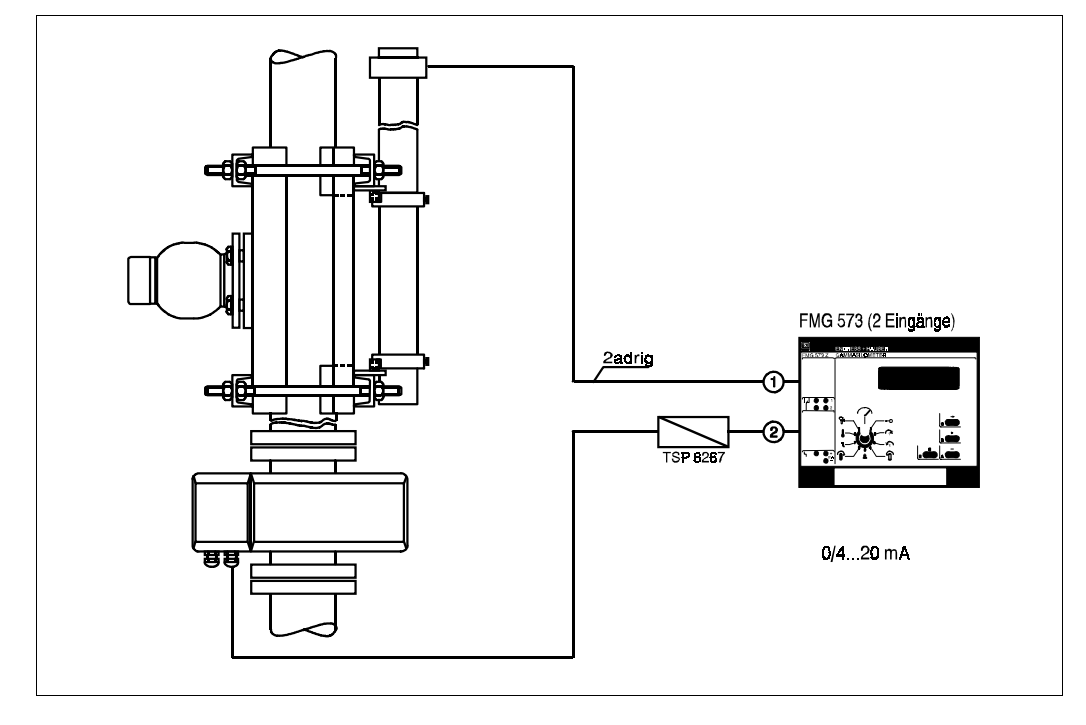

*Abb. 4.1* Meßanordnung für Massendurchfluß

### **4.1.2 Inhaltsverzeichnis für die schnelle Inbetriebnahme**

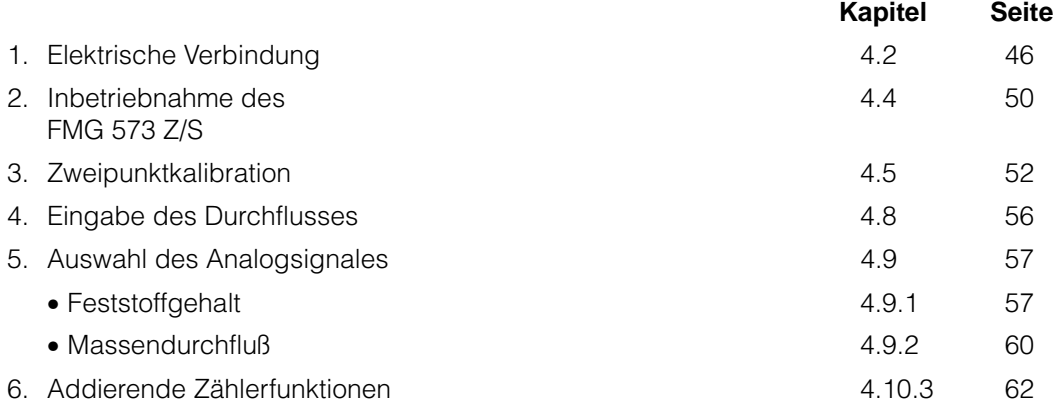

# **4.2. Elektrische Verbindung**

#### **Wichtiger Hinweis**

Beachten Sie bitte außer den folgenden Kapiteln in dieser Betriebsanleitung unsere Projektierungshinweise und die Strahlenschutzverordnung;

außerdem bei Anlagen in explosionsgefährdeten Bereichen die Prüfungsscheine sowie die einschlägigen Explosionsschutz-Vorschriften.

#### **4.2.1 Montage des Auswertegerätes FMG 573 Z/S**

Das FMG 573 Z/S ist ein 28 TE breites Gerät in 19" Bauform. Es kann entweder in einen RACKSYST Baugruppenträger oder in einem Feldgehäuse (IP 65) montiert werden.

Die Federleiste im Baugruppenträger oder im Feldgehäuse muß der DIN 41612/Teil F entsprechen. (Für Einzelheiten beachten Sie bitte die untenstehende Abbildung).

Das Auswertegerät FMG 573 Z/S muß außerhalb explosionsgefährdeter Bereiche installiert werden.

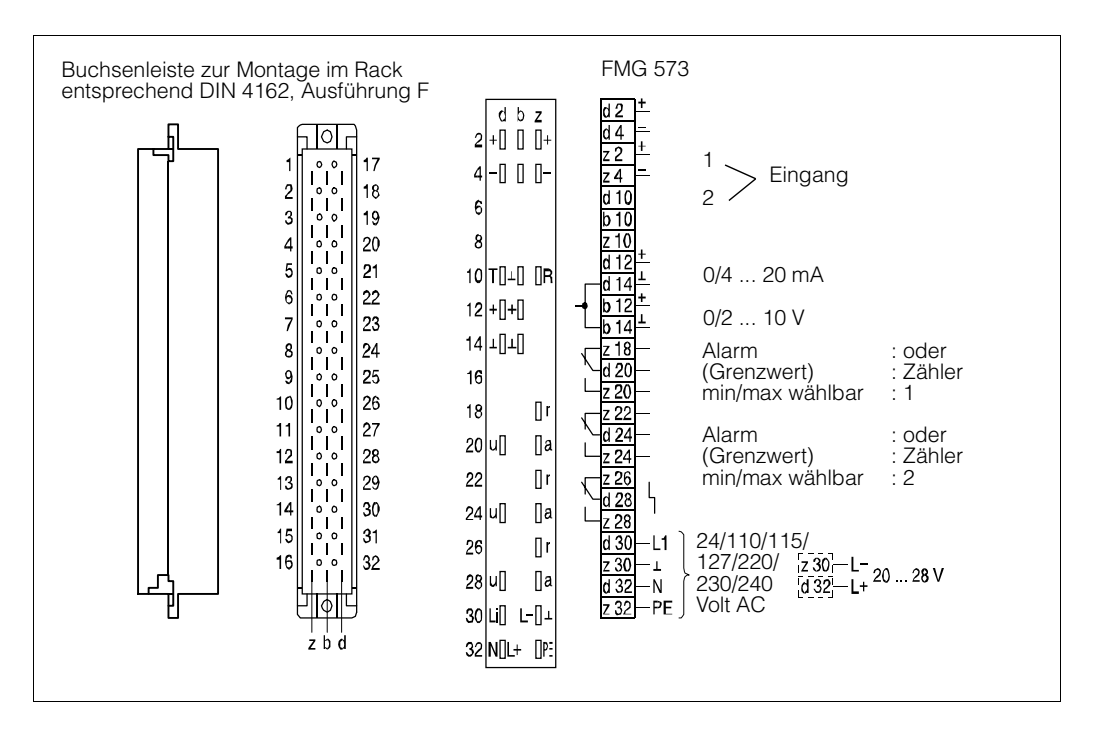

*Abb. 4.2* Anschluß FMG 573 S/Z

#### **Mögliche Fehlermeldungen**

- **E401** Kein Signal vom DG 57: Überprüfen Sie die Verdrahtung und deren Polarität
- **E402** Kein Signal vom TSP 8267: Überprüfen Sie die Verdrahtung und deren Polarität
- **E901** Zählrate außerhalb des Meßbereiches. Normale Meldung während der Erstinbetriebnahme, wenn die Kalibration noch nicht abgeschlossen ist.

#### **4.2.2 Montage des PFM Umsetzers TSP 8267**

Dieses Gerät (4 TE,19" Bauform) wandelt übliche Analogsignale (0/4 ... 20 mA oder 0/2...10 V) in ein spezielles von Endress+Hauser verwendetes PFM-Signal mit einer Frequenz von 200 ... 1200 Hz um.

Es wird neben das FMG 573 Z/S montiert um das separat gelieferte Durchflußsignal vom magnetisch-induktiven Durchflußmesser umzuwandeln.

#### **Bemerkung**

Die Analogeingänge sind nicht eigensicher. Notwendige Explosionsschutzmaßnahmen müssen im Durchflußmeßgerät oder in der Verdrahtung dazwischen getroffen werden.

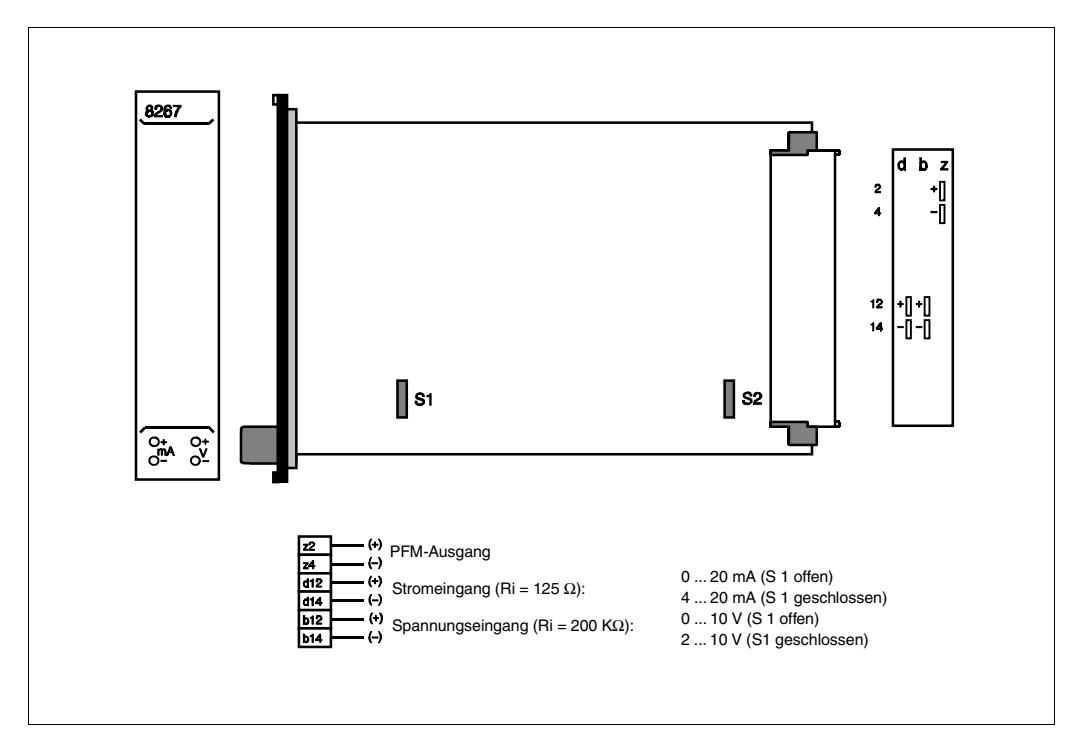

*Abb. 4.3* Racksystkarte TSP 8267

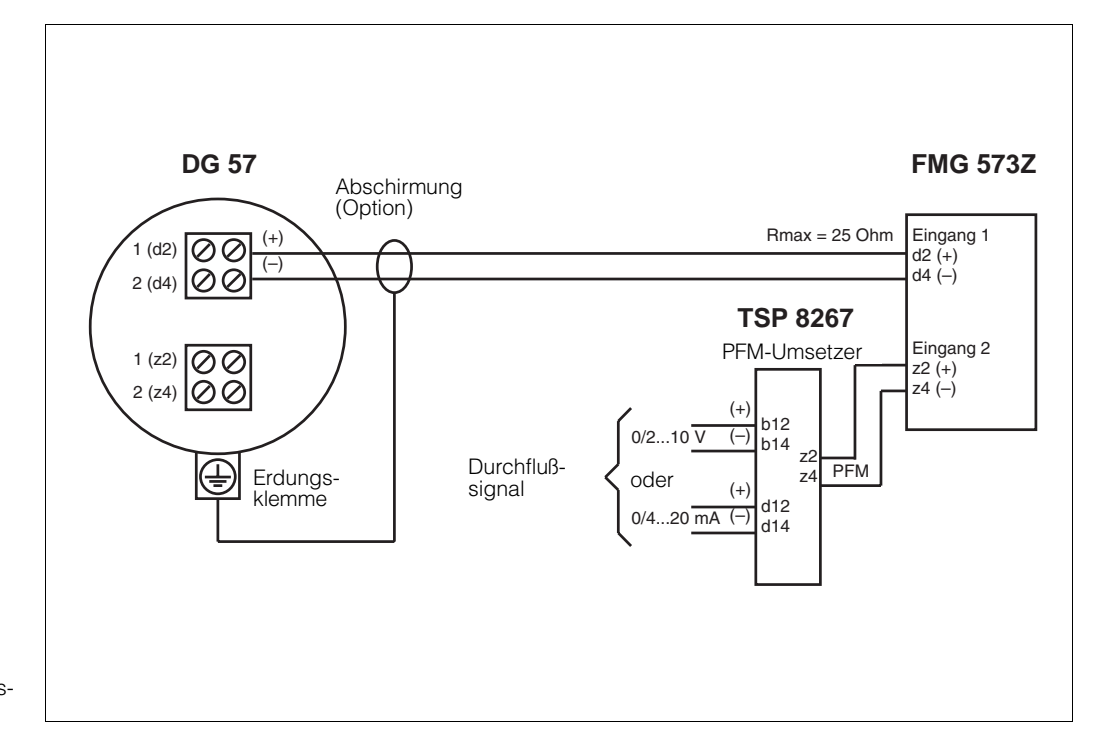

**4.2.3 Verdrahtung bei nicht explosionsgefährdeten Anwendungen**

*Abb. 4.4* Verdrahtung bei nicht explosionsgefährdeten Anwendungen

# **4.2.4 Explosionsgefährdete Anwendungen**

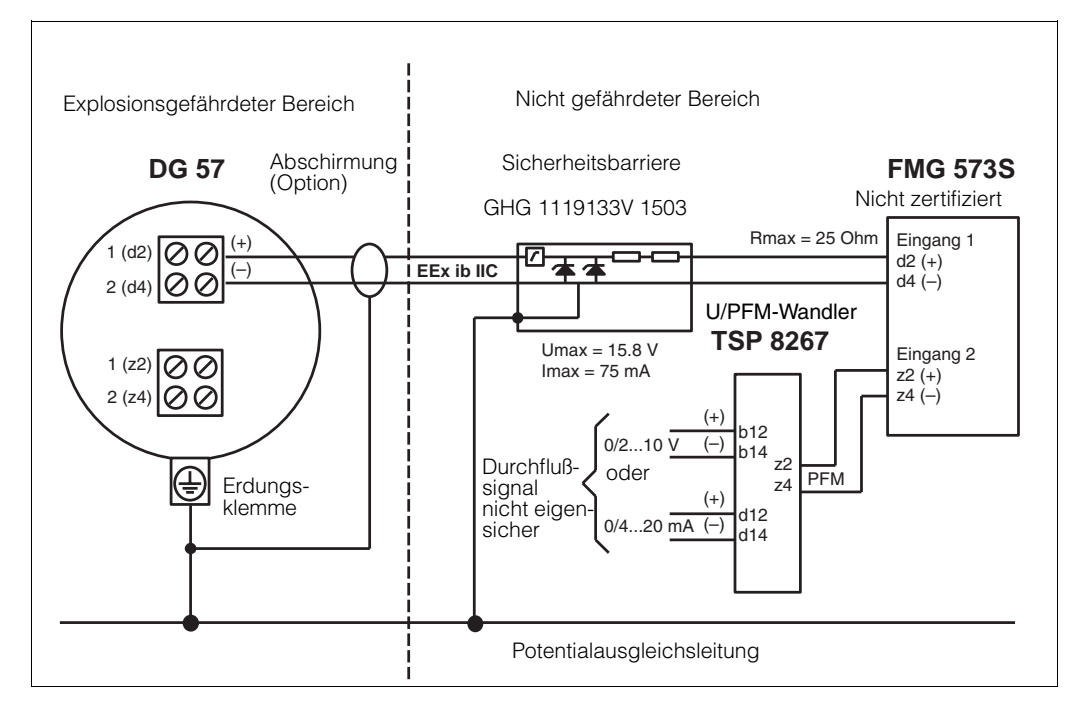

*Abb. 4.5* Verdrahtung bei explosionsgefährdeten Anwendungen EEx ib IIB/IIC

#### **Verdrahtung für Bereiche entsprechend IIB/IIC T6**

- Beachten Sie die Anleitungen zu der Sicherheitsbarriere und die PTB-**Bescheinigung**
- Die eigensichere Schaltung der Sicherheitsbarriere ist über die Potentialausgleichsleitung geerdet. Deshalb muß die gesamte Sensorverdrahtung und das Detektorgehäuse an die Potentialausgleichsleitung angeschlossen werden.
- Prüfen Sie die maximal zulässigen Kapazitäts- und Induktivitätswerte der Verdrahtung entsprechend den PTB-Bescheinigungen

# **4.3. Kalibration**

#### **4.3.1 Allgemeine Hinweise**

Das radiometrische Massendurchflußmeßsystem benötigt eine Kalibrierung im Prozess mit Medium. Üblicherweise erfolgt dies durch die Verwendung des Prozessmediums unter Betriebsbedingungen. Die tatsächliche Dichte muß durch eine Labormessung bestimmt werden.

Der Kalibrationswert wird immer in [g/cm3] eingegeben.

Wie bei jedem kalibrationsbedürftigen Meßsystem hängt die erzielbare Genauigkeit direkt von der Qualität der Labormessung ab.

Beachten Sie, daß während der Labormessung die Mediumstemperatur mit der Prozesstemperatur übereinstimmt.

#### **4.3.2 Einpunkt- oder Zweipunktkalibration**

Um eine verläßliche Messung zu erreichen, sollte die Zweipunktkalibration verwendet werden: In diesem Fall errechnet das FMG 573 Z/S automatisch den linearen Absorptionskoeffizienten (µ) aus den Kalibrationsdaten.

• Für zuverlässige Messungen sollte die Differenz zwischen den zwei Kalibrationspunkten mindestens 1/3 des Meßbereiches betragen.

Wenn dies mit dem Prozessmedium nur schwer zu erreichen ist, kann Wasser eine Alternative für einen Kalibrationspunkt sein.

Wenn anfänglich nur ein Dichtewert kalibriert werden kann, kann das Einpunktkalibrationsverfahren für die schnelle Erstinbetriebnahme verwendet werden.

• Die Einpunktkalibration bietet eine ausreichende Genauigkeit um den Kalibrationswert.

Für Regelungen kann dieses ausreichend sein. Jedoch kann die Steigung der Kalibrationskurve zu steil oder zu flach verlaufen. Für die Einpunktkalibration muß der lineare Abschwächungsfaktor eingegeben werden. Setzen Sie sich mit Endress+Hauser wegen des korrekten Wertes für Ihre Anwendung in Verbindung.

Um eine hohe Genauigkeit zu erreichen, kann später während des Betriebes die Kalibration vervollständigt werden, indem die Zweipunktkalibration durchgeführt wird.

#### **4.3.3 Kalibrationsarten**

Bis zu drei verschiedene Kalibrationskurven können programmiert werden. Dies ist sinnvoll, wenn verschiedene Medien in einer Rohrleitung gemessen werden sollen.

- Beispiel: Schlämme in verschiedenen Trägerflüssigkeiten bei konstanter Feststoffdichte - das Ausgangssignal ist 'Feststoffgehalt' [Masse/Volumen]. Abhängig davon, welche der vier Kalibrationskurven gewählt wird, enthält der Abgleich die folgenden Kennwerte:
- 1.) Zweipunktkalibration
	- Dichte Meßbereich  $\rho_{min}$  und  $\rho_{max}$
	- Kalibrationsdichten ( $p_1$ ,  $p_2$ ) und die entsprechenden Zählraten ( $N_1$ ,  $N_2$ )
- 2.) Einpunktkalibration
	- Dichte Meßbereich  $\rho_{min}$  und  $\rho_{max}$
	- linearer Abschwächungskoeffizient [µ]
	- Kalibrationsdichte und die entsprechende Zählrate ( $\rho_1$ , N<sub>1</sub>)

# **4.4. Programmierung des FMG 573 Z/S**

Das Auswertegerät FMG 573 Z/S wird mit bestimmten Werksvoreinstellungen (Defaultwerten) ausgeliefert. Die Grundeinstellung wird vor der Kalibration durchgeführt um die Werte zu überprüfen und gegebenenfalls zu ändern.

#### **Software-Reset**

Damit Sie nicht sämtliche Default-Werte überprüfen müssen, empfehlen wir Ihnen **vor der ersten Inbetriebnahme** einen **Software-Reset**

Sie stellen damit sicher, daß versehentliche oder unbefugte Eingaben wieder auf die ursprünglichen Werkseingaben zurückgesetzt werden.

#### **Achtung:**

Falls schon kalibriert wurde und Werte im FMG 573 eingegeben sind, gehen diese bei einem Software-Reset verloren.

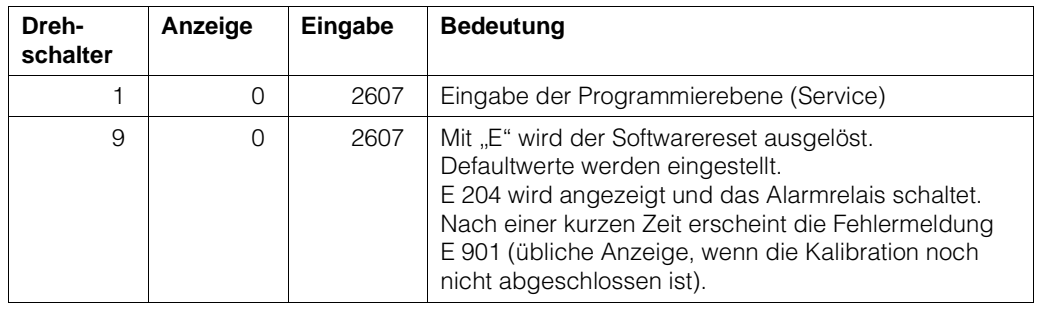

#### **4.4.1 Software-Reset**

### **4.4.2 Erstmalige Inbetriebnahme**

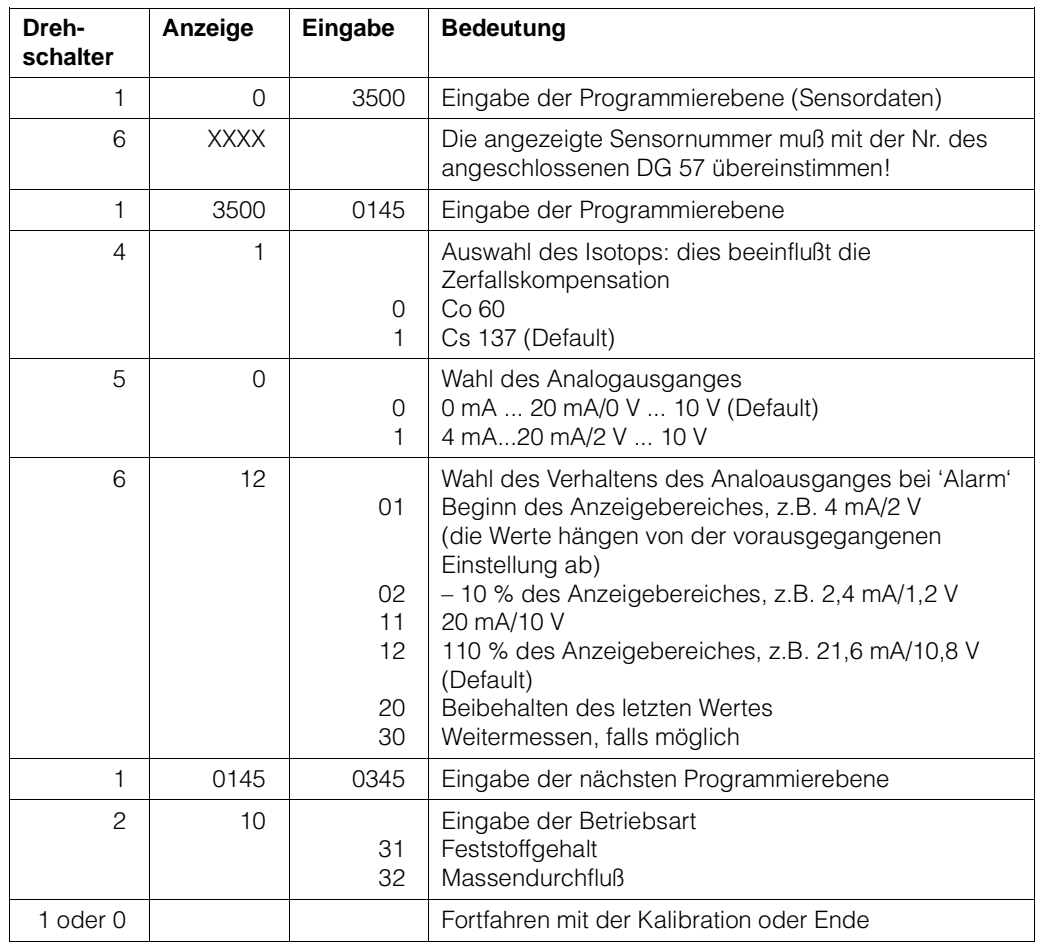

### **Mögliche Fehlermeldungen**

**E901** Die Zählrate ist außerhalb des Meßbereiches. Normale Anzeige wenn die Kalibration noch nicht abgeschlossen ist.

#### **4.4.3 Gebrauch der Kalibrationssätze**

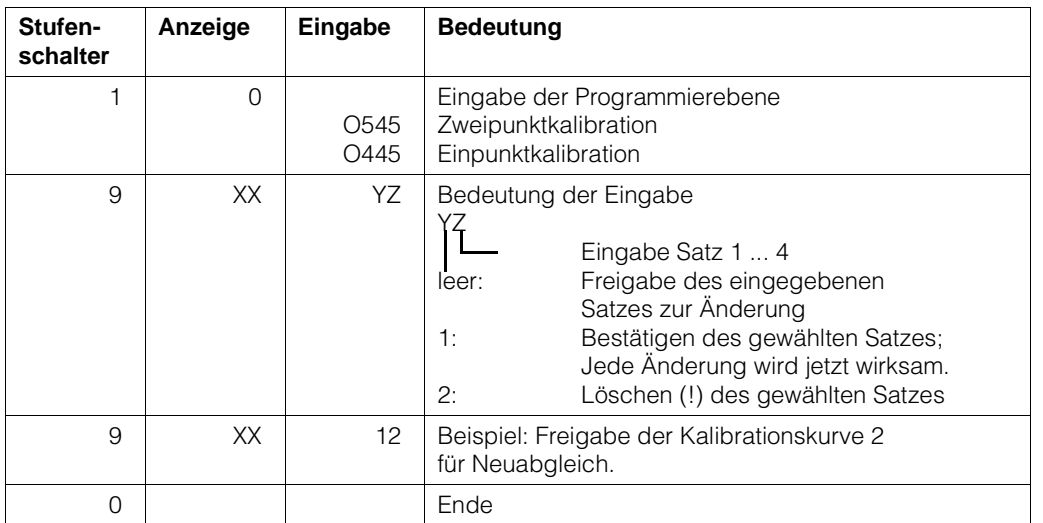

#### **4.4.4 Anzeige der aktuellen Dichte**

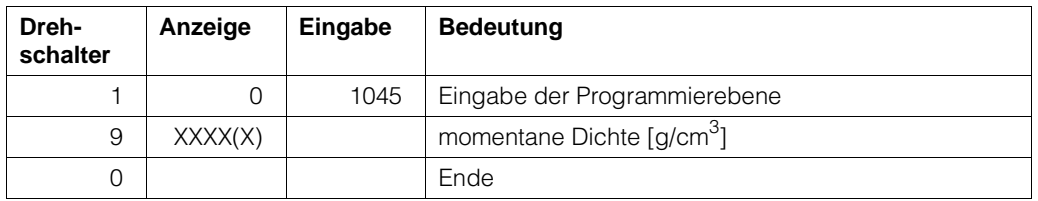

#### **4.4.5 Verriegeln der Kalibrationswerte**

Eine Verriegelung des Zugriffs soll die Kalibrationswerte vor unbeabsichtigten oder unberechtigten Änderungen schützen.

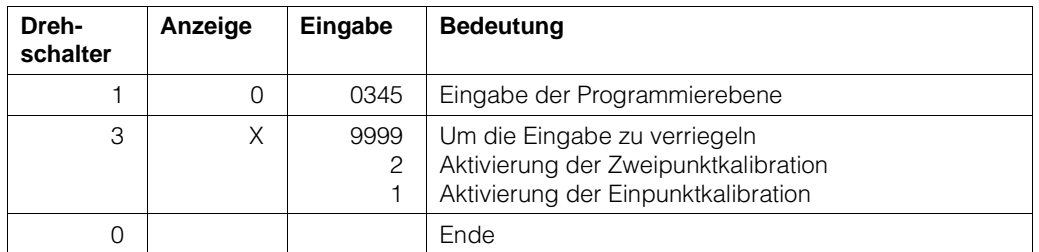

#### **4.4.6 Änderung der Integrationszeit:**

Wert, der durch Vergrößerung den Einfluß der statistischen Schwankung vermindert. Der Defaultwert ist 60s.

Bitte beachten Sie das Kapitel 1.4.2 wegen der physikalischen Einflüsse.

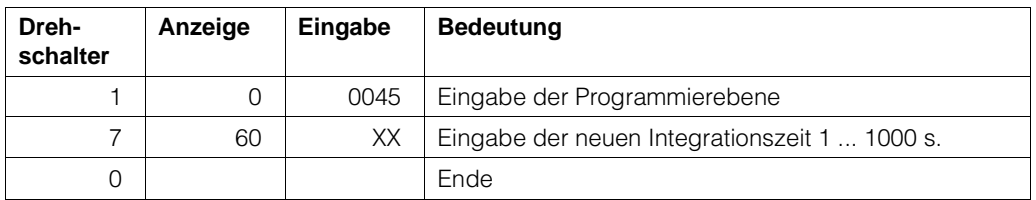

# **4.5. Zweipunktkalibration**

#### **Hinweis**

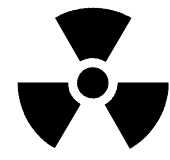

- Die gesamte Meßreihe (DG 57, FMG 573Z/S) muß mindestens 6 Stunden in Betrieb sein.
- Mit eingeschaltetem Strahlenschutzbehälter bei Medium im Strahlengang. Mit ausgeschaltetem Strahlenschutzbehälter ohne Medium.
- Stellen Sie sicher, daß der Präparatsträger bei Betrieb immer fixiert ist (siehe Kap. 2.2.3). Notieren Sie alle eingegebenen Werte, auch das Datum, die Kalibrationswerte und die Zählraten.

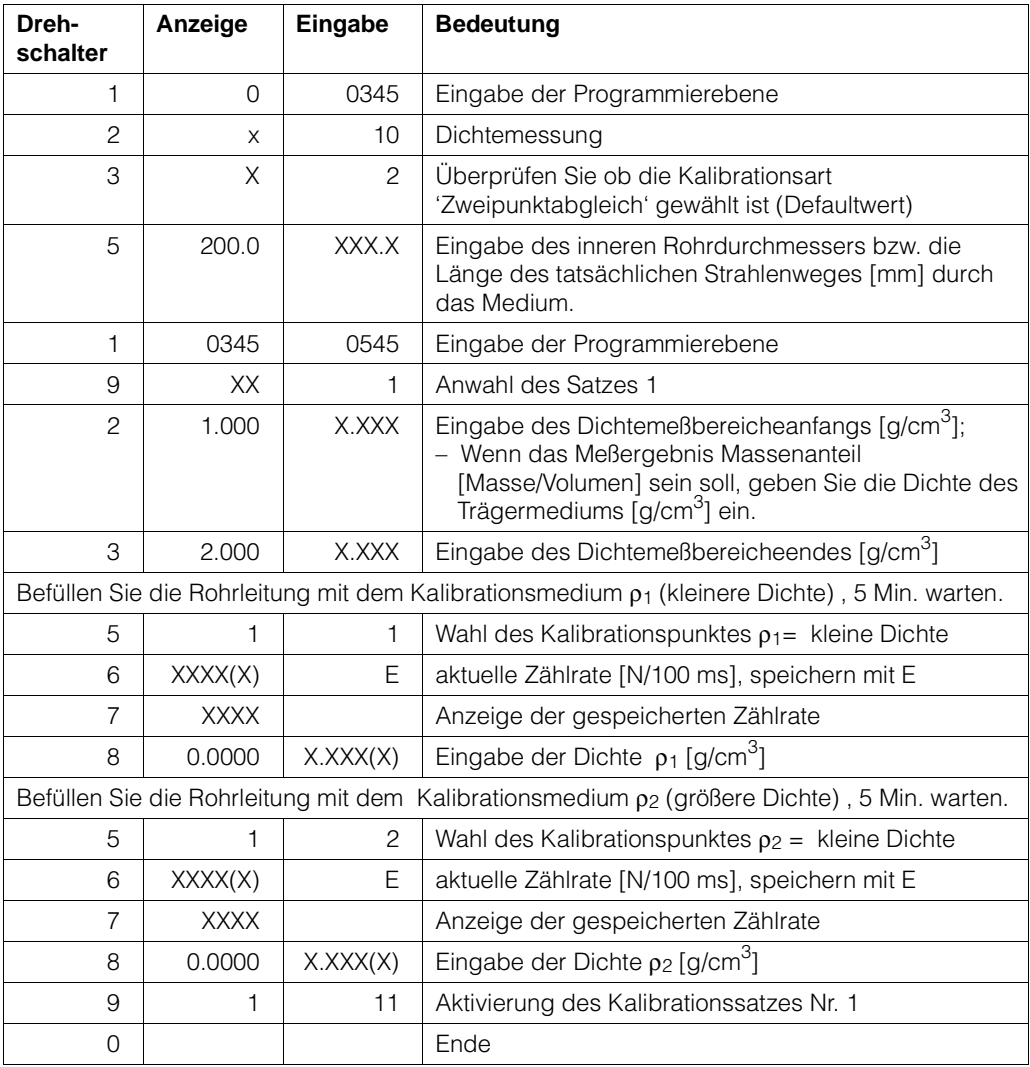

### **Mögliche Fehlermeldungen**

- **E820** ρmin **>** ρmax. Geben Sie die richtigen Werte in Schalterstellung Nr. 2 und Nr. 3 ein
- **oder** Die Kalibrationsdichten  $ρ₁$  und/oder  $ρ₂$  befinden sich außerhalb des eingegebenen Meßbereiches der durch  $\rho_{min}$  und  $\rho_{max}$  festgelegt wurde.
- **E821** Der kalibrierte Dichtewert  $\rho_1/\rho_2$  oder die Zählrate N1/N2 ist = 0, oder die Kalibrationsdichte  $p_1$  ist größer als  $p_2$  - berichtigen Sie die Werte in Schalterstellung Nr. 5, Nr. 7 und entsprechend in Nr. 8
- **E901** Die Zählrate befindet sich außerhalb des festgelegten Meßbereiches: überprüfen Sie, ob  $p_{min}$  und  $p_{max}$  richtig eingegeben wurden oder die Rohrleitung ist leer oder nur teilweise gefüllt.Bemerkung

### **4.5.1 Ermittlung einer Kalibrierplatte**

Eine Stahlkalibrierplatte (Dicke auf Anfrage) wird zwischen dem Strahlenschutzbehälter und der Rohrleitung im Strahlungsweg eingeschoben. Sie simuliert eine Dichteänderung des Meßmediums. Die äquivalente Dichte wird auf die Platte aufgetragen.

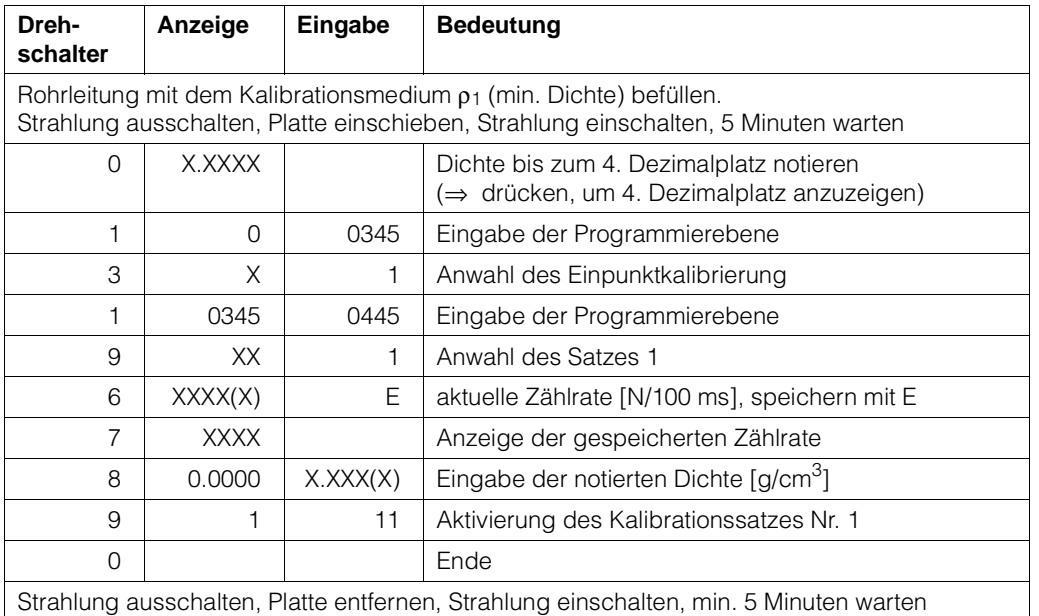

#### **4.5.2 Automatische Nachkalibrierung mit Kalibrierplatte**

Es wird empfohlen, das System regelmäßig nachzukalibrieren. Somit werden Meßabweichungen kompensiert, die von Ansatz und Abrieb des Rohrs verursacht werden. Die Meßbedingungen der ursprünglichen Platten-Kalibrierung müssen wiederhergestellt werden. Das System muß mindestens eine Stunde im Einsatz gewesen sein.

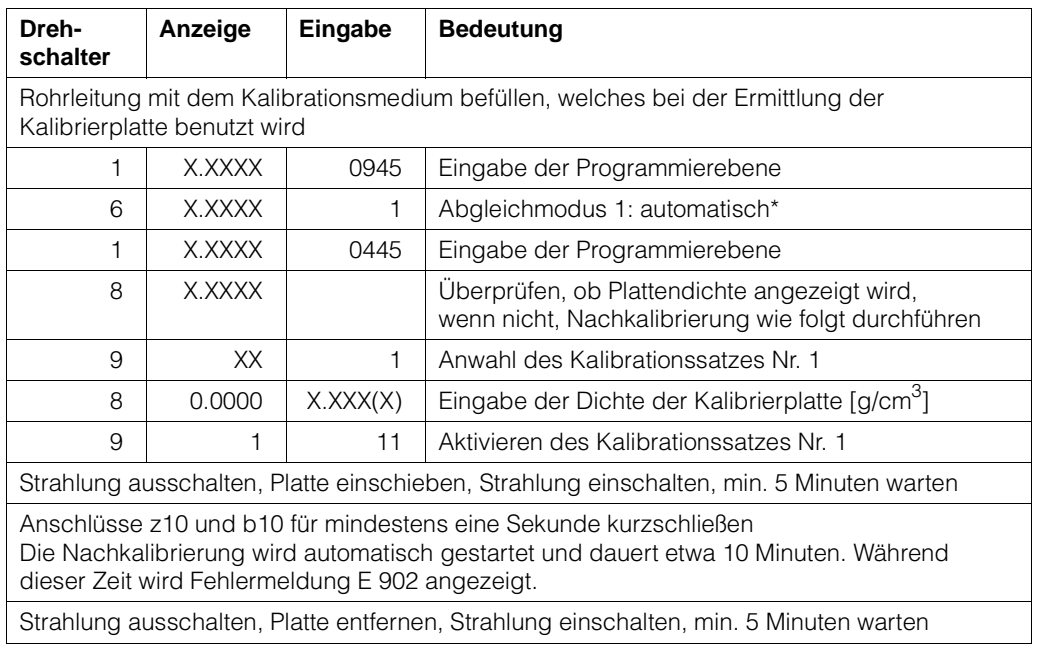

\*Vorgang mit manuellem Start, siehe Abschnitt 6.1.1.

# **4.6. Einpunktkalibration**

### **Bemerkung:**

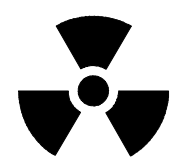

Die gesamte Meßreihe muß für mindestens 6 Stunden in Betrieb sein. Mit eingeschaltetem Strahlenschutzbehälter bei Medium im Strahlengang. Mit ausgeschaltetem Strahlenschutzbehälter ohne Medium.

Stellen Sie sicher, daß der Präparatsträger während des Betriebes immer fixiert ist (siehe Kap. 2.3.3). Notieren Sie alle eingegebenen Werte, auch das Datum, die Kalibrationswerte und die Zählrate.

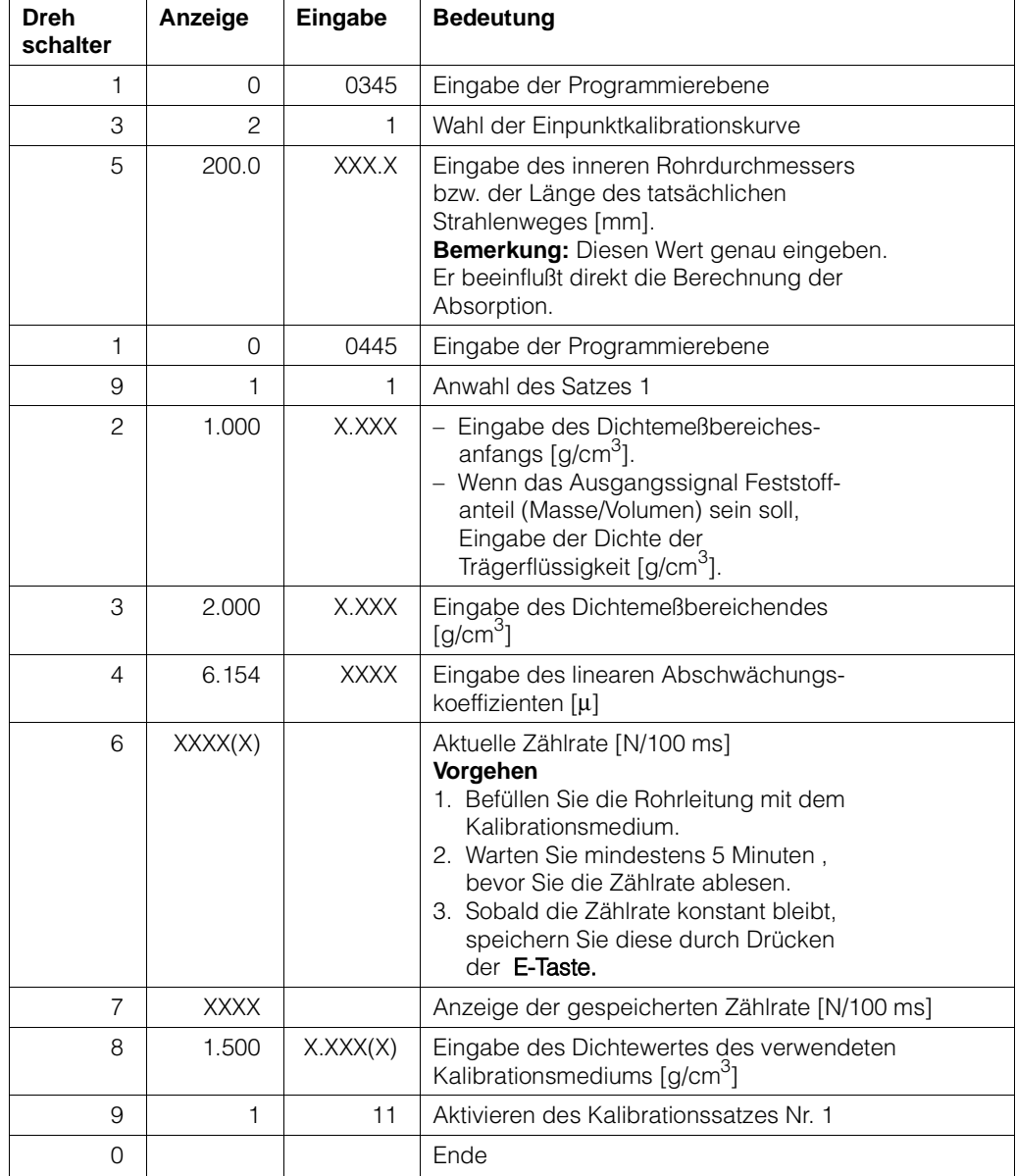

# **4.7. Übernahme der Einpunkt. zur Zweipunktkalibration**

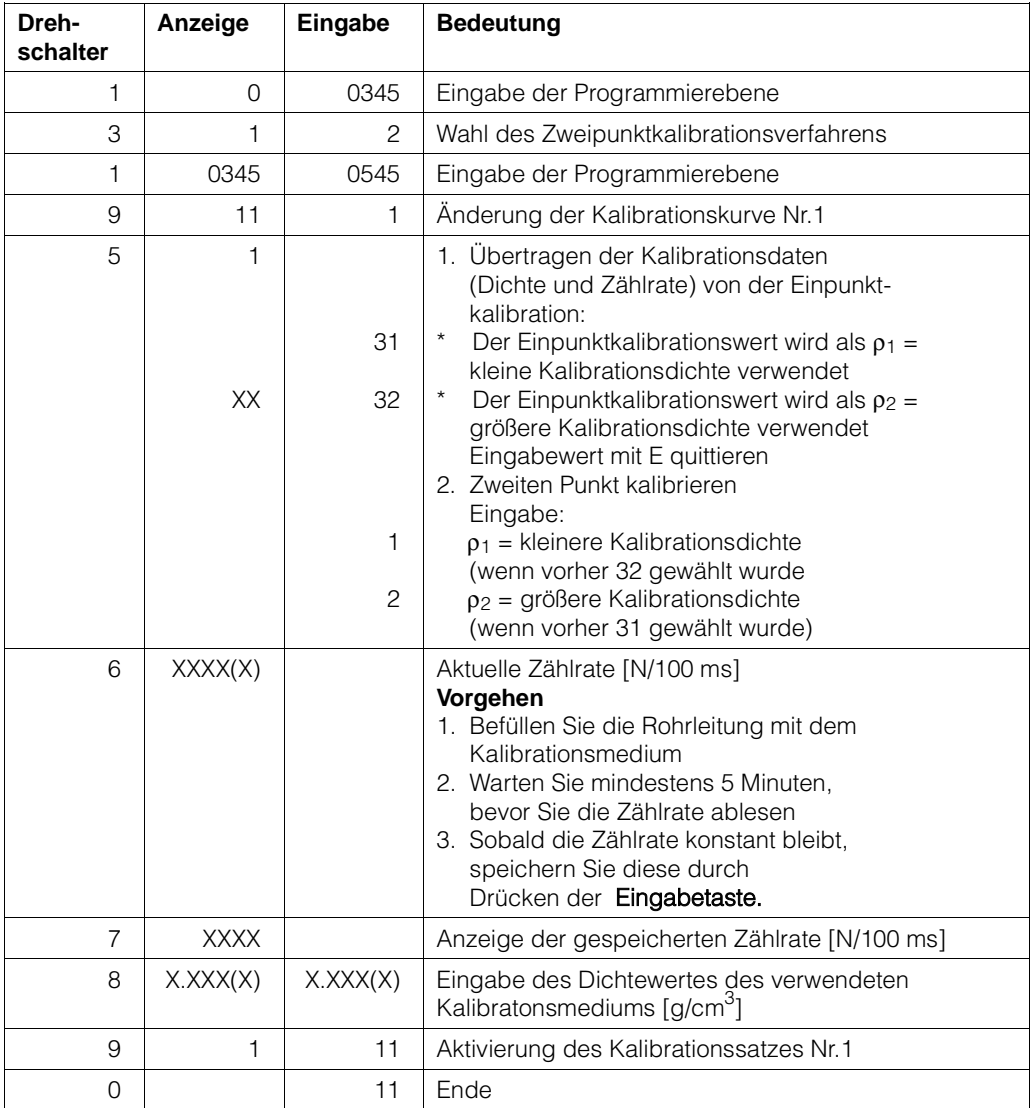

#### **Mögliche Fehlermeldungen**

- **E801**  $\rho_{min} > \rho_{max}$  Geben Sie die richtigen Werte in Schalterstellung 2 und 3 ein.
- **E810** Kalibrationsdichte bei der Einpunktkalibrierung ist außerhalb des durch ρ<sub>min</sub> und ρ<sub>max</sub> bestimmten Bereiches.
- **E901** Zählrate ist außerhalb des Anzeigebereiches: Überprüfen Sie ob  $\rho_{min}$  und  $\rho_{max}$  richtig eingegeben wurden oder die Rohrleitung ist leer oder nur teilweise gefüllt.

# **4.8. Eingabe des Durchflusses**

Das Durchflußsignal (0/4 ... 20 mA oder 0/2 ... 10 V) vom magnetisch induktiven Durchflußmesser wird in ein PFM-Frequenzsignal von 200 ... 1200 Hz umgewandelt (durch Umsetzer TSP 8267).

Die entsprechende Durchflußmenge bei 20 mA/10 V muß in das FMG 573 Z/S eingegeben werden. **Achtung:** Dieser Wert muß in der Einheit cm3/s eingegeben werden, üblicherweise ist eine Umrechnung der ursprünglichen Maßeinheit notwendig.

Der Meßwert der Durchflußmenge muß aufgeteilt werden in:

- die Mantisse (1 ... 9999) in Ebene 1045/Schalterstellung 3
- den Exponent  $(-9... + 9)$  in Ebene 1045/Schalterstellung 4
- Die max. Durchflußmenge wird folgendermaßen eingegeben:

[Ebene 1045/Stellung 3] x [Ebene 1045/Stellung 4].

#### **4.8.1 Beispiel:**

Maximaler Durchfluß ist 15 m3/h.

1.) 15 m<sup>3</sup>/<sub>h</sub> x 
$$
\frac{1000000 [cm3/m3]}{3600 [s/_h]} = 4167 cm3/s
$$

2.) Einzugebende Werte: Mantisse = 4167, Exponent = 0

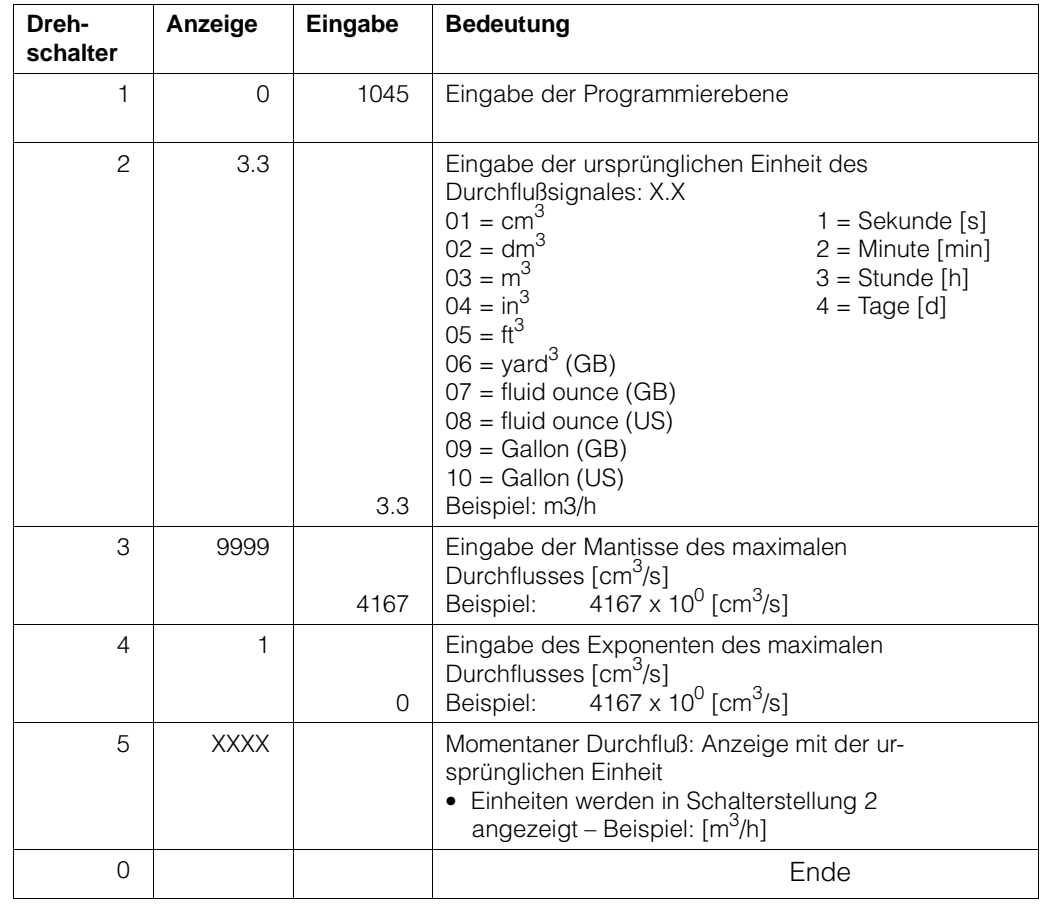

# **4.9. Auswahl des Analogsignales**

#### **4.9.1 Betriebsart 31 / Feststoffanteil**

Das FMG 573 Z/S verwendet intern für die Berechnung des Feststoffanteils die Einheiten [g/cm3] und [cm3/s].Für Schlämme mit einer Trägerflüssigkeitsdichte und einer Feststoffdichte wird folgende Formel angewendet:

Durchfluß  $\text{[cm}^3/\text{s}] \times \text{Festst}$ offdichte  $\text{[a/cm}^3$ ] = Feststoffanteil  $\text{[a/s]}$ 

wobei die

Feststoffdichte  $[\mathcal{Y}_{\text{cm}}^3] = \frac{\rho - \rho_{\text{Träger}}}{2}$ 1 – PTräger<br>PFeststoff

Abhängig von der Anwendung, des Industriezweiges oder des Landes kann die interne Maßeinheit [g/s] in die üblichen internationalen Maßeinheiten umgewandelt werden, z.B. [t/h].

#### **Festlegen des Meßbereiches**

Der Maximalwert des Analogausganges [20 mA/10 V]wird intern nach folgender Gleichung berechnet:

Maximaler Durchfluß [cm<sup>3</sup>/s] x Maximale Feststoffdichte [g/cm<sup>3</sup>] = Maximaler Feststoffanteil [g/s]

Zum Festlegen des Meßbereiches muß "p<sub>max</sub>", das den Wert des maximalen Feststoffanteils bestimmt, berechnet werden.

#### **Beispiel**

- Meßwert:  $0 ... 12$  t/h = 0/4 ... 20 mA
- 
- Max. Durchfluß:  $20 \text{ m}^3/h$ <br>• pTräger: 1,25 g/cm<sup>3</sup>
- ρTräger:  $\rho$  Träger: 1,25 g/cm<sup>3</sup> •  $ρ$  Feststoff:

#### **Vorgehensweise**

1.) Umrechnung des benötigten Meßwertes [t/h] in die Einheit [g/s]:

$$
12 \, [\frac{1}{1} \times \frac{1000000 \, [\frac{96}{1}}{3600 [\frac{5}{1}}] = 3333 \, [\frac{96}{8}]
$$

2.) Umrechnung des max. Durchflußwertes [m<sup>3</sup>/h] in die Einheit [cm<sup>3</sup>/s]

$$
20 \, [\text{m}^3\text{/h}] \times \frac{1000000 \, [\text{cm}^3\text{/m}^3]}{3600 \, [\text{m}^3\text{/h}]} = 5556 \, [\text{cm}^3\text{/s}]
$$

- 3.) Berechnen Sie: Berechnen Sie:<br>Maximaler Feststoffanteil =  $\frac{\text{Maximaler Massenfluß}}{\text{Maximaler Durchfluß}} = \frac{3333 [\frac{9}{5}]}{5556 [\text{cm}^3/\text{s}]} = 0.5999 [\frac{9}{cm}^3]$
- 4.) Berechnen Sie die max. Dichte (Feststoffanteil und Trägerflüssigkeit):

$$
\rho_{\text{max}} = \text{Maximaler Feststoffanteil x } \left(1 - \frac{\rho_{\text{Träger}}}{\rho_{\text{Feststoff}}} \right) + \rho_{\text{Träger}}
$$

$$
\rho_{\text{max}} = 0.5999 \left[ \frac{4}{\text{cm}^3} \right] \times \left( 1 - \frac{1.25}{6.8} \right) + 1,25 \left[ \frac{4}{\text{cm}^3} \right] = 1.7396 \left[ \frac{4}{\text{cm}^3} \right]
$$

### **Kurzvorgang:**

Wenn der Meßwert in [t/h] und das Durchflußsignal in der Einheit [m<sup>3</sup>/h] vorliegt, kann nach folgender Formel gerechnet werden:

$$
\rho_{max} \ = \ \frac{\text{Maximaler Massenfluß} \ [\mathcal{V}_h]}{\text{Maximaler Durchfluß} \ [\mathsf{m^3}_h]}\times \Big(1-\frac{\rho_{\text{Träger}} \ [\mathsf{9}\text{'cm^3}]}{\rho_{\text{Feststoffe}}\ [\mathsf{9}\text{'cm^3}]} \Big) + \rho_{\text{Träger}} \ [\mathsf{9}\text{'cm^3}]
$$

5.) Beachten Sie die folgende Vorgehensweise beim Eingeben dieser Werte:

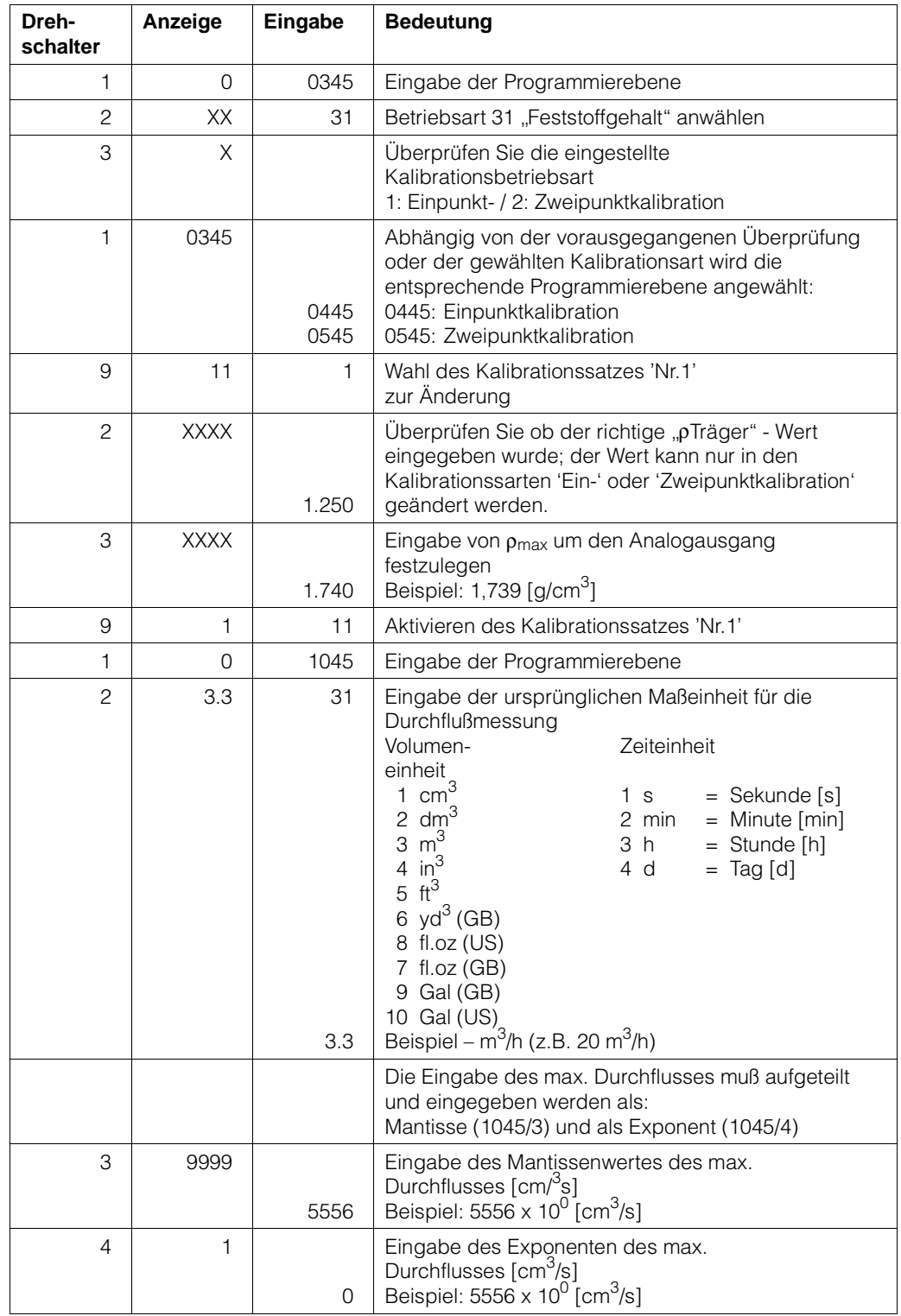

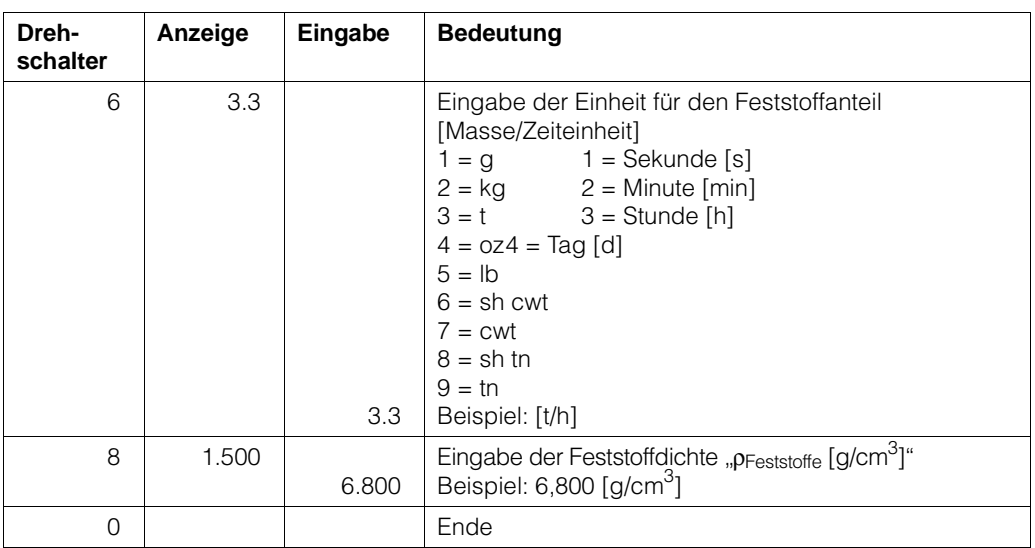

#### **4.9.2 Betriebsart 32; Massendurchfluß**

Das FMG 573 Z/S verwendet intern die Einheiten [g/cm<sup>3</sup>] und [cm<sup>3</sup>/s] zur Berechnung des Massendurchflusses [g/s]. Für alle Schlämme und Flüssigkeiten wird der Massendurchfluß nach der folgenden Formel berechnet:

Durchfluß  $\lceil$ cm<sup>3</sup>/s $\rceil$  x Dichte  $\lceil$ g/cm<sup>3</sup> $\rceil$  = Massendurchfluß  $\lceil$ g/s $\rceil$ 

Abhängig von der Anwendung, dem Industriezweig und des Landes kann die interne Einheit [g/s] in die üblichen internationalen Einheiten umgerechnet werden, z.B. [t/h].

#### **Festlegung des Meßbereiches**

Der entsprechende Maximalwert des Analogausganges (20 mA/10 V) wird intern mit der Gleichung:

Max. Durchfluß  $[cm^3/s]$  x Max. Dichte  $[g/cm^3] = \rho_{max}$  Massendurchfluß  $[g/s^3]$ . Um den Meßbereich festlegen zu können, muß die maximale Dichte [g/cm3] berechnet werden:

#### **Beispiel**

- Meßwert/Ausgangssignal:  $0 \dots 18$  t/h = 0/4  $\dots$  20 mA<br>• Max. Durchfluß:  $8 \text{ m}^3/\text{h}$
- Max. Durchfluß:  $\blacksquare$
- Min. Dichte:  $\rho_{min} = 1.0 [g/cm^3]$

#### **Vorgehensweise**

1.) Rechnen Sie die gewünschte Anzeige von der Ausgangseinheit, z.B. [t/h], in die Einheit [g/cm3] um:

$$
18 \not\!{h} \times \frac{1000000 [94]}{3600 [84]} = 5000 [96]
$$

2.) Rechnen Sie das Signal des max. Durchflusses von der Ausgangseinheit, z.B.  $\lceil m^3/h \rceil$ , in die Einheit  $\lceil cm^3/s \rceil$  um:

 $8 \text{ m}^3\text{/n x} \frac{1000000 \text{ [cm}^3\text{/m}^3\text{]}}{3600 \text{ [s/h]}} = 2222 \text{ [cm}^3\text{/s}\text{]}$ 

3.) Berechnen Sie die max. Dichte:

$$
\text{Max. Dichte} = \frac{\text{Max. Massenfluß}}{\text{Max. Durchfluß}} = \frac{5000 \, [\frac{9}{s}]}{2222 \, [\text{cm}^3/\text{s}]} = 2.25 \, [\text{9/cm}^3]
$$

**Vereinfachtes Verfahren:** nur wenn das Ausgangssignal [t/h] ist und der Durchfluß in [m3/h] gemessen wird

Max. Dichte =  $\frac{\text{Max.MassenfulB} [t_{h}]}{\text{Max. DavidfulB} [m_{h}^{3}]}$ Max. Durchfluß [m<sup>3</sup>/h]

4.) Eingabe der Werte:

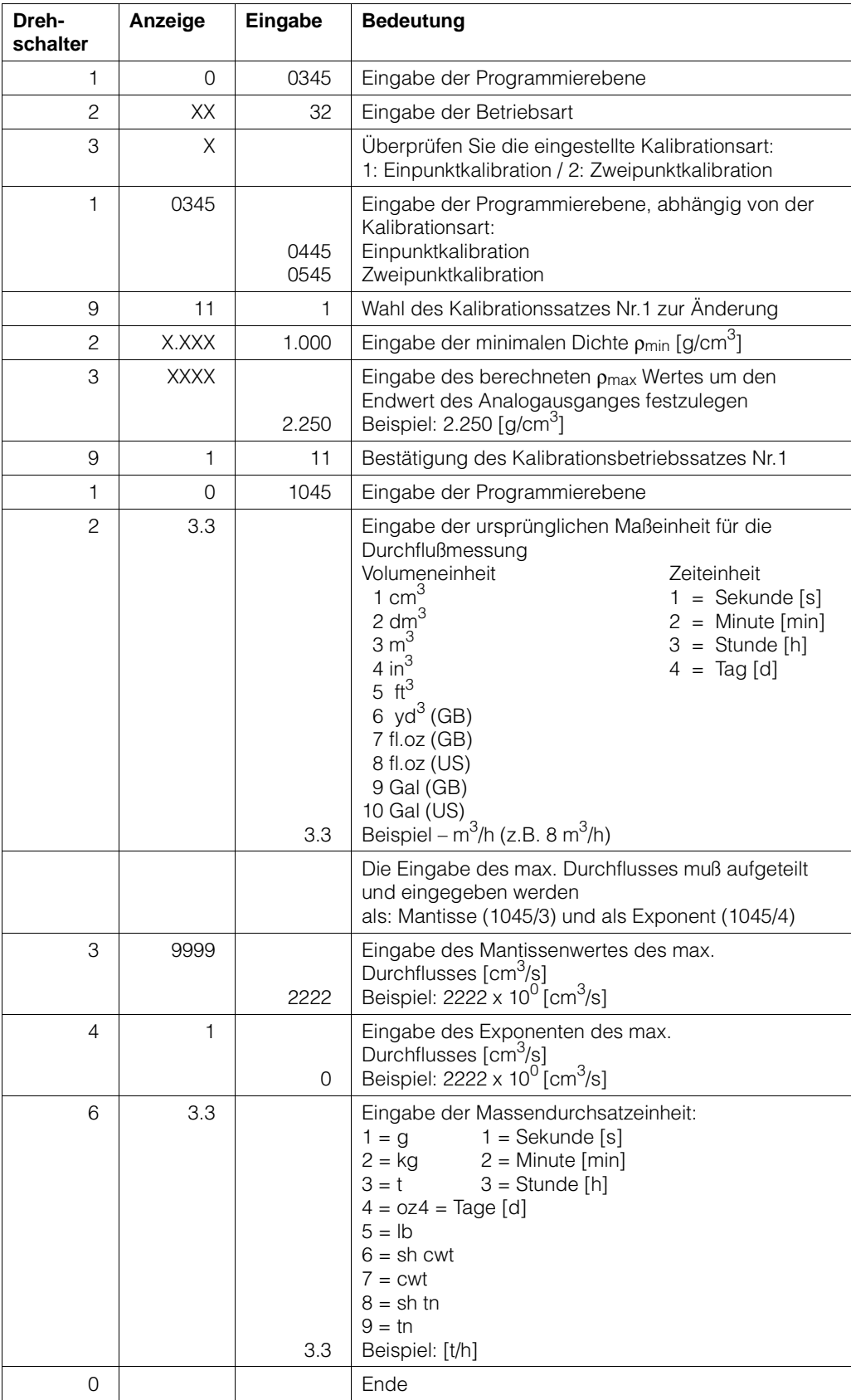

### **4.10. Relaisausgänge/Zählerfunktionen**

Das FMG 573 Z/S verfügt über zwei voneinander unabhängige Relaisausgänge abhängig von der Programmierung arbeiten sie entweder als

- Summenzähler (siehe Kap. 4.10.2) oder als
- zwei Grenzwertkontakte (Kap. 4.10.3).

#### **4.10.1 Summenzähler**

Das FMG 573 Z/S kann eine Summenzählerfunktion ausführen. Dafür hat es einem internen Summenzähler und zwei Relaiskontakte:

**Relais Nr.1** wird direkt vom internen Summenzähler gesteuert.

Abhängig von der eingegebenen Impulswertigkeit 1 ... 9999 und der gewählten technischen Einheit, wird jedesmal ein Impuls [50 ms] abgegeben.

Zusätzlich kann eine Schleichmengenunterdrückung in [%] (Ebene 0245/Schalterstellung 2) gewählt werden. Der Defaultwert ist 3 %.

**Relais 2,** die Funktion hängt von der gewählten Betriebsart 0 ... 3 ab:

#### **Betriebsart 0**

- 1.) Der interne Summenzähler addiert bis zu einem vorher eingegebenen Wert
- 2.) Sobald dieser Wert erreicht ist, gibt Relais 2 einen Impuls ab und der Summenzähler wird auf 0 zurückgesetzt und der Zählvorgang wird neu gestartet.
- 3.) Ein neuer Zählvorgang wird gestartet, wenn bei Anzeige des Summenzählers vor Erreichen des eingestellten Wertes die ,,E"-Eingabetaste gedrückt wird.

#### **Betriebsart 1**

- 1.) Relais 2 schaltet um und bleibt angezogen, sobald der eingegebene Wert erreicht ist.
- 2.) Der Summenzähler addiert weiter.
- 3.) Ein neuer Zählvorgang (Rückstellen auf '0') wird durch Drücken der "E"-Eingabetaste gestartet. Anzeige des Summenzählers in Ebene 0245/Schalterstellung 7.

#### **Betriebsart 2**

- 1.) Der Summenzähler addiert bis zu dem voreingestellten Wert.
- 2.) Relais 2 schaltet um und bleibt angezogen, sobald dieser Wert erreicht ist, und der Addiervorgang wird angehalten.
- 3.) Ein neuer Zählvorgang (Rückstellen auf '0') wird bei Anzeige des Summenzählers (Ebene 0245/Schalterstellung 7) durch Drücken der ,,E"-Eingabetaste gestartet.

#### **Betriebsart 3**

- 1.) Der Zähler addiert fortlaufend.
- 2.) Relais 2 schaltet untersetzt. Entsprechend dem voreingestellten Wert wird bei Erreichen dieses Wertes jeweils ein Impuls abgegeben.

Relais 
$$
2 = \frac{Zähler (Relais 1)}{\text{Voreingestellter Wert}}
$$

3.) Der Summenzähler wird auf '0' zurückgesetzt, wenn die ,,E"-Eingabetaste bei angezeigtem Summenzähler gedrückt wird.

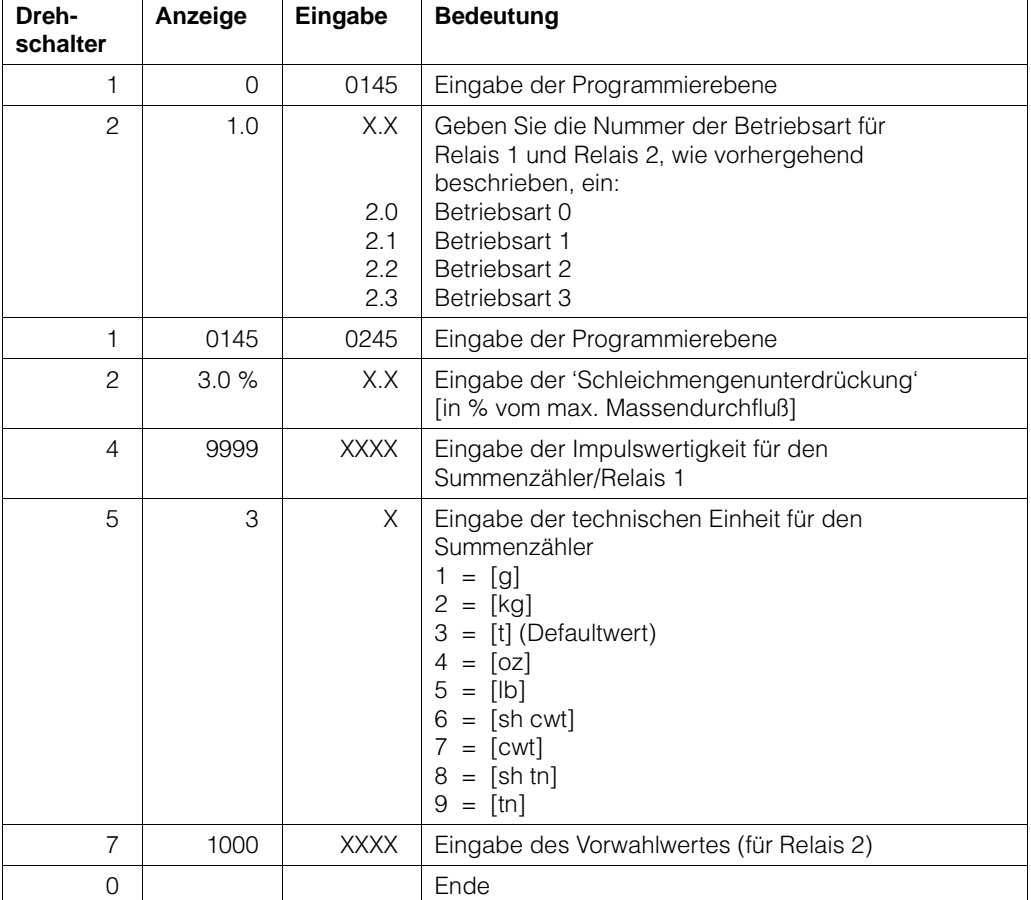

### **a) Einstellung für Summenzähler-Funktionen**

# **b) Anzeige/Rücksetzen des Summenzählers**

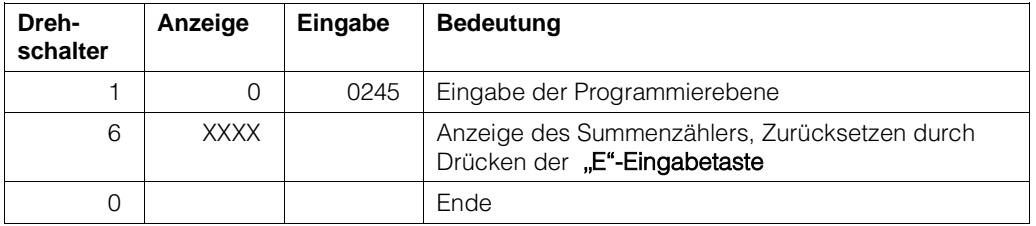

#### **4.10.2 Schaltpunkte**

Das FMG 573 Z/S besitzt zwei unabhängige Relais, die in der Dichtemessung-Betriebsart als Schaltpunkte verwendet werden können.

Das Schaltverhalten jedes Relais wird durch 3 Einstellungen bestimmt:

- 1.) Schaltpunkt:
	- 0 ... 100 % bezogen auf den Analogausgangsmeßbereich
- 2.) Hysterese:

0 ... 100 %; für das Zweipunktschaltverhalten von einem Relais, dieser Wert legt die Ein/Ausschaltpunkte fest.

- 3.) Sicherheitsschaltung: Min.- oder Max.-Sicherheit;
	- Dies bestimmt die Verwendung der Relais:
	- Min. für den unteren Grenzstand
	- Max. für den oberen Grenzstand

Die Einstellung beeinflußt auch, ob die Hysterese über oder unter dem tatsächlichen Schaltpunkt liegt.

#### **Defaultwerte**

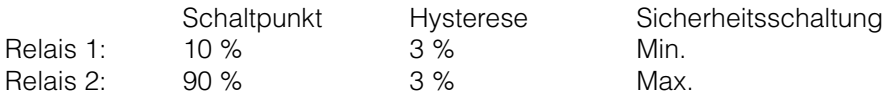

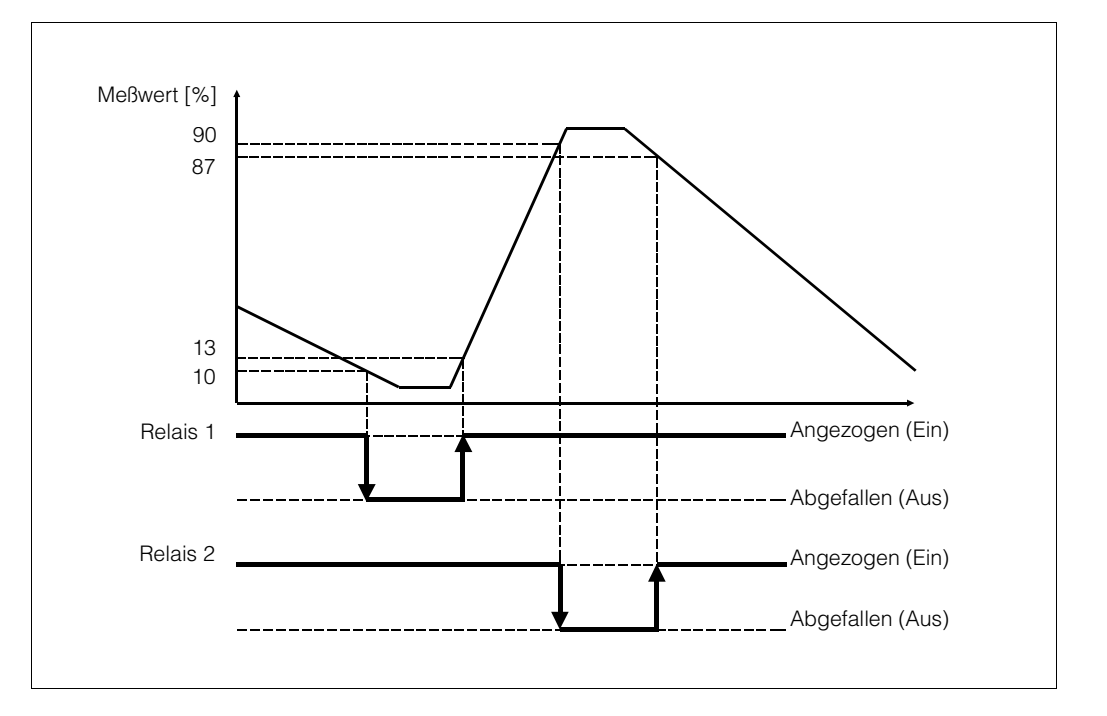

*Abb. 4.6* Min- und Max-Sicherheitsschaltung
# **Vorgehensweise**

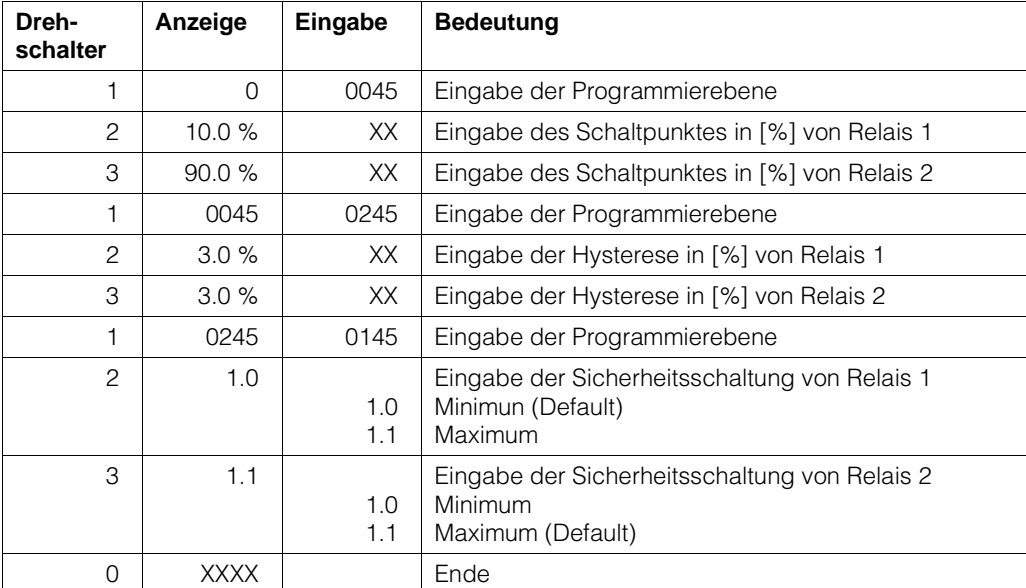

# **4.11 Programmmatrix Massendurchfluß**

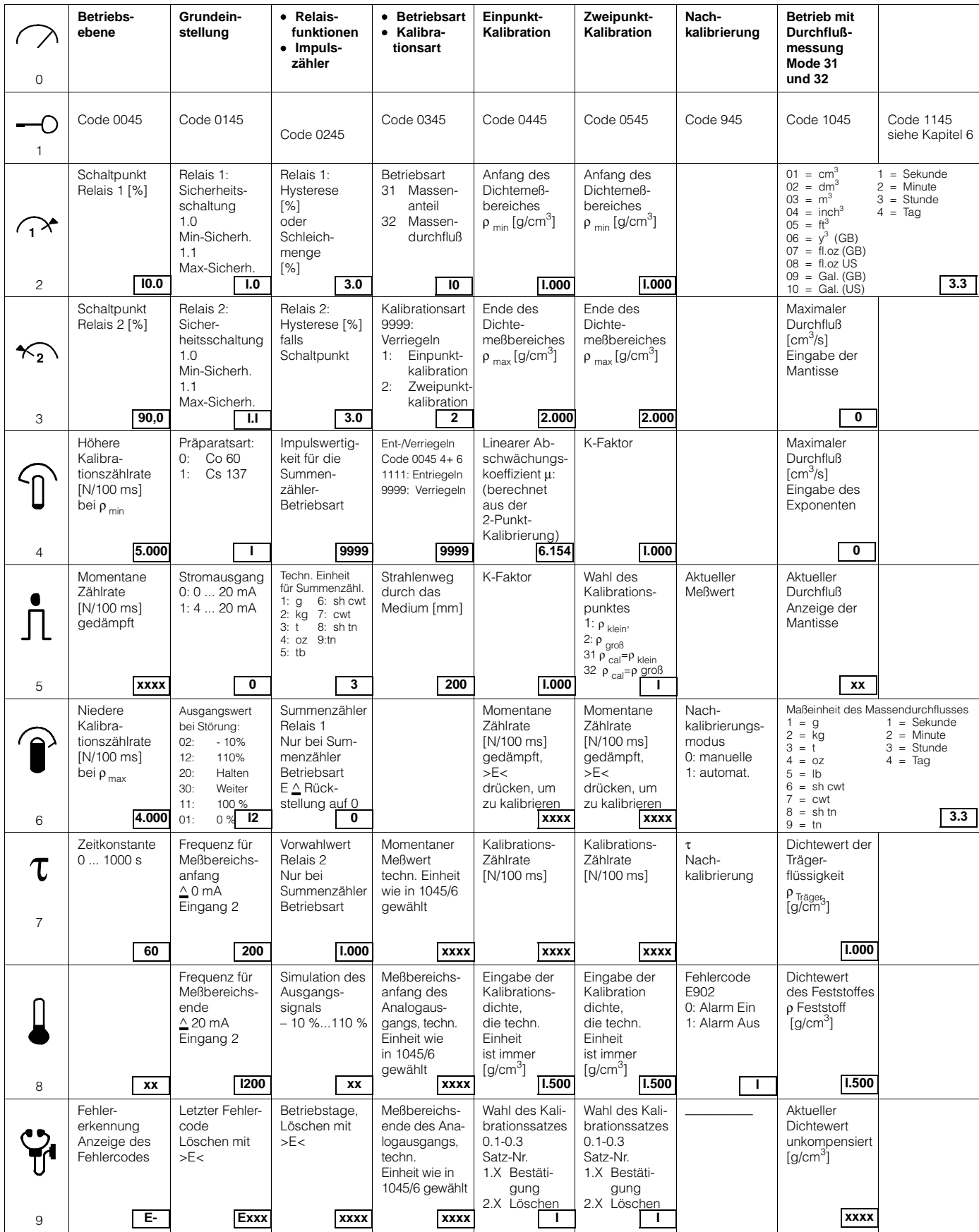

# **5. Dichtemessung temperaturkompensiert**

# **5.1. Einleitung**

## **5.1.1 Darstellung der Meßanordnungen**

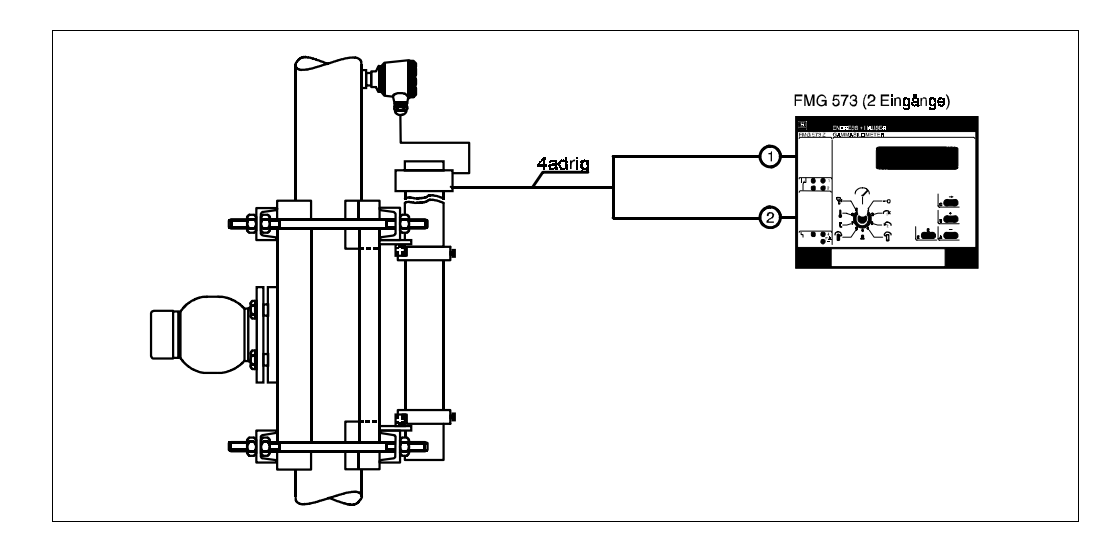

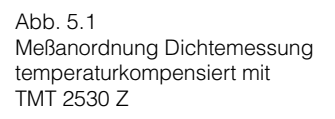

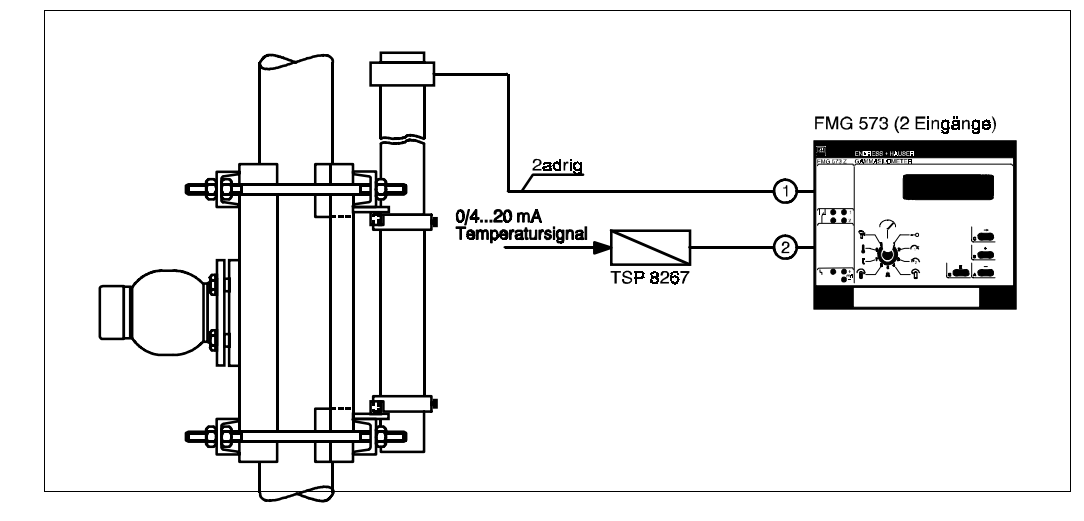

## **5.1.2 Inhaltsverzeichnis für die schnelle Inbetriebnahme**

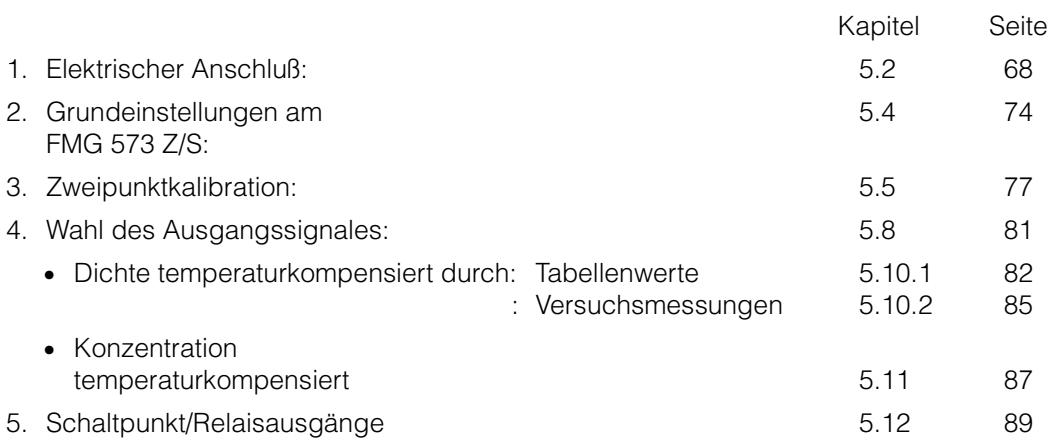

Abb. 5.2 Meßanordnung Dichtemessung temperaturkompensiert mit TSP 8267

# **5.2. Elektrischer Anschluß**

### **Wichtiger Hinweis**

Beachten Sie bitte außer den folgenden Kapiteln in dieser Betriebsanleitung unsere Projektierungshinweise und die Strahlenschutzverordnung;

außerdem bei Anlagen in explosionsgefährdeten Bereichen die Prüfungsscheine sowie die einschlägigen Explosionsschutz-Vorschriften.

### **5.2.1 Montage des Auswertegerätes FMG 573 Z/S**

Das FMG 573 Z/S ist ein 28 TE Auswertegerät in 19" Ausführung. Es wird entweder in ein Racksyst Feldgehäuse (IP 65) oder in einen 19" Racksyst Baugruppenträger eingebaut. Die Federleiste im Baugruppenträger oder Feldgehäuse muß entsprechend DIN 41612, Ausführung F ausgeführt werden.

Das Auswertegerät FMG 573 Z/S muß außerhalb explosionsgefährdeter Bereiche installiert werden.

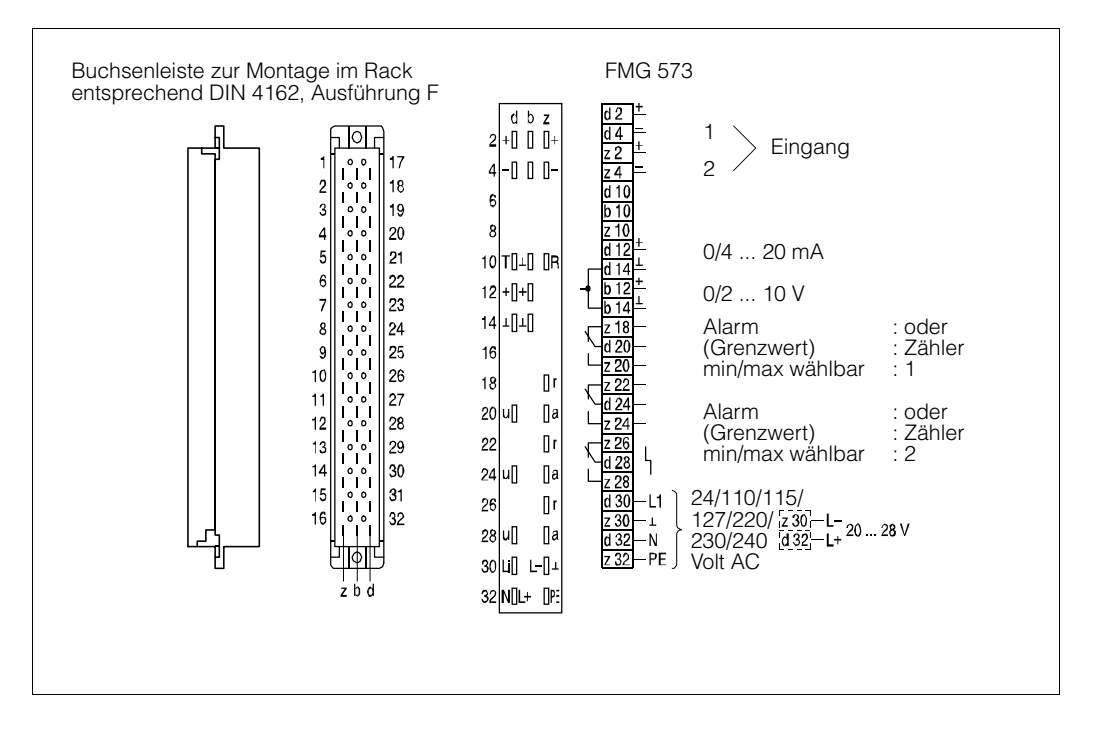

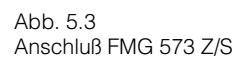

#### **Mögliche Fehlermeldungen**

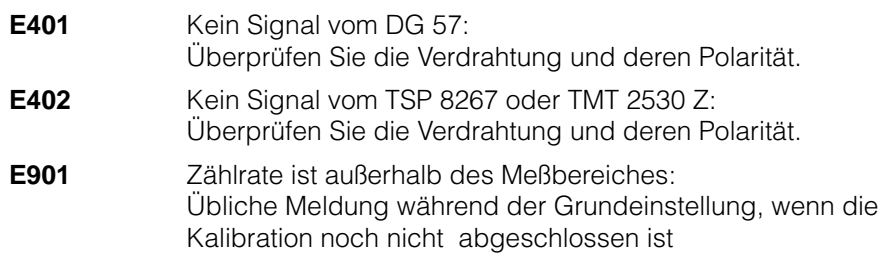

## **5.2.2 Montage des PFM- Umsetzers TSP 8267**

Dieser Meßumformer mit 4 TE Breite in 19" Technik wandelt übliche Analogsignale (0/4...20 mA oder 0/2...10 V) in das von Endress+Hauser verwendete PFM-Signal mit einer Frequenz von 200 ...1200 Hz um. Es kann neben dem FMG 573 Z/S eingebaut werden

## **Bemerkung**

Die Analogeingänge sind nicht eigensicher.

Eine ggf. notwendige Explosionsschutzschaltung muß im Temperaturfühler oder in der Verdrahtung dazwischen installiert werden.

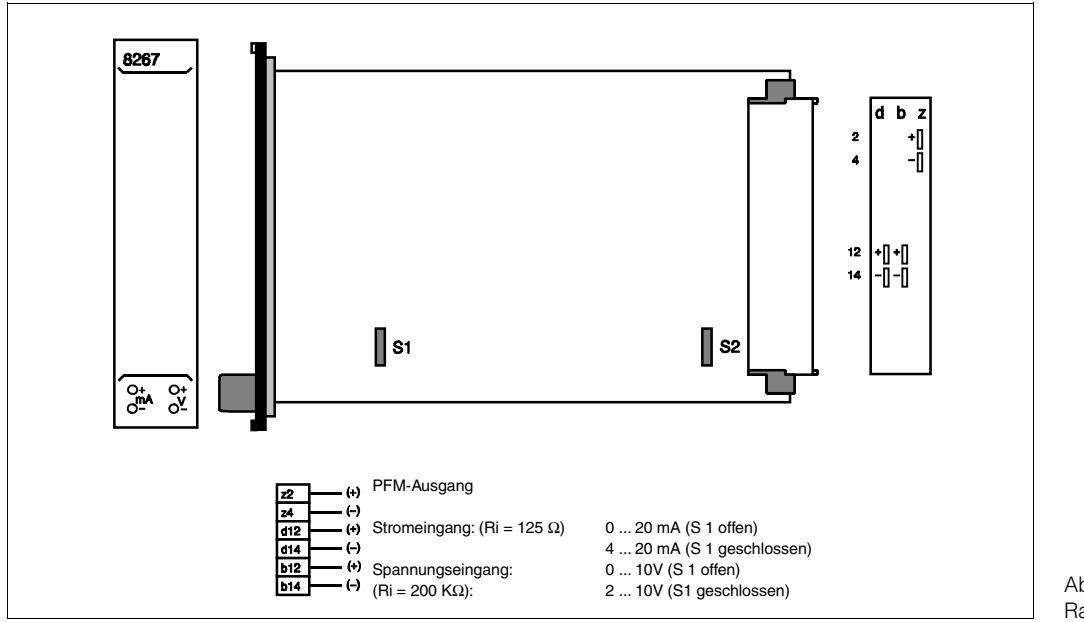

Abb. 5.4 Racksystkarte TSP 8267

# **5.2.3 Verdrahtung in nichtexplosionsgefährdeten Bereichen**

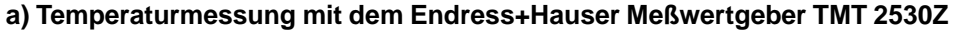

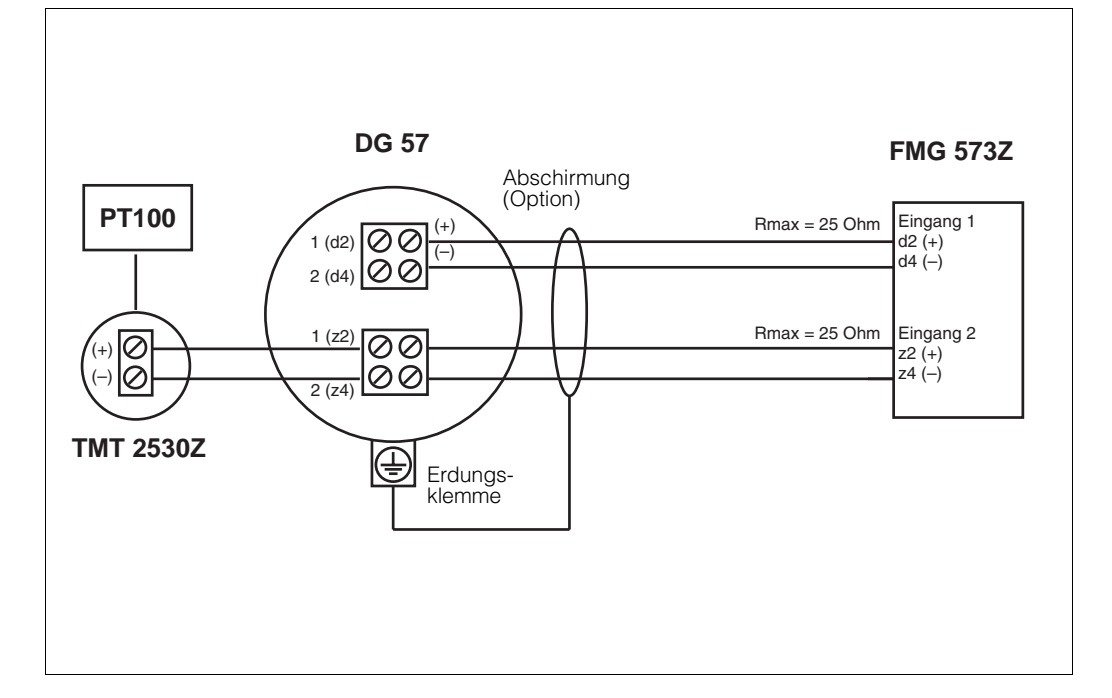

Abb. 5.5 Verdrahtung in nichtexplosionsgefährdeten Bereichen mit **Meßwertgeber** TMT 2530Z

> **b) Vorhandene Temperaturmessung mit Analogausgang und Verwendung des Umwandlers TSP 8267**

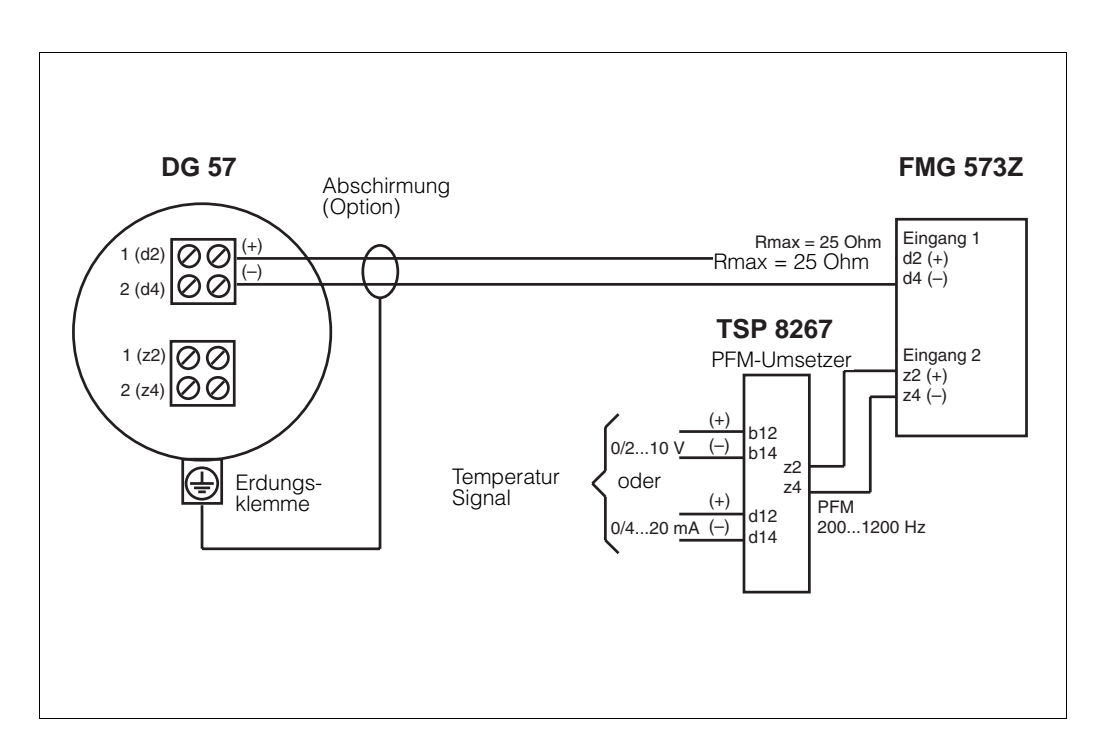

Abb. 5.6 Verdrahtung in nichtexplosionsgefährdeten Bereichen mit Umwandler TSP 8267

## **5.2.4 Anwendungen im explosionsgefährdeten Bereich entsprechend (EEx ib) IIB**

#### **Vorhandene Temperaturmessung mit Analogausgang und Verwendung des Umwandlers TSP 8267**

• Überprüfen Sie die maximal zulässigen Induktivitäts- und Kapazitätswerte entsprechend den PTB- Bescheinigungen.

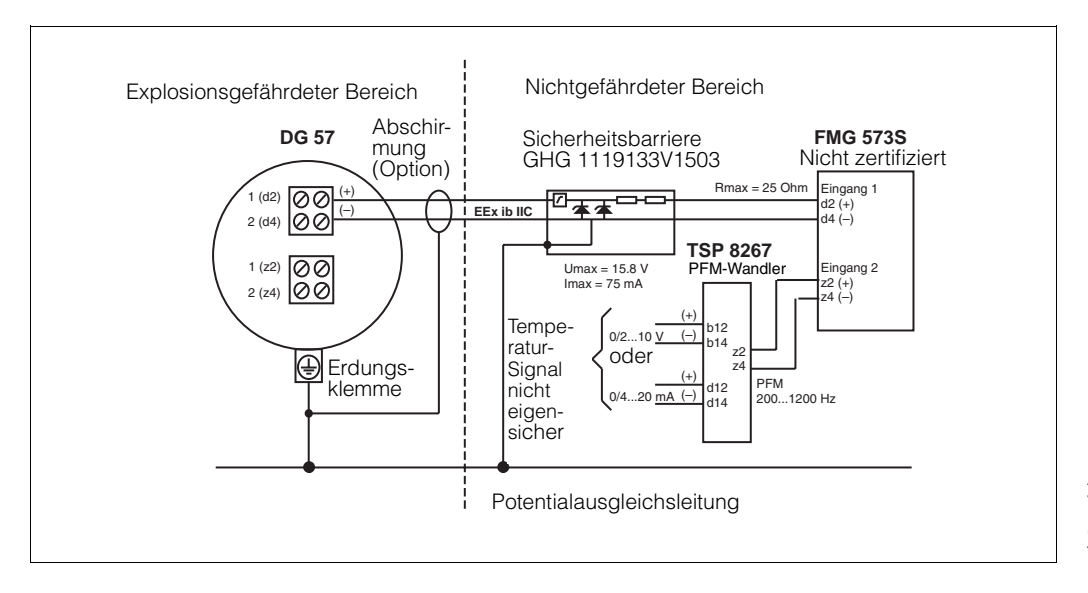

Abb. 5.7 Verdrahtung in explosionsgefährdeten Bereichen mit Umwandler TSP 8267: EEx ib IIB/IIC

## **5.2.5 Anwendungen im explosionsgefährdeten Bereich entsprechend (EEx ib) IIB/IIC**

## **a) Endress+Hauser Temperaturmessung mit dem TMT 2530 Z-Meßwertgeber**

- beachten Sie die Betriebsanleitung der Sicherheitsbarriere und die PTB- Bescheinigungen
- die eigensichere Schaltung der Sicherheitsbarriere muß mit der Potentialausgleichsleitung verbunden werden. Die Verdrahtung, einschließlich dem

Detektorgehäuse, muß auch an die Potentialausgleichsleitung angeschlossen sein.

• Überprüfen Sie die zulässigen Induktivitäts- und Kapazitätswerte, wie sie in den PTB-Bescheinigungen angegeben sind.

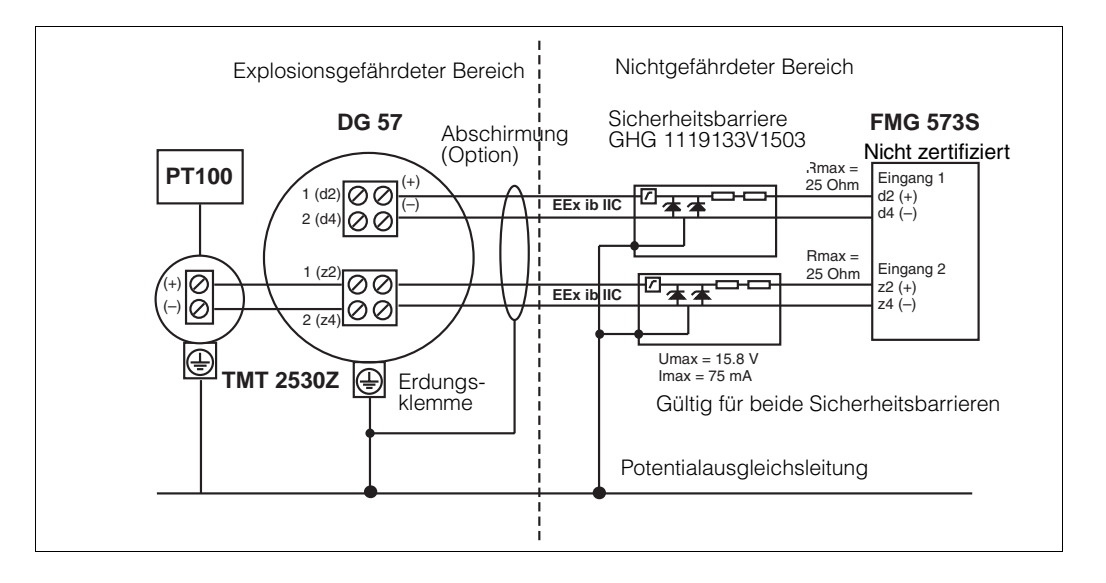

Abb. 5.8 Verdrahtung in explosionsgefährdeten Bereichen mit Meßwertgeber TMT 2530Z: EEx ib IIB/IIC

## **5.3. Kalibration**

### **5.3.1 Allgemeines**

Das radiometrische Massendurchfluß-Meßsystem benötigt eine Kalibration während des Betriebes. Üblicherweise erfolgt dies durch Verwendung des Prozessmediums unter Betriebsbedingungen. Die tatsächliche Dichte muß durch eine Labormessung bestimmt werden.

Der Kalibrationswert wird immer in (g/cm3) eingegeben.

Wie bei jedem kalibrationsbedürftigen Meßsystem wird die Genauigkeit direkt durch die Qualität der Laboranalyse beeinflußt!

Stellen Sie sicher, daß die Mediumstemperatur während der Laboranalyse mit der Prozesstemperatur übereinstimmt.

## **5.3.2 Einpunkt- oder Zweipunktkalibration**

Um eine verläßliche Messung zu erreichen sollte die Zweipunktkalibration verwendet werden: In diesem Fall errechnet das FMG 573 Z/S automatisch den linearen Absorptionskoeffizienten (µ) aus den Kalibrationsdaten.

• Für zuverlässige Messungen sollte die Differenz zwischen den zwei Kalibrationspunkten mindestens 1/3 des Meßbereiches betragen.

Wenn dies mit dem Prozessmedium nur schwer zu erreichen ist, kann Wasser eine Alternative für einen Kalibrationspunkt sein.

Wenn anfänglich nur ein Dichtewert kalibriert werden kann, kann das Einpunktkalibrationsverfahren für die schnelle Erstinbetriebnahme verwendet werden.

• Die Einpunktkalibration bietet eine ausreichende Genauigkeit um den Kalibrationswert. Für Regelungen kann dieses ausreichend sein. Jedoch kann die Steigung der Kalibrationskurve zu steil oder zu flach verlaufen. Für die Einpunktkalibration muß der lineare Abschwächungsfaktor eingegeben werden. Setzen Sie sich mit Endress+Hauser wegen des korrekten Wertes für Ihre Anwendung in Verbindung.

Um eine hohe Genauigkeit zu erreichen, kann später während des Betriebes die Kalibration vervollständigt werden, indem die Zweipunktkalibration durchgeführt wird.

## **5.3.3 Kalibrationsarten**

Bis zu drei verschiedene Kalibrationskurven können programmiert werden. Dies ist sinnvoll, wenn verschiedene Medien in einer Rohrleitung gemessen werden sollen.

• Beispiel: Schlämme in verschiedenen Trägerflüssigkeiten bei konstanter Feststoffdichte - das Ausgangssignal ist 'Feststoffgehalt' [Masse/Volumen]. Abhängig davon, welche der vier Kalibrationskurven gewählt wird, enthält der Abgleich die folgenden Kennwerte:

1.) Zweipunktkalibration

- Dichte Meßbereich  $\rho_{min}$  und  $\rho_{max}$
- Kalibrationsdichten ( $p_1$ ,  $p_2$ ) und die entsprechenden Zählraten (N<sub>1</sub>, N<sub>2</sub>)
- 2.) Einpunktkalibration
	- Dichte Meßbereich  $\rho_{min}$  und  $\rho_{max}$
	- linearer Abschwächungskoeffizient [µ]
	- Kalibrationsdichte und die entsprechende Zählrate ( $p_1$ , N<sub>1</sub>)

## **5.4. Programmierung des FMG 573 Z/S**

Das Auswertegerät FMG 573 Z/S wird mit bestimmten Softwarewerkseinstellungen (Default-Werten) ausgeliefert. Die erstmalige Einstellung dient der Überprüfung und der Änderung der Werkseinstellungen vor dem Beginn der Kalibration.

## **5.4.1 Software-Reset**

Damit Sie nicht sämtliche Default-Werte überprüfen müssen, empfehlen wir Ihnen vor der ersten Inbetriebnahme einen Software-Reset

Sie stellen damit sicher, daß versehentliche oder unbefugte Eingaben wieder auf die ursprünglichen Werkseingaben zurückgesetzt werden.

#### **Achtung:**

Falls schon kalibriert wurde und Werte im FMG 573 eingegeben sind, gehen diese bei einem Software-Reset verloren.

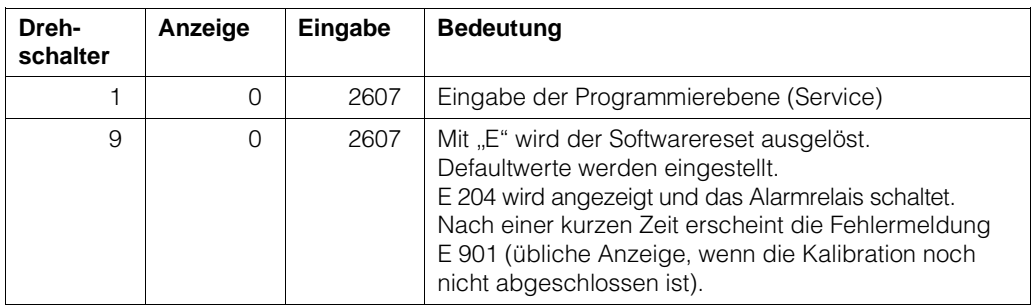

## **5.4.2 Erstmalige Inbetriebnahme**

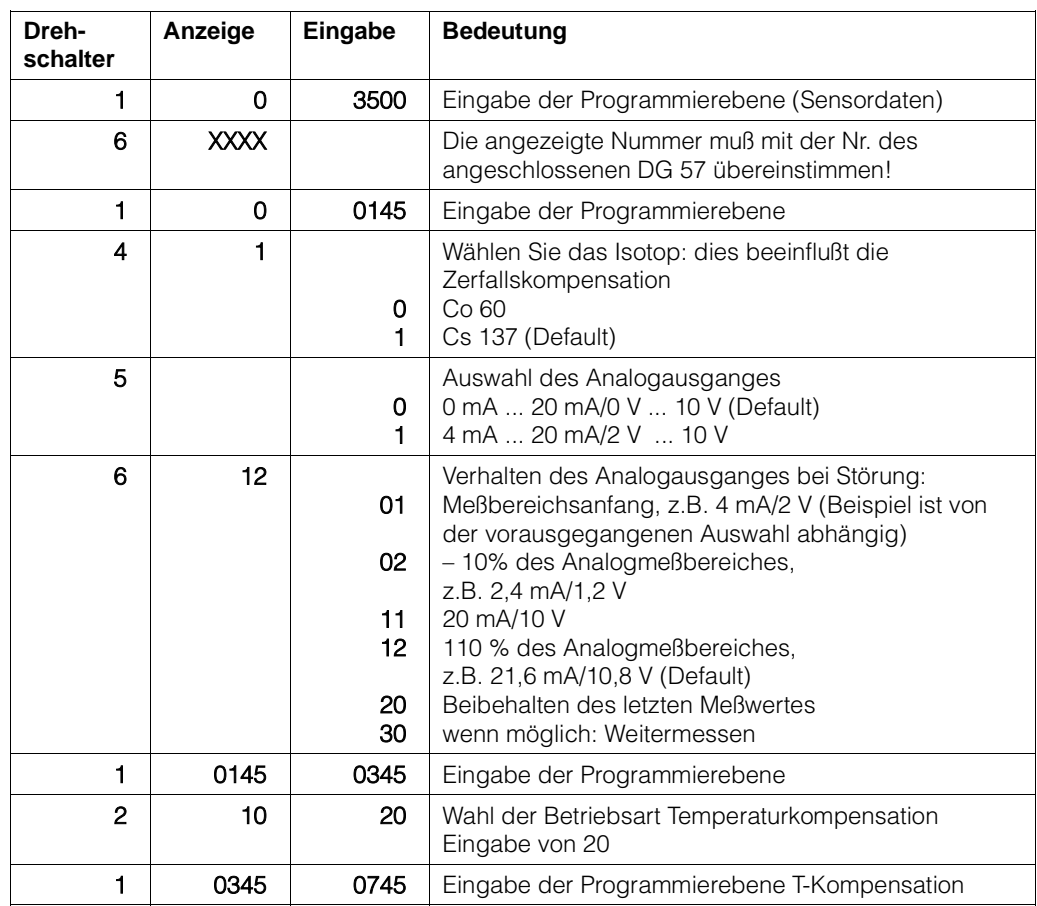

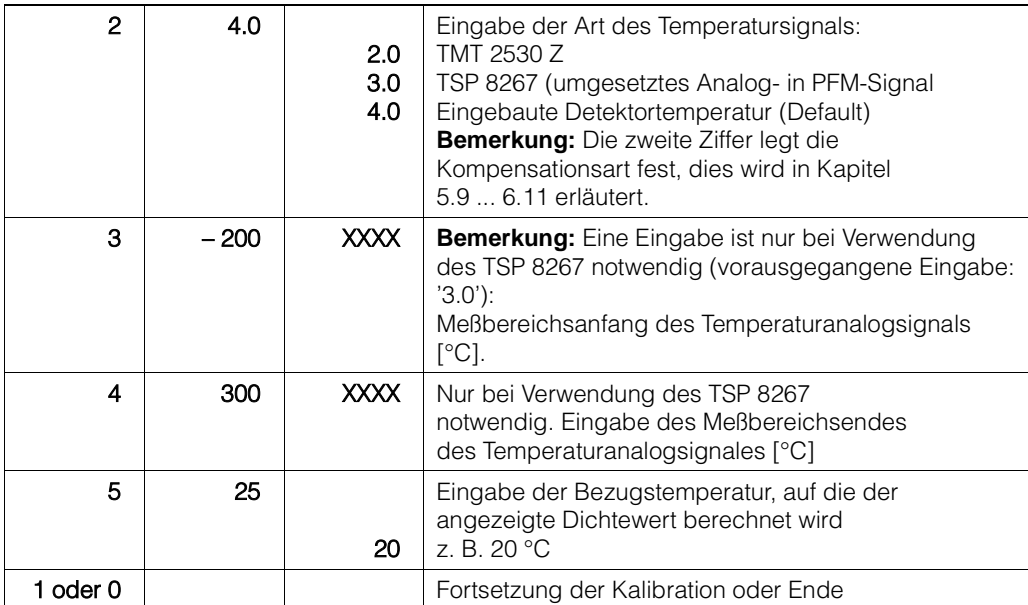

## **Mögliche Fehlermeldungen**

**E901** Zählrate ist außerhalb des Anzeigebereiches: übliche Anzeige während der Grundeinstellung wenn die Kalibration noch nicht abgeschlossen ist.

## **5.4.3 Anzeige des aktuellen unkompensierten Dichtewertes [g/cm3]**

Damit kann die aktuelle vom FMG 573 Z/S gemessene unkompensierte Dichte angezeigt werden.

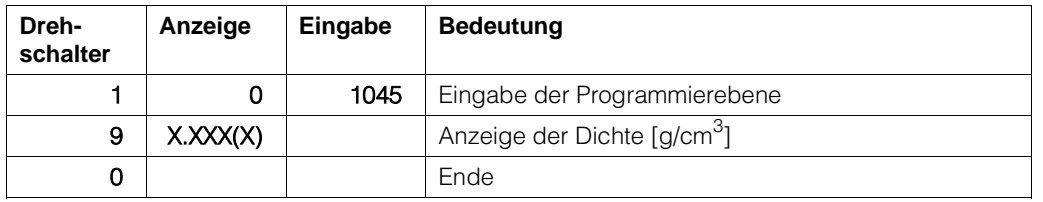

## **5.4.4 Verriegeln des Zugriffes auf die Kalibrationswerte**

Eine Verriegelung des Zugriffs soll die Kalibrationswerte vor unbeabsichtigten oder unberechtigten Änderungen schützen.

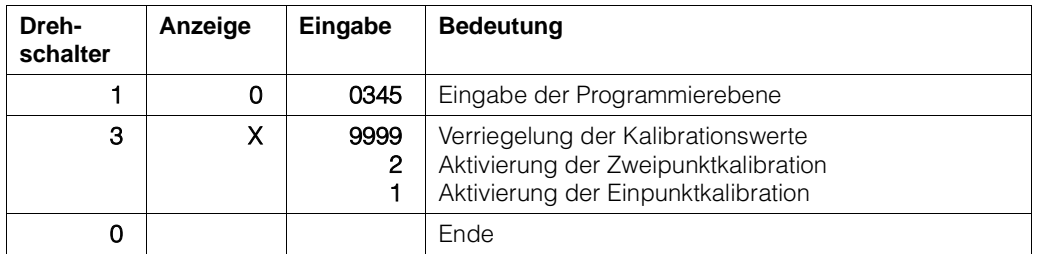

## **5.4.5 Änderung der Integrationszeit**

Wert, der durch Vergrößerung die statistische Schwankung vermindert. Der Defaultwert ist 60 s.

Bitte beachten Sie das Kapitel 1.3.2 wegen der physikalischen Einflüsse.

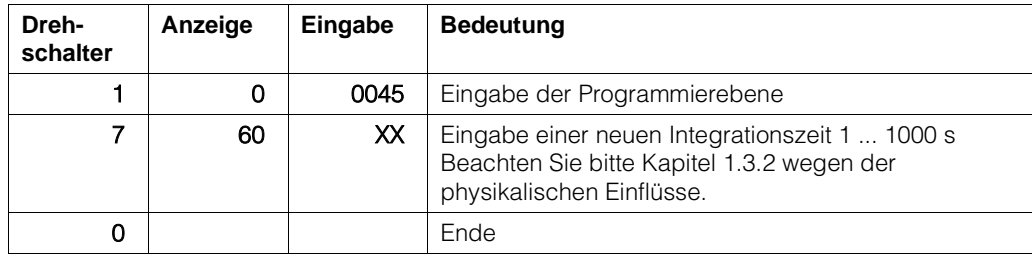

# **5.5. Zweipunktkalibration**

#### **Hinweis**

- Die gesamte Meßreihe (DG 57, FMG 573Z/S) muß mindestens 6 Stunden in Betrieb sein.
- Mit eingeschaltetem Strahlenschutzbehälter bei Medium im Strahlengang. Mit ausgeschaltetem Strahlenschutzbehälter ohne Medium.
- Stellen Sie sicher, daß der Präparatsträger bei Betrieb immer fixiert ist (siehe Kap. 2.2.3). Notieren Sie alle eingegebenen Werte, auch das Datum, die Kalibrationswerte und die Zählraten.

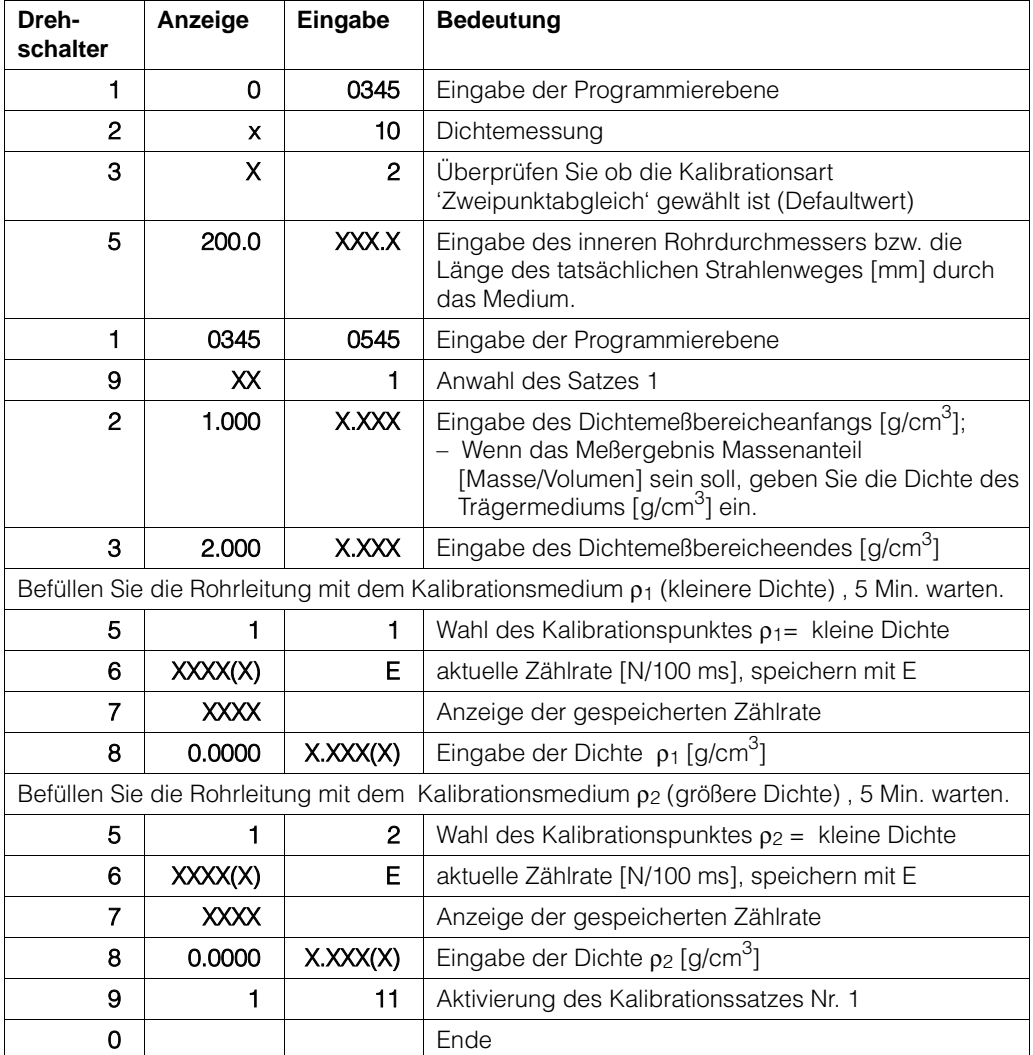

## **Mögliche Fehlermeldungen**

- **E820** ρmin **>** ρmax. Geben Sie die richtigen Werte in Schalterstellung Nr. 2 und Nr. 3 ein
- **oder** Die Kalibrationsdichten *ρ*<sub>1</sub> und/oder *ρ*<sub>2</sub> befinden sich außerhalb des eingegebenen Meßbereiches der durch  $\rho_{min}$  und  $\rho_{max}$  festgelegt wurde.
- **E821** Der kalibrierte Dichtewert  $\rho_1/\rho_2$  oder die Zählrate N1/N2 ist = 0, oder die Kalibrationsdichte  $p_1$  ist größer als  $p_2$  - berichtigen Sie die Werte in Schalterstellung Nr. 5, Nr. 7 und entsprechend in Nr. 8
- **E901** Die Zählrate befindet sich außerhalb des festgelegten Meßbereiches: überprüfen Sie, ob  $p_{min}$  und  $p_{max}$  richtig eingegeben wurden oder die Rohrleitung ist leer oder nur teilweise gefüllt.Bemerkung

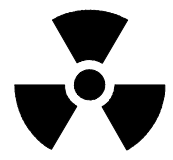

## **5.5.1 Ermittlung einer Kalibrierplatte**

Eine Stahlkalibrierplatte (Dicke auf Anfrage) wird zwischen dem Strahlenschutzbehälter und der Rohrleitung im Strahlungsweg eingeschoben. Sie simuliert eine Dichteänderung des Meßmediums. Die äquivalente Dichte wird auf die Platte aufgetragen.

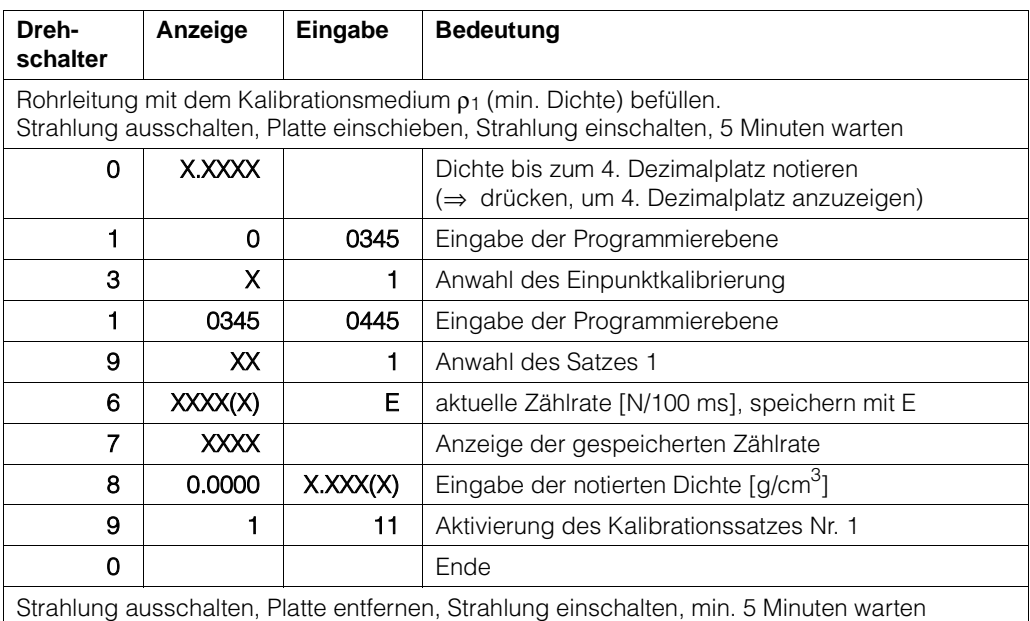

## **5.5.2 Automatische Nachkalibrierung mit Kalibrierplatte**

Es wird empfohlen, das System regelmäßig nachzukalibrieren. Somit werden Meßabweichungen kompensiert, die von Ansatz und Abrieb des Rohrs verursacht werden. Die Meßbedingungen der ursprünglichen Platten-Kalibrierung müssen wiederhergestellt werden. Das System muß mindestens eine Stunde im Einsatz gewesen sein.

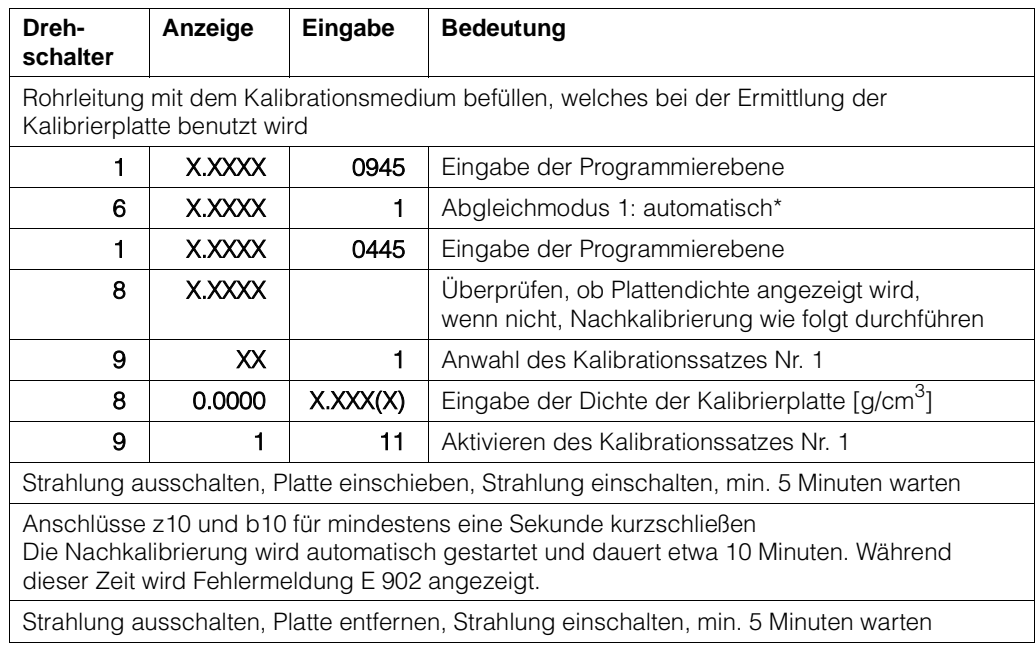

\*Vorgang mit manuellem Start, siehe Abschnitt 6.1.1.

# **5.6. Einpunktkalibration**

## **5.6.1 Bemerkung**

Die gesamte Meßreihe muß für mindestens 6 Stunden in Betrieb sein, das Medium muß sich in der Rohrleitung befinden und der Strahlenschutzbehälter muß eingeschaltet sein, oder mit ausgeschaltetem Strahlenschutzbehälter ohne Medium.

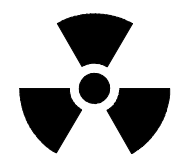

Stellen Sie sicher, daß der Präperatsträger während des Betriebes immer fixiert ist (siehe Kap. 2.3). Notieren Sie alle Kalibrationsdaten, besonders das Datum, den Kalibrationspunkt und die Zählrate.

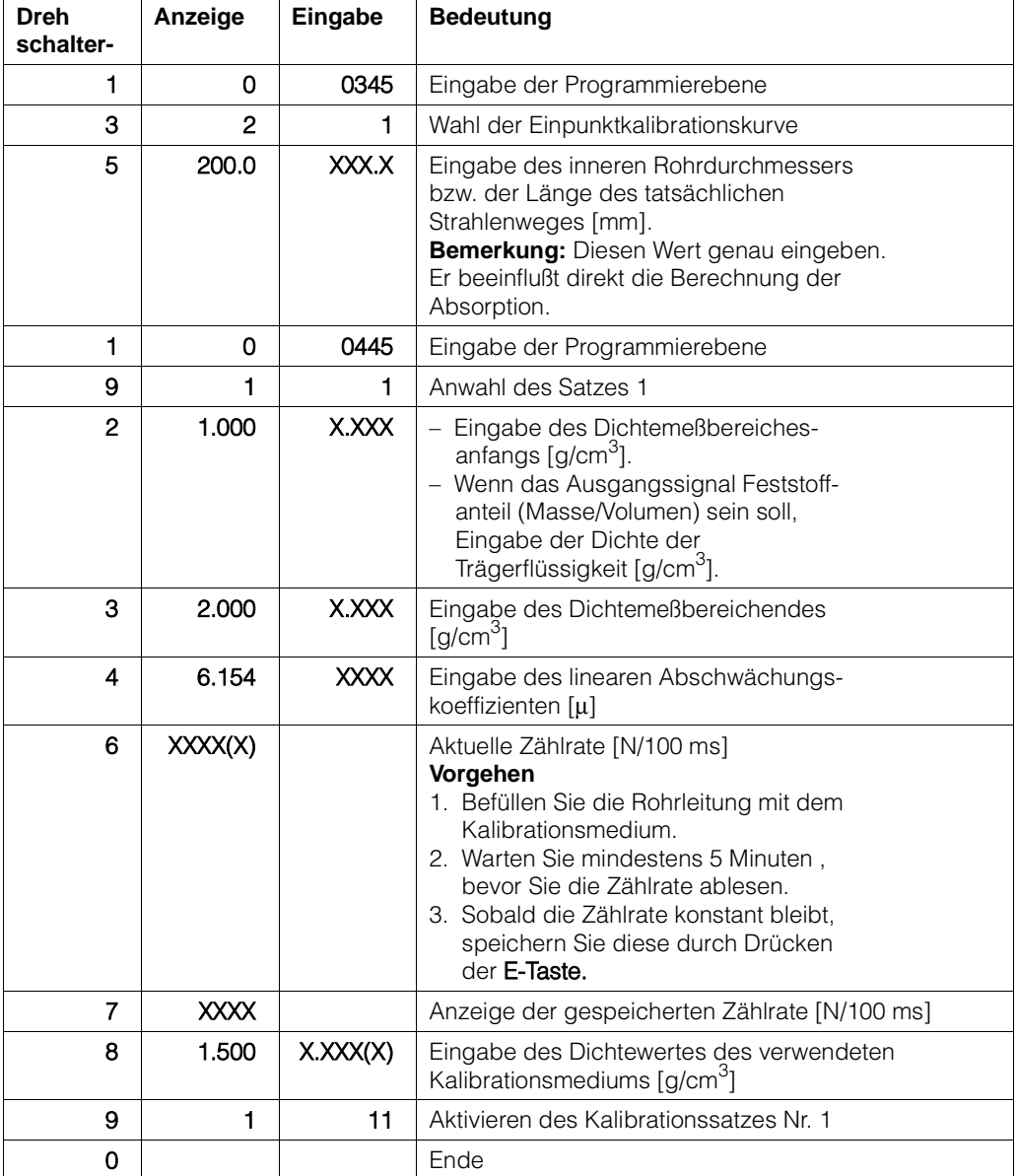

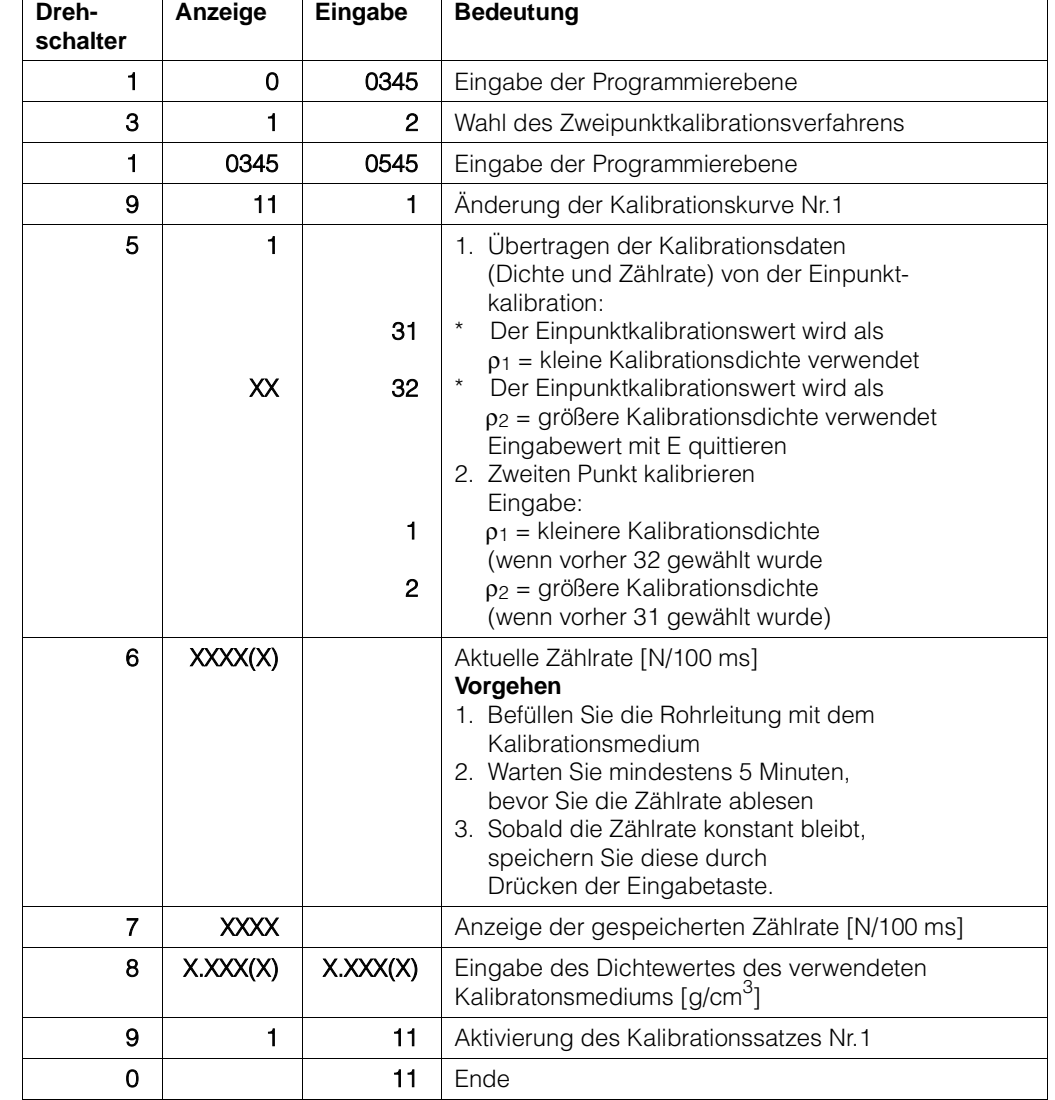

# **5.7. Übernahme der Einpunkt- für die Zweipunktkalibration**

## **Mögliche Fehlermeldungen**

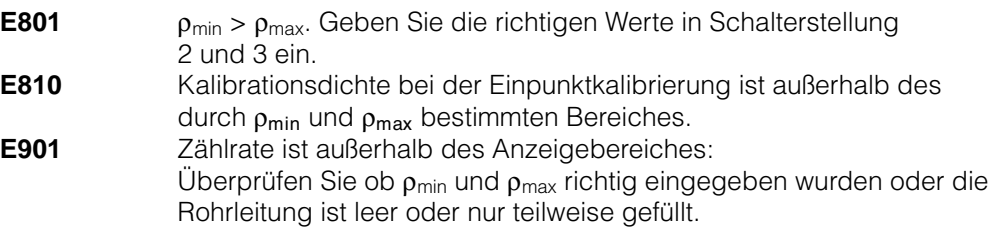

# **5.8. Wahl des Ausgangssignales**

Das FMG 573 Z/S verfügt über verschiedene Möglichkeiten zur Berrechnung von temperaturkompensierten Größen.

Abhängig von der Anwendung, dem Industriezweig und des Landes, kann eine der nachfolgenden Möglichkeiten eingestellt werden.

# **5.9. Dichteeinheit [g/cm<sup>3</sup> ] oder andere technische Einheiten, temperaturkompensiert**

Temperaturschwankungen in Flüssigkeiten verursachen Dichteänderungen. Das FMG 573 Z/S verwendet eine

Temperaturkompensationsformel (siehe Kap. 5.10)

um den momentan gemessenen Dichtewert und die Temperatur in die Dichte bei einer wählbaren Bezugstemperatur (z.B. 20 °C) zu berechnen.

Unabhängig von der Temperatur-Kompensation kann die techniche Einheit der Anzeige gewählt werden:

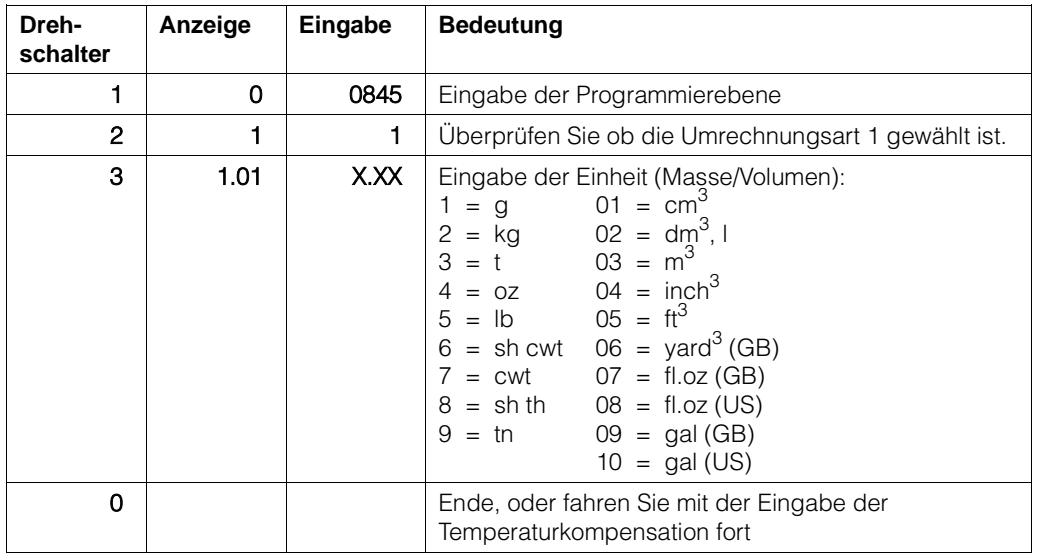

#### **Mögliche Fehlermeldungen**

**E900** Angezeigte Zahl ist größer als > 9999: Überprüfen Sie ob die gewählte technische Einheit zu dem Anzeigebereich paßt.

#### **5.10. Temperaturkompensation mit Formel**

#### **Physikalische Grundlagen**

Die Abhängigkeit von Dichte und Temperatur kann durch folgende Formel beschrieben werden:

 $\rho_{\text{Ref}} = \rho + (\vartheta - \vartheta_{\text{Ref}}) \times \pi + (\vartheta - \vartheta_{\text{Ref}})^2 \times \pi + 2 \text{ bei } \tau > \tau_{\text{Ref}}$ , oder  $\rho_{\text{Ref}} = \rho + (\vartheta - \vartheta_{\text{Ref}}) \times \vartheta_{\text{Ref}} - (\vartheta - \vartheta_{\text{Ref}})^2 \times \vartheta_{\text{Ref}}$  +  $\tau$ 

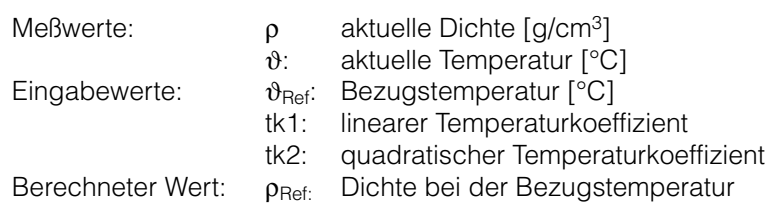

Es gibt zwei Möglichkeiten um die benötigten Werte zu ermitteln:

- A) Tabellenwerte, wie nachfolgend beschrieben
- B) durch Versuchsmessungen, wie unter Kap. 5.10.2 beschrieben

## **5.10.1 Temperaturkompensation bei Verwendung von Tabellenwerten a) Berechnung des linearen Temperaturkoeffizienten**

tk1 =  $\frac{\rho_a - \rho_b}{\vartheta_a - \vartheta_b}$ 

#### **Beispiel: Flüssiges Chlor**

aus Tabellen:  $p_a = 1.47$  g/cm<sup>3</sup>,  $\vartheta_a = 0$  °C  $\rho_b = 1,38 \text{ g/cm}^3$ ,  $\vartheta_b = 30 \text{ }^{\circ}\text{C}$ 

$$
tk1 = \frac{1,47 - 1,38}{0\degree C - 30\degree C} = -0,003 \frac{g}{\text{cm}^3\degree C}
$$

#### **b) Berechnung des quadratischen Temperaturkoeffizienten**

Die Temperatur/Dichteabhängigkeit ist nicht linear. Trotzdem wird die Eingabe des quadratischen Temperaturkoeffizienten nur bei größeren Temperaturbereichen zur Erhöhung der Genauigkeit notwendig.

- 1. Zuerst muß der lineare Temperaturkoeffizient bekannt oder berechnet sein, siehe oben.
- 2. Berechnen Sie nun für einen größeren Temperaturbereich den Dichtewert ρc bei Verwendung von nur dem linearen Temperaturkoeffizienten:  $\rho_c = \rho_a \pm d\vartheta \times \ddot{\mathsf{k}}$ 1
- 3. Nun kann der quadratische Temperaturkoeffizient aus der Differenz zwischen dem berechneten Dichtewert (s.o.) und dem tatsächlichem Dichtewert real, der z.B. einer Tabelle entnommen wurde, berechnet werden:

$$
tk2~=~\frac{\rho_{real}-\rho_c}{(\vartheta_\alpha-\vartheta_c)^2}
$$

#### **Beispiel: flüssiges Chlor**

Tabellenwerte:

 $p_a = 1.47$  g/cm<sup>3</sup>,  $\vartheta_a = 0$  °C  $p_{\text{real}} = 1,11 \text{ g/cm}^3$ ,  $\vartheta_c = 100 \text{ °C}$ tk1 =  $-0,003$  g/cm<sup>3</sup>/ $^{\circ}$ C (berechnet)

## **Berechnung**

1.)  $p_c = 1,47 + (100 \times -0,003) = 1,17$  g/cm<sup>3</sup>

2.) tk2 =  $\frac{1,11-1,17}{(0-100)^2}$  = 0,000006 g/cm<sup>3</sup>/°C

- 3.) Beide Temperaturkoeffizienten müssen als Exponentialzahl eingegeben werden
	- als Mantisse (1 ... 9999), nur als ganze Zahlen
	- als Exponent  $(0 \dots -9)$

**Beispiel:** einzugebender tk2:  $0,000006 = 6 \times 10^{-6}$ 

**Eingabe:** Mantisse =  $6$ , Exponent =  $-6$ 

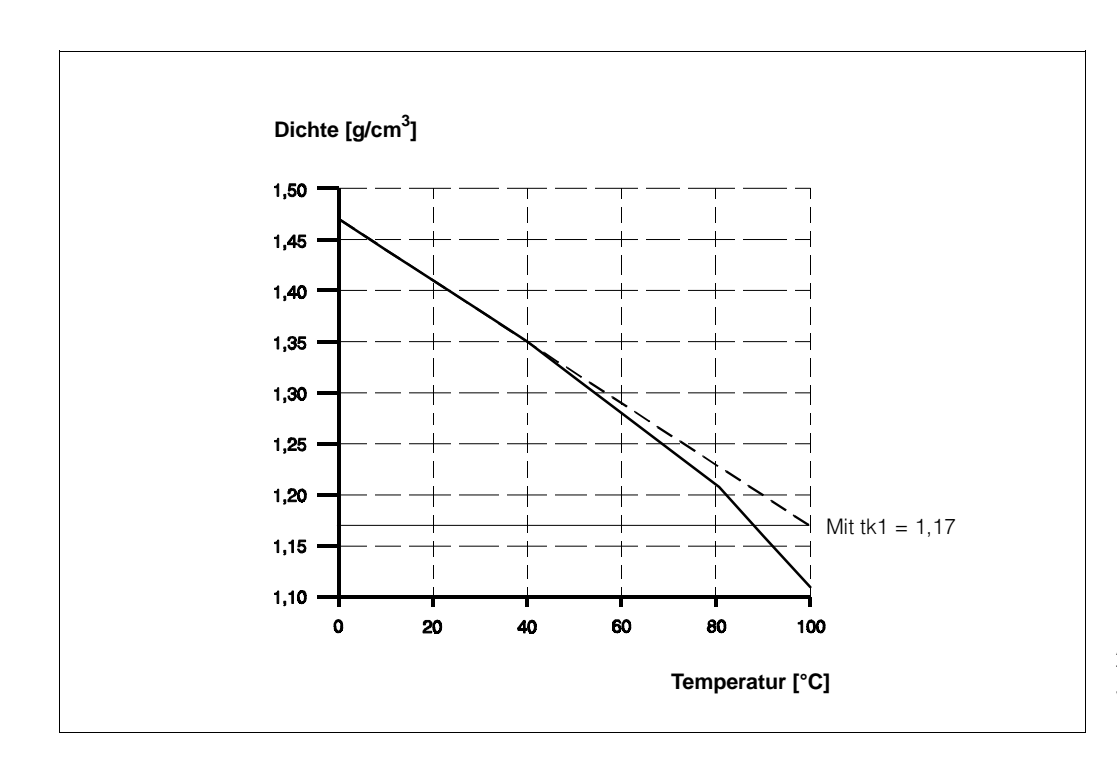

Abb. 5.9 Temperaturkompensation bei Verwendung von Tabellenwerten Beispiel: Flüssiges Chlor

## **Vorgehensweise**

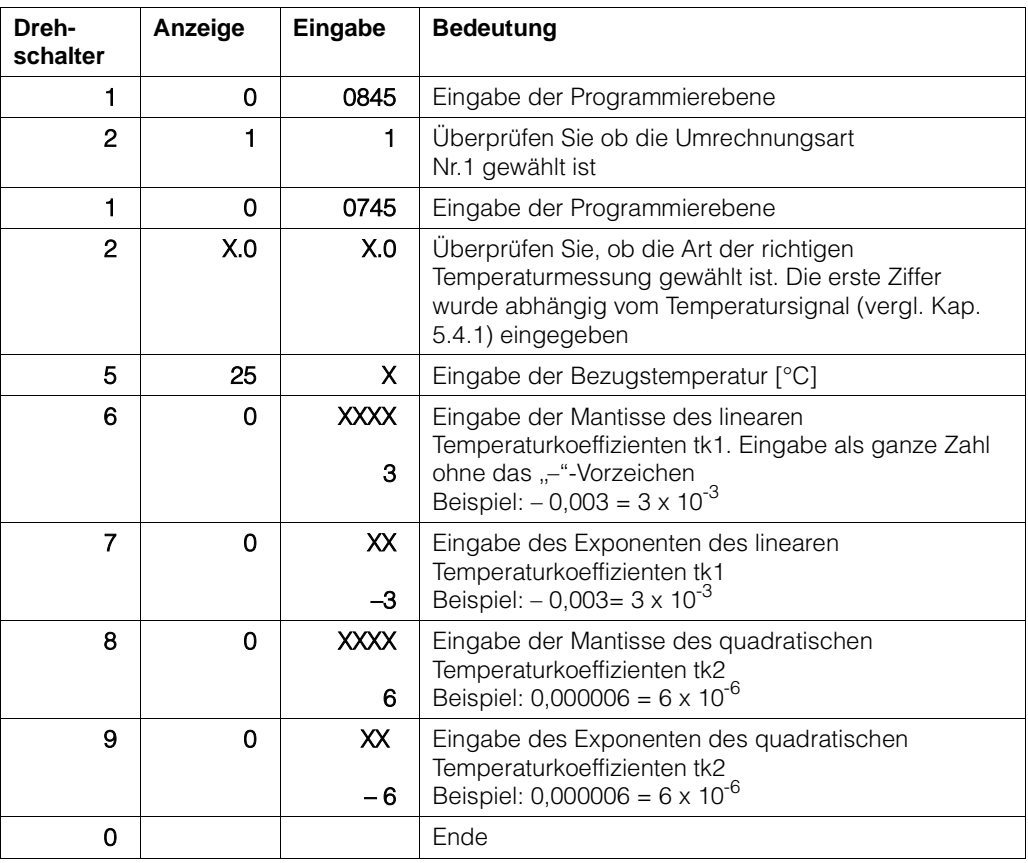

## **5.10.2 Temperaturkompensation auf der Grundlage von ermittelten Meßwerten**

Die Berechnung der linearen und quadratischen Temperaturkoeffizienten muß mit Hilfe von Meßwerten berechnet werden, wenn keine Tabellenwerte vorliegen. **Voraussetzungen:** Einpunktkalibration oder Zweipunktkalibration bereits durchgeführt.

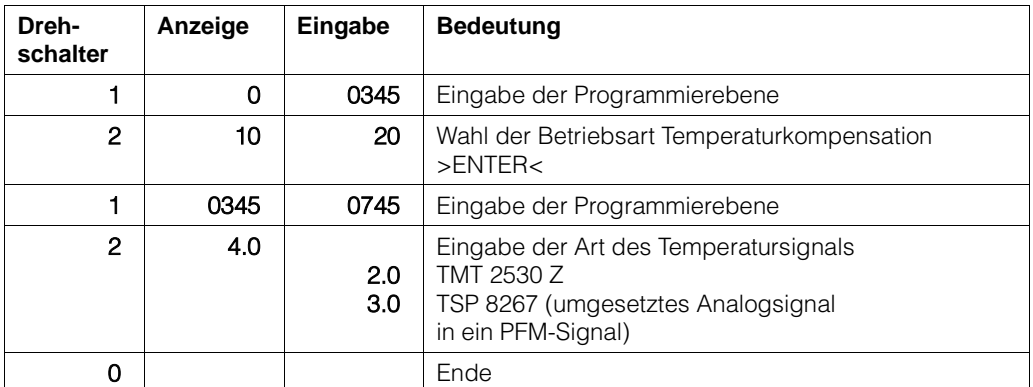

Meßwerte (Dichtewert und dazugehörige Temperatur) ermitteln. Befüllen Sie die Rohrleitung mit dem Prozeßmedium. Wählen Sie, falls möglich, einen Dichtewert im Mittelbereich des gewählten Meßbereiches.

## **Vorgehensweise**

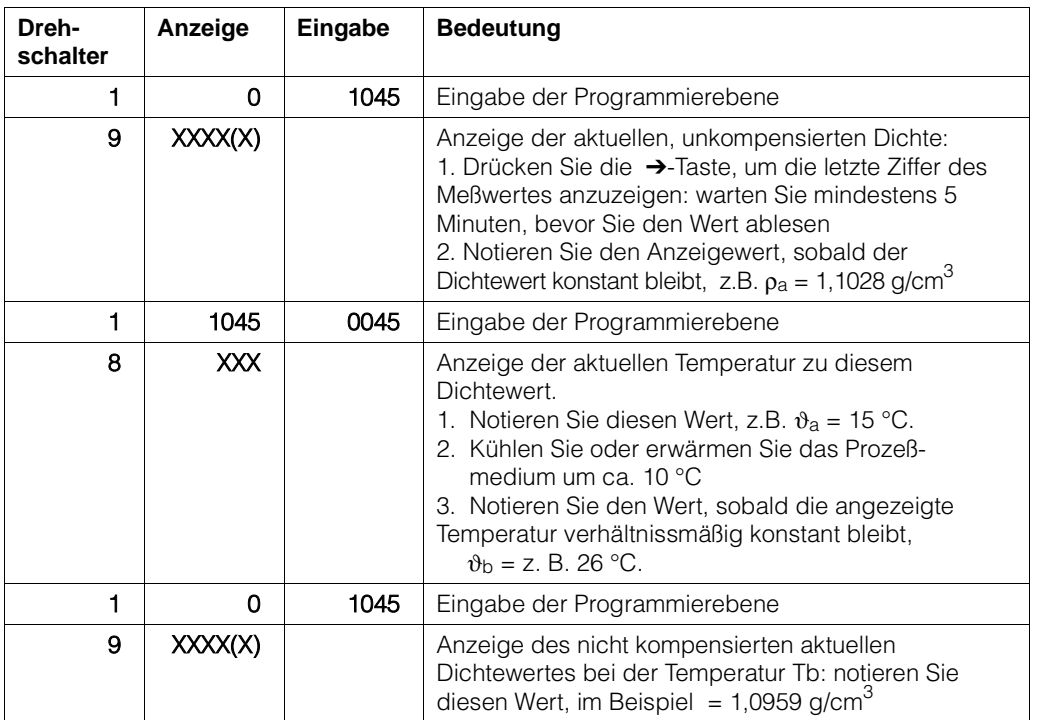

Berechnen Sie den linearen Temperaturkoeffizienten:

$$
tk_1 = \frac{\rho_a - \rho_b}{\vartheta_a - \vartheta_b}
$$

## **Beispiel:**

$$
tk_1 = \frac{1,1028 - 1,0959}{15 - 26 \,^{\circ}\text{C}} = -0,0006273 \, \text{g/cm}^3/\text{°C}
$$

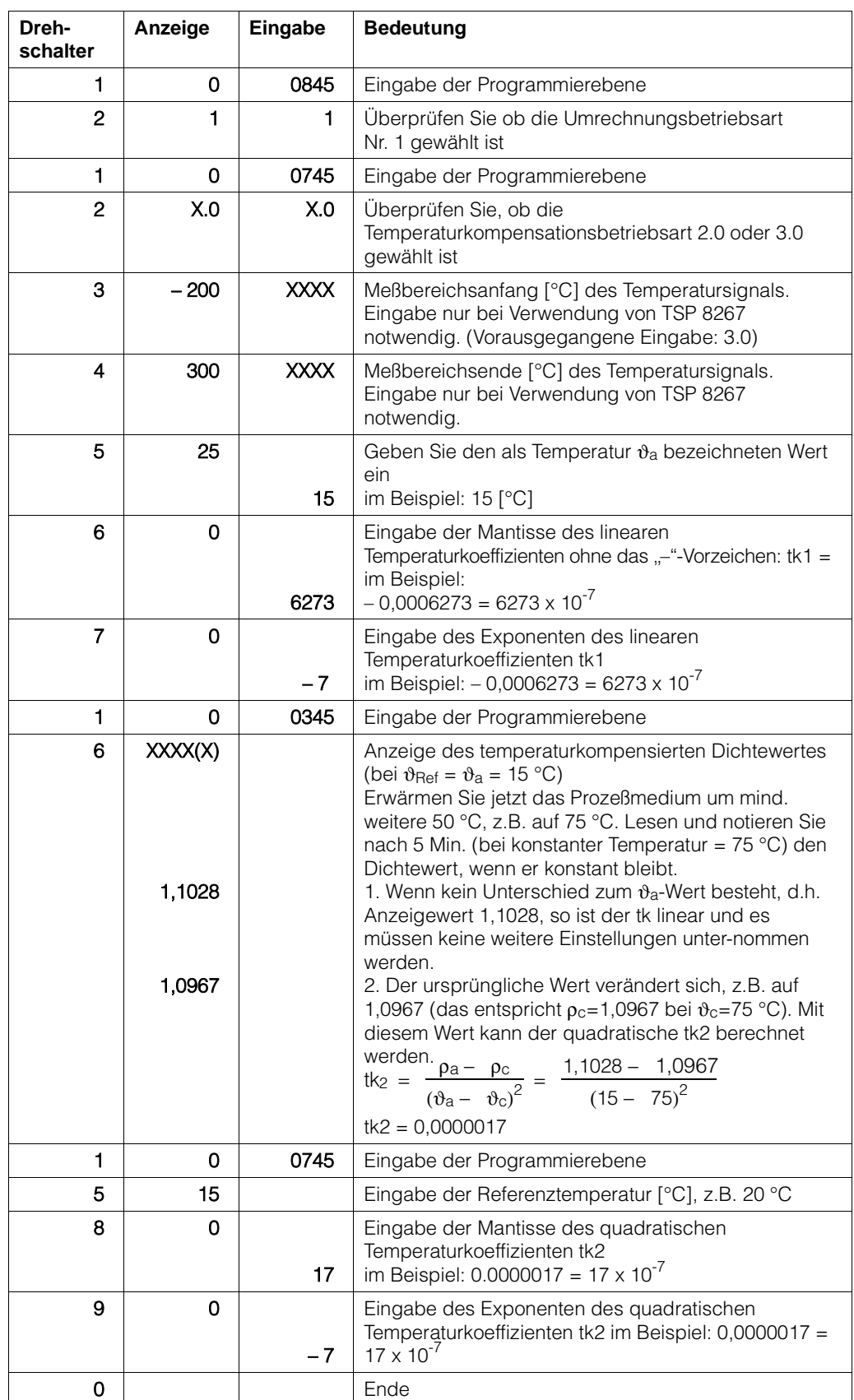

## **5.11. Dichtemessung temperaturkompensiert nach Tabelle**

Temperaturschwankungen in Flüssigkeiten verursachen Dichteänderungen. Im FMG 573 Z/S ist es möglich, unter Verwendung einer existierenden Tabelle (Dichte und Temperatur) den momentan gemessenen Dichtewert und die Temperatur in die Dichte bei einer gewählten Bezugstemperatur (Referenztemperatur) z. B. 30 °C zu berechnen.

Dieses wird erreicht durch Eingabe von einer bis zu 21 Wertepaaren umfassenden Tabelle von Dichtewerten bei deren Bezugstemperatur.

Aus dieser Tabelle wählt man die gewünschte Referenztemperatur und den dazugehörigen Dichtewert.

Zu diesem Dichtewert (bei Referenztemperatur) muß die jeweilige Differenz zu jedem anderen Dichtewert aus der Tabelle errechnet werden (siehe nachfolgendes Beispiel).

Vorbereitung, elektrischer Anschluß und Kalibration (Ein- oder Zweipunkt) entsprechend der Betriebsanleitung durchführen.

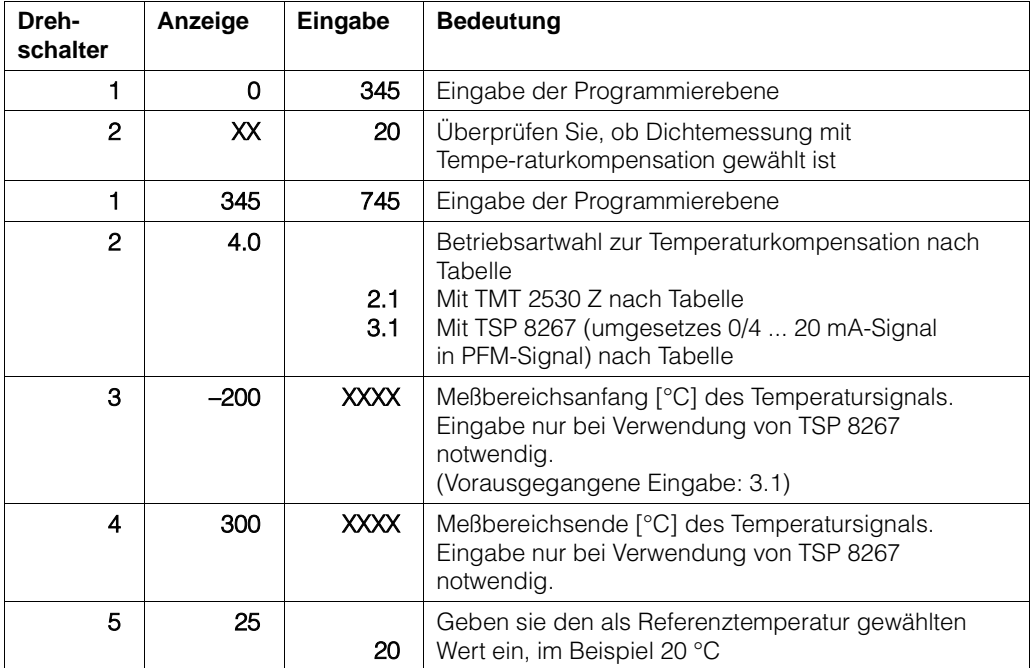

## **Beispiel: Wasser**

Gewünschte Referenztemperatur: 20 °C Temperaturbereich: 0 ... 80 °C

#### **Tabellenwerte**

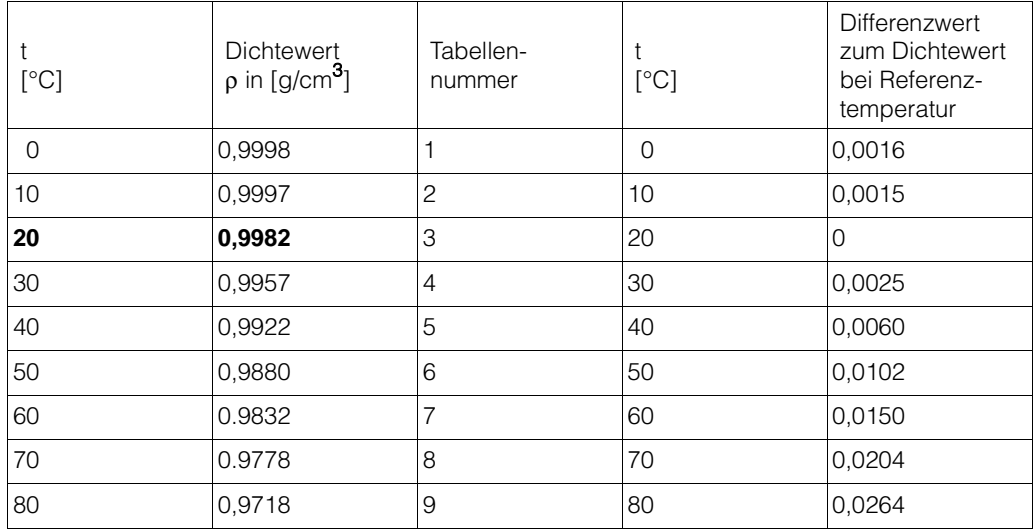

Die Differenzwerte (Korrekturwerte) werden nur als Stellen hinter dem Komma angegeben

```
z. B. 0,9982 (bei Referenztemperatur) – 0,9997 (bei 10 °C)= 0,0015
 wird eingegeben als 0015 (ohne Vorzeichen)
```
Entsprechend dem Diagramm wird

 $p_{\text{Ref}} = p \pm$  Korrekturwert (Differenzwert) berechnet.

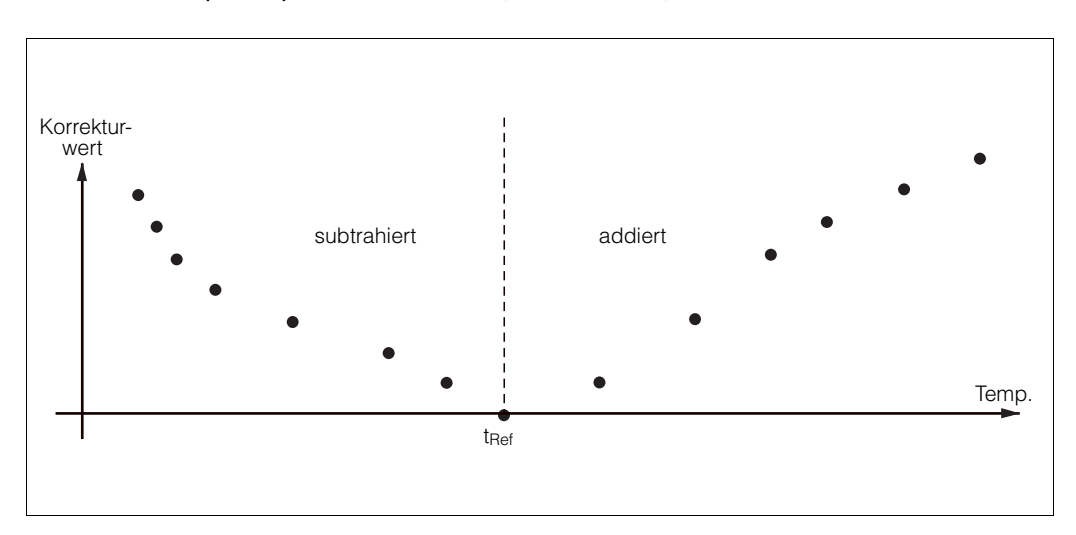

Abb. 5.10 Dichtemessung temperaturkompensiert nach Tabelle

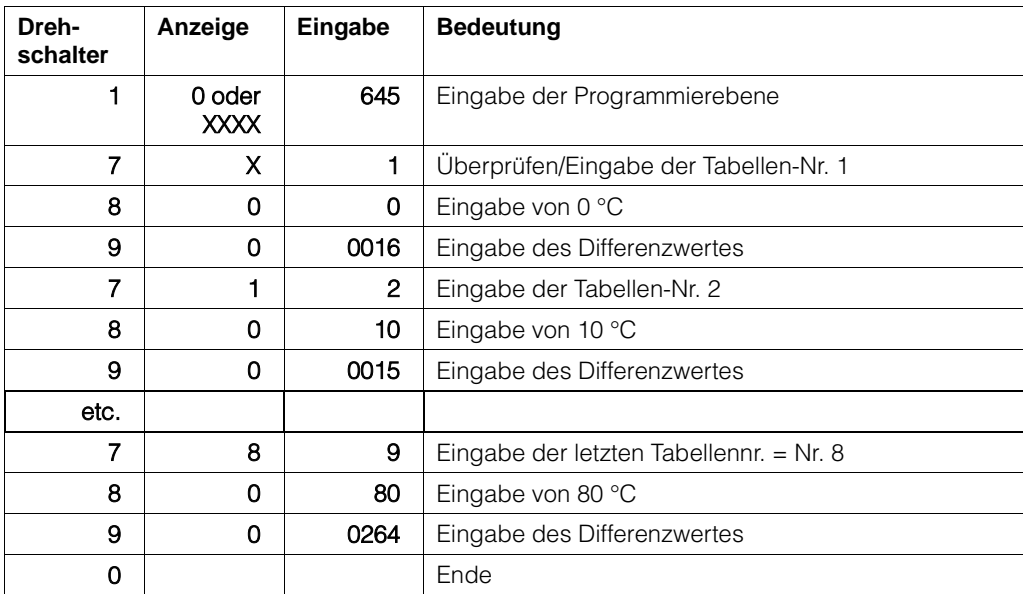

In der Drehschalterposition 0 wird jetzt der temperaturkompensierte Dichtewert angezeigt.

In der Drehschalterposition 8 wird die Mediumstemperatur angezeigt.

Dichtewert unkompensiert ist in der Ebene 1045, Drehschalterposition 9, ersichtlich. Die PFM-Frequenz (Eingang 2) kann in der Ebene 2610, Drehschalterposition 9, angesehen werden.

## **Tabelle löschen**

Dazu in Ebene 645, Drehschalterposition 7, den Wert 33 eingeben. Damit werden alle Werte gelöscht und es kann eine neue Tabelle eingegeben werden.

## **5.12. % Konzentration temperaturkompensiert**

Das FMG 573 Z/S ermöglicht eine nichtlineare Umrechnung der Dichte in die temperaturkompensierte % Konzentration

Dies wird erreicht durch Eingabe von

- 1. einer bis zu 18 Wertepaaren umfassenden Umrechnungstabelle von Dichtewerten bei deren Bezugstemperaturen und
- 2. einem Korrekturfaktor für den Temperaturbereich bei einer mittleren Konzentration.

#### **5.12.1 Beispiel: H2SO4 in H2O**

H<sub>2</sub>SO<sub>4</sub> in H<sub>2</sub>O, die Bezugstemperatur ist 25 °C Gewünschter Meßbereich: 30 ... 70%, durchschnittlich 50 % Temperaturbereich: 0 ... 75 °C

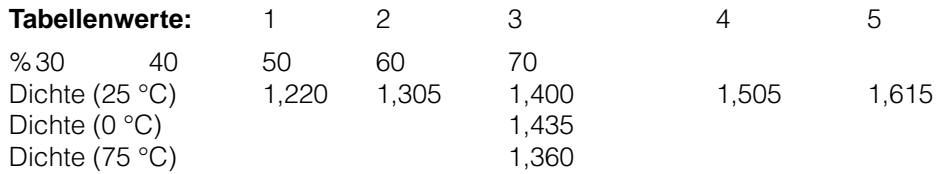

## **5.12.2 Berechnung**

1. Für 0 °C

K = 
$$
\frac{\text{Dichte bei 0 °C}}{\text{Dichte bei 25 °C}} = \frac{1,435 \, [\frac{9}{\text{cm}^3}]}{1,400 \, [\frac{9}{\text{cm}^3}]} = 1,025
$$

2. Für 75 °C

K = 
$$
\frac{\text{Dichte bei 75 °C}}{\text{Dichte bei 25 °C}} = \frac{1,360 \, [\frac{9}{\text{cm}^3}]}{1,400 \, [\frac{9}{\text{cm}^3}]} = 0.971
$$

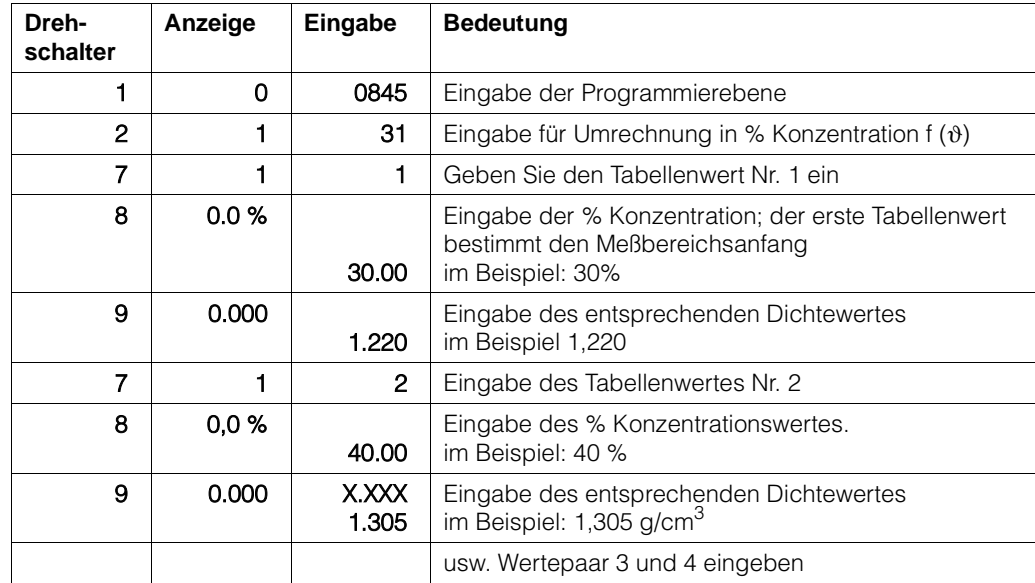

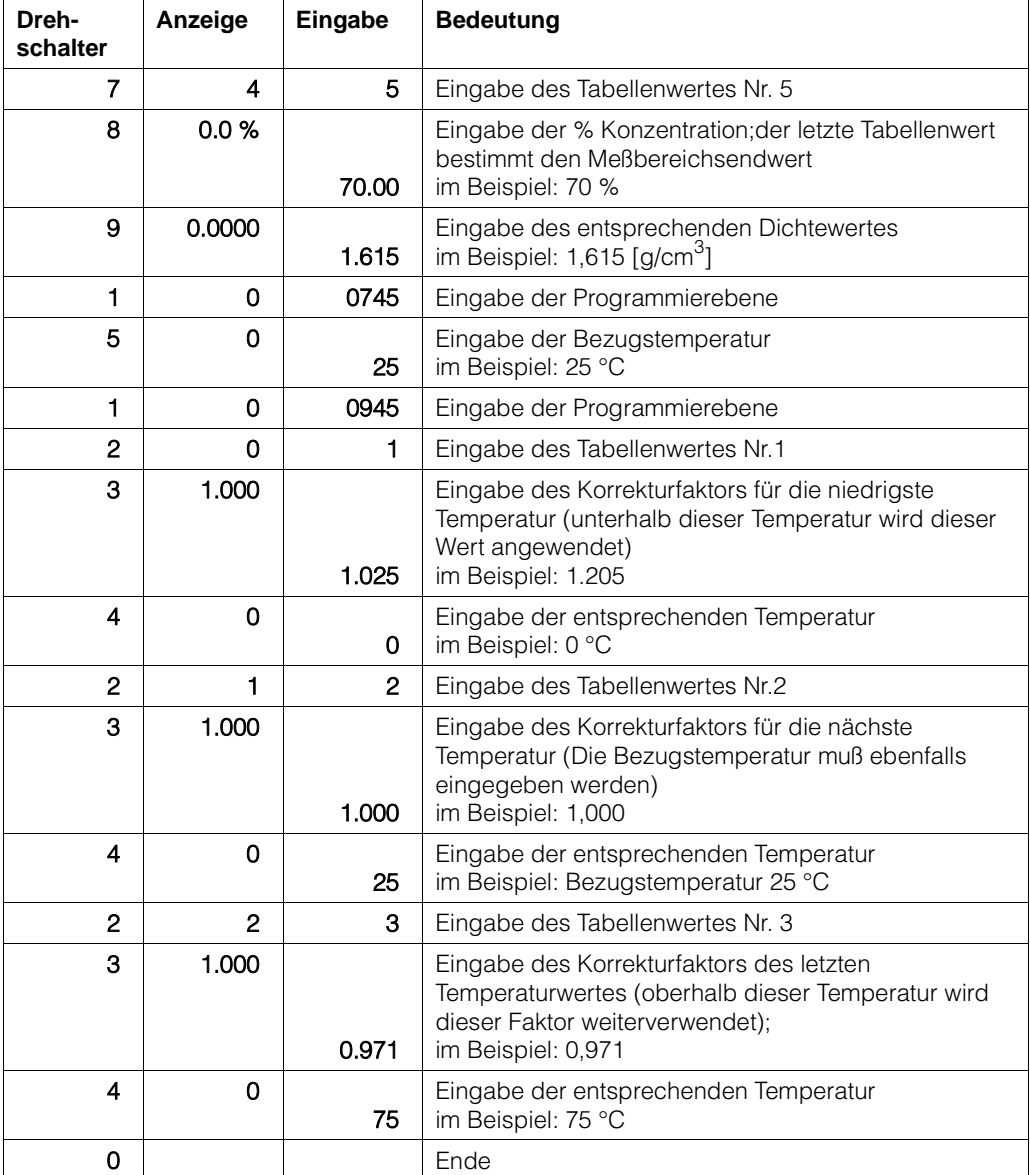

## **Mögliche Störungsmeldungen**

- **E710** Die % Konzentrationswerte müssen streng monoton ansteigen oder abfallen: Überprüfen, korrigieren oder löschen Sie die Tabelle; um sie zu löschen, muß der Wert 33 in Schalterstellung 7 eingegeben werden. Danach muß die Tabelle neu abgespeichert werden.
- **E711** Die Dichtewerte müssen streng monoton ansteigen oder abfallen: überprüfen, korrigieren oder löschen Sie die Tabelle; um sie zu löschen , muß der Wert 33 in Schalterstellung 7 eingegeben werden. Danach muß die Tabelle neu abgespeichert werden.
- **E712** Die Temperaturwerte müssen streng monoton ansteigen oder abfallen: Überprüfen, korrigieren oder löschen Sie die Tabelle; um sie zu löschen, muß in Schalterstellung 7 der Wert 33 eingegeben werden. Danach muß die Tabelle neu abgespeichert werden.

# **5.13. Schaltpunkte/Relaisausgänge**

## **5.13.1 Einleitung**

Das FMG 573Z/S besitzt zwei unabhängige Relais, die in der Dichtemessung-Betriebsart als Schaltpunkte verwendet werden können.

Das Schaltverhalten jedes Relais wird durch 3 Einstellungen bestimmt:

1.) Schaltpunkt:

0 ... 100 % bezogen auf den Analogausgangsmeßbereich

2.) Hysterese:

0 ... 100 %; für das Zweipunktschaltverhalten von einem Relais, dieser Wert legt die Ein/Ausschaltpunkte fest.

- 3.) Sicherheitsschaltung: Min.- oder Max.-Sicherheit;
	- Dies bestimmt die Verwendung der Relais:
	- Min. für den unteren Grenzstand
	- Max. für den oberen Grenzstand

Die Einstellung beeinflußt auch, ob die Hysterese über oder unter dem tatsächlichen Schaltpunkt liegt.

## **Defaultwerte**

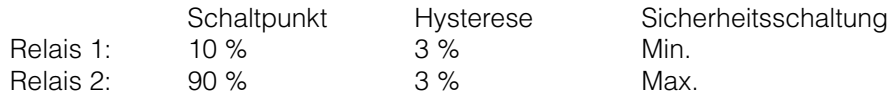

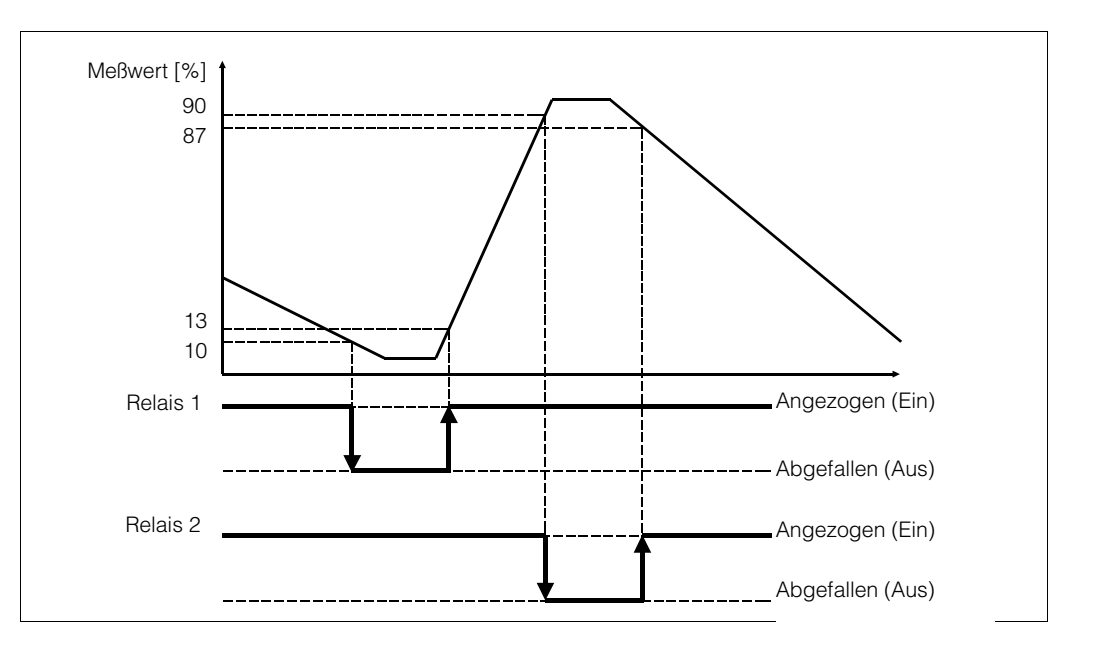

Abb. 5.11 Min- und Max-Sicherheitsschaltung

## **Vorgehensweise**

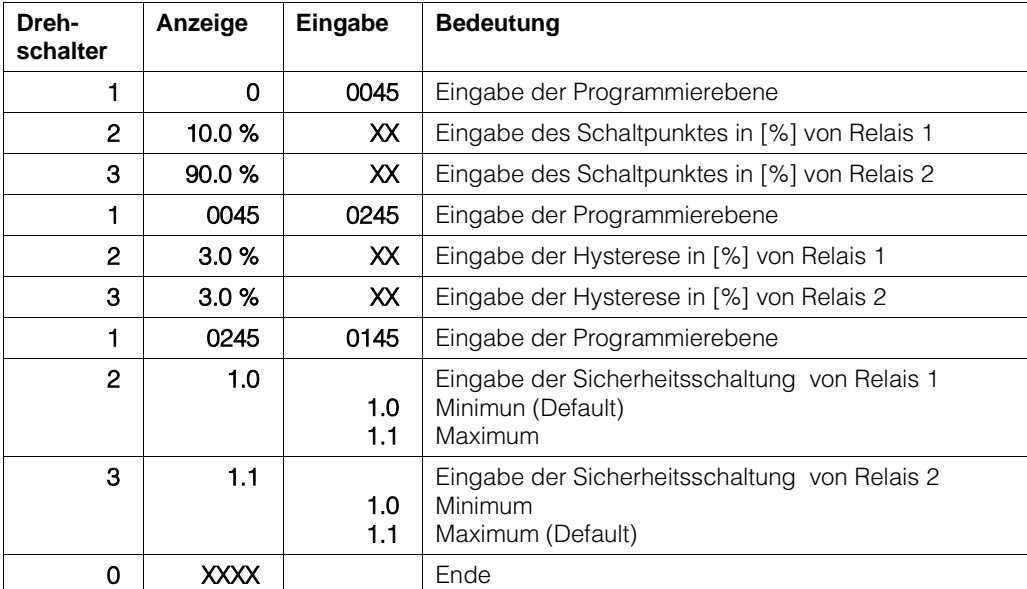

# **5.13 Programmiermatrix für Dichtemessung mit Temperaturkompensation**

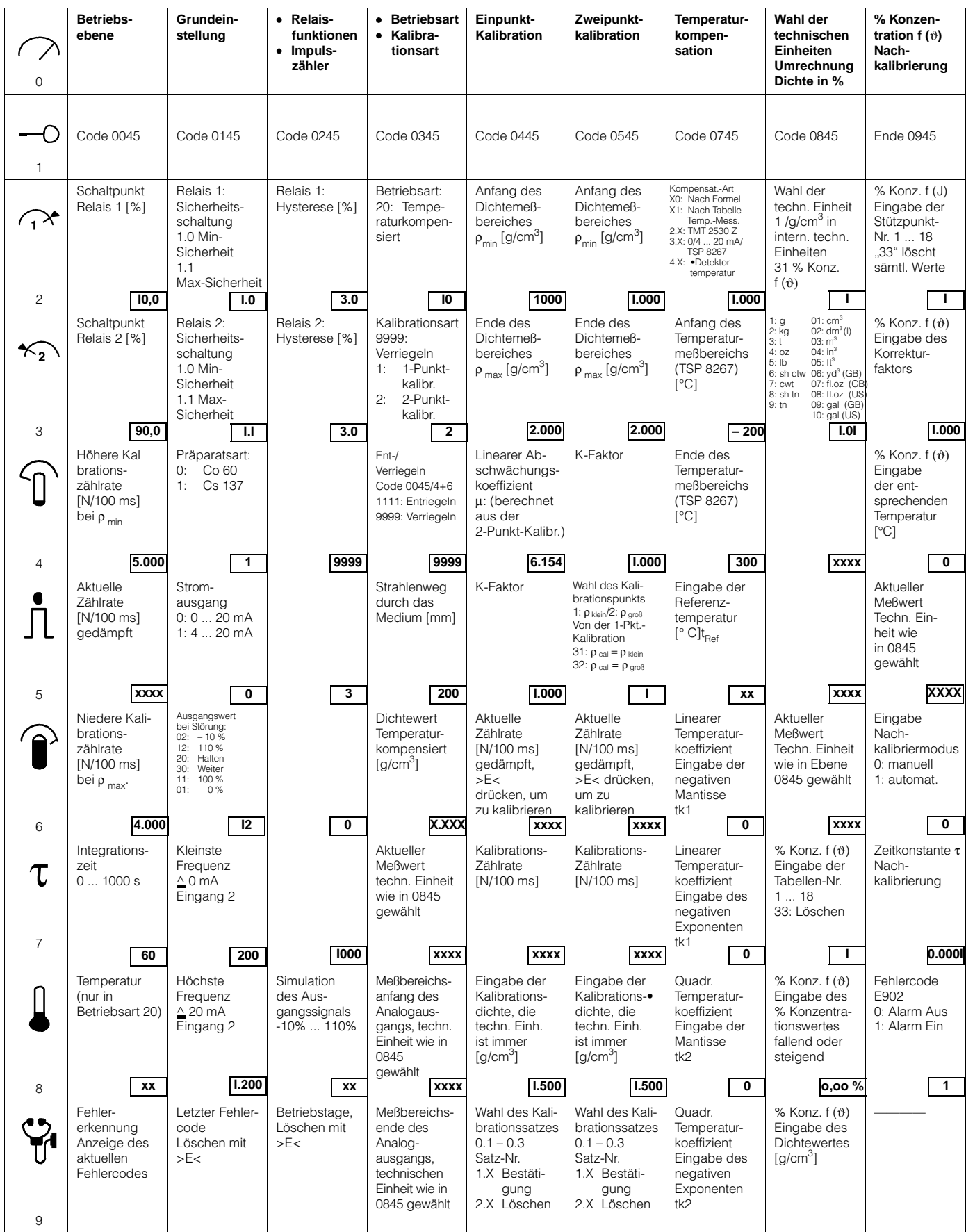

# **6. Wartung**

In regelmäßigen Abständen (ca. alle 6 Monate) sollte man folgende Parameter kontrollieren:

## **Sensortemperatur in °C (Betriebsebene 3500 (3573) Schalterstellung 8)**

In diesem Feld wird die höchste Temperatur angezeigt, die während des Betriebes am DG 57 aufgetreten ist. Falls der Grenzwert von 50 °C dauerhaft überschritten wird, muss man geeignete Gegenmaßnahmen einleiten, z.B.

- Verwendung eines Detektors mit Wasserkühlmantel
- thermische Abschirmung
- andere Einbauposition

## **Mittlere Referenz in % (Betriebsebene 3500 (3573) Schalterstellung 2)**

Dieser Parameter ist ein Maß für die relative Empfindlichkeit des Detektors. Er wird intern von der Software verwendet, um Änderungen der Empfindlichkeit zu kompensieren, die sich im Laufe der Zeit ergeben können.

Der Wert sollte zwischen 30% und 80% liegen.

Wenn der Wert außerhalb dieses Bereichs liegt, sollte man das Inspektionsintervall verkürzen (ca. alle 3 Monate) und einen Austausch einplanen.

Falls der Wert unter 5% oder über 95% liegt, ist der Detektor auszutauschen.

# **7. Service/Protokoll**

# **7.1. Zusätzliche Funktionen**

## **7.1.1 Manuelle Nachkalibrieung mit Kalibrierplatte**

Gibt es einen Unterschied zwischen dem gemessenen und dem wahren Dichtewert, dann kann die interne Kalibrationskurve durch die Verwendung der Kalibrierplatte korrigiert werden. Die automatische Kalibration ist in den Abschnitten 3.5, 4.5 und 5.5 beschrieben. Die manuelle Kalibration ist wie folgt, wobei:

- Die Meßbedingungen der ursprünglichen Platten-Kalibrierung wiederhergestellt werden müssen.
- Das System mindestens eine Stunde im Einsatz gewesen sein muß.
- Der korrigierte Dichtewert in 0045/0 und 0945/0 angezeigt wird.

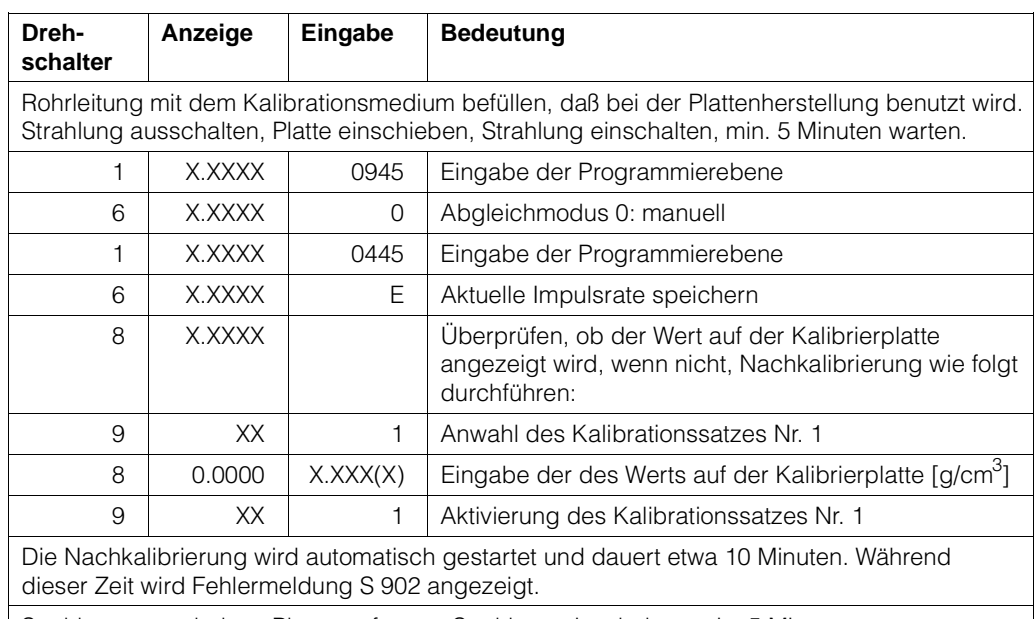

Strahlung ausschalten, Platte entfernen, Strahlung einschalten, min. 5 Minuten warten.

### **7.1.2 Manuelle Dichtekorrektur mit Dichteprobe**

Ist eine Zweipunktkalibrierung durchgeführt worden und der Abstand der beiden Punkte war größer als 50 % der Meßspanne, dann kann die Dichte durch regelmäßige Probenentnahme mittels einer einfachen Einpunkt-Kalibration korrigiert werden. Dazu:

- Probe entnehmen. Dabei die angezeigte Impulsrate während der Probeentnahme notieren
- Dichtewert der Probe im Labor ermitteln =  $\rho_{\text{sol}}$
- Kalibrierung wie unten beschrieben durchführen

#### **Vorgehensweise**

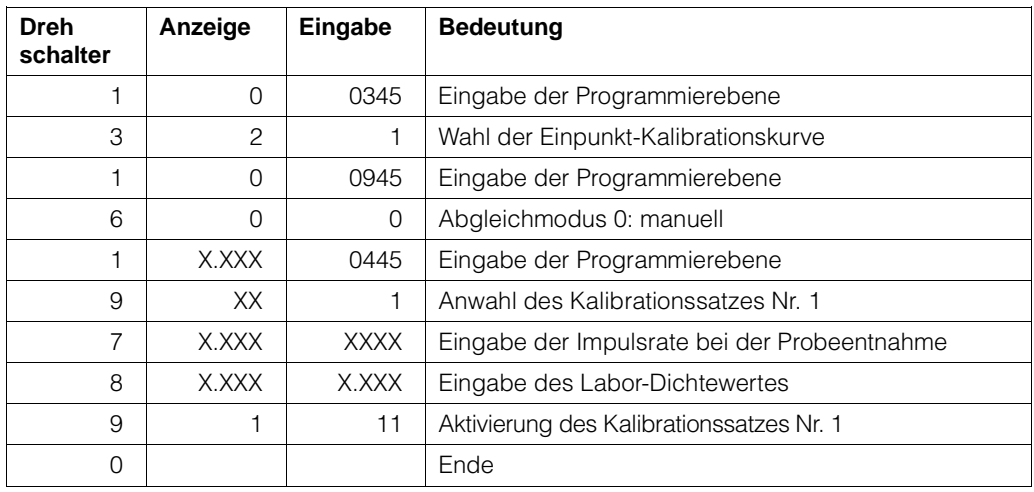

## **7.1.3 Änderung des Dichtemeßbereichs nach der Kalibrierung**

Der Dichtemeßbereich kann jederzeit nach der Kalibrierung geändert werden. Die neuen Werte werden in 0445/2 und 0445/3 eingegeben.

#### **Vorgehensweise**

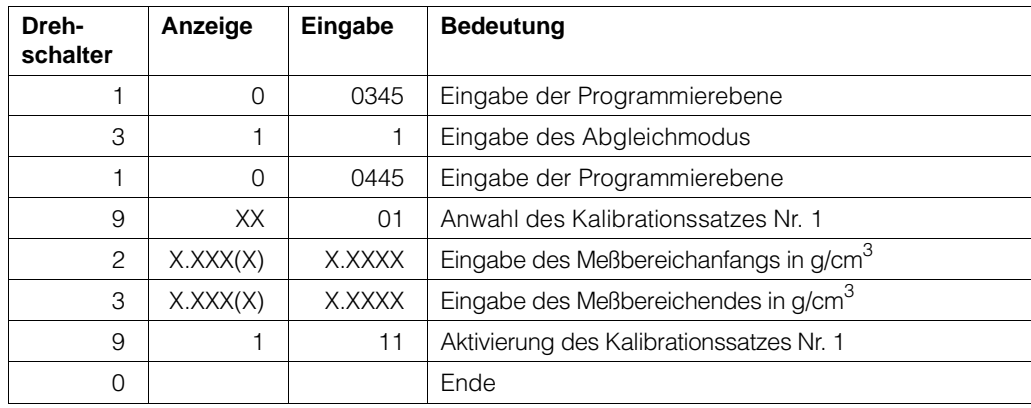

## **7.1.4 Spreizung des 4...20 mA-Ausgangs**

Während der Kalibrierung werden dem Anfang und dem Ende des 4...20 mA-Ausgangs die Werte 0 % bzw. 100 % des Dichtebereiches zugeordnet. Der daraus resultierende Anzeigenbereich ist z. B. 1,00 bis 1,50 g/cm3. Im Skalierungsmenü ist es durch Eingabe von neuen 4 mA- und 20 mA-Werten möglich, andere Signalbereiche einzustellen.

## **Vorgehensweise**

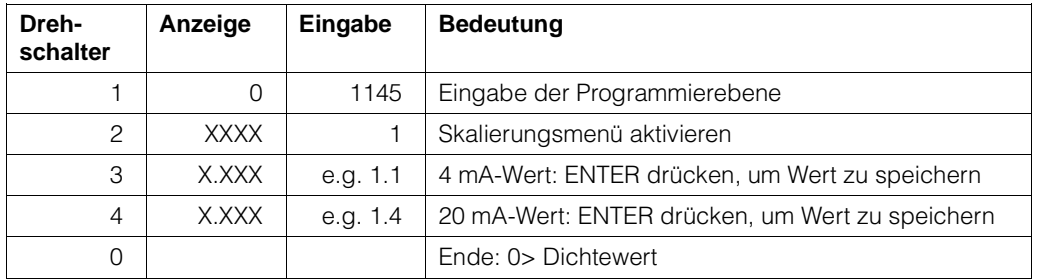

#### **7.1.5 Dynamische Anpassung der Integrationszeit**

Bei sprunghaften Dichteänderungen bzw. bei Veränderung von befüllter Leitung zu leer (oder umgekehrt), wirkt die eingestellte Integrationszeit (τ). Mit Hilfe eines Faktors kann diese Integrationszeit verkürzt werden, im Verhältnis 1:1 bis 10:1. Der Faktor wirkt sowohl auf die Integrationszeit als auch auf die Integrationszeit der Referenz. Dadurch wird das Ausgangssignal wesentlich schneller auf den neuen Wert eingestellt. Nach einer Zeit von 3x τ (dynamisches τ), wirkt dann wieder die in 0045/7 eingestellte Integrationszeit.

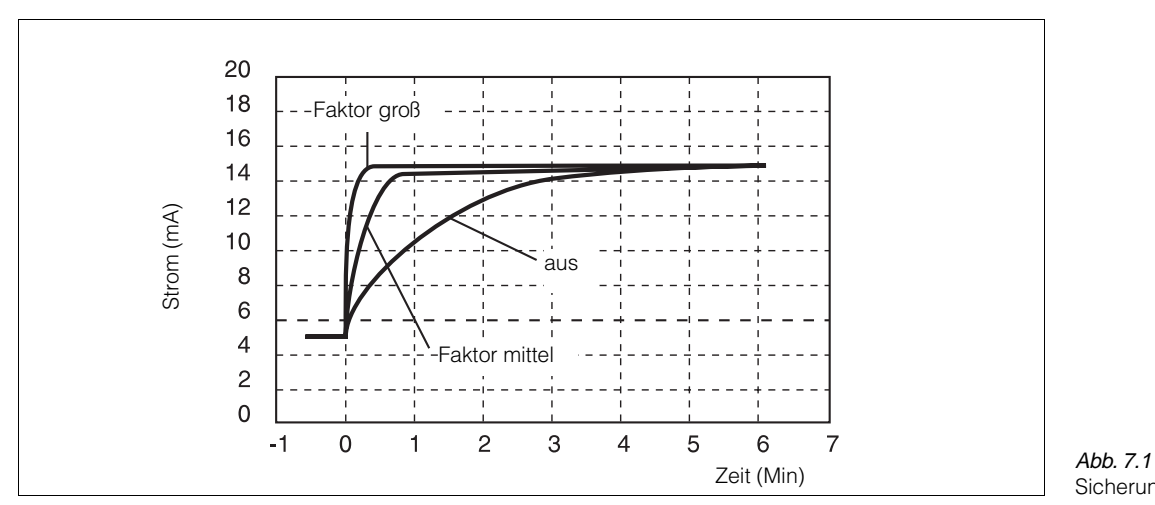

Sicherungen

#### **Vorgehensweise**

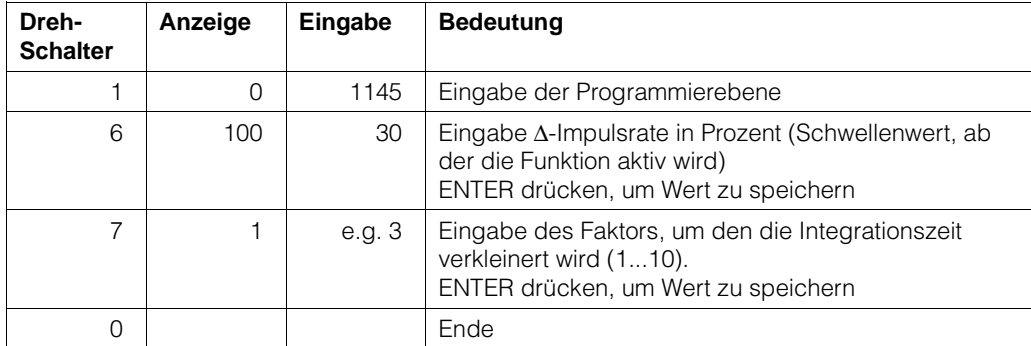

# **7.2. Neuprogrammierung eines getauschten FMG 573 Z/S**

Außer den Grundeinstellungen wie, z. B. Wahl der Betriebsart, der Schaltpunkte etc., müssen die Kalibrationswerte neu eingegeben werden: Bei einer Einpunktkalibration empfehlen wir eine neue Kalibration während des Betriebes.

Bei einer Zweipunktkalibration gibt es zwei Möglichkeiten, um die Kalibrationswerte neu einzugeben:

- die Werte des ausgewechselten FMG 573 Z/S können noch angezeigt werden (A).
- Nur die ursprünglichen Werte der Erstkalibration sind verfügbar (B).

#### **(A) Die Werte des ausgewechselten FMG 573 Z/S können noch angezeigt werden:**

Lesen Sie die folgenden Werte am gestörten Auswertegerät ab und notieren Sie diese.

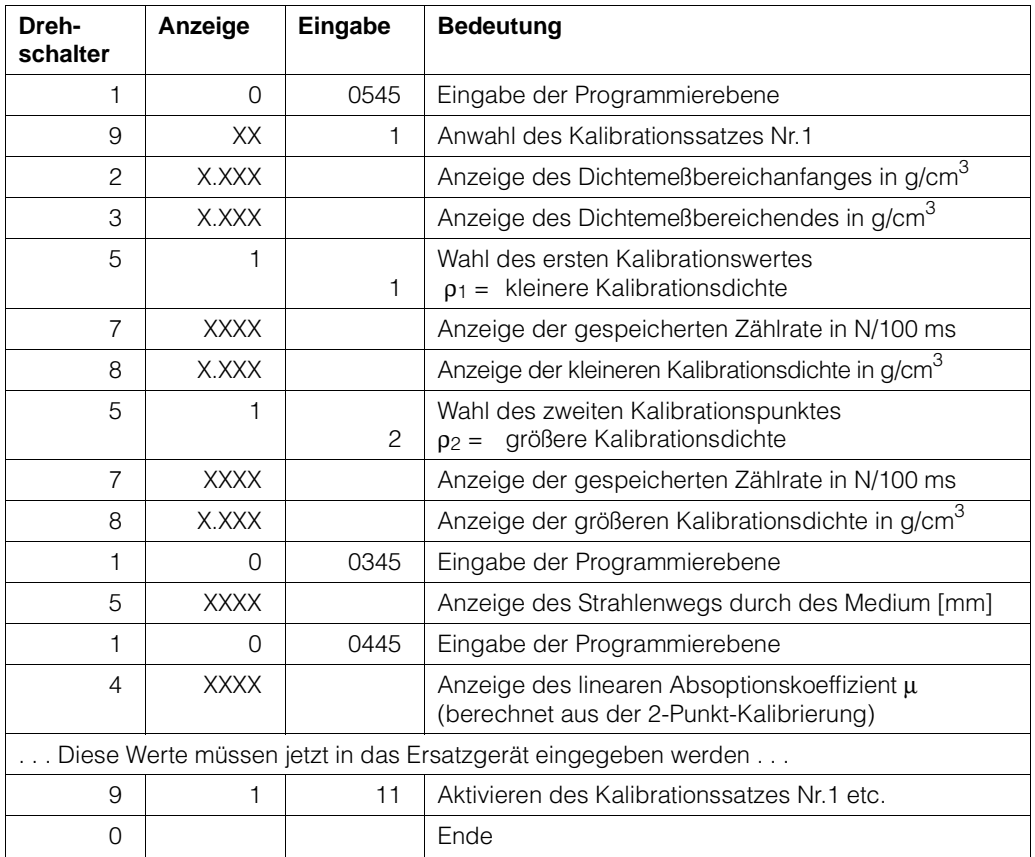

#### **(B) mit den ursprünglichen Werten der Erstkalibration**

Ausgehend von dem **Datum,** den **Kalibrationsdichten** und den entsprechenden **Zählraten** müssen die momentanen Werte, abhängig vom Zerfall der radioaktiven Strahlenquelle, berechnet werden.

Diese Werte werden dann in das Ersatzauswertegerät programmiert.

\n- Cs 137: N<sub>aktuell</sub> = 
$$
\frac{N_{original}}{2^{\text{Anzahl der vergangene}} \text{ Montei } N = Z\ddot{a}h\text{hrate}}
$$
 \n **•** Co 60 : N<sub>aktuell</sub> =  $\frac{N_{original}}{2^{\text{Anzahl der vergangene}} \text{ Montei } N = Z\ddot{a}h\text{hrate}}$  \n **•** Oto 60 : N<sub>aktuell</sub> =  $\frac{N_{original}}{63}$  \n **•** Oto 60 : N<sub>aktuell</sub> =  $\frac{N_{original}}{63}$  \n **•** Oto 60 : N<sub>aktuell</sub> =  $\frac{N_{total}}{63}$  \n **•** Oto 60 : N<sub>aktuell</sub> =  $\frac{N_{total}}{63}$  \n **•** Oto 60 : N<sub>aktuell</sub> =  $\frac{N_{total}}{63}$  \n **•** Oto 60 : N<sub>aktuell</sub> =  $\frac{N_{total}}{63}$  \n **•** Oto 60 : N<sub>aktuell</sub> =  $\frac{N_{total}}{63}$  \n **•** Oto 60 : N<sub>aktuell</sub> =  $\frac{N_{total}}{63}$  \n **•** Oto 60 : N<sub>aktuell</sub> =  $\frac{N_{total}}{63}$  \n **•** Oto 60 : N<sub>aktuell</sub> =  $\frac{N_{total}}{63}$  \n **•** Oto 60 : N<sub>aktuell</sub> =  $\frac{N_{total}}{63}$  \n **•** Oto 60 : N<sub>aktuell</sub> =  $\frac{N_{total}}{63}$  \n **•** Oto 60 : N<sub>aktuell</sub> =  $\frac{N_{total}}{63}$  \n **•** Oto 60 : N<sub>aktuell</sub> =  $\frac$
# **7.3. Störungsmeldungen**

Falls die Selbstüberwachung des FMG 573 Z/S einen nicht plausiblen Zustand erkennt, wird eine Störung gemeldet und in Drehschalterstellung 9 angezeigt.

Abhängig von der Bedeutung der Störungsmeldung wird das Alarmrelais (A) geschaltet.

Eine Warnung (W) bewirkt nur die Anzeige einer Störungsmeldung (das Alarmrelais schaltet nicht).

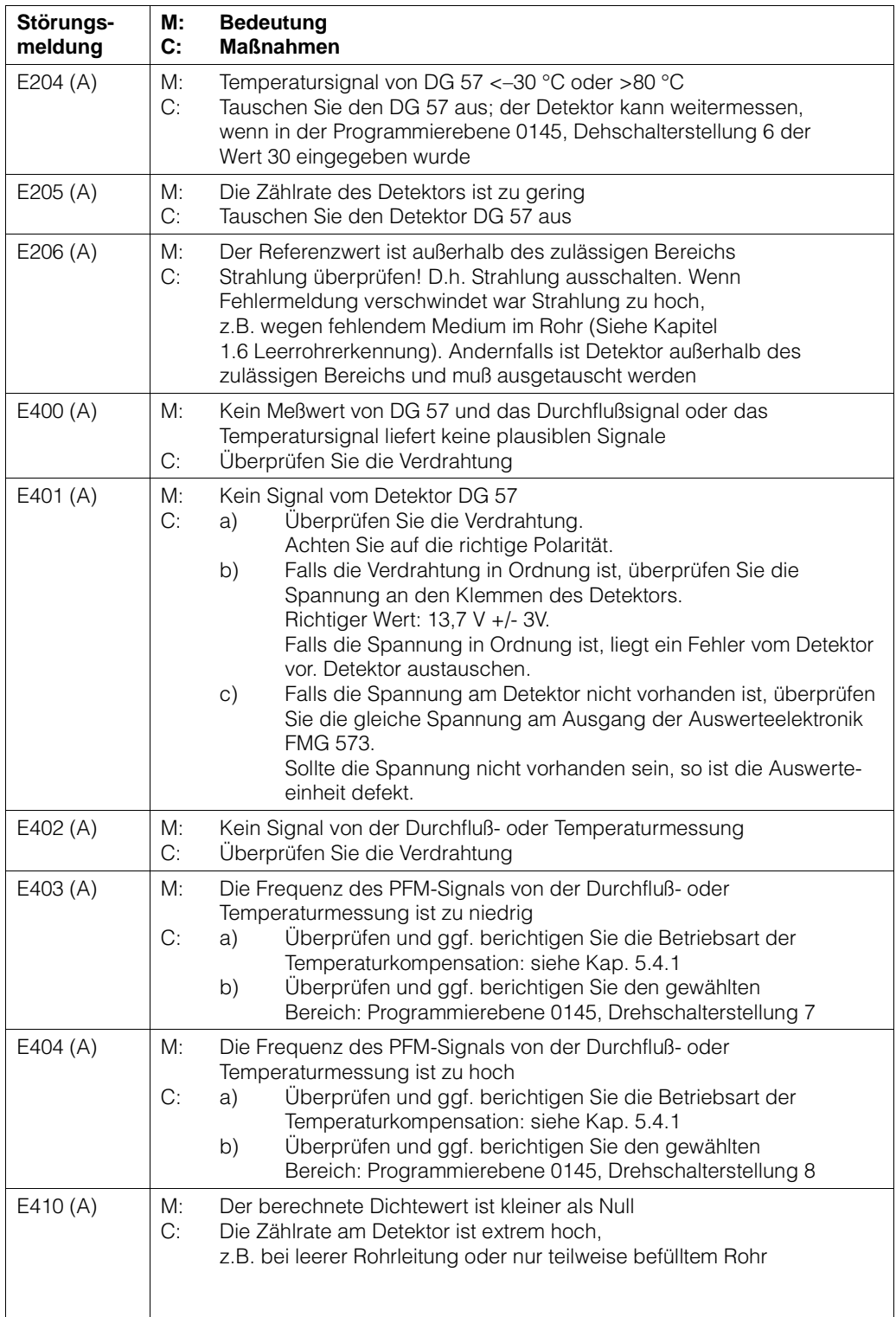

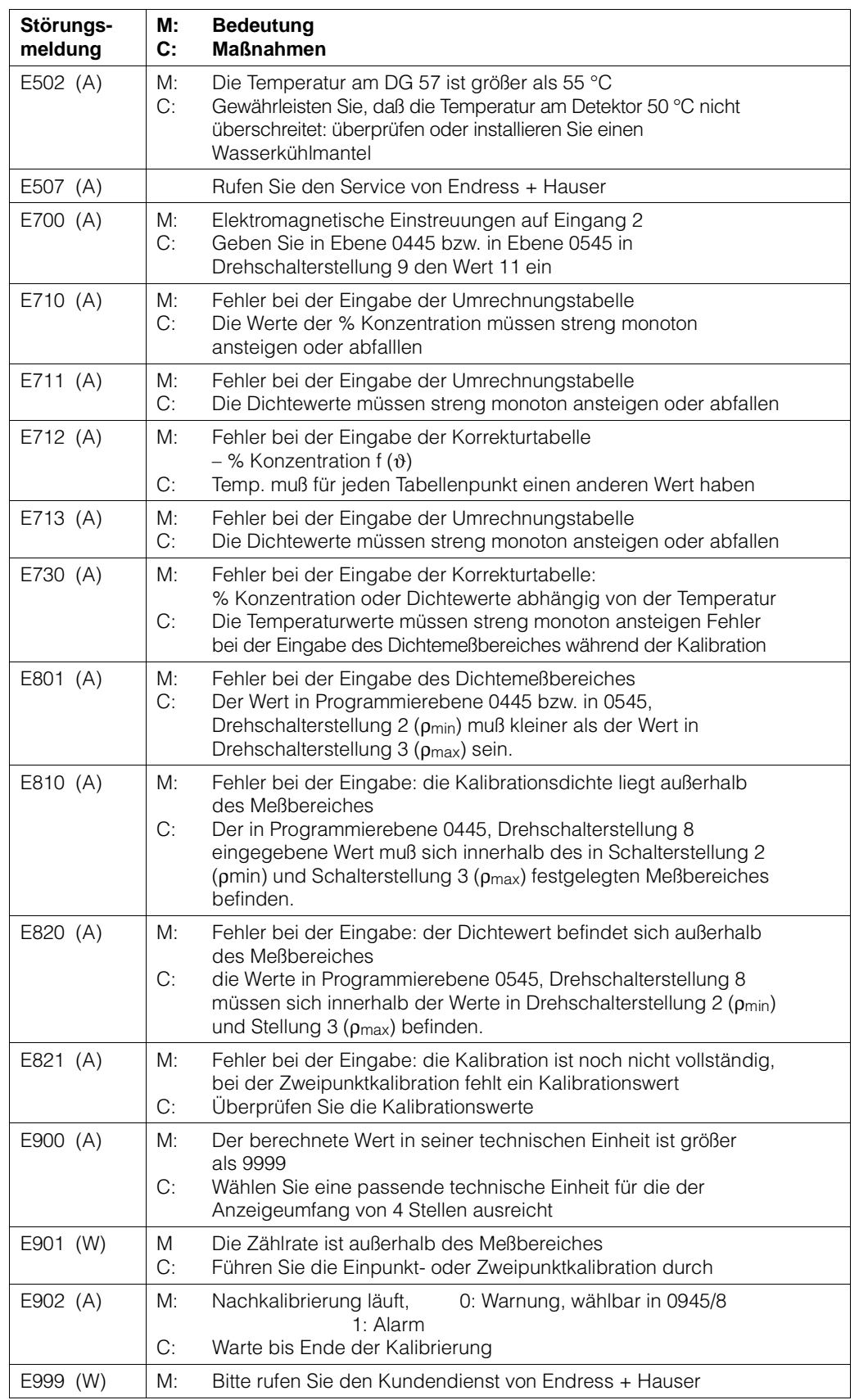

## **7.4. Fehlersuche**

Wenn im Display keine Anzeige leuchtet, Netzspannung und Sicherungen überprüfen. Abbildung zeigt Lage und Werte der Sicherungen.

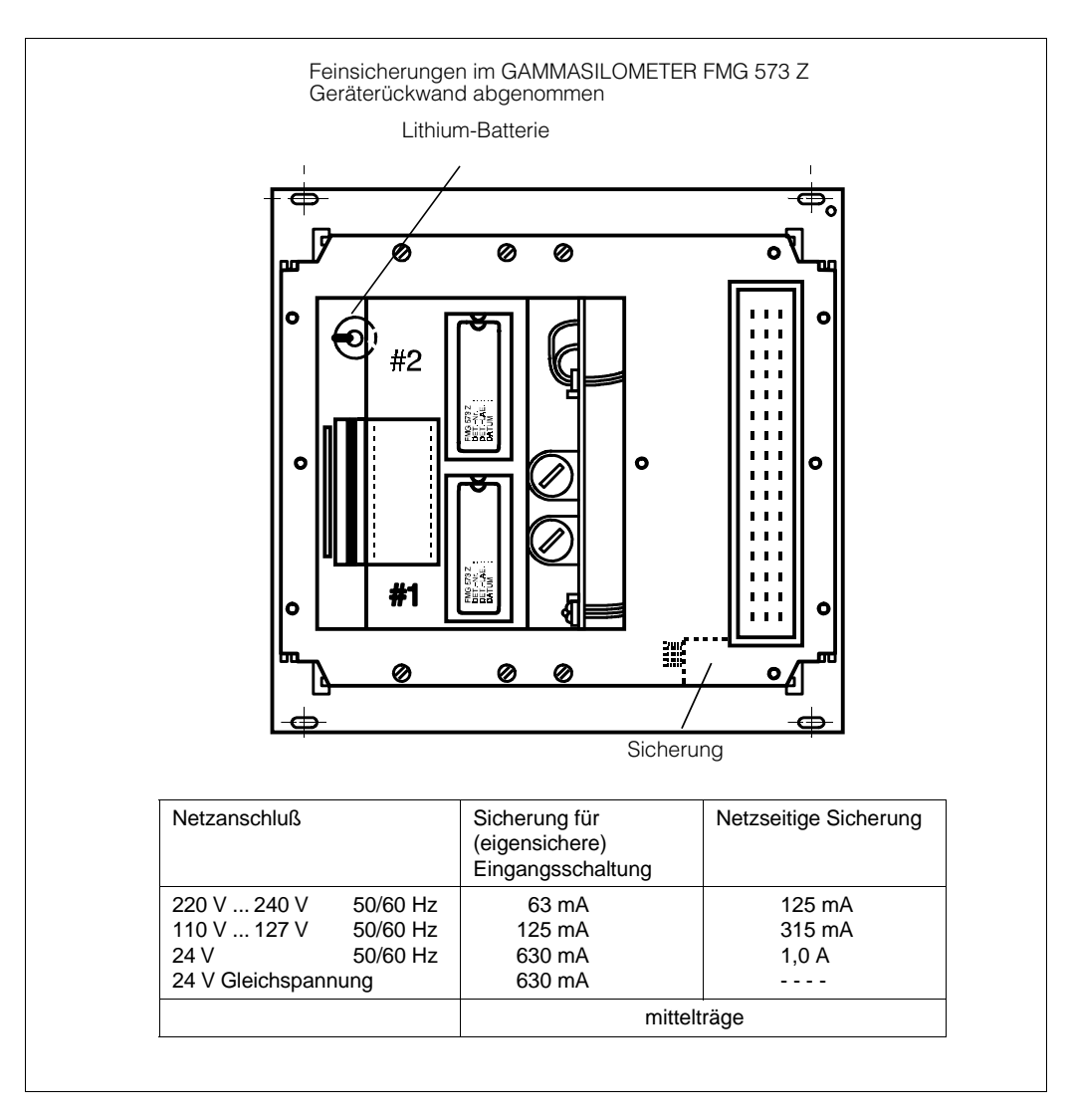

Abb. 7.1 Sicherungen

### **7.4.1 Wartung der Rohrleitung**

Für alle Arbeiten in oder an der Rohrleitung, z. B. Reinigung, muß die ,,Strahlung abgeschaltet" werden, d. h. der Strahlenaustrittskanal des Strahlenschutzbehälters verschlossen werden. Näheres siehe Technische Beschreibung QG 020, QG 100.

## **7.4.2 Überprüfung des Radionuklides**

Durch den radioaktiven Zerfall des Strahlers nimmt seine Aktivität im Laufe der Zeit ab. Diese Abnahme wird im FMG 573 Z in gewissen Grenzen kompensiert. Wenn die Aktivität soweit abgesunken ist, daß sich die statistischen Schwankungen der Strahlung durch Anzeigeschwankungen bemerkbar machen (vor allem im unteren Bereich) kann durch Vergrößern der Zeitkonstante eine ruhige Anzeige erzielt werden.

Ist die Impulsrate auf 50 % ihres Anfangswertes abgesunken, sollte das Radionuklid ausgetauscht werden.

**% Konzen-**

**Adaptives** 

**Betriebs-**

**Grundein-**

• **Relais-**

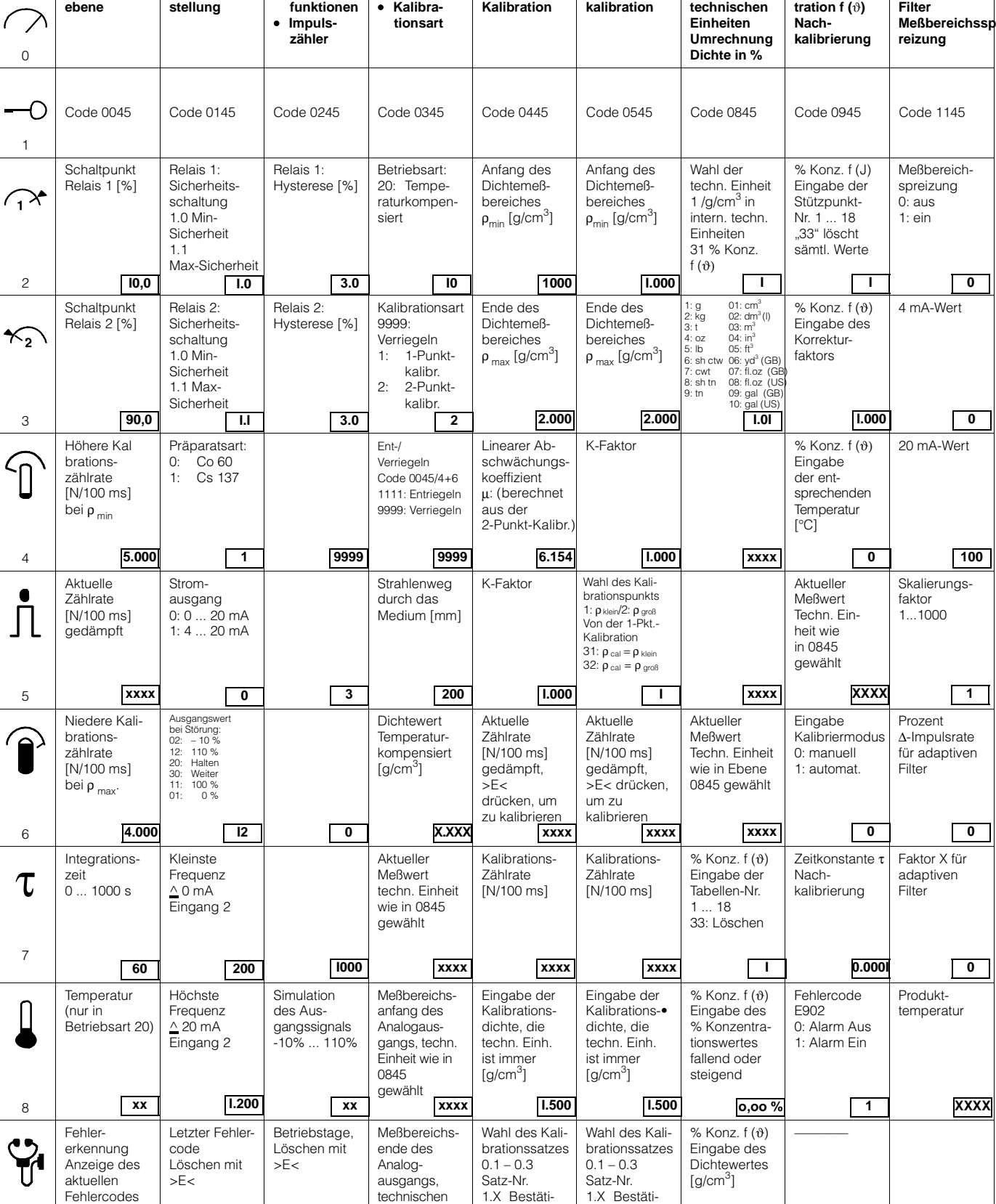

Einheit wie in 0845 gewählt

gung 2.X Löschen

gung 2.X Löschen

# **7.5. Programm Matrix für zusätzliche Funktionen**

**Zweipunkt-**

**Wahl der** 

• **Betriebsart Einpunkt-**

9

## 6.4.3 Kalibrationswerte

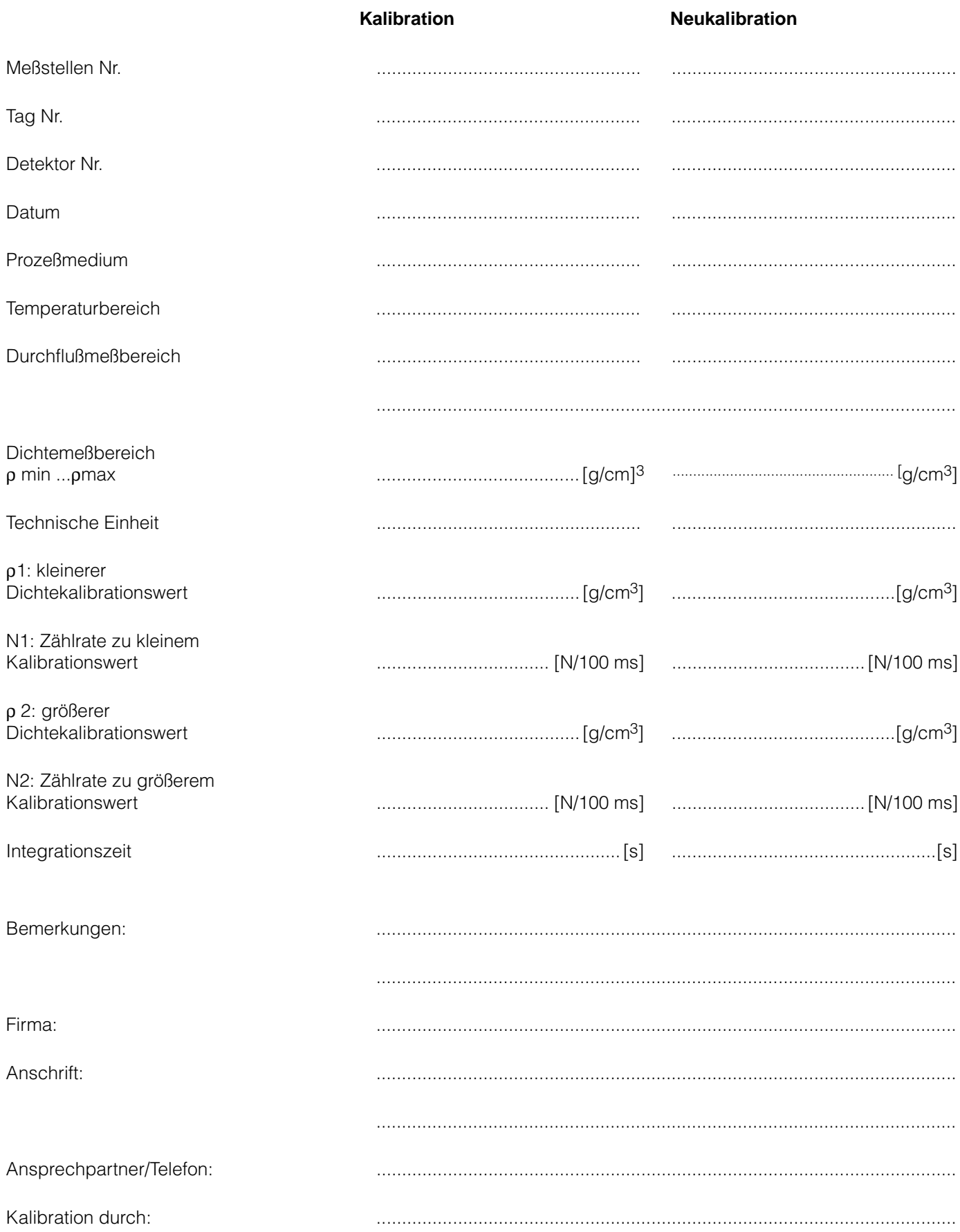

Rolarus

Europe

Belgium / Luxemburg<br>□ Endress+Hauser N.V.<br>Brussels Tel. (02) 248 06 00, Fax (02) 248 05 53

…wound<br>□ Endress+Hauser Ges.m.b.H.<br>Wien

Tel. (01) 880 56-0, Fax (01) 880 56-35

Bulgaria<br>INTERTECH-AUTOMATION Sofia<br>Tel. (02) 66 48 69, Fax (02) 9 63 13 89

Croatia □ Endress+Hauser GmbH+Co Zagreb<br>Tel. (01) 663 77 85, Fax (01) 663 78 23

Nicosia<br>Tel. (02) 48 47 88, Fax (02) 48 46 90

Czech Republic<br>□ Endress+Hauser GmbH+Co.<br>Praha Tel. (026) 678 42 00. Fax (026) 678 41 79

Denmark<br> **Denmark**<br> **Dendress+Hauser A/S** Søborg<br>Tel. (70) 13 11 32, Fax (70) 13 21 33

Estonia ELVI-Aqua

Tartu<br>Tartu<br>Tel. (7) 44 16 38, Fax (7) 44 15 82 Finland

r imanu<br>□ Endress+Hauser Ov Holoink Tel. (0204) 83160, Fax (0204) 83161

France Huningue<br>Tel. (389) 69 67 68, Fax (389) 69 48 02

Germany s+Hauser Messtechnik GmbH+Co D Endress+H Tel. (07621) 975-01, Fax (07621) 975-555

**Great Britain** Endress+Ha iser Ltd Manchester<br>Tel. (0161) 2865000, Fax (0161) 9981841

Tel. (01) 924 1500, Fax (01) 922 17 14

Hungary<br>Mile Ipari-Elektro Budapest<br>Budapest<br>Tel. (01) 4319800, Fax (01) 4319817

Iceland RII eht Beykjavik<br>Tel. (05) 61 96 16, Fax (05) 61 96 17

**Ireland**<br>Flomeaco Company Ltd. Kildare<br>Tel. (045) 86 86 15, Fax (045) 86 81 82

Italy<br>□ Endress+Ha user S.p.A. G Endress+Hauser S.p.A.<br>Cernusco s/N Milano<br>Tel. (02) 92192-1. Fax (02) 92192-362

Latvia<br>Rino TK

Rino<br>18<br>Tel. (07) 31 5087, Fax (07) 31 5084 Lithuania UAB "Agava

Kaunas<br>Tel. (07) 20 24 10, Fax (07) 20 74 14

**Netherlands** ncthchanas<br>□ Endress+Hauser B.V. ᇟ —<br>~~ Tel. (035) 6958611, Fax (035) 6958825 Norway<br>□ Endress+Hauser A/S Tranby<br>Tranby<br>Tel. (0 32) 85 98 50, Fax (0 32) 85 98 51 **Poland<br>Endress+Hauser Polska Sp. z o.o.** Lindress Triadser Tolska Op. 2 0.0.<br>Warszawy<br>Tel. (0 22) 7 20 10 90, Fax (0 22) 7 20 10 85

Portugal r crutuyar<br>Linda-a-Velha<br>Linda-a-Velha<br>Tel. (21) 4267290, Fax (21) 4267299

Romania Romconseng S.R.L.<br>Bucharest<br>Tel. (01) 4 10 16 34, Fax (01) 4 11 2 5 0 1

 $Rusta$ Nussia<br>Endress+Hauser Moscow Office<br>Moscow<br>Tel. (0 95) 1 58 7564, Fax (0 95) 1 58 98 71

Slovakia Siovania<br>Transcom Technik s.r.o.<br>Bratislava<br>Tel. (7) 44 88 86 84, Fax (7) 44 88 71 12

Slovenia<br>Endress+Hauser D.O.O. Lifess Frauser D.O.O.<br>Ljubljana<br>Tel. (01) 519 22 17, Fax (01) 519 22 98

Spain<br>□ Endress+Hauser S.A. Sant Just Desve Sant Just Desvern<br>Tel. (93) 4 80 33 66, Fax (93) 4 73 38 39

Sweden □ Fndress+Hauser AB Sollentun

Tel. (08) 5551 1600, Fax (08) 5551 1655 Switzerland<br>□ Endress+Hauser Metso AG Reinach/RL 1

Tel. (061) 7157575, Fax (061) 711 1650

Turkey<br>Intek Endüstriyel Ölcü ve Kontrol Sistemleri Istanbul<br>Istanbul<br>Tel. (02 12) 2 75 13 55, Fax (02 12) 2 66 27 75 Ukraine **DKrame**<br>Photonika GmbH

Yugoslavia Rep. Meris d.o.o. Ber Beograa<br>Tel. (11) 4 44 19 66, Fax (11) 4 44 19 66

### Africa

# Egypt

Anasia<br>Heliopolis/Cairo<br>Tel. (02) 4 17 <u>90 07, Fax (02) 4 17 90 08</u> **Morocco**<br>Oussama S.A.<br>Casablanca<br>Tel. (02) 24 13 38, Fax (02) 40 26 57

South Africa<br>□ Endress+Hauser Ptv. Ltd. Sandton<br>Tel. (011) 2628000 Fax (011) 2628062

Tunisia<br>Controle, Maintenance et Regulation

Tunis<br>Tel. (01) 79 30 77, Fax (01) 78 85 95

### America

**Argentina**<br>□ Endress+Hauser Argentina S.A.<br>Buenos Aires<br>Tel. (01) 1 45 22 79 70, Fax (01) 1 45 22 79 09

**Bolivia**<br>Tritec S.R.L.

o Jilibu<br>Cochar ്ധപ്രദ്ധണ്ഡa<br>Tel. (042) 5 69 93, Fax (042) 5 09 81

**Brazil** Samson Endress+Hauser Ltda Sao Paulo<br>Tel. (011) 50313455, Fax (011) 50313067

**Canada**<br>□ Endress+Hauser Ltd. Burlington, Ontario<br>Tel. (905) 681 92 92, Fax (905) 681 94 44

Chile<br>□ Endress+Hauser Chile Ltd. Santiago<br>Tel. (02) 321-3009, Fax (02) 321-3025

**Colombia**<br>Colsein Ltda Bogota D.C.<br>Tel. (01) 2367659, Fax (01) 6104186

**Costa Rica**<br>EURO-TEC S.A.<br>San Jose<br>Tel. (02) 96 1542, Fax (02) 96 1542

Ecuador Ecuator<br>Insetec Cia. Ltda.<br>Quito<br>Tel. (02) 26 91 48, Fax (02) 46 18 33

Guatemala Suaternial<br>ACISA Automatizacion Y Control Industrial S.A.<br>Ciudad de Guaternala, C.A.<br>Tel. (03) 34 59 85, Fax (03) 32 74 31

Mexico monese<br>□ Fndress+Hauser S A de C V Mexico City<br>Tel. (5) 568 24 05, Fax (5) 568 74 59

Paraguay<br>Incoel S.R.L. Asuncion<br>Tel. (021) 21 39 89, Fax (021) 22 65 83

**Uruguay**<br>Cincular S.A Montevide Tel. (02) 92 57 85, Fax (02) 92 91 51  $\overline{1154}$ 

UD Endress+Hauser Inc.<br>Greenwood, Indiana<br>Tel. (317) 5 35-71 38, Fax (317) 5 35-84 98

Venezuela<br>Controval C.A. Caracas<br>Tel. (02) 944 09 66, Fax (02) 944 45 54

## Asia

## Instrumentation Co. Ltd

Shanghai<br>Tel. (021) 54 90 23 00, Fax (021) 54 90 23 03 **Q** Endress+Hauser Beijing Office

Rei Beijing<br>Tel. (010) 68 34 40 58, Fax (010) 68 34 40 68

Hong Kong<br>□ Endress+Hauser HK Ltd. Hong Kong<br>Tel. 25 28 31 20, Fax 28 65 41 71

**India**<br>□ Endress+Hauser (India) Pvt. Ltd.<br>Mumbai Tel. (022) 8 52 14 58, Fax (0 22) 8 52 19 27

Indonesia PT Grama Bazita

Jakarta<br>Tel. (21) 7 97 50 83, Fax (21) 7 97 50 89

—<br>**Japan**<br>□ Sakura Endress Co. Ltd. Tokyo<br>Tel. (04 22) 54 06 13, Fax (04 22) 55 02 75

Malaysia<br>□ Endress+Hauser (M) Sdn. Bhd.<br>Petaling Jaya, Selangor Darul Ehsan<br>Tel. (03) 7 33 48 48, Fax (03) 7 33 88 00

**Pakistan** Speedy Automation<br>Karachi Karachi<br>Tel. (0 21) 7 72 29 53, Fax (0 21) 7 73 68 84

Philippines<br>□ Endress+Hauser Philippines Inc. = Metro Manila<br>Tel. (2) 3723601-05, Fax (2) 4121944

**Singapore**<br>□ Endress+Hauser (S.E.A.) Pte., Ltd. ਾਮਪੁਕਸਮਾਰ<br>Tel. 566 82 22, Fax 5 66 68 48

South Korea<br>
□ Endress+Hauser (Korea) Co., Ltd. Seoul Tel. (02) 6 58 72 00, Fax (02) 6 59 28 38

Taiwan<br>Kingjarl Corporation rtingjan Oorporation<br>Taipei R.O.C.<br>Tel. (02) 27 18 39 38, Fax (02) 27 13 41 90

**Thailand** Thailanu<br>□ Endress+Hauser Ltd.<br>Bangkok<br>Tel. (2) 996 78 11-20, Fax (2) 996 78 10

Vietnam<br>Tan Viet Bao Co. Ltd. Ho Chi Minh City<br>Tel. (08) 8 33 52 25. Fax (08) 8 33 52 27

**Iran**<br>PATSA Co. Tehrar Tel. (021) 8754748, Fax(021) 8747761

Israel iaraer<br>Instrumatrics Industrial Control Ltd Netanya<br>Tel. (09) 8 35 70 90, Fax (09) 8 35 0619

Jordan<br>A.P. Parpas Engineering S.A. Amman<br>Tel. (06) 4 64 32 46, Fax (06) 4 64 57 07

Kingdom of Saudi Arabia Anasia Ind. Agencies Jeddah<br>Tel. (02) 6 71 00 14, Fax (02) 6 72 59 29

l ehanon Lebanon<br>Network Engineering Jbeil<br>Tel. (3) 94 40 80. Fax (9) 54 80 38

Sultanate of Oman<br>Mustafa Sultan Science & Industry Co. L.L.C. Ruwi Tel. 60 20 09, Fax 60 70 66

**United Arab Emirates** Descon Trading EST.<br>Dubai Dubai<br>Tel. (04) 2 65 36 51, Fax (04) 2 65 32 64

------<br>Yemen<br>Yemen Company for Ghee and Soap Industry Taiz<br>Tel. (04) 23 06 64, Fax (04) 21 23 38

#### Australia + New Zealand

**Australia<br>ALSTOM Australia Limited<br>Milperra<br>Tel. (02) 97747444, Fax (02) 97744667** 

New Zealand<br>EMC Industrial Group Limited Auckland Tel. (09) 4 15 51 10, Fax (09) 4 15 51 15

#### All other countries

Endress+Hauser

The Power of Know How

□ Endress+Hauser GmbH+Co. Instruments International<br>Weil am Rhein พษแลก เพราะ<br>Germany<br>Tel. (07621) 975-02, Fax (07621) 975-345

http://www.endress.com

A Members of the Endress+Hauser group 06.02/PT

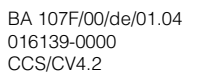

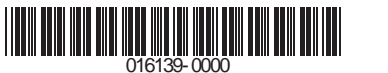

13.